# **CLUSTERPRO® X SingleServerSafe 4.0** *for Linux*

操作ガイド

2018.09.14 第2版

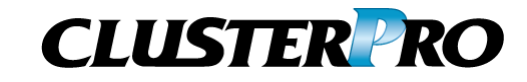

## 改版履歴

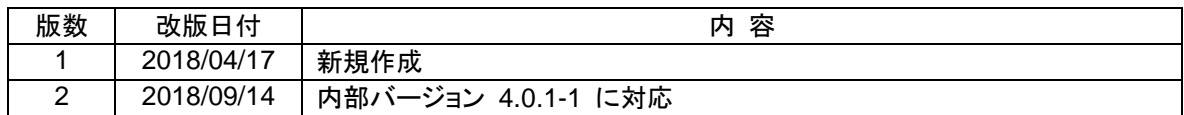

© Copyright NEC Corporation 2018. All rights reserved.

# 免責事項

本書の内容は、予告なしに変更されることがあります。

日本電気株式会社は、本書の技術的もしくは編集上の間違い、欠落について、一切責任をおいません。 また、お客様が期待される効果を得るために、本書に従った導入、使用および使用効果につきましては、 お客様の責任とさせていただきます。

本書に記載されている内容の著作権は、日本電気株式会社に帰属します。本書の内容の一部または全部 を日本電気株式会社の許諾なしに複製、改変、および翻訳することは禁止されています。

# 商標情報

CLUSTERPRO® は、日本電気株式会社の登録商標です。

Linux は、Linus Torvalds氏の米国およびその他の国における登録商標です。

RPM は、米国およびその他の国における Red Hat, Inc. またはその子会社の商標です。

Microsoft 、Windows 、 Windows Server 、 Internet Explorer 、 Azure 、 Hyper-V は 、 米 国 Microsoft Corporation の米国およびその他の国における登録商標です。

Oracle、Oracle Database、Solaris、MySQL、Tuxedo、WebLogic Server、Container、Java およびすべ ての Java 関連の商標は、Oracle Corporation およびその子会社、関連会社の米国およびその他の国に おける商標または登録商標です。

VMware、vCenter Server、vSphere は、米国およびその他の地域における VMware, Inc. の登録商標ま たは商標です。

Novell は、米国およびその他の国における Novell Inc. の登録商標です。

SUSE は、米国およびその他の国におけるSUSE LLCの商標または登録商標です。

Citrix、Citrix XenServerおよびCitrix Essentialsは、Citrix Systems, Inc.の米国あるいはその他の国にお ける登録商標または商標です。

WebOTX は、日本電気株式会社の登録商標です。

JBoss は、米国およびその他の国における Red Hat, Inc. またはその子会社の登録商標です。

Apache Tomcat、Tomcat、Apache は、Apache Software Foundation の登録商標または商標です。

F5、F5 Networks、BIG-IP、およびiControl は、米国および他の国におけるF5 Networks, Inc. の商標また は登録商標です。

IBM、DB2、WebSphere は、International Business Machines Corporationの米国およびその他の国に おける商標または登録商標です。

PostgreSQL は、PostgreSQL Global Development Group の登録商標です。

Sybase は、米国法人Sybase, Inc.の登録商標です。

Ubuntu は、Canonical Ltd.の商標または登録商標です。

本書に記載されたその他の製品名および標語は、各社の商標または登録商標です。

# 目次

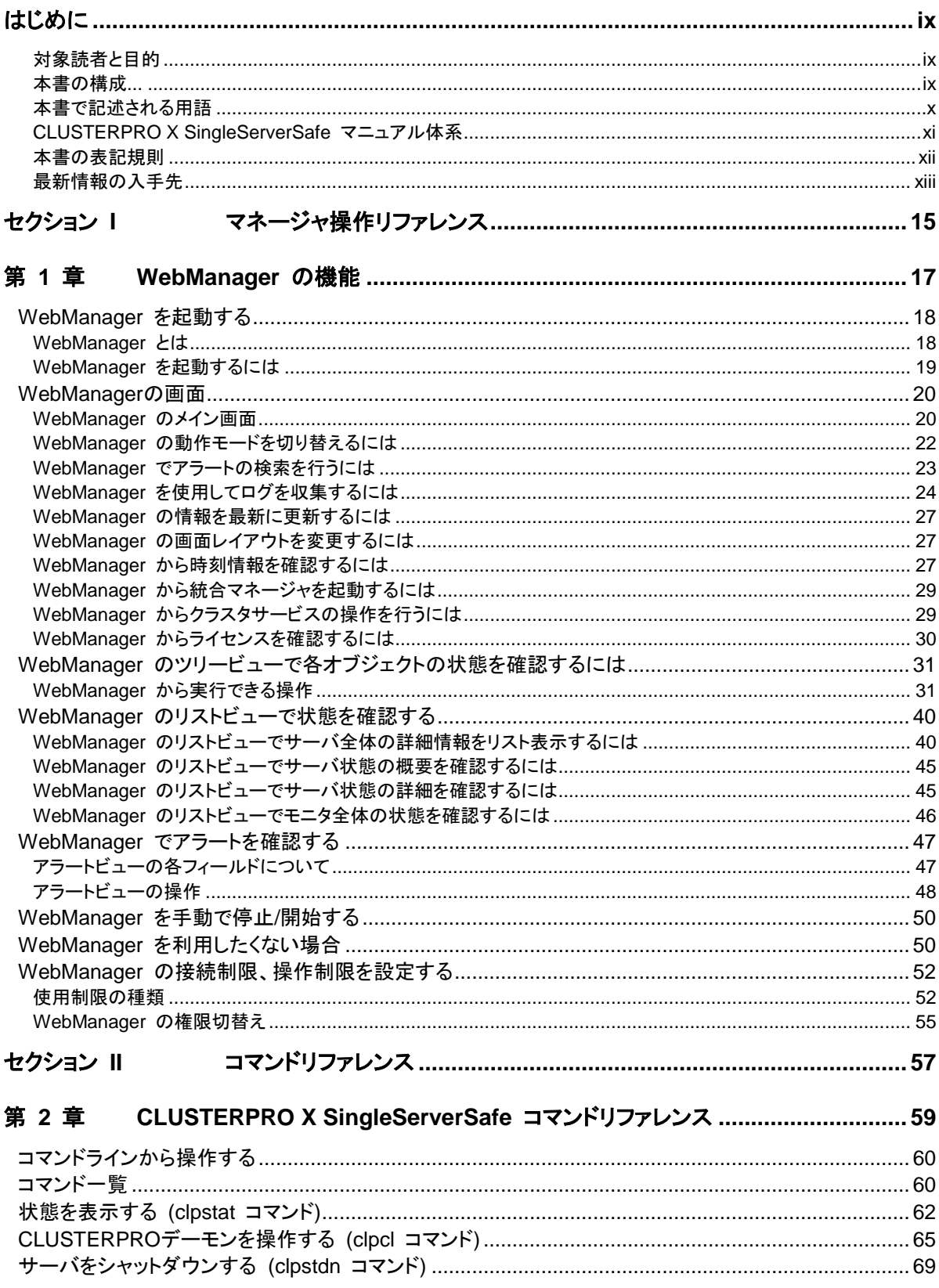

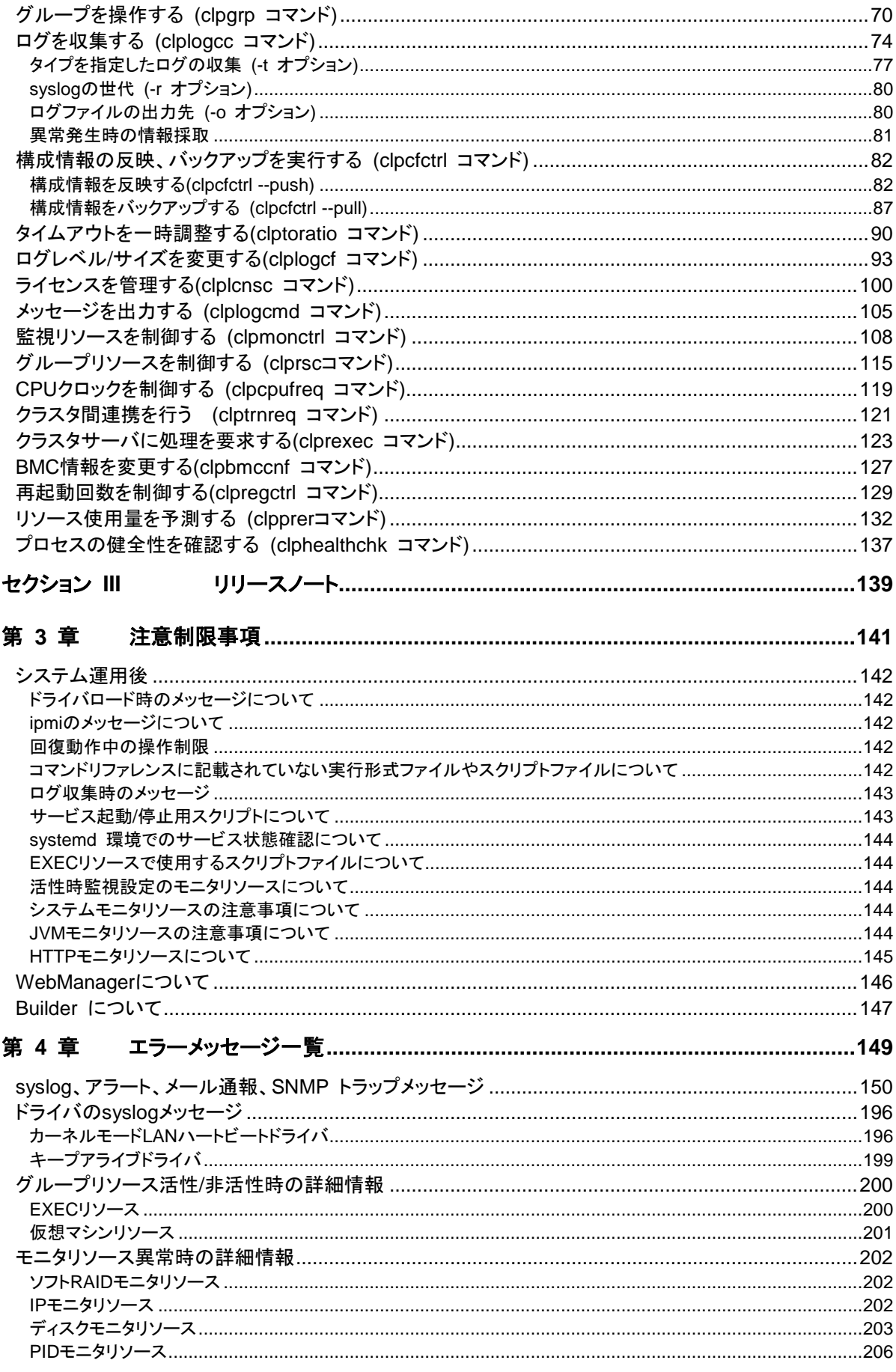

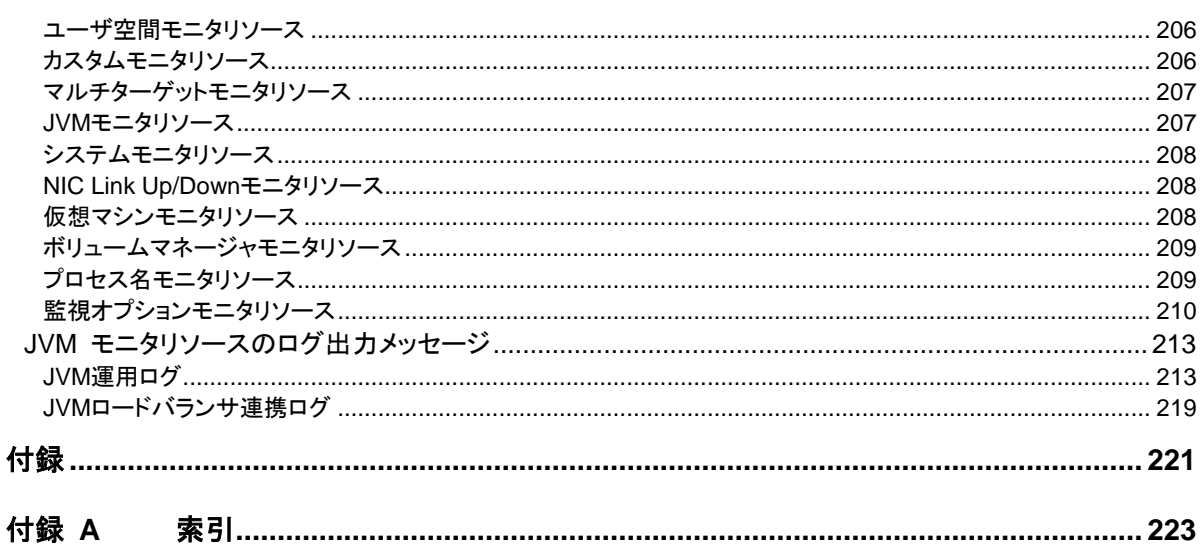

# <span id="page-8-0"></span>はじめに

# 対象読者と目的

<span id="page-8-1"></span>『CLUSTERPRO® X SingleServerSafe 操作ガイド』は、システム導入後の保守・運用を行うシステム管理 "substruction" : singlessingleser Action in the contraction in the contraction in the server in the server of ション I からセクション Ⅲ までの3部に分かれています。

# 本書の構成

<span id="page-8-2"></span>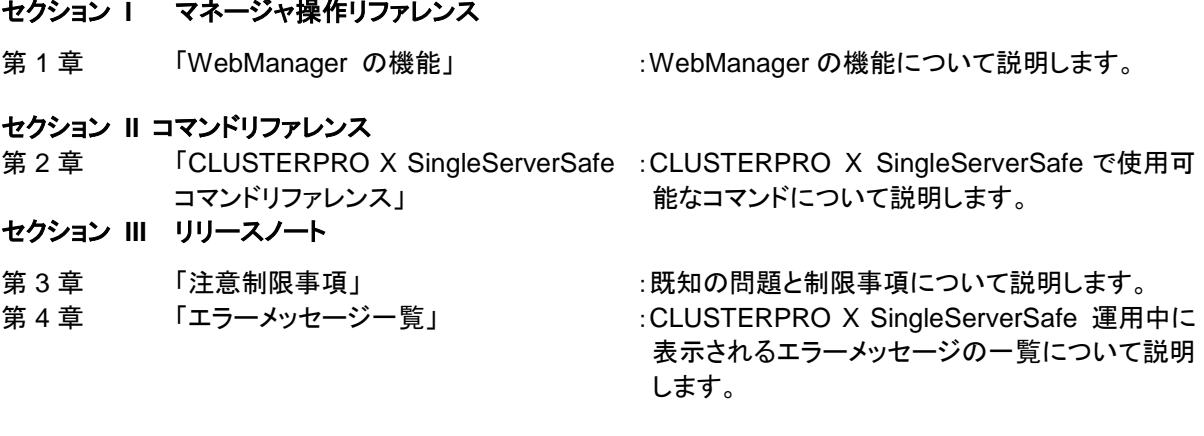

## 付録

付録 A [「索引」](#page-222-0)

# <span id="page-9-0"></span>本書で記述される用語

本書で説明する CLUSTERPRO X SingleServerSafe は、クラスタリングソフトウェアである CLUSTERPRO X との操作性などにおける親和性を高めるために、共通の画面・コマンドを使用しています。 そのため、一部、クラスタとしての用語が使用されています。 以下ように用語の意味を解釈して本書を読み進めてください。

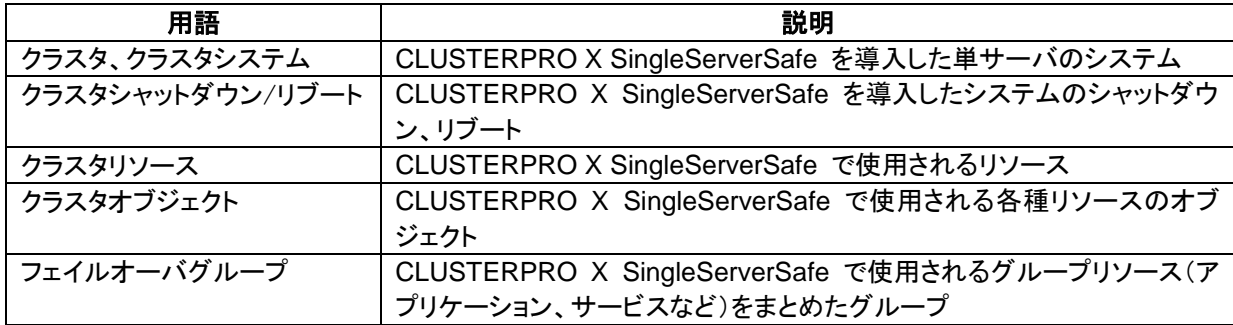

# **CLUSTERPRO X SingleServerSafe** マニュアル体系

<span id="page-10-0"></span>CLUSTERPRO X SingleServerSafe のマニュアルは、以下の 4 つに分類されます。各ガイドのタイトルと 役割を以下に示します。

## 『**CLUSTERPRO X SingleServerSafe** インストールガイド』(Install Guide)

CLUSTERPRO X SingleServerSafe を使用したシステムの導入を行うシステムエンジニアを対象読者とし、 CLUSTERPRO X SingleServerSafe のインストール作業の手順について説明します。

## 『**CLUSTERPRO X SingleServerSafe** 設定ガイド』(Configration Guide)

CLUSTERPRO X SingleServerSafe を使用したシステムの導入を行うシステムエンジニアと、システム導 入後の保守・運用を行うシステム管理者を対象読者とし、CLUSTERPRO X SingleServerSafe の構築作業 の手順について説明します。

### 『**CLUSTERPRO X SingleServerSafe** 操作ガイド』(Operation Guide)

CLUSTERPRO X SingleServerSafe を使用したシステム導入後の保守・運用を行うシステム管理者を対 象読者とし、CLUSTERPRO X SingleServerSafe の操作方法について説明します。

『**CLUSTERPRO X** 統合**WebManager** 管理者ガイド』(Integrated WebManager Administrator's Guide) CLUSTERPRO を使用したクラスタシステムを CLUSTERPRO 統合WebManager で管理するシステム 管理者、および統合WebManager の導入を行うシステム エンジニアを対象読者とし、統合WebManager を使用したクラスタ システム導入時に必須の事項について、実際の手順に則して詳細を説明します。

# <span id="page-11-0"></span>本書の表記規則

本書では、注意すべき事項、重要な事項および関連情報を以下のように表記します。

注: は、重要ではあるがデータ損失やシステムおよび機器の損傷には関連しない情報を表します。

重要: は、データ損失やシステムおよび機器の損傷を回避するために必要な情報を表します。

関連情報: は、参照先の情報の場所を表します。

また、本書では以下の表記法を使用します。

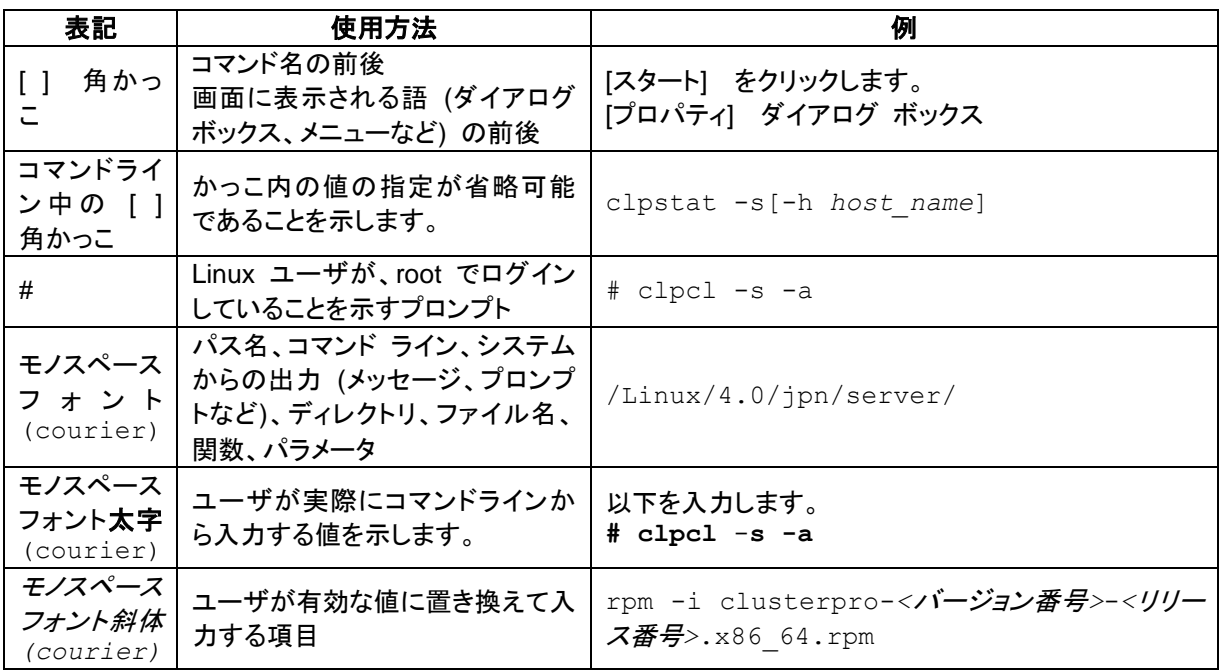

-

# 最新情報の入手先

<span id="page-12-0"></span>最新の製品情報については、以下のWebサイトを参照してください。

<https://jpn.nec.com/clusterpro/>

# <span id="page-14-0"></span>セクション **I** マネージャ操作リファレンス

このセクションでは、WebManagerの機能の詳細について説明します。CLUSTERPRO X SingleServerSafe は、クラスタリングソフトウェアである CLUSTERPRO X との操作性などにおける親和 性を高めるために、共通の画面を使用しています。

CLUSTERPRO X SingleServerSafe 4.0 にて新規に実装された管理ツール Cluster WebUI の詳細につ きましては、Cluster WebUI のオンラインマニュアルをご参照ください。

• 第 1 [章](#page-16-0) [WebManager](#page-16-0) の機能

# <span id="page-16-0"></span>第 **1** 章 **WebManager** の機能

本章では、WebManager の機能について説明します。

本章で説明する項目は以下のとおりです。

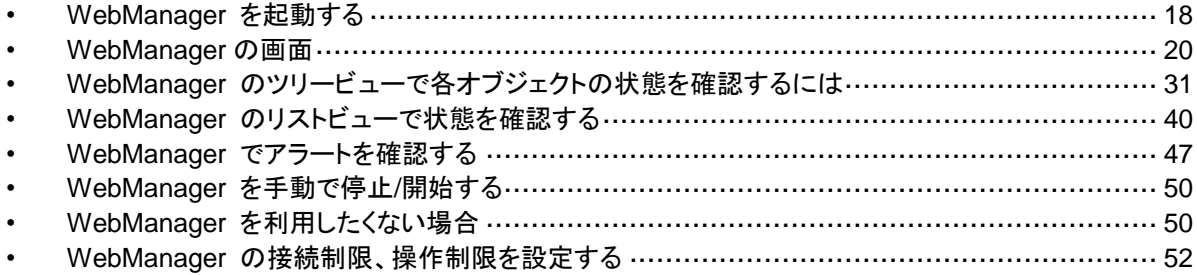

# <span id="page-17-2"></span><span id="page-17-0"></span>**WebManager** を起動する

本章で説明する WebManager は、CLUSTERPRO X の WebManager と共通の画面・用 語を使用している部分があります。そのため、一部クラスタとしての用語が使用されています。

CLUSTERPRO X SingleServerSafe は 1 ノードのクラスタであると解釈して本書を読み進め てください。

# <span id="page-17-1"></span>**WebManager** とは

WebManager とは、Web ブラウザ経由で CLUSTERPRO の設定と状態監視、サーバ/グ ループの起動/停止及び、動作ログの収集などを行うための機能です。以下の図に WebManager の概要を示します。

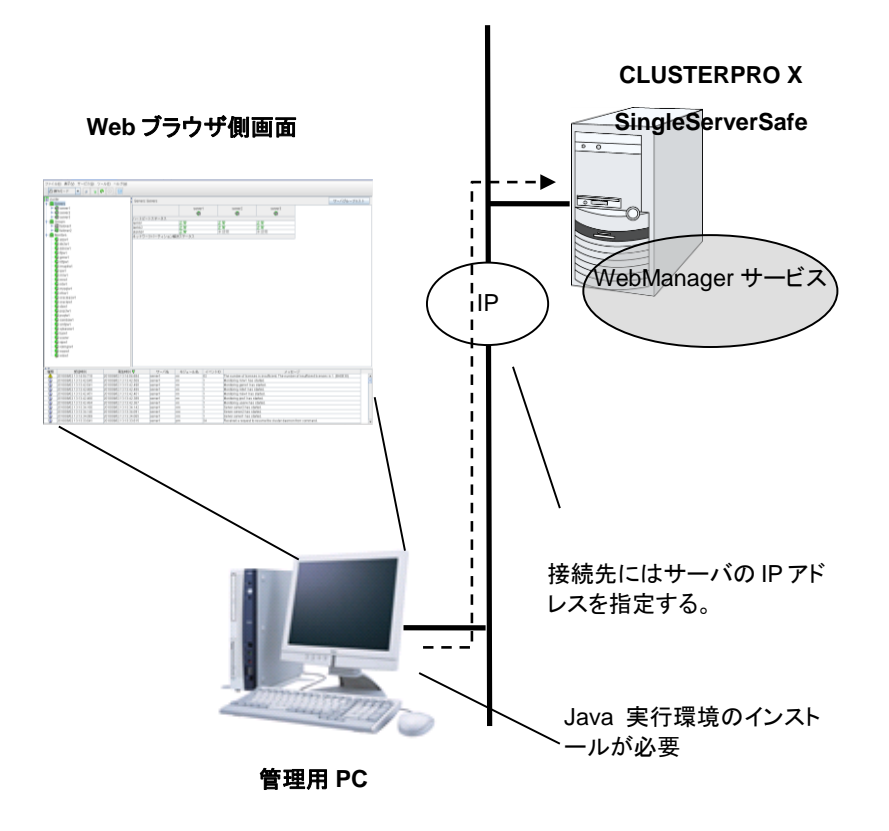

CLUSTERPRO X SingleServerSafe のサーバ上の WebManager サービスは OS の起動と 同時に起動するようになっています。

# <span id="page-18-0"></span>**WebManager** を起動するには

WebManager を起動する手順を示します。

- **1.** Web ブラウザを起動します。
- **2.** ブラウザのアドレス バーに、CLUSTERPRO X SingleServerSafe をインストールした サーバの IP アドレスとポート番号を入力します。

http://192.168.0.3:29003/main.htm

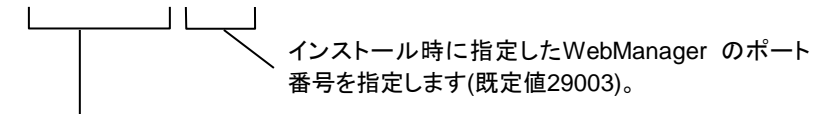

CLUSTERPRO X SingleServerSafeをインストールしたサーバのIPアドレスを指定します。 自サーバの場合は、localhostでも問題ありません。

注 **:** Java Runtime Enviroment Version 9.0 以 降 で は 、 Java Web Start か ら WebManager を起動することができます。Java Web Manager を起動する場合は上記 URL の main.htm を main.jnlp に変更して入力してください。

例) http://10.0.0.1:29003/main.jnlp

#### **3.** WebManager が起動します。

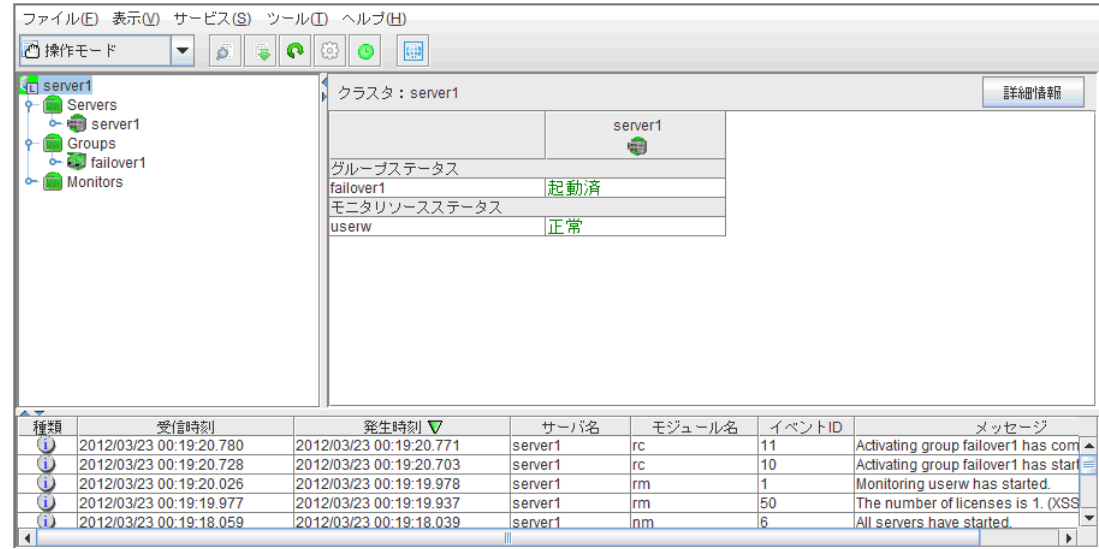

関連情報**:** WebManager は暗号化通信(HTTPS)を行うことができます。暗号化通信の詳細 については、『リファレンスガイド』を参照してください。暗号化通信を行う場合は下記を入力し ます。

https://192.168.0.3:29003/ main.htm

# <span id="page-19-0"></span>**WebManager** の画面

WebManager の画面について説明します。

注**:** WebManager 画面で表示される言語については『CLUSTERPRO X SingleServerSafe 設定ガイド』の「第 7 章 その他の設定の詳細」の「情報タブ」を参照してください。

## <span id="page-19-1"></span>**WebManager** のメイン画面

WebManager の画面は 2 つのバーと 3 つのビューから構成されます。

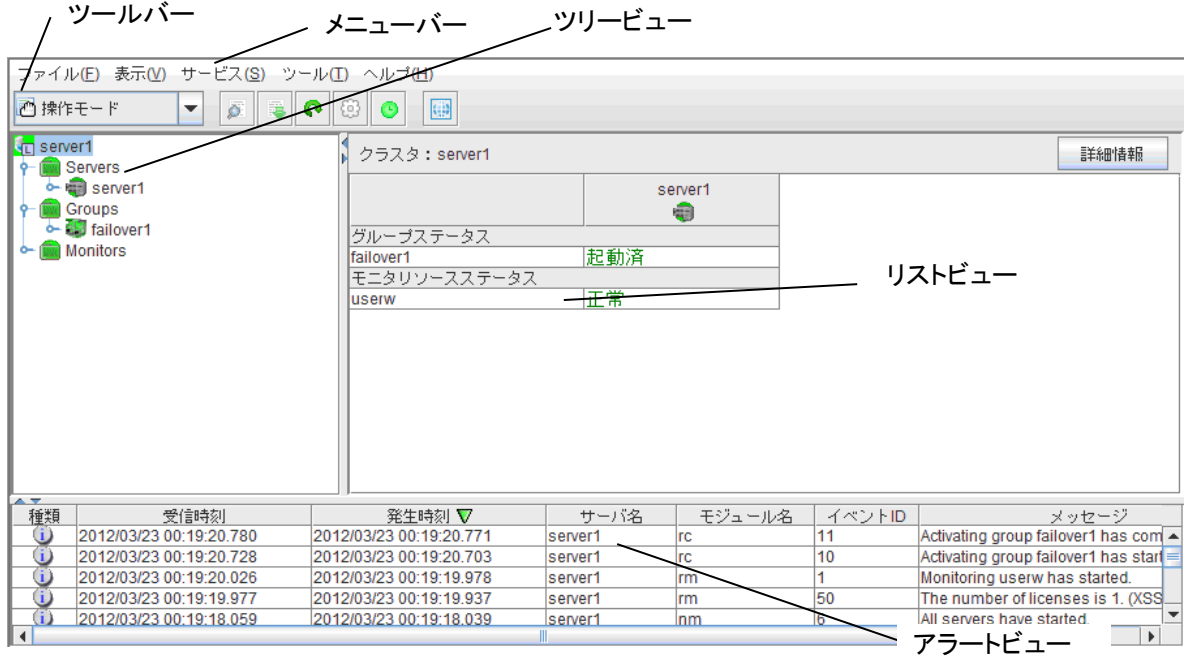

#### メニューバー

以下の 5 つのメニューがあり、各メニューの内容は設定モードと操作・参照モードで異なります。 操作・参照モードのメニュー内の各項目については本章で後述します。設定モードのメニュー については次章を参照ください。

- ファイル メニュー
- 表示 メニュー
- サービス メニュー
- ツール メニュー
- ヘルプ メニュー

## ツールバー

ツールバーのコンボボックスやアイコンをクリックすると、メニューバーの一部の項目と同じ操作 を行うことができます。

| アイコン    | 機能                                                                                                    | 参照先                                                         |
|---------|----------------------------------------------------------------------------------------------------|-------------------------------------------------------------|
| ◎ 操作モード | Webmanagerを操作モードに切り替えます。[表示]<br>メニュー<br>の[操作モード] を選択するのと同じです。                                             | <b>I</b> WebManager<br>の動作モードを<br>切り替えるには」<br>(22ページ)       |
| ■ 設定モード | WebManagerを設定モード(オンライン版Builder)に切り替え<br>ます。[表示] メニューの [設定モード] を選択するのと同じ<br>です。                            | <b>T</b> WebManager<br>の動作モードを<br>切り替えるには」<br>(22ページ)       |
| ◎参照モード  | Webmanagerを参照モードへ切り替えます。[表示]<br>メニュー<br>の [参照モード] を選択するのと同じです。                                            | <b>I</b> WebManager<br>の動作モードを<br>切り替えるには」<br>(22ページ)       |
| ■ 検証モード | WebManager の検証モードへ転換します。[表示] メニュー<br>の [検証モード] を選択するのと同じです。                                               | <b>I</b> WebManager<br>の動作モードを<br>切り替えるには」<br>(22ページ)       |
| ø       | アラート検索を実行します。[ツール] メニューの [アラート検<br>索] を選択するのと同じです。                                                        | <b>I</b> WebManager<br>でアラートの検<br>索を行うには」<br>(23ページ)        |
|         | ログを採取します。[ツール] メニューの [ログ採取]<br>を選択<br>するのと同じです。                                                           | <b>I</b> WebManager<br>を使用してログ<br>を収集するに<br>は」<br>(24ページ)   |
| ი       | リロードを実行します。[ツール] メニューの [リロード]<br>を選<br>択するのと同じです。                                                         | <b>I</b> WebManager<br>の情報を最新に<br>更新するには」<br>(27ページ)        |
| 9       | オプションを表示します。[ツール] メニューの [オプション]<br>を選択するのと同じです。                                                           | <b>I</b> WebManager<br>の画面レイアウ<br>トを変更するに<br>は」<br>(27ページ)  |
| O<br>٥  | 時刻情報を表示します。[ツール] メニューの [時刻情報] を<br>選択するのと同じです。<br>時刻情報が更新された場合、アイコンが変わります。時刻情<br>報ダイアログを表示するとアイコンは元に戻ります。 | <b>I</b> WebManager<br>から時刻情報を<br>確認するには」<br>(27ページ)        |
| 哪       | 統合マネージャを表示します。[ツール] メニューの [統合マ<br>ネージャ]を選択するのと同じです。                                                       | <b>I</b> WebManager<br>から統合マネー<br>ジャを起動する<br>には」<br>(29ページ) |

#### ツリービュー

サーバ、グループリソースなどの状態が確認できます。詳しくは [31](#page-30-0) ページの「[WebManager](#page-30-0) [のツリービューで各オブジェクトの状態を確認するには」](#page-30-0)を参照してください。

#### リストビュー

上段には、ツリー ビューで選択したサーバなどの情報が表示されます。下段には、サーバ、 各グループリソースや各モニタリソースの起動・停止状況とコメントが一覧表示されます。また、 右上の [詳細情報] ボタンを選択すると、さらに詳しい情報がダイアログで表示されます。詳 しくは [40](#page-39-0) ページの「WebManager [のリストビューで状態を確認する」](#page-39-0)を参照してください。

#### アラートビュー

CLUSTERPRO X SingleServerSafe の動作状況がメッセージとして表示されます。詳しくは [47](#page-46-0) ページの「WebManager [でアラートを確認する」](#page-46-0)を参照してください。

## <span id="page-21-0"></span>**WebManager** の動作モードを切り替えるには

WebManager には以下の 4 つの動作モードがあります。

操作モード

サーバの状態参照と操作の両方が可能なモードです。

[表示] メニューの [操作モード] を選択するか、ツールバーのコンボボックスで [操作 モード] ( ) 操作モード ) をクリックすると操作モードに切り替わります。ただし、 WebManager 起動時に参照モード専用のパスワードでログインした場合や、操作制限 するように登録されたクライアントから WebManager に接続した場合には、操作モード に切り替えることはできません。

◆ 設定モード

サーバの構築・設定変更が可能なモードです。

設定モードのWebManagerをオンライン版Builderと呼びます。設定モードの動作につい ては『CLUSTERPRO X SingleServerSafe 設定ガイド』を参照ください。 [表示] メニューの [設定モード] を選択するか、ツールバーのコンボボックスで [参照 モード] ( 3 設定モード ) をクリックすると設定モードに切り替わります。ただし、操作制

限するように登録されたクライアントから WebManager に接続した場合には、設定モー ドに切り替えることはできません。

参照モード

サーバの状態参照のみ可能で操作ができないモードです。 [表示] メニューの [参照モード] を選択するか、ツールバーのコンボボックスで [参照 モード] (<mark>る) 参照モード ) をクリックすると参照モードに切り替わります。</mark>

◆ 検証モード

モニタリソースの擬似障害を発生/解除させるためのモードです。

[表示] メニューの [検証モード] を選択するか、ツールバーのコンボボックスで [検証 モード] ( || 検証モード )をクリックすると検証モードに切り替わります。ただし、操作制 限するように登録されたクライアントから WebManager に接続した場合には、検証モー ドに切り替えることはできません。

また、検証モードから、他のモードに切り替えると、「全てのモニタの擬似障害を停止しま すか?」というダイアログが表示されます。「はい」を選択すると、擬似障害発生状態のモ ニタリソースが、全て通常の監視に戻ります。「いいえ」を選択すると、擬似障害発生状態 のモニタリソースは、擬似障害発生状態を維持したまま他のモードに切り替わります。

CLUSTERPRO X SingleServerSafe 4.0 for Linux 操作ガイド

注: WebManager の [操作モード] [参照モード] [検証モード] でポップアップ画面を表示して いる状態で [設定モード] に切り替えた場合、開いているポップアップ画面は終了します。

ポップアップ画面で実行している操作は継続して実行されます。

# <span id="page-22-0"></span>**WebManager** でアラートの検索を行うには

WebManager を使用して、アラートの検索を行うことができます。特定のタイプのアラートの みを参照したい場合などに便利です。

注: アラートログに関しては、[47](#page-46-0) ページの「WebManager [でアラートを確認する」](#page-46-0)も合わせて 参照してください。

アラート検索を行うには、 [ツール] メニューの [アラート検索] 、またはツールバーのアラー ト検索アイコン( 2)をクリックします。アラートログの検索条件を設定する画面が表示されま す。

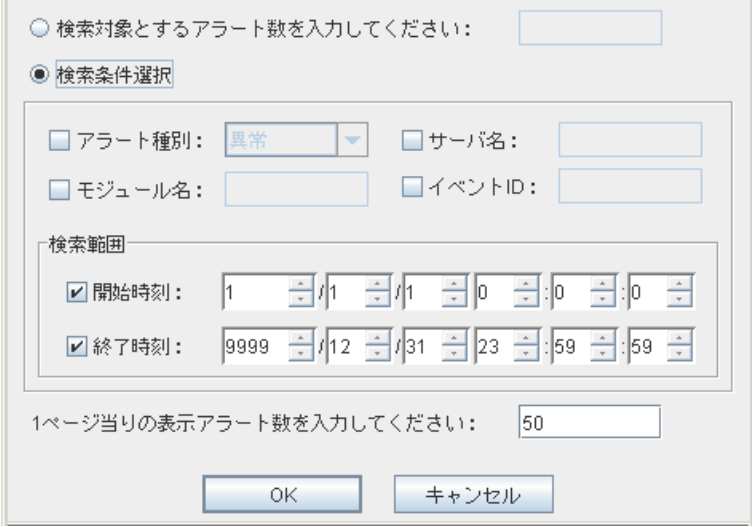

#### 指定した数の過去何件分のアラートのみを検索対象としたい場合**:**

- **1.** [検索対象とするアラート数を入力してください] を選択します。
- **2.** 検索したいアラートの数を入力し、[OK] をクリックすると、指定した数の過去のアラート が表示されます。

注: 入力可能なアラート件数の最大値は Builder の [クラスタのプロパティ] - [アラート ログ] - [保存最大アラートレコード数] で設定できます。

#### 検索条件を指定して検索したい場合**:**

- **1.** [検索条件選択] を選択します。
- **2.** 各フィールドに検索条件を設定して、検索を実行します。
	- [アラート種別] で、表示したいアラートの種別を選択します。
	- [モジュール名] で、アラートを表示したいモジュールのタイプを入力します。
	- [サーバ名] で、アラートを表示したいサーバを入力します。

## セクション I マネージャ操作リファレンス

23

- [イベント ID] に表示したいイベント ID を入力します。 イベント ID については[「第](#page-148-0) 4 章 [エラーメッセージ一覧」](#page-148-0)を参照してください。
- イベントの発生時刻で検索条件を絞りこみたい場合は、[開始時刻] と [終了時刻] に値を入力します。
- **3.** ページ当たりに表示する検索結果のアラート数を [1 ページ当りの表示アラート数を入力 してください] で指定して、[OK] をクリックします。検索結果が発生時刻を基準にして、降 順で表示されます。
- **4.** 検索結果が複数ページに表示されている場合は、[前ページ]、[次ページ]、[ジャンプ] ボタ ンをクリックして移動します。

# <span id="page-23-0"></span>**WebManager** を使用してログを収集するには

[ツール] メニューの [クラスタログ収集]、またはツールバーのクラスタログ収集アイコン(<mark>| )</mark> をクリックすると、[クラスタログ収集] ダイアログ ボックスが表示されます。

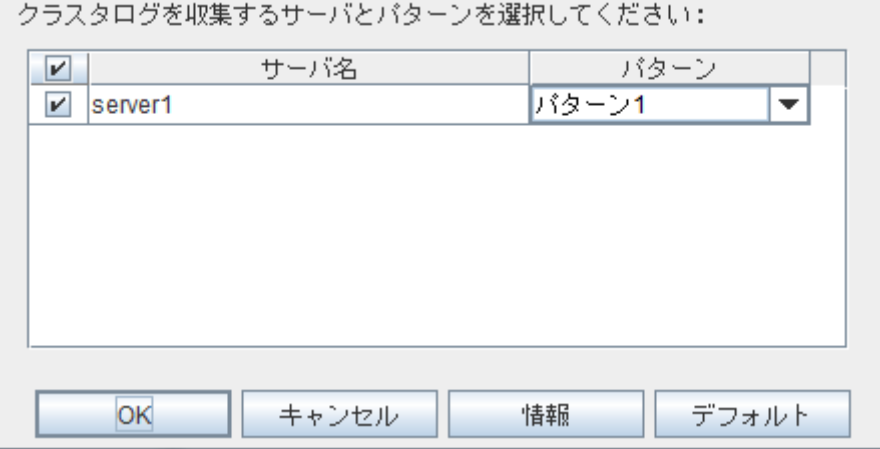

#### チェックボックス

ログを収集するサーバを選択します。ログを収集するサーバのチェックボックスをオンにしま す。

#### パターン

収集する情報を選択します。

ログの収集パターンは、パターン 1 ~ 4 を指定します。

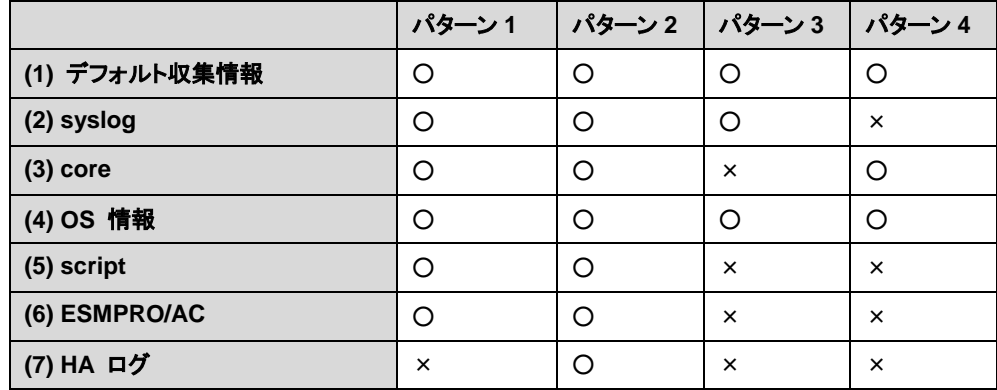

(1)~(7)の採取内容については、本ガイドの「第 2 章 CLUSTERPRO X SingleServerSafe コマンドリファレンス ログを収集する(clplogcc コマンド)」を参照してください。

#### **[OK]** ボタン

ログ収集が開始され [ログ収集進捗] ダイアログ ボックスが表示されます。

#### **[**キャンセル**]** ボタン

このダイアログを閉じます。

#### **[**情報**]** ボタン

 $\mathbb{R}^n$ 

各パターンの情報が表示されます。

#### **[**デフォルト**]** ボタン

サーバ選択とパターン選択を既定値に戻します。

#### **[**クラスタログ収集進捗**]** ダイアログ ボックス

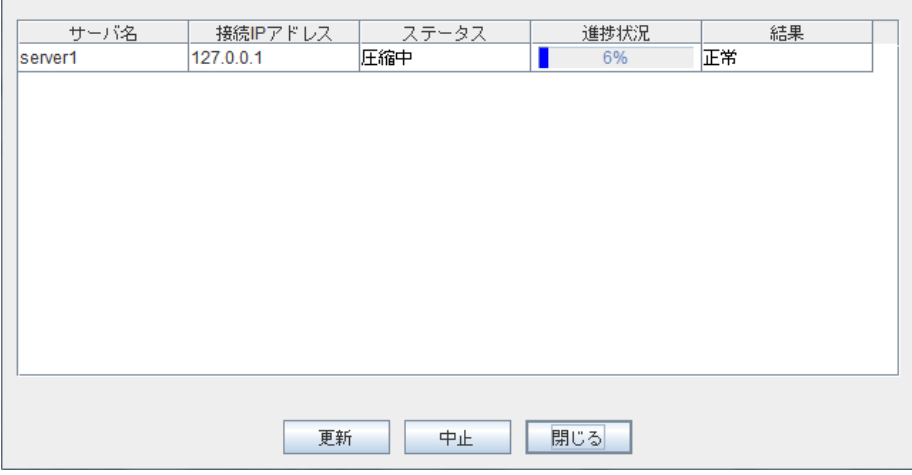

#### **[**更新**]** ボタン

[クラスタログ収集進捗] ダイアログ ボックスを、最新の状態に更新します。

#### **[**中止**]** ボタン

ログ収集を中止します。

### **[**閉じる**]** ボタン

[クラスタログ収集進捗] ダイアログ ボックスを閉じます。ログ収集は継続して動作していま す。

この時、タイトルビューの [クラスタログ収集] は [進捗状況] に表示が変わっています。再度 [クラスタログ収集進捗] ダイアログ ボックスを表示するには [進捗状況] をクリックしてくださ い。

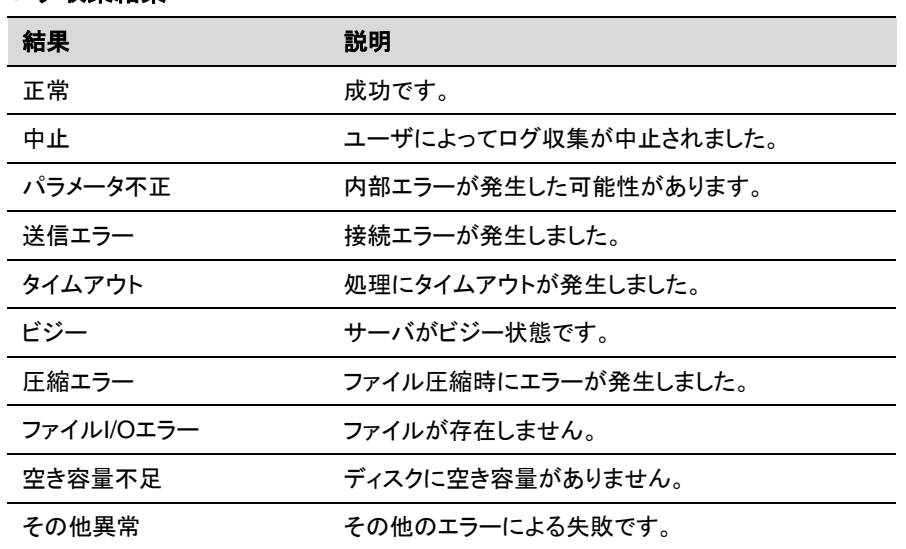

#### ログ収集結果

ログ収集が完了すると、保存ダイアログ ボックスが表示されるので、適当な場所にログをダウ ンロードしてください。

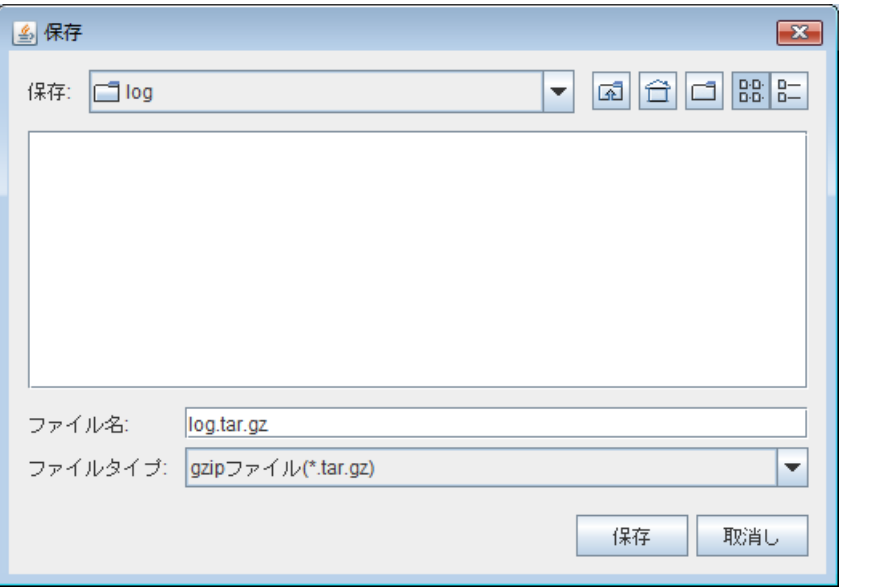

注: この状態のまま 10 分以上経つと、正常にダウンロードできないことがあります。

ログ収集を実行すると、サーバ側のコンソールに以下のようなメッセージが表示される場合が あります。

hda: bad special flag: 0x03 ip tables: (C) 2000-2002 Netfilter core team

ログ収集に問題はありませんので、本メッセージは無視してください。

注: ログ収集中に、他のモーダルダイアログ ボックスを表示していると、ログ収集のファイル 保存ダイアログ ボックスが表示されません。ログ収集のファイル保存ダイアログ ボックス を表示するには、他のモーダルダイアログ ボックスを終了してください。

## <span id="page-26-0"></span>**WebManager** の情報を最新に更新するには

WebManager に表示される情報を最新に更新するには、[ツール] メニューの [リロード]、ま たはツールバーのリロードアイコン( <mark>●</mark> )をクリックします。

注: クライアントデータ更新方式として [RealTime] を設定している場合は、WebManager に 表示される情報は自動的に更新されます。

 クライアントデータ更新方式として [Polling] を設定している場合は、WebManager に表 示される情報は自動的に更新されますが、設定された更新間隔で更新されるため、必ず しも常に最新の状態を示しているわけではありません。最新の内容を表示したい場合は、 操作を行った後 [リロード] アイコンまたは [ツール] メニューの [リロード] をクリックして ください。

 WebManager のクライアントデータ更新方式は、Builder の [クラスタのプロパティ] - [WebManager] - [調整] - [クライアントデータ更新方式] で設定可能です。

 WebManager の自動更新間隔は、Builder の [クラスタのプロパティ] - [Web*Manager*] - [調整] - [画面データ更新インターバル] で調整可能です。

 接続先と通信不可である場合、及び、接続先で CLUSTERPRO X SingleServerSafe が 動作していない場合などは、一部オブジェクトが灰色で表示されることがあります。

## <span id="page-26-1"></span>**WebManager** の画面レイアウトを変更するには

各ビューを区切っているスプリットバーのボタンをクリックするか、バーをドラッグすると、 WebManager の画面レイアウトを変更できます。特定のビューのみを表示したい場合などに 便利です。

スプリットバーとは、WebManager の各ビューを区切っている

 $\overline{A}$ 

のバーのことで、 ▲ を選択するとそのビューを最大表示にし ▼ を選択するとそのビューを 非表示にすることが可能です。

ツリービューの表示項目を変更するには、[ツール] メニューの [オプション]、またはツール バーのオプションアイコン( ☺)をクリックします。

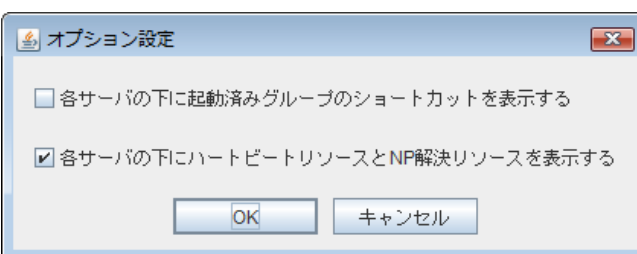

下記ダイアログが表示されるので、表示したい項目にチェックします。

## <span id="page-26-2"></span>**WebManager** から時刻情報を確認するには

WebManager から時刻情報を確認するには、[ツール] メニューの [時刻情報]、またはツー ルバーの時刻情報アイコン [ ◙ ] をクリックします。

セクション I マネージャ操作リファレンス

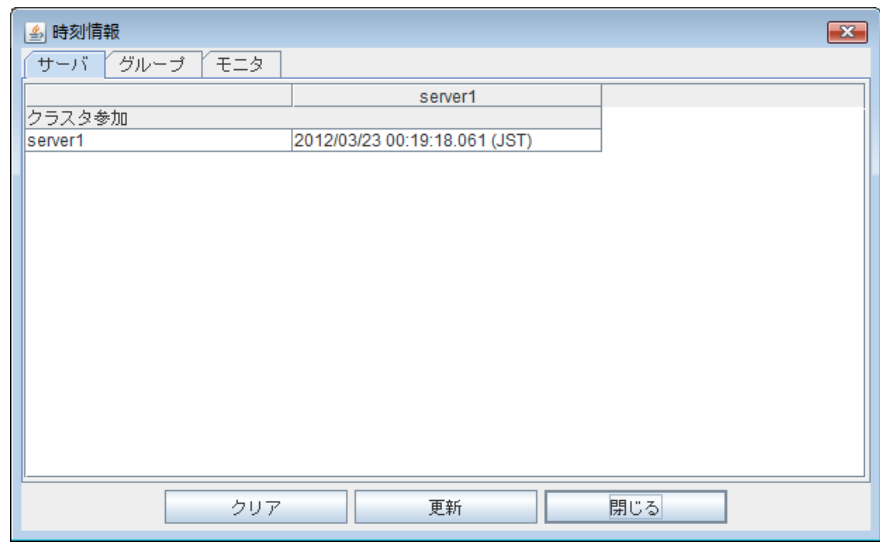

サーバタブに表示される時刻情報

◆ クラスタ参加

サーバがクラスタに参加した直近の時刻が表示されます。

## グループタブに表示される時刻情報

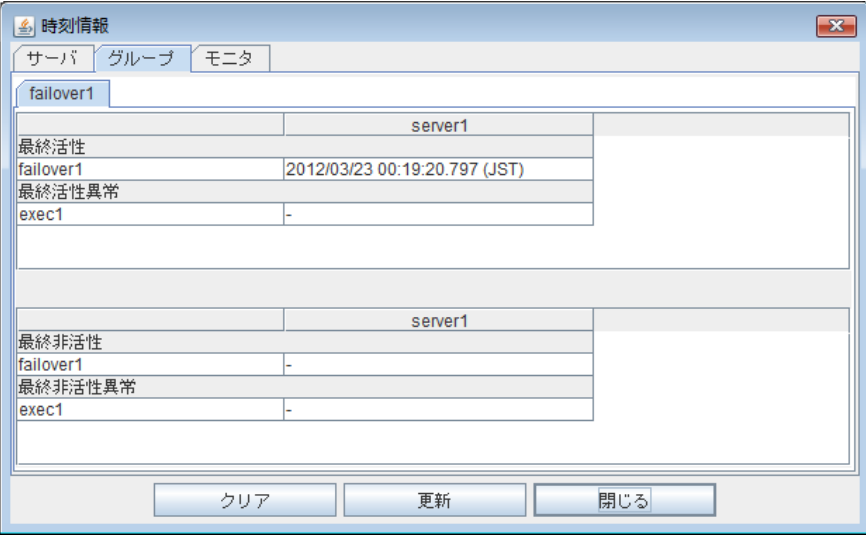

最終活性

フェイルオーバグループがサーバ上で最後に活性した時刻が表示されます。

- 最終活性異常 グループリソースがサーバ上で最後に活性異常を検出した時刻が表示されます。
- 最終非活性 フェイルオーバグループがサーバ上で最後に非活性した時刻が表示されます。
- 最終非活性異常 グループリソースがサーバ上で最後に非活性異常を検出した時刻が表示されます。

モニタタブに表示される時刻情報

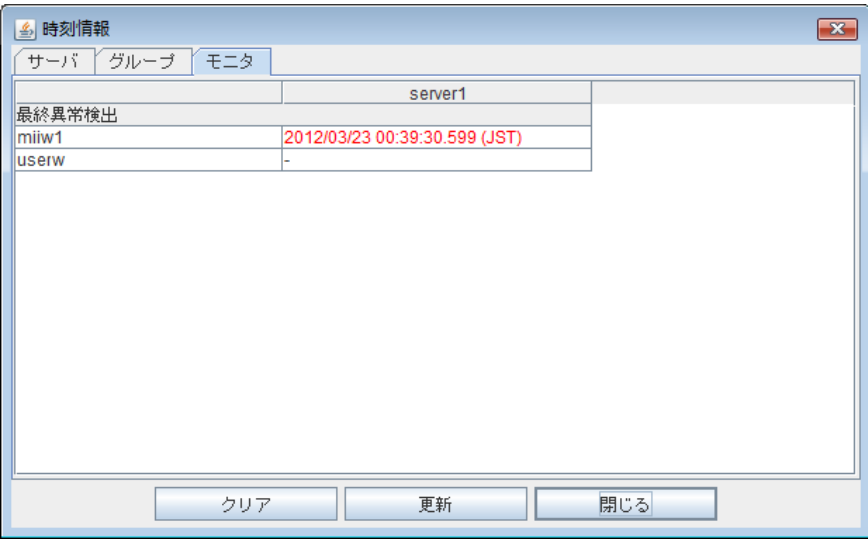

◆ 最終異常検出

各モニタリソースがサーバ上で最後に正常状態から異常状態に遷移した時刻が表示され ます。

#### **[**クリア**]** ボタン

表示しているタブの時刻情報を削除します。

## **[**更新**]** ボタン

全てのタブの時刻情報を再取得します。

### **[**閉じる**]** ボタン

時刻情報ダイアログボックスを閉じます。

注: WebManager の [クライアントデータ更新方法] が [Polling] に設定されている環境で、 本画面の[クリア]ボタンを押した時にツールバーの時刻情報アイコンが点灯することがありま すがクラスタとしては問題ありません。

## <span id="page-28-0"></span>**WebManager** から統合マネージャを起動するには

WebManager から統合マネージャを起動するには、[ツール] メニューの [統合マネージャ]、 またはツールバーの統合マネージャアイコン [ | | をクリックします。

# <span id="page-28-1"></span>**WebManager** からクラスタサービスの操作を行うには

WebManager からクラスタサービスの操作を行うには、[サービス] メニューから下記の各項 目を選択します。

◆ クラスタサスペンド サーバの一時停止を行います。サーバが起動している状態でのみ選択可能です。

- ◆ クラスタリジューム サスペンドしたサーバの再開を行います。サーバがサスペンドしている状態でのみ選択可 能です。
- ◆ クラスタ開始 サーバの起動を行います。サーバが停止している状態でのみ選択可能です。
- ◆ クラスタ停止 サーバの停止を行います。サーバが起動している状態でのみ選択可能です。
- ◆ マネージャ再起動 マネージャの再起動を行います。

# <span id="page-29-0"></span>**WebManager** からライセンスを確認するには

WebManager からライセンスを確認するには、[ヘルプ] メニューの [ライセンス情報] をクリッ クします。

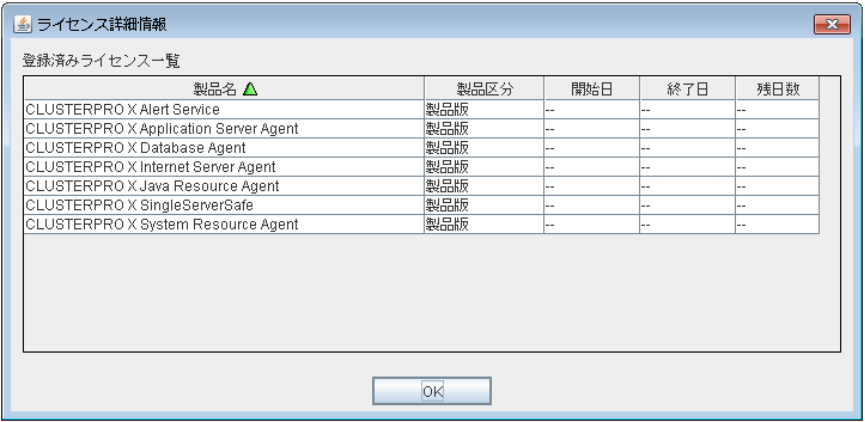

## 登録済みライセンス一覧

接続先サーバに登録されているライセンスが表示されます。 一覧のフィールド名を選択することにより各項目を並び替えることが可能です。 既定の状態では [製品名] について降順に並んでいます。

注: あるライセンスに複数のライセンスが包含されている場合、それぞれ個別に表示されま す。

#### **[OK]** ボタン

ライセンス情報ダイアログボックスを閉じます。

# <span id="page-30-0"></span>**WebManager** のツリービューで各オブジェクトの状 態を確認するには

WebManager の画面上で、各オブジェクトの状態を視覚的に確認できます。以下にその手順 を示します。

- **1.** WebManager を起動します。
- **2.** 画面左にツリーが表示されます。各オブジェクトのアイコンの形や色によって状態を確認 します。
- 注: ツリー構成は CLUSTERPRO X SingleServerSafe のバージョンや併用するオプション製 品によって異なります。

# <span id="page-30-1"></span>**WebManager** から実行できる操作

**[**サーバ全体**]**、**[**特定サーバ**]**、**[**特定グループ**]** 及び、**[**仮想マシンリソース**]** は右クリックを行う ことで、サーバに対する操作を行うことが可能です。

### サーバ全体のオブジェクト

右クリックを行うことで以下のメニューが表示されます。

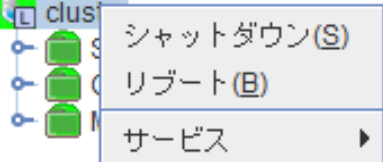

◆ シャットダウン

稼動中のサーバをシャットダウンします。選択すると以下の確認ダイアログが表示されま す。

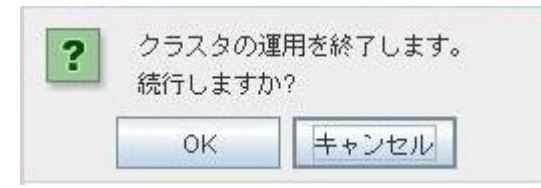

リブート

稼動中のサーバをリブートします。選択すると以下の確認ダイアログが表示されます。

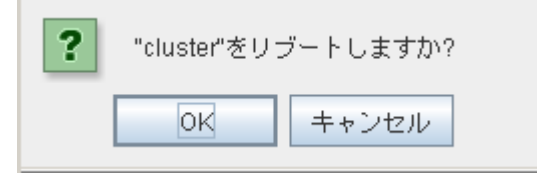

サービス

選択するとショートカット メニューに [クラスタサスペンド]、[クラスタリジューム]、[クラスタ 開始]、[クラスタ停止]、[マネージャ再起動] が表示されます。

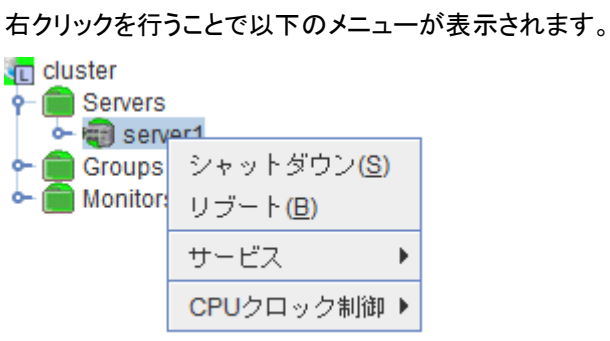

特定サーバのオブジェクト

◆ シャットダウン

サーバをシャットダウンします。選択すると以下の確認ダイアログが表示されます。

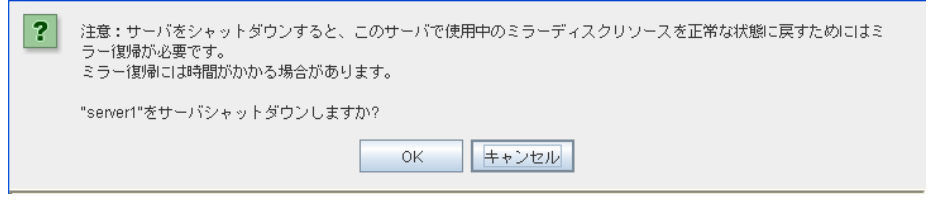

◆ リブート

選択したサーバをリブートします。選択すると以下の確認ダイアログが表示されます。

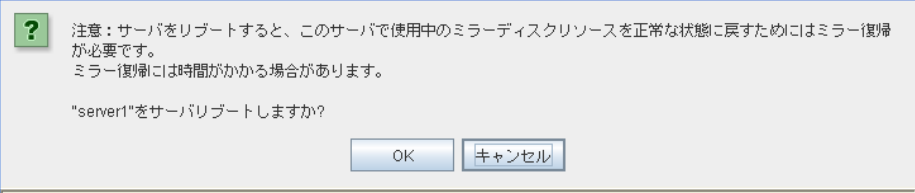

サービス

選択したサーバを開始および停止します。選択すると以下の確認ダイアログが表示され ます。

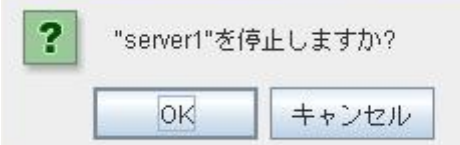

◆ CPU クロック制御

選択したサーバの CPU クロック制御機能を設定します。

● 最高クロック CPU クロック数を最高にします。

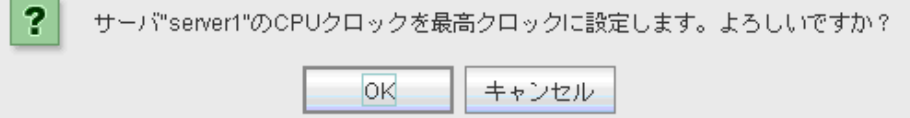

CLUSTERPRO X SingleServerSafe 4.0 for Linux 操作ガイド

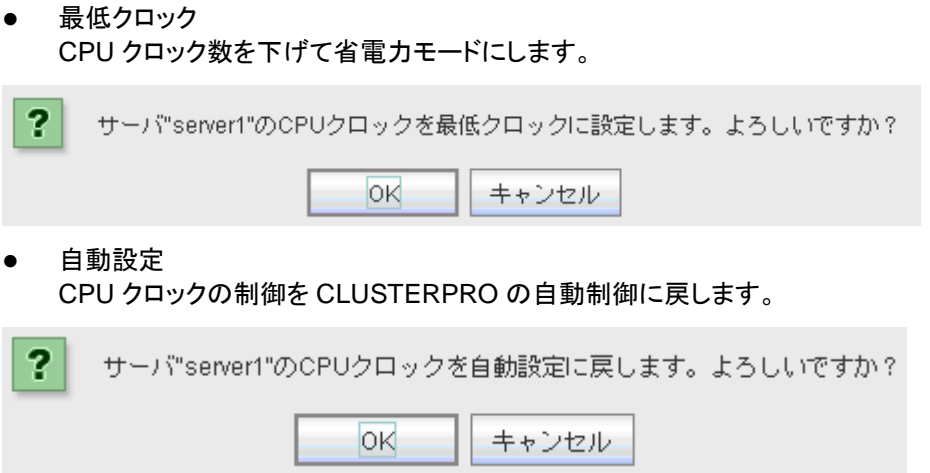

「クラスタのプロパティ」の「拡張タブ」の設定で「CPU クロック制御機能を使用する」に チェックが入っていない場合、この機能は使えません。

## 特定グループのオブジェクト **(**フェイルオーバグループを選択した場合**)**

右クリックを行うことで以下のメニューが表示されます。

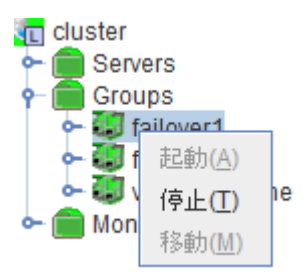

◆ 起動 (停止中のみ選択可能)

選択したグループを起動します。選択したグループをどのサーバで起動するか選択する ダイアログが表示されます。

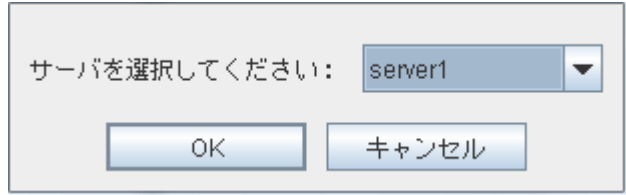

◆ 停止 (起動中または異常状態のみ選択可能)

選択したグループを停止します。選択すると以下の確認ダイアログが表示されます。

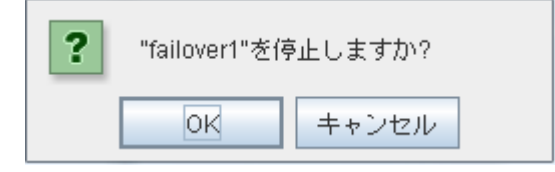

移動

使用しません。

セクション I マネージャ操作リファレンス

特定グループリソースのオブジェクト(仮想マシンリソース以外**)**

右クリックを行うことで以下のメニューが表示されます。

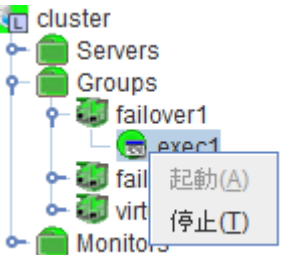

起動 (停止中のみ選択可能)

選択したグループリソースを起動します。選択したグループをどのサーバで起動するか選 択するダイアログが表示されます。

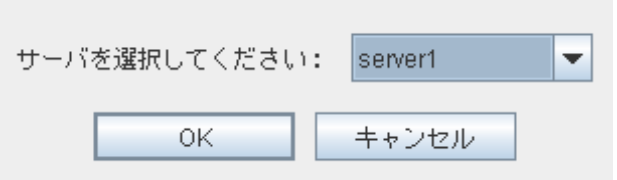

◆ 停止 (起動中または異常状態のみ選択可能)

選択したグループを停止します。選択すると以下の確認ダイアログが表示されます。

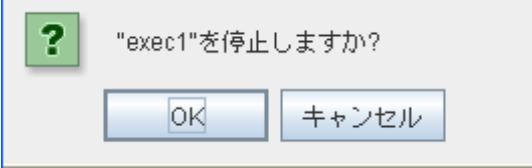

## 特定グループのオブジェクト **(**仮想マシングループを選択した場合**)**

右クリックを行うことで以下のメニューが表示されます。

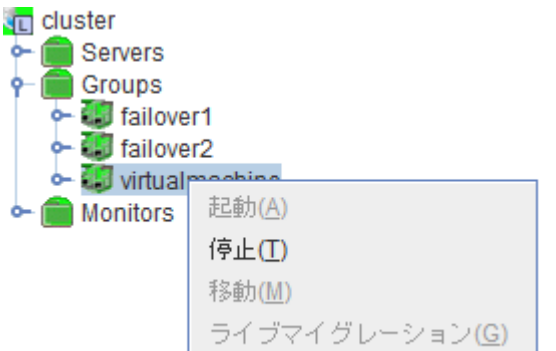

◆ 起動 (停止中のみ選択可能)

選択したグループリソースを起動します。選択したグループをどのサーバで起動するか選 択するダイアログが表示されます。

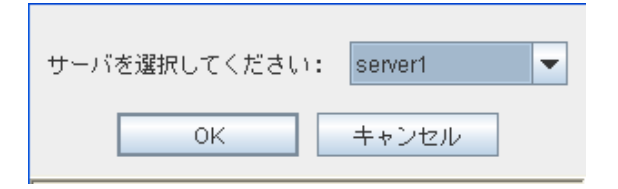

◆ 停止 (起動中または異常状態のみ選択可能) 選択したグループリソースを停止します。選択すると以下の確認ダイアログが表示されま す。

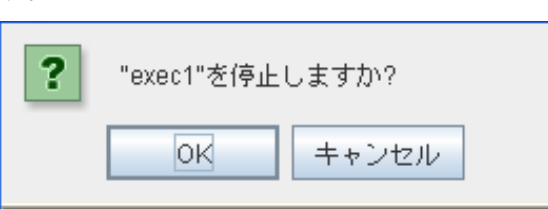

移動

使用しません。

◆ ライブマイグレーション 使用しません。

## モニタ全体のオブジェクト

右クリックを行うことで以下のメニューが表示されます。

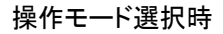

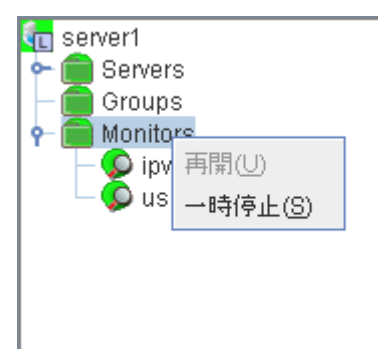

### 検証モード選択時

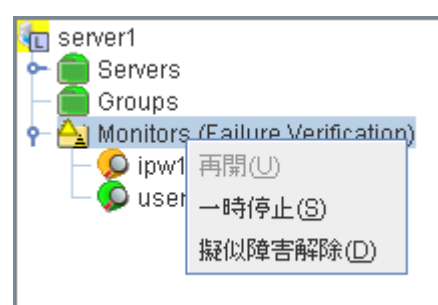

セクション I マネージャ操作リファレンス

再開 (一時停止中のみ選択可能)

設定されている全てのモニタリソースを再開します。ただし、監視一時停止/再開が不可能 なモニタリソースでは実行されません。モニタリソースをどのサーバで再開するか選択す るダイアログが表示されます。

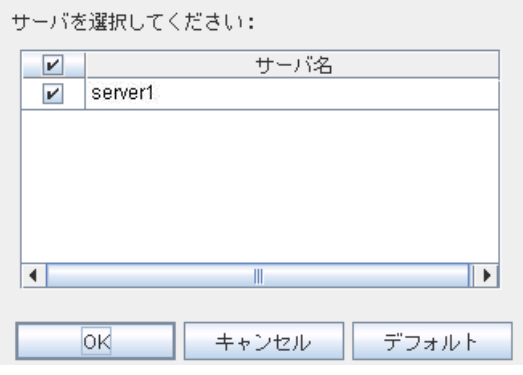

一時停止 (監視中のみ選択可能)

設定されている全てのモニタリソースを一時停止します。ただし、監視一時停止/再開が不 可能なモニタリソースでは実行されません。モニタリソースをどのサーバで一時停止する か選択するダイアログが表示されます。

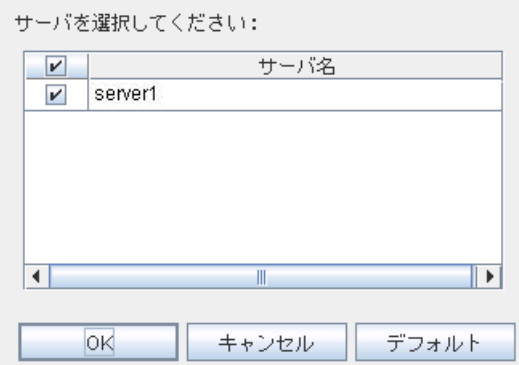

◆ 擬似障害解除(擬似障害発生状態でのみ選択可能)

全てのモニタリソースの擬似障害を解除します。 モニタリソースの擬似障害を解除するサーバを選択するダイアログが表示されます。

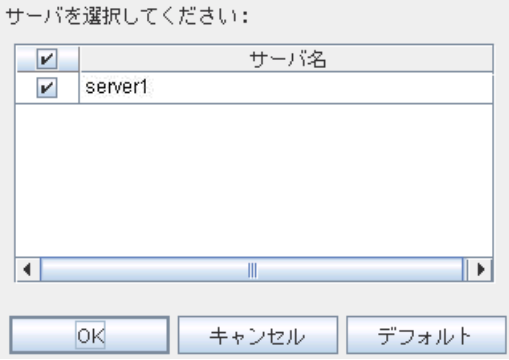

CLUSTERPRO X SingleServerSafe 4.0 for Linux 操作ガイド
#### 特定モニタリソースのオブジェクト

右クリックを行うことで以下のメニューが表示されます。

#### 操作モード選択時

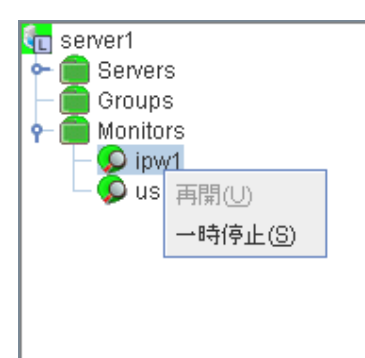

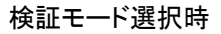

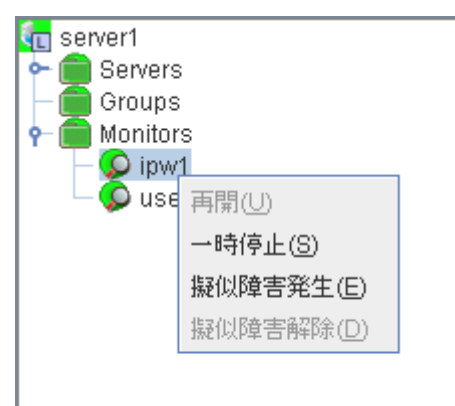

◆ 再開 (一時停止中のみ選択可能)

選択したモニタリソースを再開します。選択したモニタリソースをどのサーバで再開するか 選択するダイアログが表示されます。

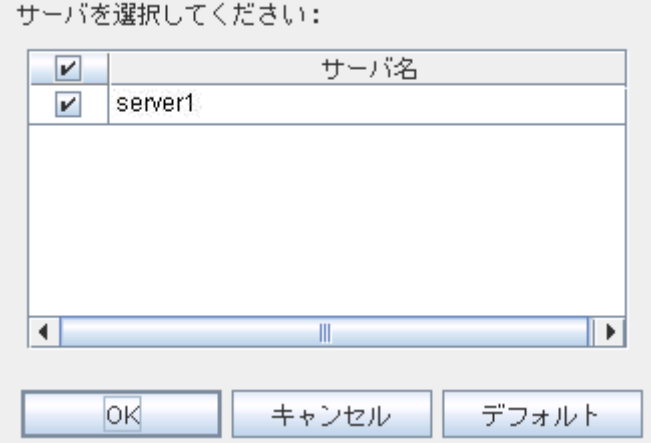

◆ 一時停止 (監視中のみ選択可能)

選択したモニタリソースを一時停止します。選択したモニタリソースをどのサーバで一時停 止するか選択するダイアログが表示されます。

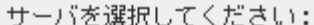

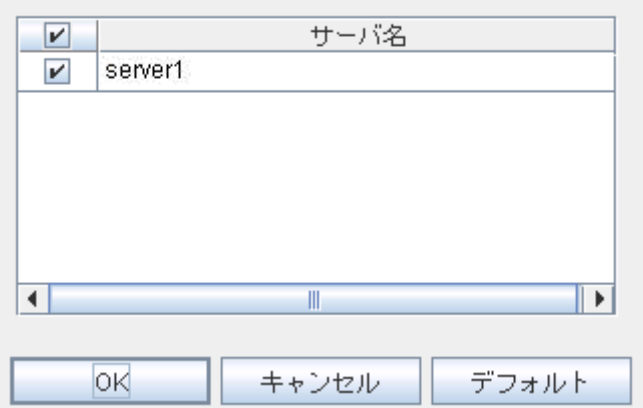

◆ 擬似障害発生 (検証モードの場合のみ選択可能)

選択したモニタリソースの擬似障害を発生させます。疑似障害を発生させるには、該当の モニタリソースで、[各サーバでのリソースステータス]が、異常または擬似障害発生状態 以外のサーバでのみ、選択可能です。

ただし、以下のモニタリソースは選択できません。

- ・ ユーザ空間モニタリソース
- ・ 外部連携モニタリソース
- ・ 仮想マシンモニタリソース

選択したモニタリソースの擬似障害を発生させるサーバを選択するダイアログが表示され ます。

サーバを選択してください:

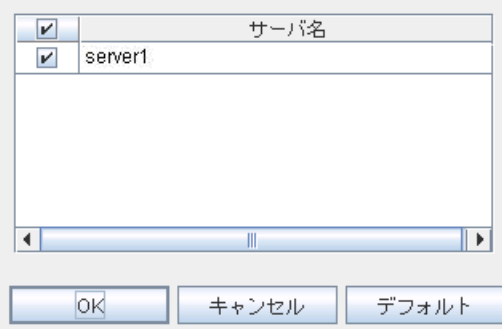

◆ 擬似障害解除 (検証モードの場合のみ選択可能)

選択したモニタリソースの擬似障害を解除します。 選択したモニタリソースの擬似障害を解除するサーバを選択するダイアログが表示されま す。

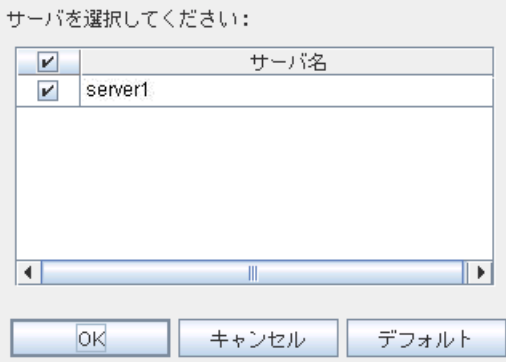

## **WebManager** のリストビューで状態を確認する

リストビューでは WebManager のツリービューで選択したオブジェクトの詳細情報を見ること ができます。

### **WebManager** のリストビューでサーバ全体の詳細情報をリスト表示す るには

- **1.** WebManager を起動します。
- 2. ツリービューでサーバ全体のオブジェクト ロを選択します。右側のリストビューに、 [グ ループステータス] と [モニタリソースステータス] が表示されます。

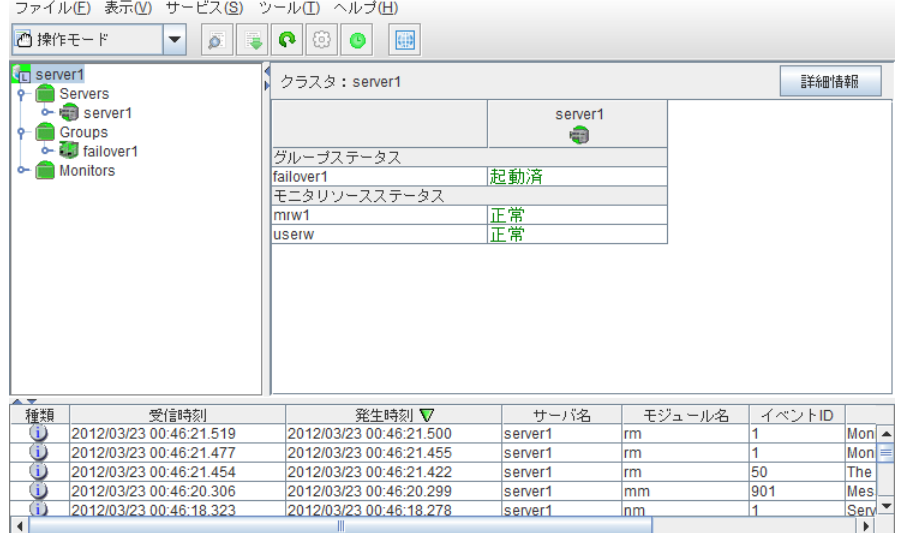

**3.** [詳細情報] ボタンをクリックします。以下の内容がダイアログボックスに表示されます。

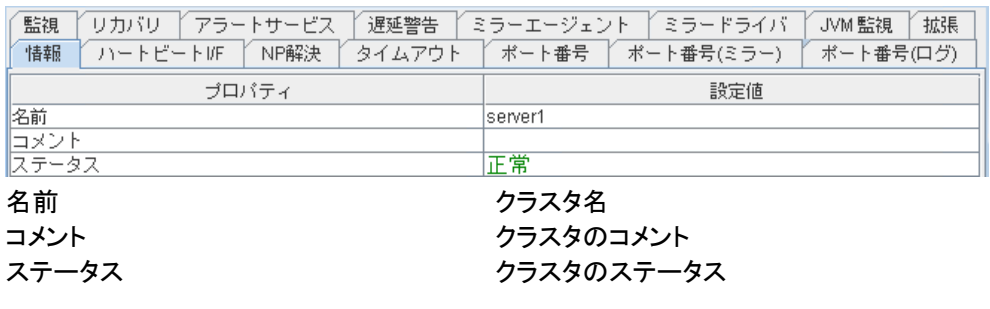

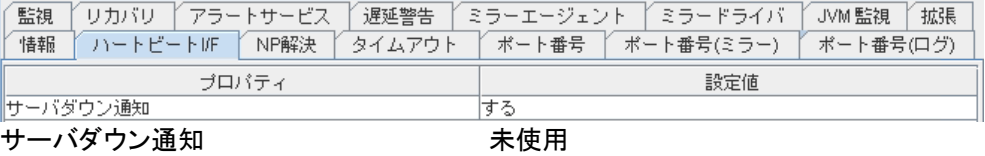

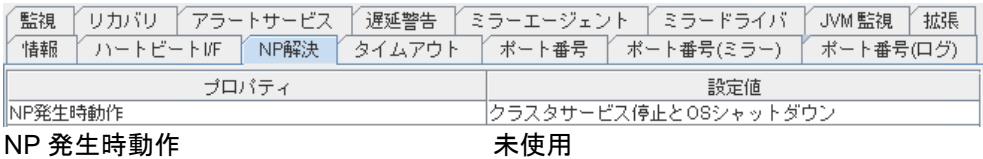

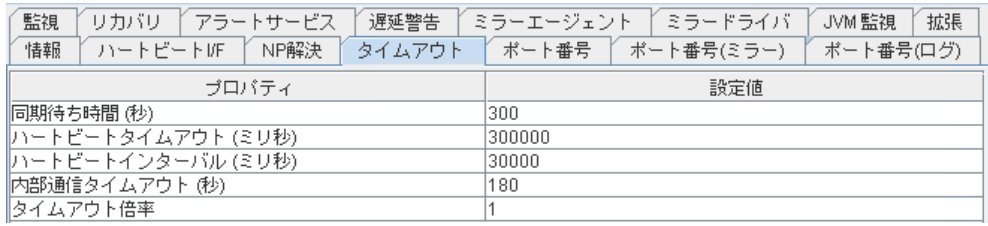

タイムアウト倍率

同期待ち時間 オンチー サーバ起動時に他のサーバの起動を待ち合わせ る時間 (秒) ハートビートタイムアウト イントビートのタイムアウト時間 (ミリ秒)<br>ハートビートインターバル インター ハートビートの送信間隔 (ミリ秒) ハートビートの送信間隔 (ミリ秒) 内部通信タイムアウト時間 (秒)

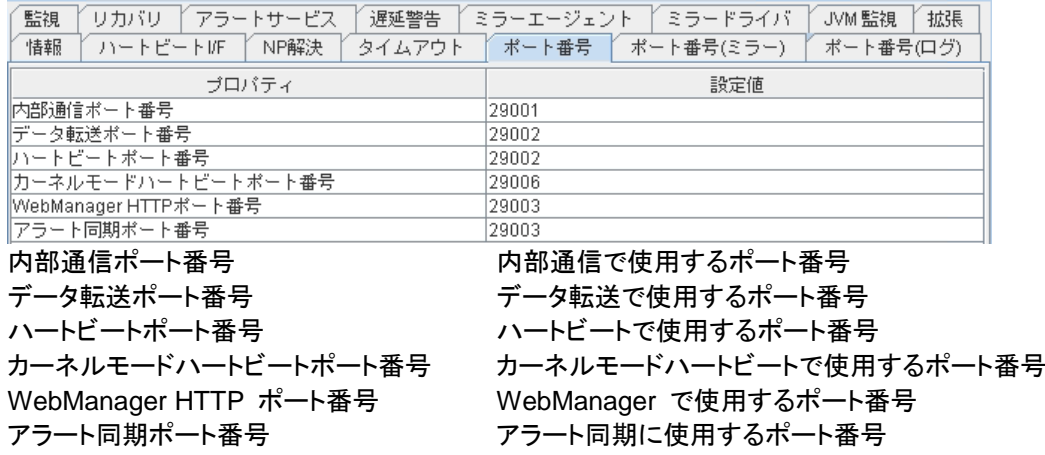

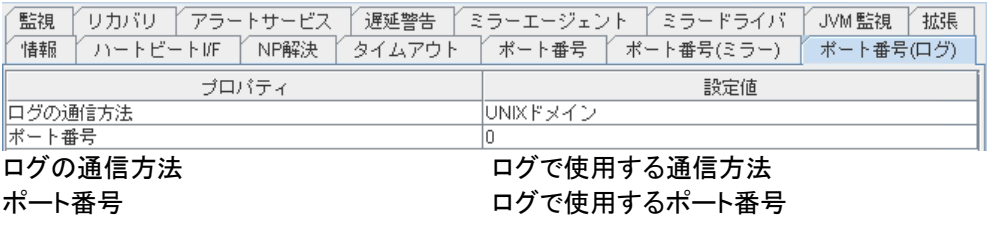

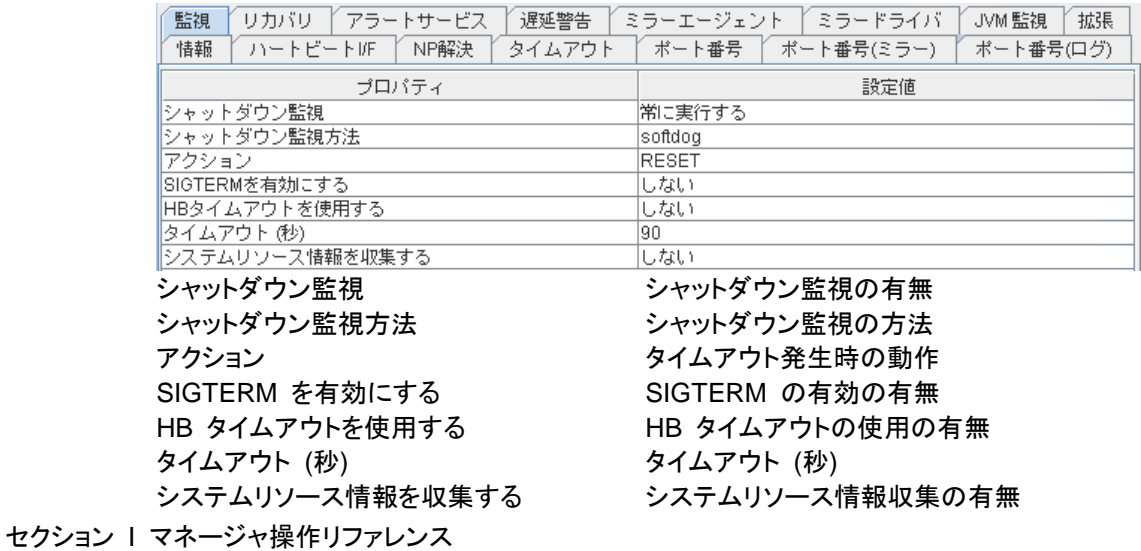

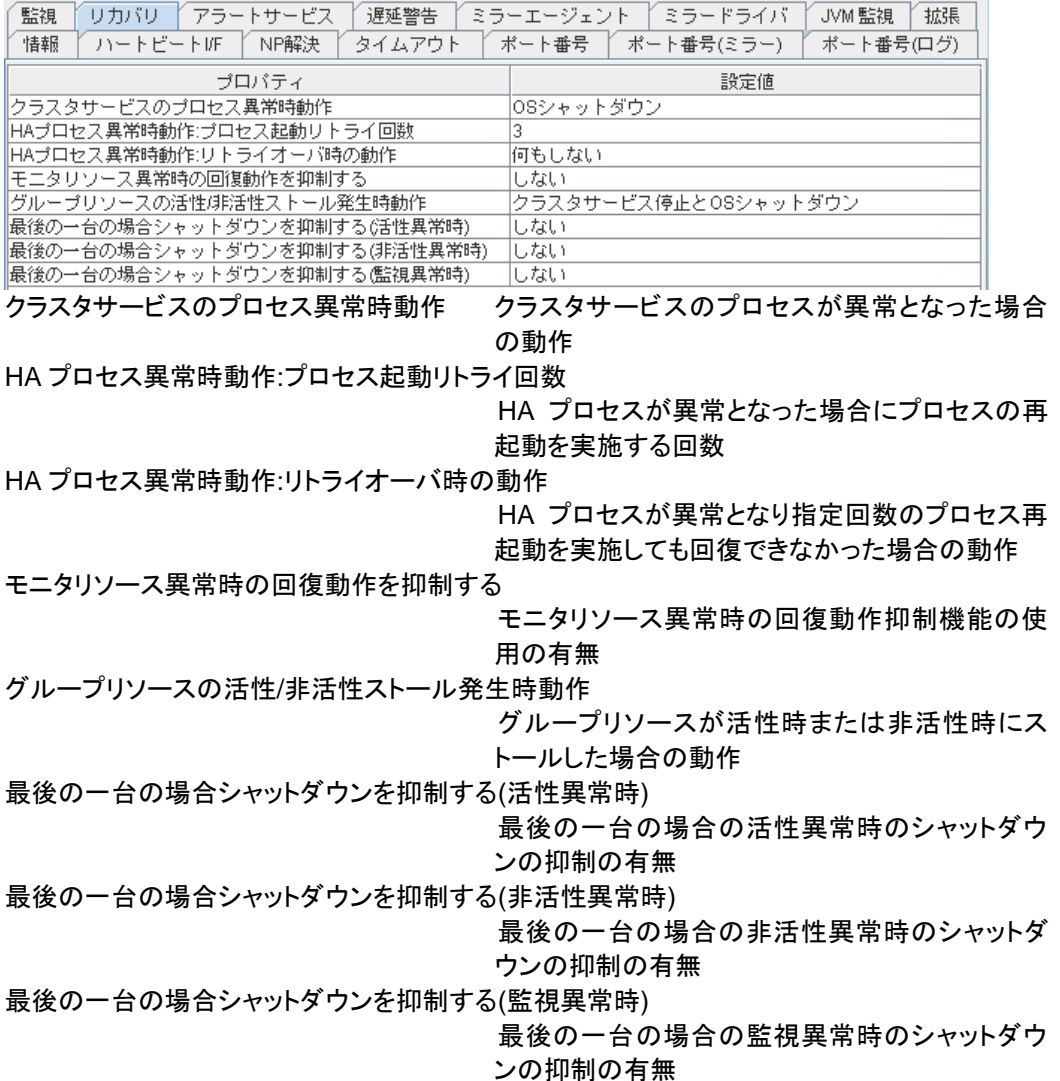

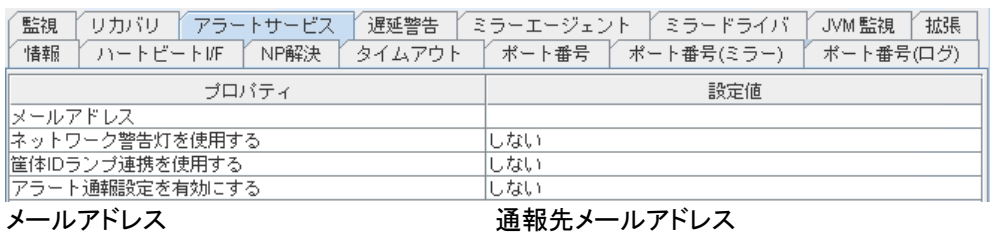

ネットワーク警告灯を使用する ネットワーク警告灯の使用の有無 アラート通報設定を有効にする アラート通報設定の使用の有無

筐体 ID ランプ連携を使用する = 管体 ID ランプ連携機能の使用の有無

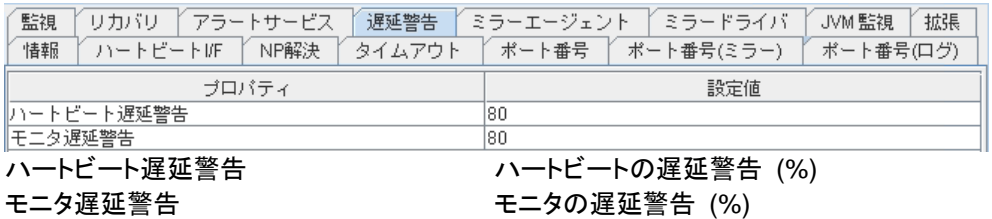

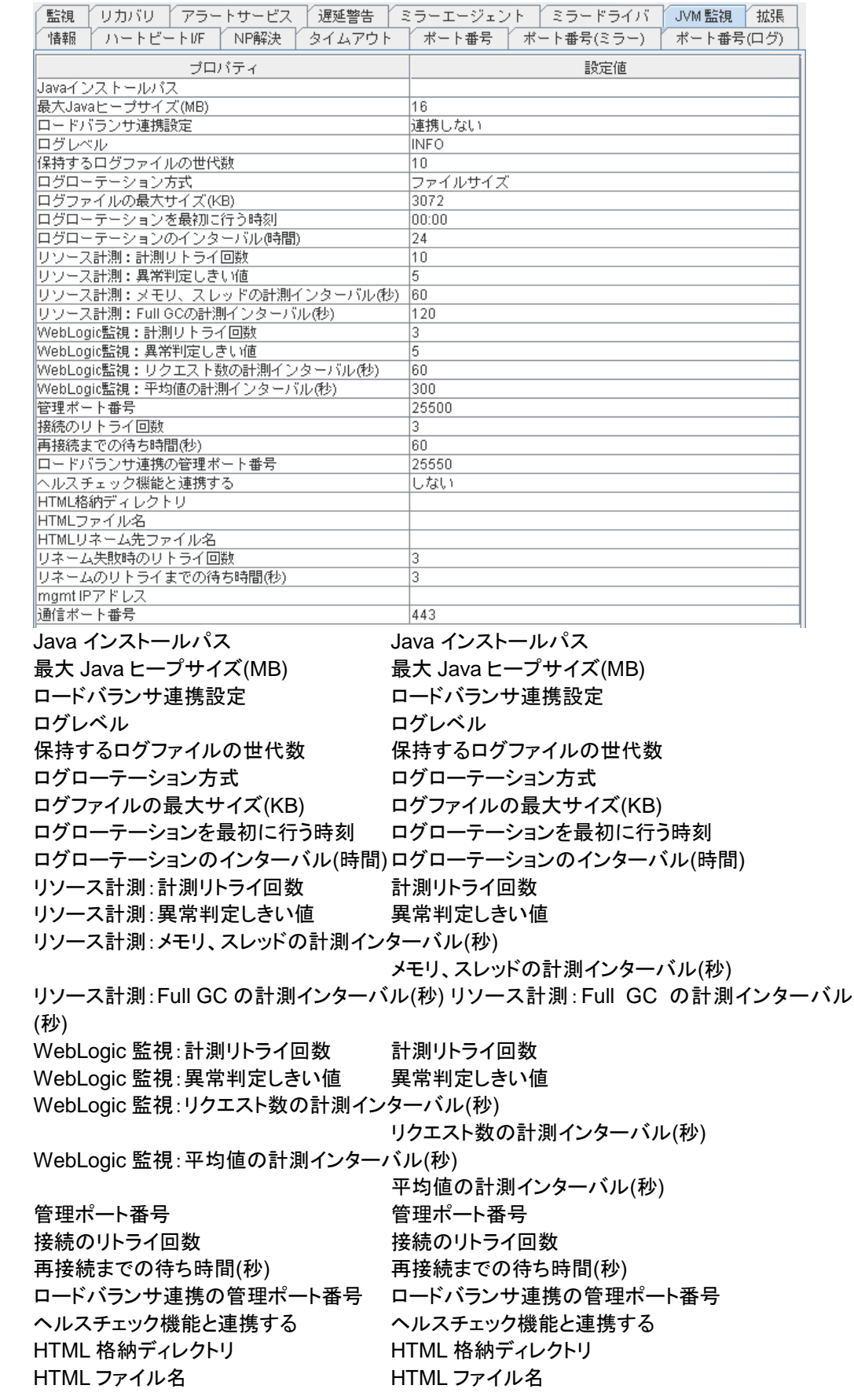

セクション I マネージャ操作リファレンス

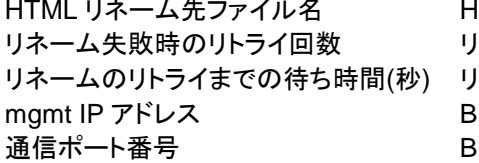

ITML リネーム先ファイル名 ネーム失敗時のリトライ回数 |ネームのリトライまでの待ち時間(秒) **IIG-IP LTM の管理 IP アドレス** IIG-IP LTM との通信ポート番号

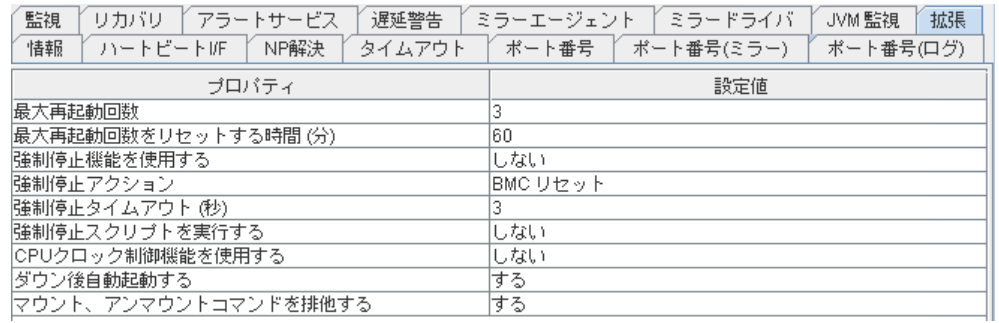

強制停止機能の有無 強制停止機能のアクション

最大再起動回数 まんしょう 最大再起動回数

最大再起動回数をリセットする時間 (分) 最大再起動回数をリセットする時間 (分) 強制停止タイムアウト (秒) おより 強制停止実行後、フェイルオーバグループの活 性を開始するまでの待ち時間 (秒) 強制停止スクリプトを実行する 強制停止スクリプトの実行の有無 CPU クロック制御機能を使用する CPU クロック制御機能の使用の有無 ダウン後自動起動する キャンプ 非正規停止後のクラスタサービスの自動起動禁 止の有無

マウント、アンマウントコマンドを排他する マウント、アンマウントコマンド排他の有無

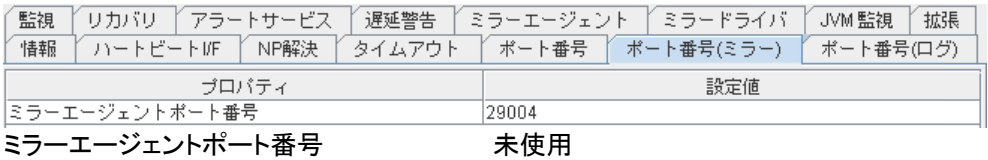

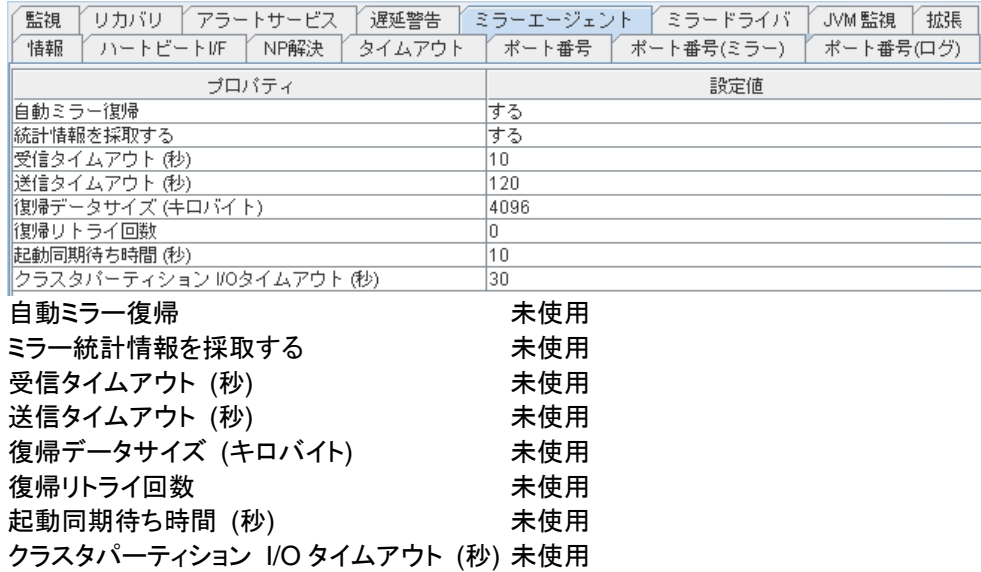

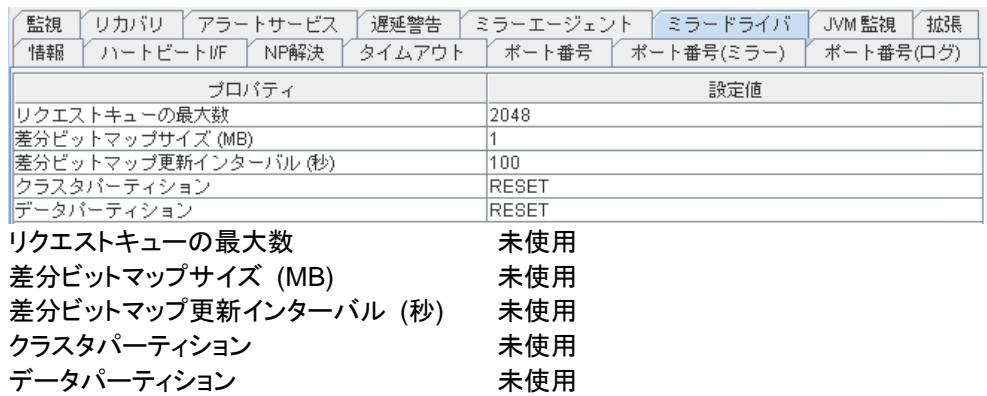

### **WebManager** のリストビューでサーバ状態の概要を確認するには

ツリービューでサーバ全体のオブジェクト を選択すると、右側のリストビューの上段に [サーバ名]が表示されます。下段にはハートビートステータス、ネットワークパーティション解決 ステータス一覧が表示されます。

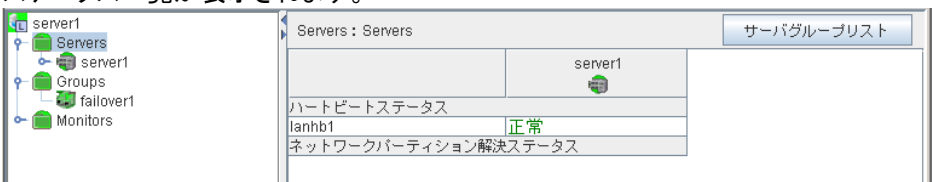

### **WebManager** のリストビューでサーバ状態の詳細を確認するには

- **1.** WebManager を起動します。
- 2. ツリービューで特定サーバのオブジェクト レンタ選択すると、サーバの[コメント]、[仮想化 基盤]、[製品]、[内部バージョン]、[プラットフォーム]、 [ステータス]が表示されます。

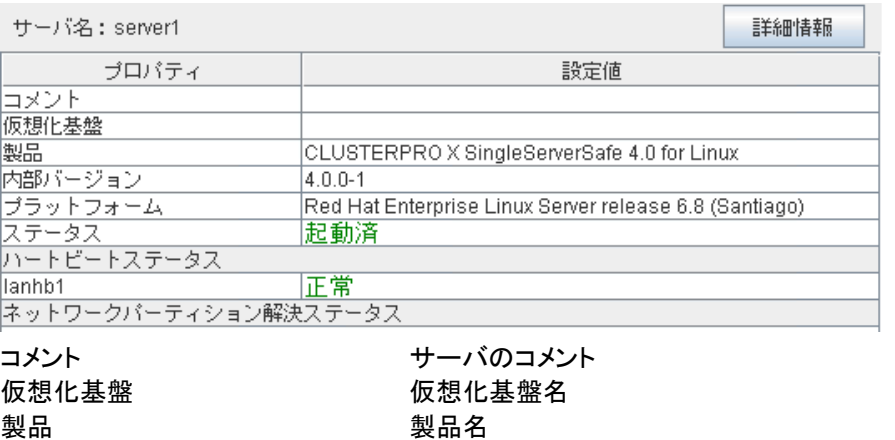

プラットフォーム プラットフォーム

内部バージョン 内部のバージョン (RPM のバージョンと同値) ステータス ちょうしょう サーバのステータス

さらに[詳細情報] をクリックすると以下の内容がポップアップダイアログに表示されます。

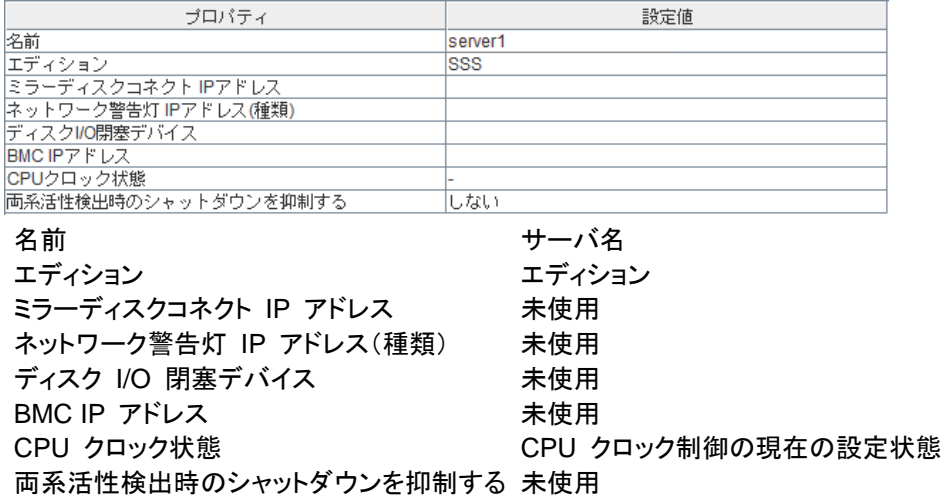

### **WebManager** のリストビューでモニタ全体の状態を確認するには

- **1.** WebManager を起動します。
- 2. ツリービューでモニタ全体のオブジェクト <mark>第</mark>を選択すると、リストビューに [モニタ名] と サーバ上のステータス一覧が表示されます。

## **WebManager** でアラートを確認する

WebManager の下部分で、アラートを確認することができます。

アラートビューの各フィールドは、以下のような構成になっています。

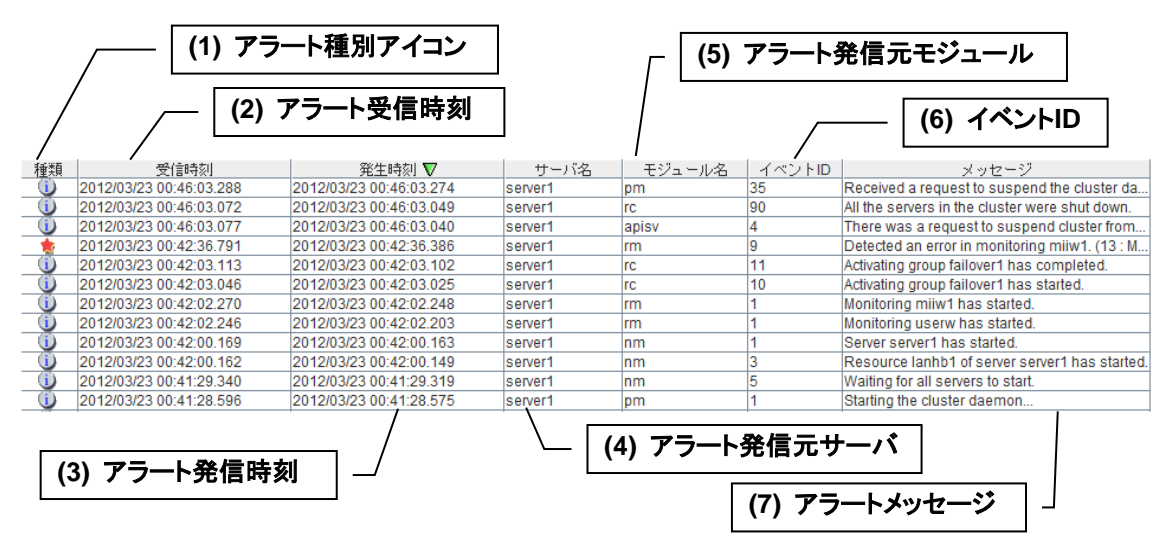

なお、各アラートメッセージの意味については、本書の[「第](#page-148-0) 4 章 [エラーメッセージ一覧」](#page-148-0)を参 照してください。また、アラートメッセージの検索については、本章の「[WebManager](#page-22-0) でアラー [トの検索を行うには」](#page-22-0)を参照してください。

### アラートビューの各フィールドについて

WebManager のアラートビューの各フィールドの意味は以下のとおりです。

#### **(1)** アラート種別アイコン

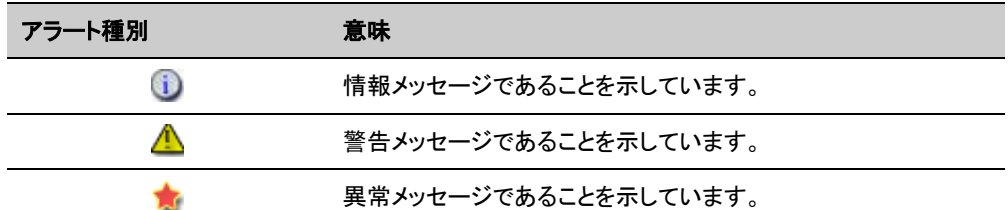

**(2)** アラート受信時刻

アラートを受信した時刻です。WebManager 接続先のサーバの時刻が適用されます。

**(3)** アラート発信時刻

サーバからアラートが発信された時刻です。アラート発信元サーバの時刻が適用されま す。

**(4)** アラート発信元サーバ

アラートを発信したサーバのサーバ名です。

**(5)** アラート発信元モジュール

アラートを発信したモジュールのモジュール名です。

セクション I マネージャ操作リファレンス

**(6)** イベント **ID**

各アラートに設定されているイベント ID 番号です。

**(7)** アラートメッセージ

アラートメッセージ本体です。

### アラートビューの操作

アラートビューの各フィールド名を示すバー

<u>| | | 受信時刻 △ | 『発生時刻 | サーバ名 | モジュール名 | イベントID | メッセージ |</u> の各項目を選択しアラートを並び替えることが可能です。

各フィールドを選択するごとに △ か▼ のマークが表示されます。

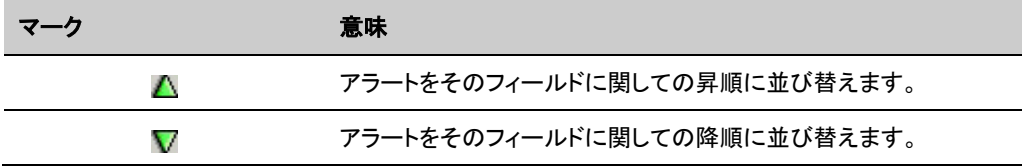

既定の状態では [発生時刻] について降順に並んでいます。

フィールド名の部分を左右にドラッグすることで、項目の表示順を変更することもできます。

また、このバーを右クリックすると、以下のポップアップ画面が表示され、表示する項目を選択 することができます。既定の状態ではすべての項目が選択されています。

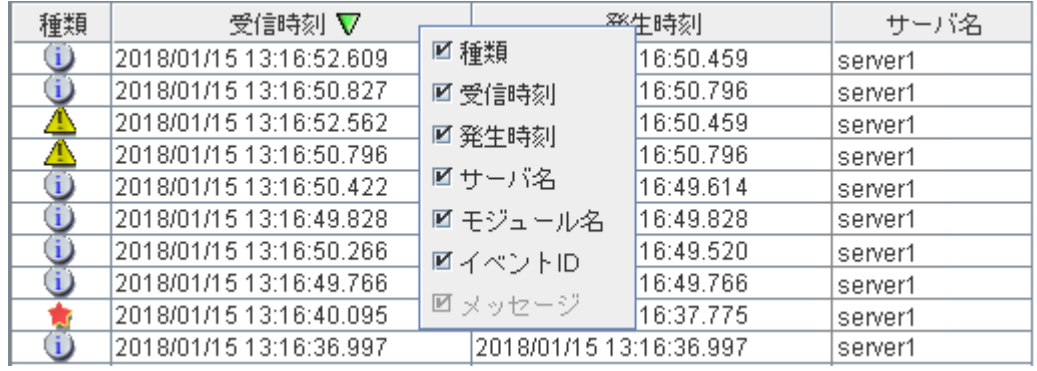

表示されているアラートをダブルクリックすると、以下の画面が表示され、アラートの詳細を確 認することができます。

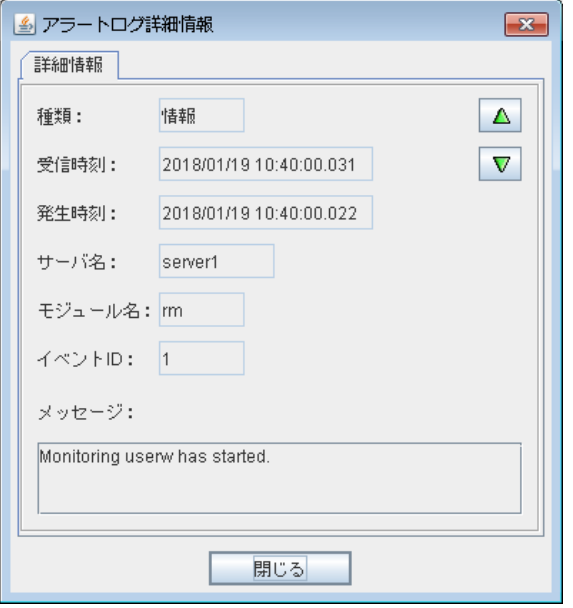

また、アラートを右クリックすると、以下のポップアップ画面が表示され、表示するアラートのタ イプを選択できます。既定の状態ではすべての項目が選択されています。

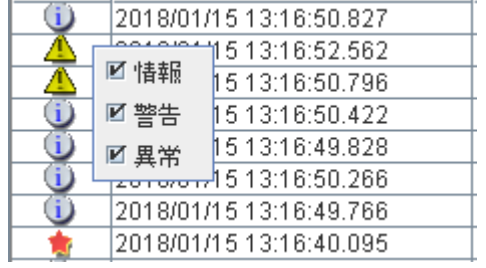

## **WebManager** を手動で停止**/**開始する

CLUSTERPRO X SingleServerSafe インストール後、サーバ側の WebManager は OS の 起動/停止と合わせて起動/停止するようになっています。

手動で停止/開始する場合、サーバ側のコンソールから以下のコマンドを実行してください。

#### 停止する場合

#### **init.d** 環境の場合:

[root@server1 root]# **/etc/init.d/clusterpro\_alertsync stop** Shutting down clusterpro webalert: 0K [root@server1 root]# **/etc/init.d/clusterpro\_webmgr stop** Shutting down clusterpro webmanager server: OK

#### **systemd** 環境の場合:

[root@server1 root]# **systemctl stop clusterpro\_alertsync** [root@server1 root]# **systemctl stop clusterpro\_webmgr**

#### 開始する場合

#### **init.d** 環境の場合:

[root@server1 root]# **/etc/init.d/clusterpro\_webmgr start** Starting clusterpro webmanager server: OK [root@server1 root]# **/etc/init.d/clusterpro\_alertsync start** Starting clusterpro webalert: 0K

#### **systemd** 環境の場合:

[root@server1 root]# **systemctl start clusterpro\_webmgr** [root@server1 root]# **systemctl start clusterpro\_alertsync**

実際に入力するコマンドは太字の部分です。

## **WebManager** を利用したくない場合

セキュリティの観点から WebManager を利用したくない場合、OS の設定または Builder の設 定で WebManager が起動しないように設定してください。

OS の設定の場合は、コマンドを使用して WebManager 関連デーモンの起動/停止を制御で きます。

**WebManager** を起動しないようにする場合

#### **init.d** 環境の場合:

```
[root@server1 root]# chkconfig --del clusterpro_alertsync
[root@server1 root]# chkconfig --del clusterpro_webmgr
```
#### Ubuntu の場合は、以下を実行します。

[root@server1 root]# update-rc.d -f **clusterpro\_alertsync remove** [root@server1 root]# update-rc.d -f **clusterpro\_webmgr remove**

#### **systemd** 環境の場合:

[root@server1 root]# **systemctl disable clusterpro\_alertsync** [root@server1 root]# **systemctl disable clusterpro\_webmgr**

#### **WebManager** を起動するようにする場合

#### **init.d** 環境の場合:

[root@server1 root]# **chkconfig --add clusterpro\_webmgr** [root@server1 root]# **chkconfig --add clusterpro\_alertsync**

#### Ubuntu の場合は、以下を実行します。

[root@server1 root]# update-rc.d **clusterpro\_webmgr defaults 91 4**

[root@server1 root]# update-rc.d **clusterpro\_alertsync defaults 92 3**

#### **systemd** 環境の場合:

[root@server1 root]# **systemctl enable clusterpro\_webmgr** [root@server1 root]# **systemctl enable clusterpro\_alertsync**

実際に入力するコマンドは太字の部分です。

Builderの[クラスタのプロパティ] の [WebManager] タブでWebManager の使用を設定でき ます。設定については、『CLUSTERPRO X SingleServerSafe 設定ガイド』の「第 7 章 そ の他の設定の詳細」の「WebManager タブ」を参照してください。

## **WebManager** の接続制限、操作制限を設定する

WebManager の接続制限、操作制限は Builder の [クラスタのプロパティ] で設定できます。 設定については、『CLUSTERPRO X SingleServerSafe 設定ガイド』の「第 7 章 その他の 設定の詳細」の「WebManager タブ」を参照してください。

### 使用制限の種類

使用制限の方法は以下の 2 つがあります。

- クライアント IP アドレスによる接続制限
- パスワードによる制限

#### クライアント **IP** アドレスによる接続制限

WebManager に接続できるクライアントの WebManager での操作を、クライアント IP アドレ スにより制限する機能です。

Builder で [クラスタのプロパティ] の [WebManager] タブをクリックし、[接続を許可するクラ イアント IP アドレス一覧] に IP アドレスを追加してください。

WebManager の接続制限の設定において、[接続を許可するクライアント IP アドレス一覧] に 追加されていない IP アドレスから WebManager に接続しようとすると以下のエラーメッセージ が表示されます。

Internet Explorer の場合

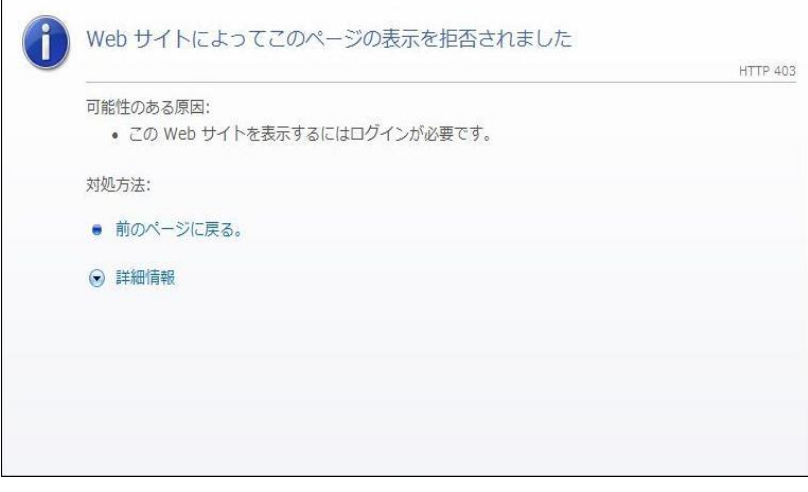

操作制限するように登録されたクライアントから接続した WebManager には、以下のように 「参照モード」が表示されます。

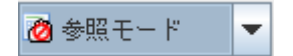

操作制限を行うと WebManager 上から以下の操作ができなくなります。

- サーバのシャットダウン、シャットダウンリブート
- ◆ 各グループの起動、停止
- ◆ 操作モードへの変更
- ◆ 設定モードへの変更
- 検証モードへの変更

#### パスワードによる制限

パスワードにより WebManager での参照や操作を制限する機能です。

Builder で [クラスタのプロパティ] の [WebManager] タブをクリックし、[パスワードによって接 続を制御する] の設定を行ってください。

WebManager のパスワード制限の設定において、パスワードを設定して WebManager に接 続しようとすると以下の認証ダイアログ ボックスが表示されます。

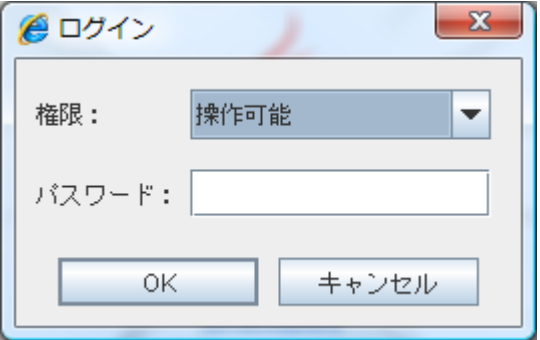

[権限] で [操作可能] および [参照専用] を選択し正しいパスワードを入力すると、 WebManager にログインできます。

- パスワード制限を設定していない場合は、認証ダイアログ ボックスは表示されません (認証なしにログインできます)
- ◆ パスワードを 3 回間違えると、WebManager にログインできません

参照専用の権限でログインした場合には、以下のように「参照モード」が表示されます。

◎参照モード ٠

操作制限を行うと WebManager 上から以下の操作ができなくなります。

- サーバのシャットダウン、シャットダウンリブート
- ◆ 各グループの起動、停止

ログイン、ログインした後の権限切替えに関しては、[55](#page-53-0) ページの「[WebManager](#page-54-0) の権限切替 [え」](#page-54-0)も合わせて参照してください。

#### 使用制限の組み合わせ

IP アドレスによる制限機能とパスワードによる制限機能を併用した場合の操作制限は以下の ようになります。

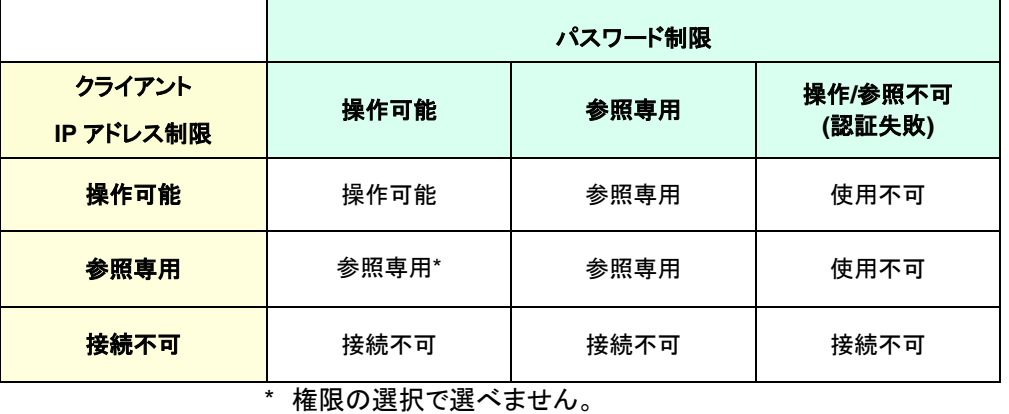

<span id="page-53-0"></span>注:Builder (オンライン版) を使用した構成情報の変更は、WebManager が操作可能の場 合のみ可能です。

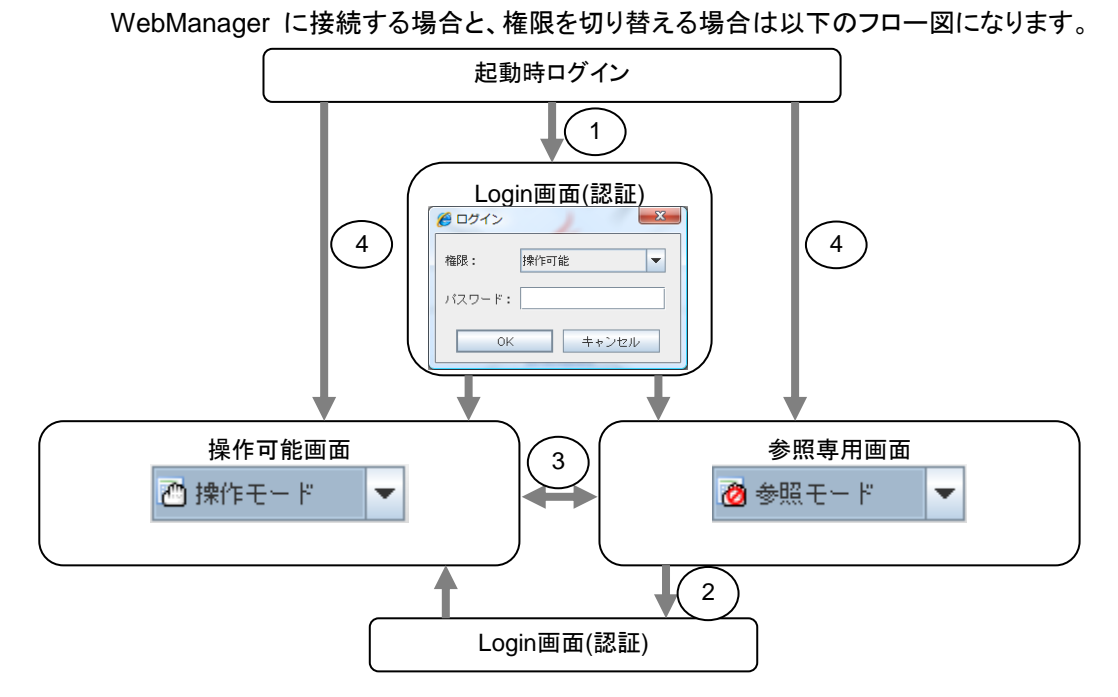

### <span id="page-54-0"></span>**WebManager** の権限切替え

**1.** WebManager へのログイン

操作可能か参照専用のパスワードを設定している場合、ログイン認証ダイアログ ボック スが表示されます。[操作可能] および [参照専用] の権限を選び正しいパスワードを入 力すると WebManager にログインできます。

**2.** 参照専用画面から操作可能画面への権限切替え

パスワード認証ダイアログ ボックスが表示されます。正しいパスワードを入力するとログ インできます。パスワード制限を設定していない場合は、空のパスワードのままログインし ます。

**3.** 操作可能画面から参照専用画面への権限切替え

認証なしに権限を切り替えられます。パスワード制限の設定をしている場合でも、認証な しに権限を切り替えられます。

**4.** 操作可能と参照専用のパスワードを両方設定しない場合のログイン

クライアント IP 制限に従ってログインします。クライアント IP 制限を設定していない場合は、 権限が操作可能の WebManager にログインします。また、この場合は参照専用への権 限の切り替えができません。

# セクション **II** コマンドリファレンス

このセクションでは、CLUSTERPRO X SingleServerSafe で使用可能なコマンドについて説明します。 CLUSTERPRO X SingleServerSafe は、クラスタリングソフトウェアである CLUSTERPRO X との操作 性などにおける親和性を高めるために、共通のコマンドを使用しています。

• 第 2 [章](#page-58-0) [CLUSTERPRO X SingleServerSafe](#page-58-0) コマンドリファレンス

## <span id="page-58-0"></span>第 **2** 章 **CLUSTERPRO X SingleServerSafe**  コマンドリファレンス

本章では、CLUSTERPRO X SingleServerSafe で使用可能なコマンドについて説明します。

本章で説明する項目は以下のとおりです。

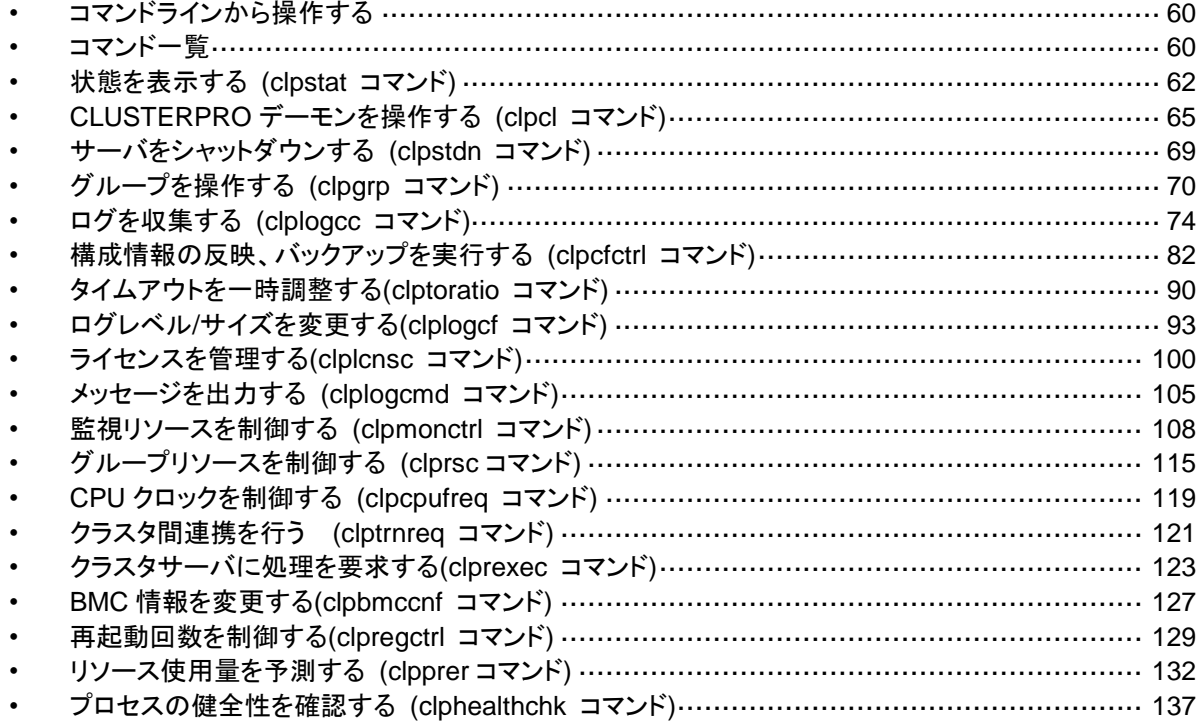

# <span id="page-59-0"></span>コマンドラインから操作する

CLUSTERPRO X SingleServerSafe では、コマンドプロンプトから操作するための多様なコ マンドが用意されています。構築時やWebManagerが使用できない状況の場合などに便利で す。コマンドラインでは、WebManager で行える以上の種類の操作を行うことができます。

- 注: モニタリソースの異常検出時の設定で回復対象にグループリソース(アプリケーションリ ソース、...)を指定し、モニタリソースが異常を検出した場合の回復動作遷移中(再活性化 → 最終動作)には、以下のコマンドまたは、WebManager からのサービスおよびグルー プへの制御は行わないでください。
	- ◆ サービスの停止/サスペンド
	- ◆ グループの開始/停止

 モニタリソース異常による回復動作遷移中に上記の制御を行うと、そのグループの他のグ ループリソースが停止しないことがあります。

また、モニタリソース異常状態であっても最終動作実行後であれば上記制御を行うことが 可能です。

重要: インストールディレクトリ配下に本マニュアルに記載していない実行形式ファイルやスク リプトファイルがありますが、CLUSTERPRO X SingleServerSafe 以外からの実行は しないでください。実行した場合の影響については、サポート対象外とします。

# <span id="page-59-1"></span>コマンド一覧

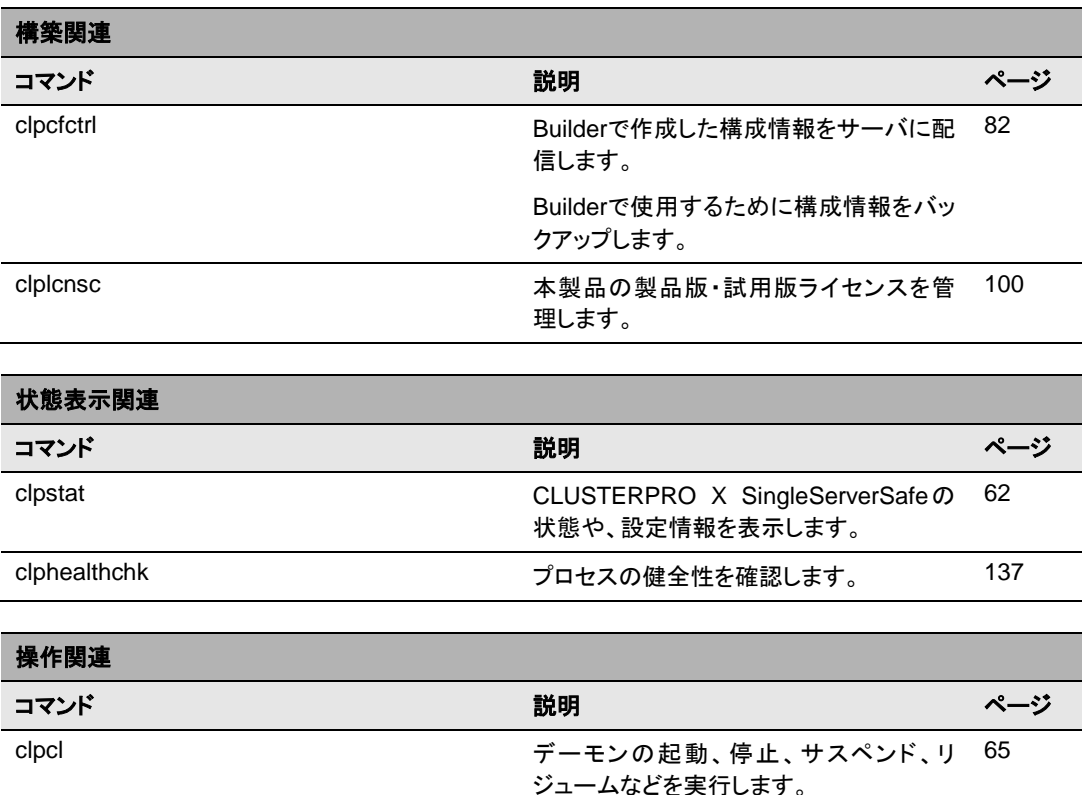

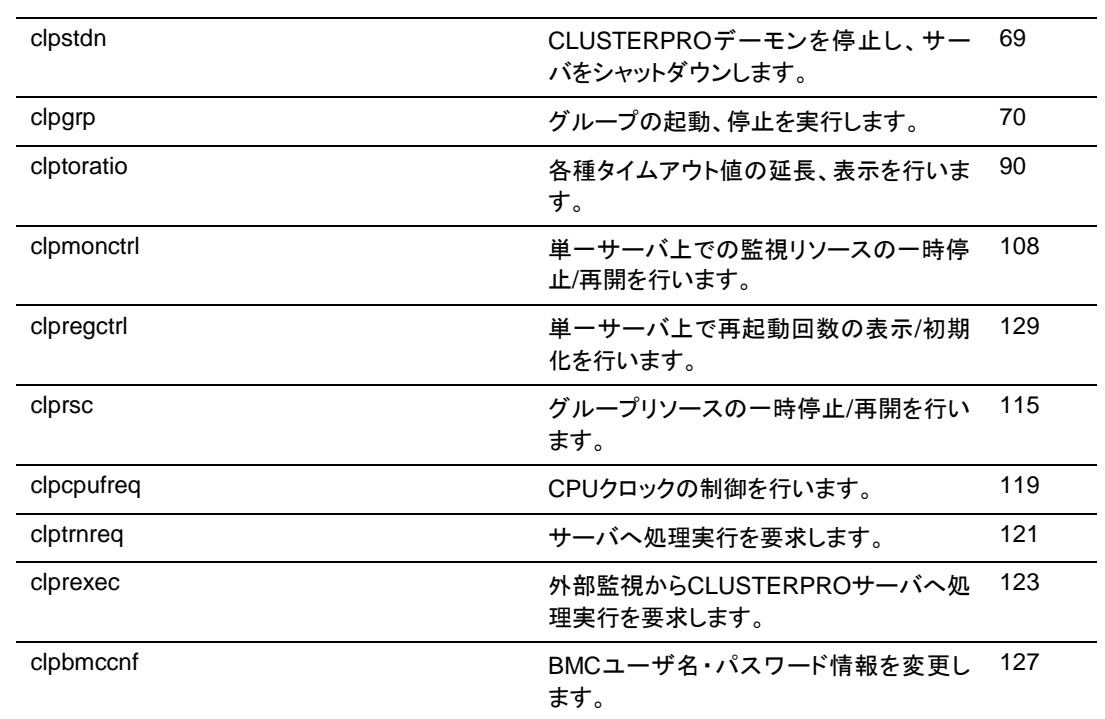

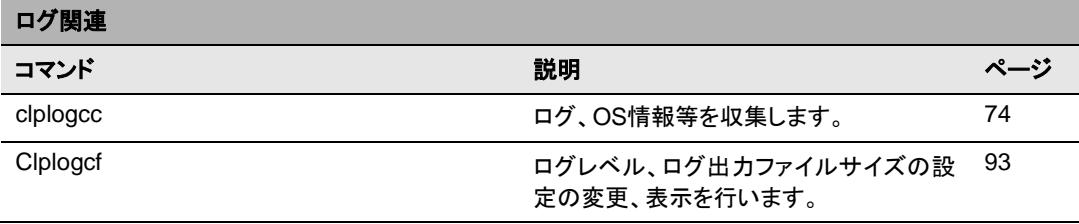

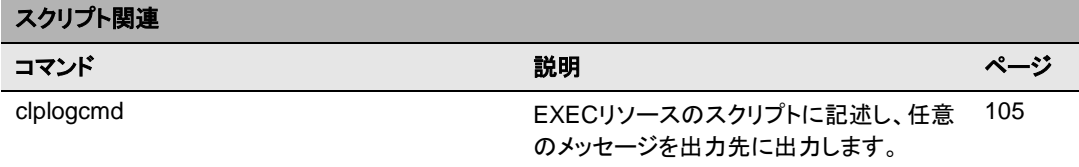

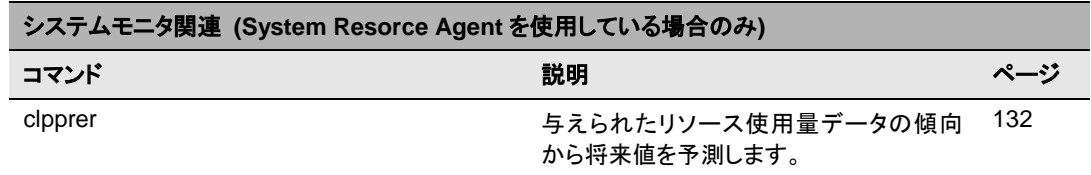

重要: インストールディレクトリ配下に本マニュアルに記載していない実行形式ファイルやスク リプトファイルがありますが、CLUSTERPRO X SingleServerSafe 以外からの実行は しないでください。実行した場合の影響については、サポート対象外とします。

# <span id="page-61-0"></span>状態を表示する **(clpstat** コマンド**)**

clpstat CLUSTERPRO X SingleServerSafe の状態と、設定情報を表示します。

#### コマンドライン

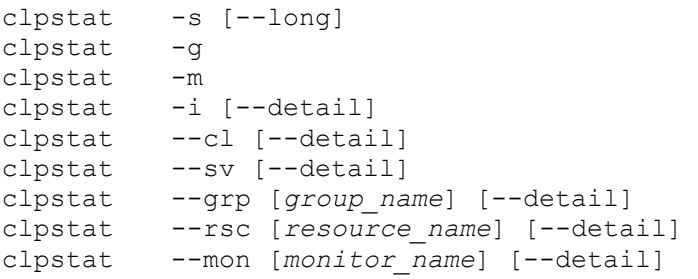

説明 サーバの状態や、設定情報を表示します。

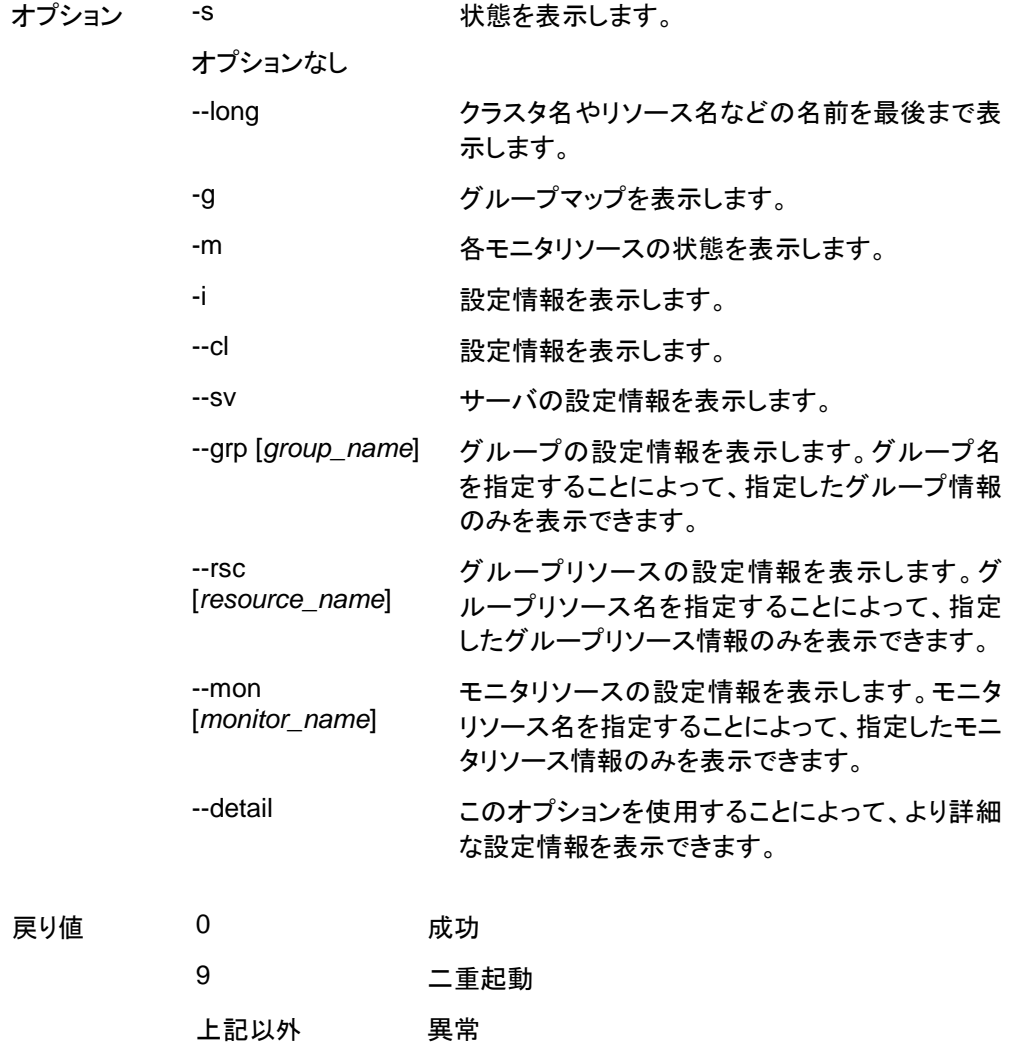

注意事項 本コマンドは、root権限を持つユーザで実行してください。

本コマンドを実行するサーバはCLUSTERPROデーモンが起動してい る必要があります。

本コマンドの出力結果で使用される言語は [クラスタ詳細] の[クラスタ 情報] タブを参照してください。

オプションを指定しない場合と-sオプションを指定する場合は、サーバ 名やリソース名などの名前が途中までしか出力されません。

エラーメッセージ

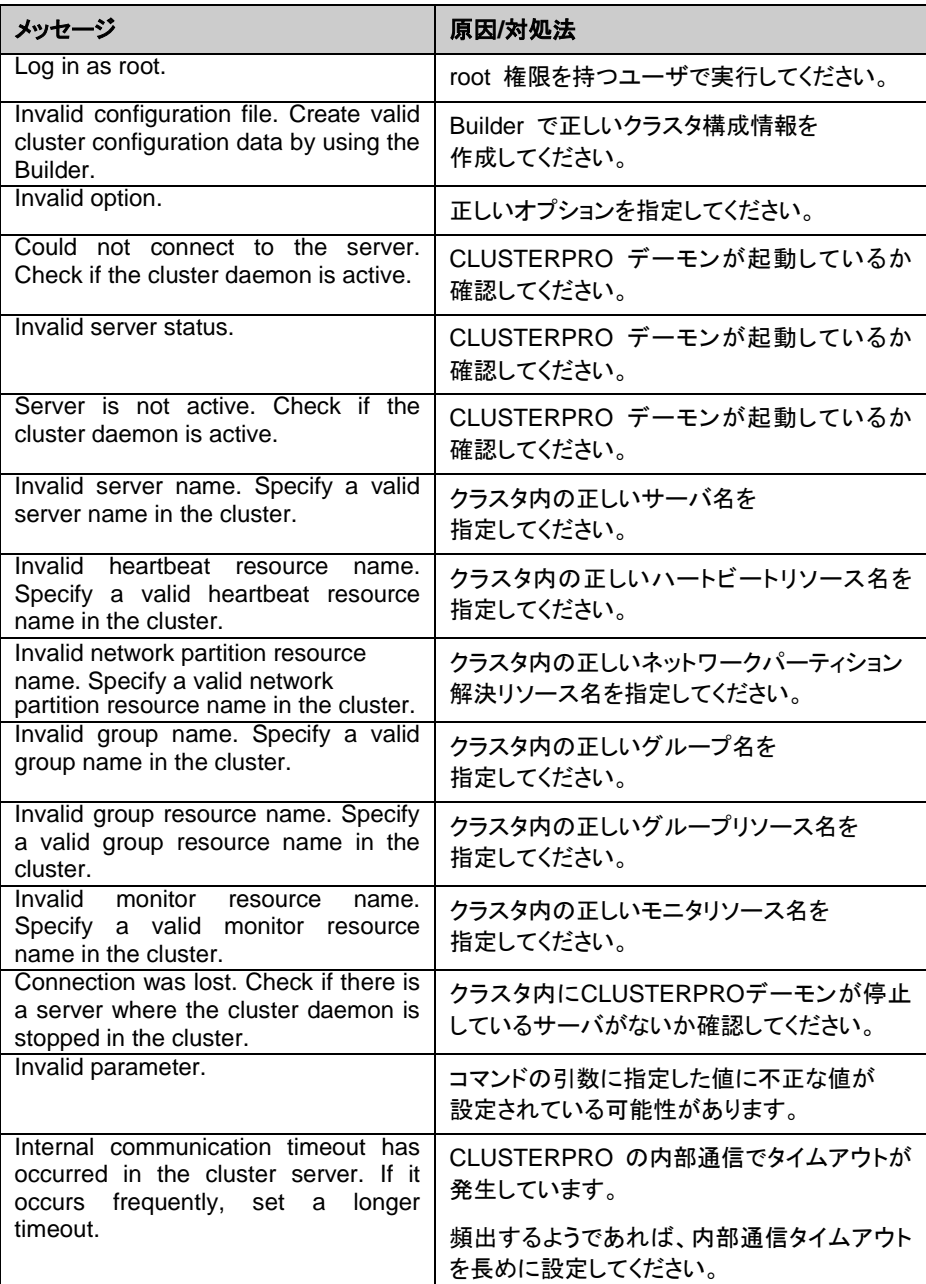

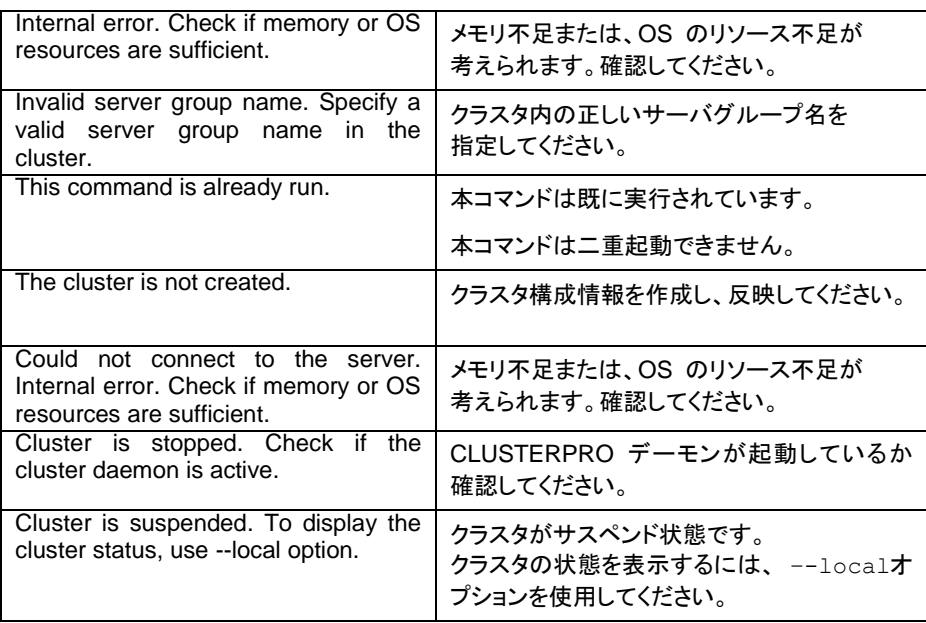

# <span id="page-64-0"></span>**CLUSTERPRO** デーモンを操作する **(clpcl** コマンド**)**

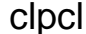

**lpcl CLUSTERPROデーモンを操作します。** 

コマンドライン

clpcl -s clpcl -t [-w *timeout*] [--apito *timeout*] clpcl -r [-w *timeout*] [--apito *timeout*] clpcl --suspend [--force] [-w *timeout*] [--apito *timeout*] clpcl --resume

説明 CLUSTERPROデーモンの起動、停止、サスペンド、リジュームなどを 実行します。

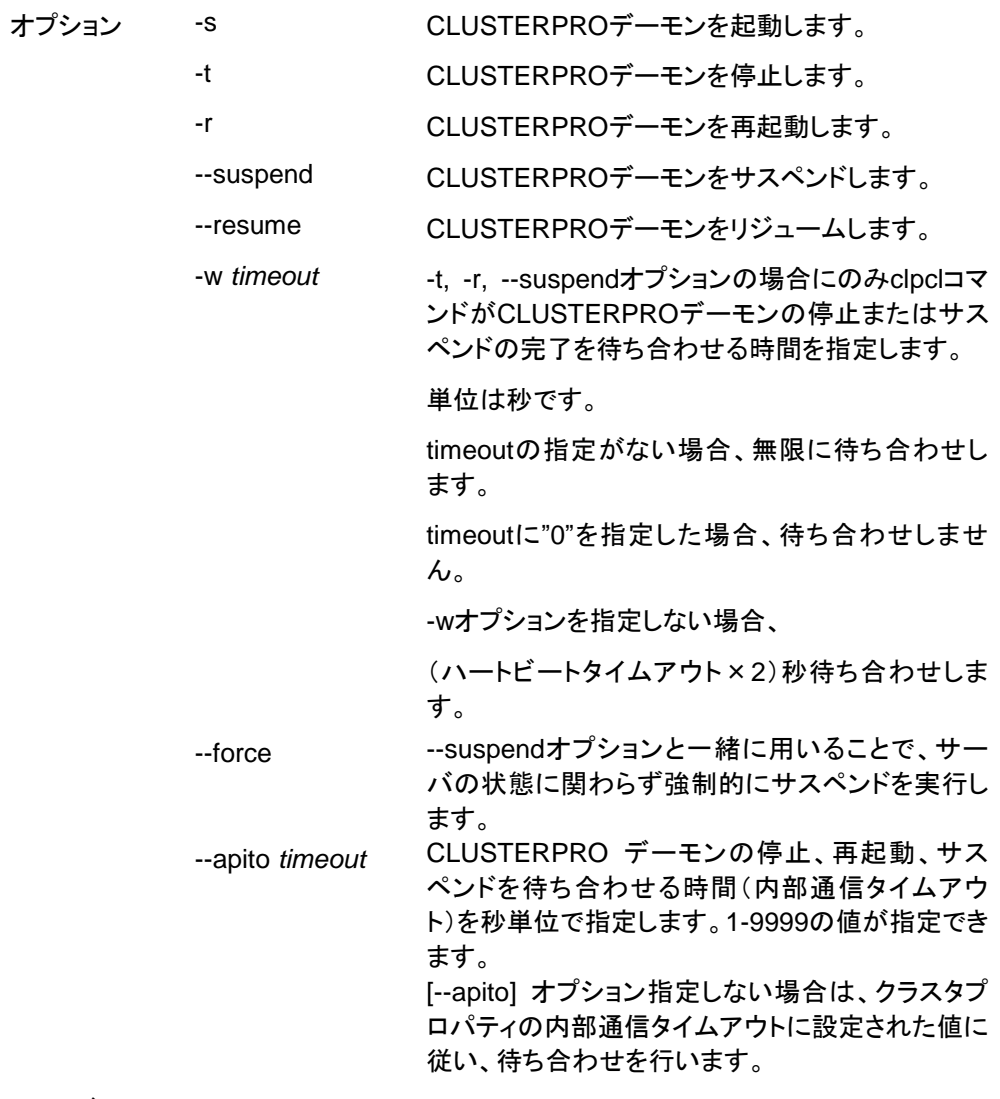

戻り値 0 成功 0 以外 異常

備考 本コマンドを -s または --resume オプションで実行した場合、対象のサーバで 処理が開始したタイミングで制御を戻します。 -t または --suspend オプションで実行した場合、処理の完了を待ち合わせて から制御を戻します。 -r オプションで実行した場合、対象のサーバでCLUSTERPROデーモンが一度 停止し、起動を開始したタイミングで制御を戻します。 CLUSTERPROデーモンの起動またはリジュームの状況はclpstatコマンドで確 認してください。

注意事項 本コマンドは、root権限を持つユーザで実行してください。

本コマンドはグループの起動処理中、停止処理中に実行できません。

サスペンドを実行する場合は、CLUSTERPROデーモンが起動した状 態で実行してください。--forceオプションを用いると、強制的にサスペン ドを実行します。

リジュームを実行する場合は、clpstatコマンドを用いてCLUSTERPRO デーモンが起動していないかを確認してください。

- 実行例 **例1:**サーバのCLUSTERPROデーモンを起動させる場合 # clpcl -s
- ◆ サスペンド・リジュームについて

構成情報の更新、CLUSTERPRO のアップデートなどを行いたい場合に、業務を継続し たまま、CLUSTERPRO デーモンを停止させることができます。この状態をサスペンドとい います。サスペンド状態から通常の業務状態に戻ることをリジュームといいます。

サスペンド・リジュームはサーバに対して処理を要求します。サスペンドは、サーバの CLUSTERPRO デーモンが起動した状態で実行してください。

サスペンド状態では、活性していたリソースはそのまま活性した状態で CLUSTERPRO デーモンが停止するため以下の機能が停止します。

- 全てのモニタリソースが停止します。
- グループまたはグループリソースの操作ができなくなります。(起動、停止)
- WebManager および clpstat コマンドでの表示または操作ができなくなります。
- 以下のコマンドが使用不可となります。
	- clpstat
	- clpcl の --resume 以外のオプション
	- clpstdn
	- clpgrp
	- clptoratio clpmonctrl
- CLUSTERPRO X SingleServerSafe 4.0 for Linux 操作ガイド

| メッセージ                                                                                                    | 原因/対処法                                                            |
|----------------------------------------------------------------------------------------------------|-------------------------------------------------------------------|
| Log in as root.                                                                                                    | root 権限を持つユーザで実行してください。                                           |
| Invalid configuration file. Create valid<br>cluster configuration data by using the<br>Builder.                                                                                        | Builder で正しいクラスタ構成情報を<br>作成してください。                                |
| Invalid option.                                                                                                    | 正しいオプションを指定してください。                                                |
| Performed stop processing to the<br>stopped cluster daemon.                                                                                                    | 停止している CLUSTERPRO デーモンに対<br>して停止処理を実行しました。                        |
| Performed startup processing to the<br>active cluster daemon.                                                                                                    | 起動している CLUSTERPRO デーモンに対<br>して起動処理を実行しました。                        |
| Could not connect to the server.<br>Check if the cluster daemon is active.                                                                                                    | CLUSTERPRO デーモンが起動しているか<br>確認してください。                              |
| Could not connect to the data transfer<br>server. Check if the server has started<br>up.                                                                                               | サーバが起動しているか確認してください。                                              |
| Failed to obtain the list of nodes.<br>Specify a valid server name in the<br>cluster.                                                                                                  | クラスタ内の正しいサーバ名を指定してくださ<br>い。                                       |
| Failed to obtain the daemon name.                                                                                                    | クラスタ名の取得に失敗しました。                                                  |
| Failed to operate the daemon.                                                                                                    | クラスタの制御に失敗しました。                                                   |
| Resumed the daemon that is not<br>suspended.                                                                                                    | サスペンド状態ではない CLUSTERPRO<br>デーモンに対して、リジューム処理を実行しま<br>した。            |
| Invalid server status.                                                                                                    | CLUSTERPRO デーモンが起動しているか<br>確認してください。                              |
| Server<br>busy. Check if<br>is<br>this<br>command is already run.                                                                                                    | 既に本コマンドを実行している可能性がありま<br>す。確認してください。                              |
| Server is not active. Check if the<br>cluster daemon is active.                                                                                                    | CLUSTERPRO デーモンが起動しているか<br>確認してください。                              |
| There is one or more servers of which<br>cluster daemon is active. If you want<br>to perform resume, check if there is<br>any server whose cluster daemon is<br>active in the cluster. | リジュームを実行する場合、クラスタ内に<br>CLUSTERPRO デーモンが起動している<br>サーバがないか確認してください。 |
| All servers must be activated. When<br>suspending the server, the cluster<br>daemon need to be active on all<br>servers in the cluster.                                                | サスペンドを実行する場合、クラスタ内の全て<br>のサーバで、CLUSTERPRO デーモンが起<br>動している必要があります。 |
| Resume the server because there is<br>one or more suspended servers in the<br>cluster.                                                                                                 | クラスタ内にサスペンドしているサーバがある<br>ので、リジュームを実行してください。                       |
| Invalid server name. Specify a valid<br>server name in the cluster.                                                                                                    | クラスタ内の正しいサーバ名を指定してくださ<br>い。                                       |
| Connection was lost. Check if there is<br>a server where the cluster daemon is<br>stopped in the cluster.                                                                              | クラスタ内にCLUSTERPROデーモンが停止<br>しているサーバがないか確認してください。                   |
| Invalid parameter.                                                                                                    | コマンドの引数に指定した値に不正な値が<br>設定されている可能性があります。                           |

エラーメッセージ

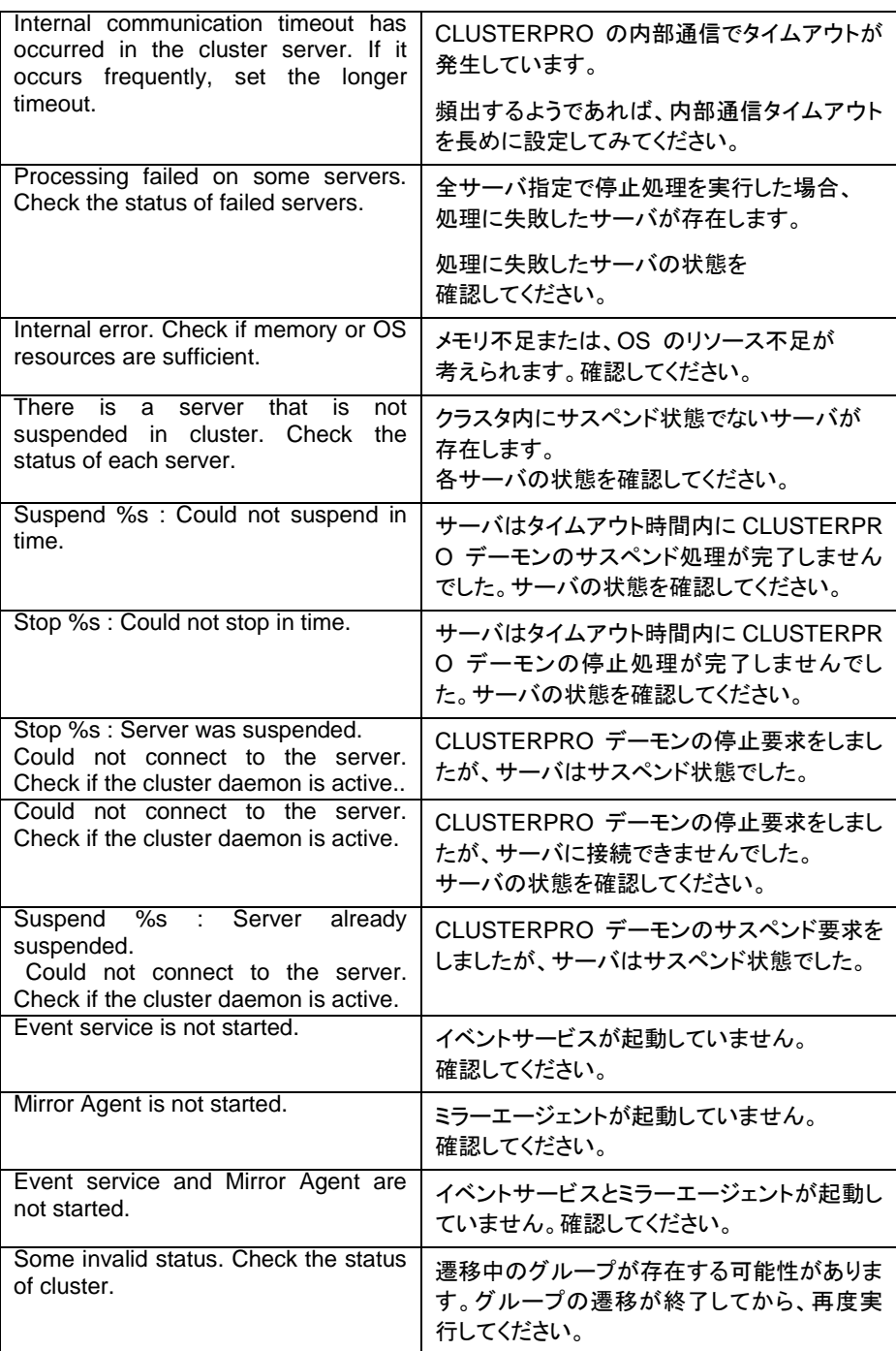

# <span id="page-68-0"></span>サーバをシャットダウンする **(clpstdn** コマンド**)**

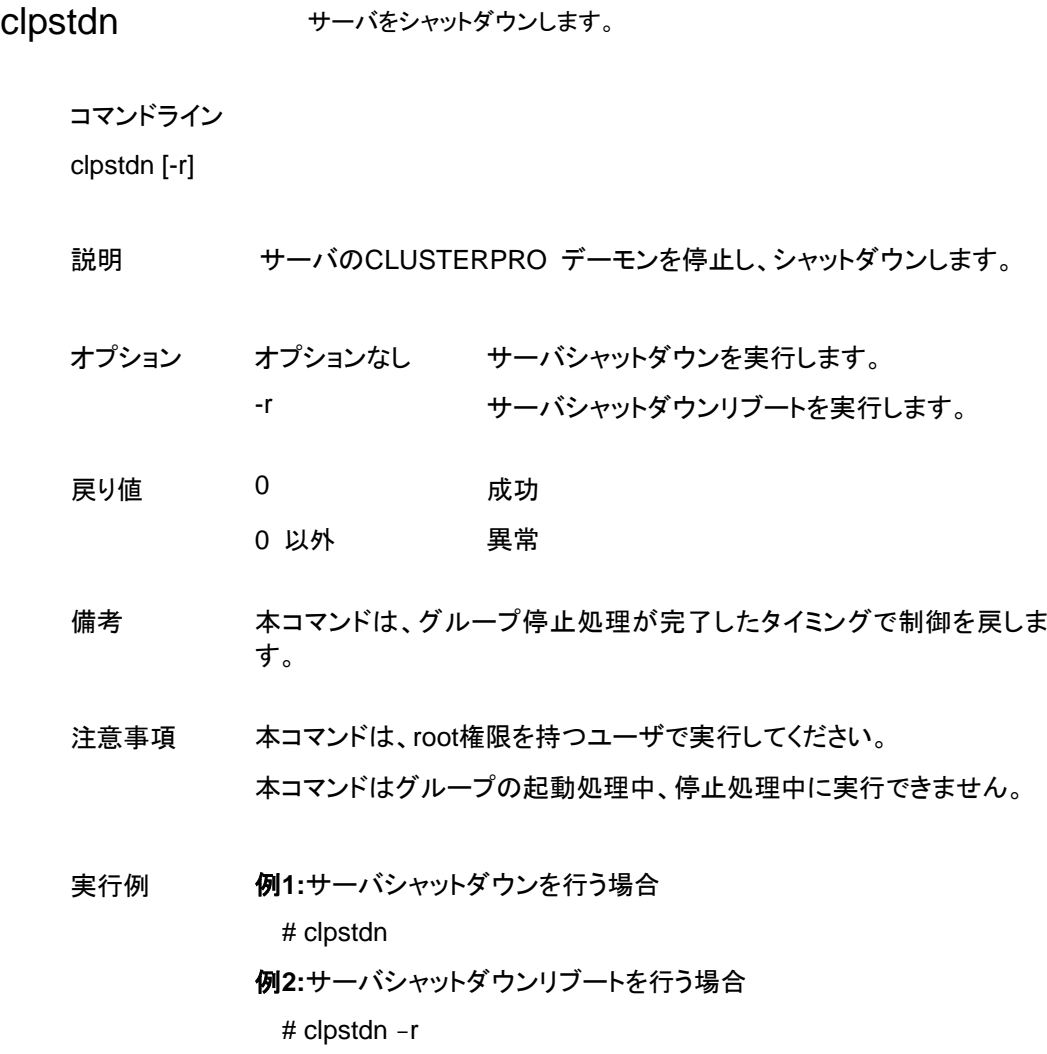

セクション II コマンドリファレンス

# <span id="page-69-0"></span>グループを操作する **(clpgrp** コマンド**)**

clpgrp グループを操作します。

コマンドライン

clpgrp -s [*group\_name*] [--apito *timeout*] clpgrp -t [*group\_name*] [--apito *timeout*]

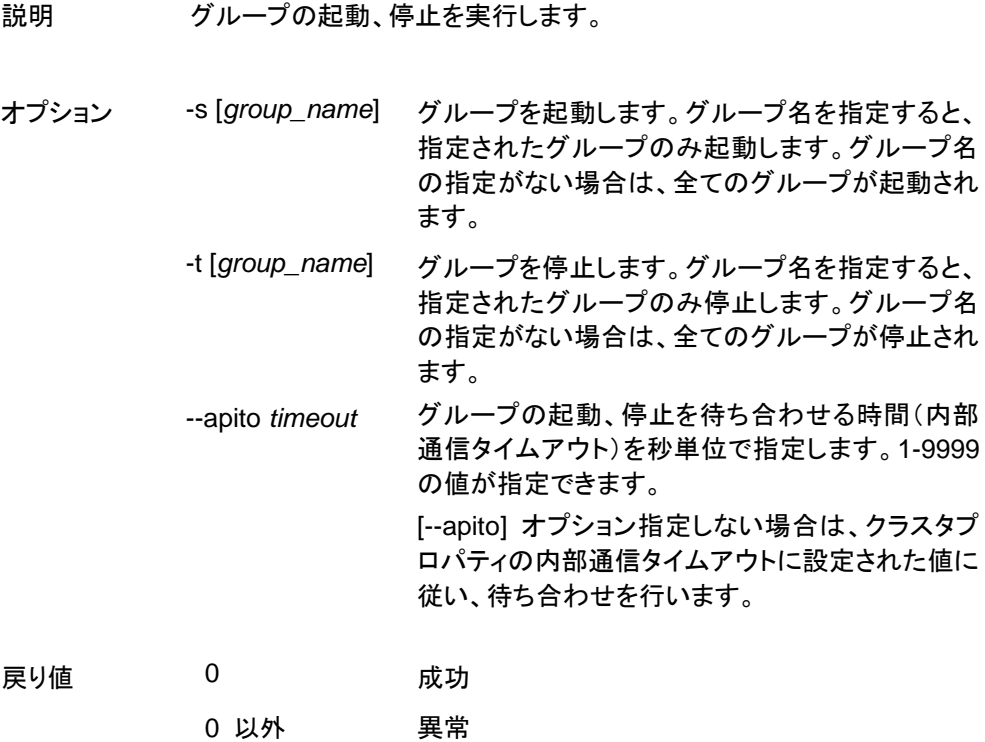

注意事項 本コマンドは、root権限を持つユーザで実行してください。 本コマンドを実行するサーバはCLUSTERPROデーモンが起動してい る必要があります。

#### 実行例

グループ操作の実行を、簡単な例で説明します。

サーバで、「groupA」を持っている場合

- サーバで以下のコマンドを実行すると、groupA が起動します。
	- # clpgrp -s groupA

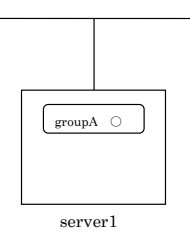

- サーバで以下のコマンドを実行すると、groupA が停止します。
	- # clpgrp -t groupA

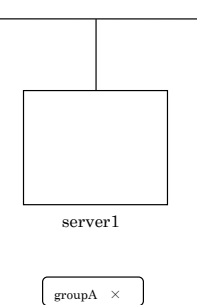

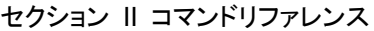

#### エラーメッセージ

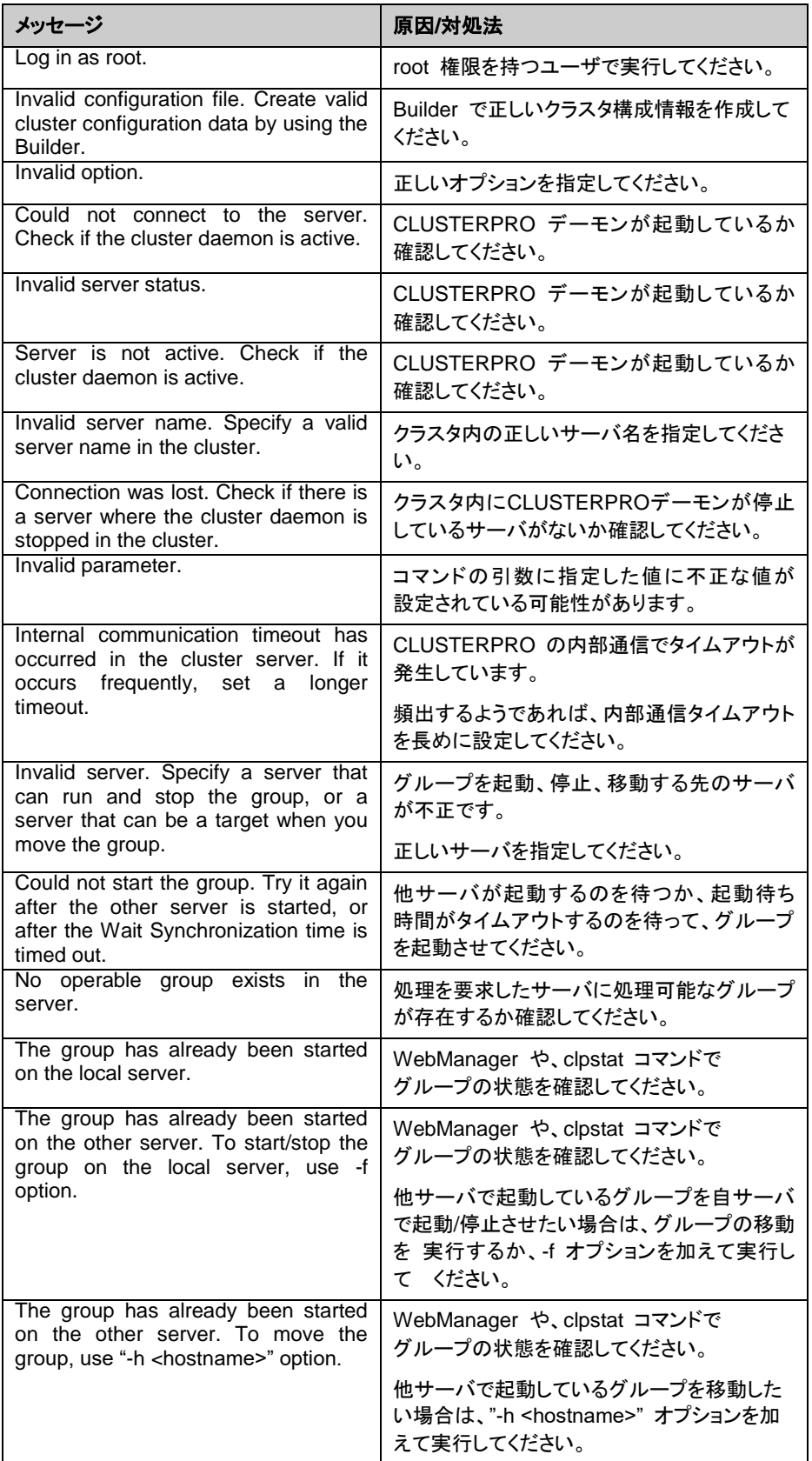
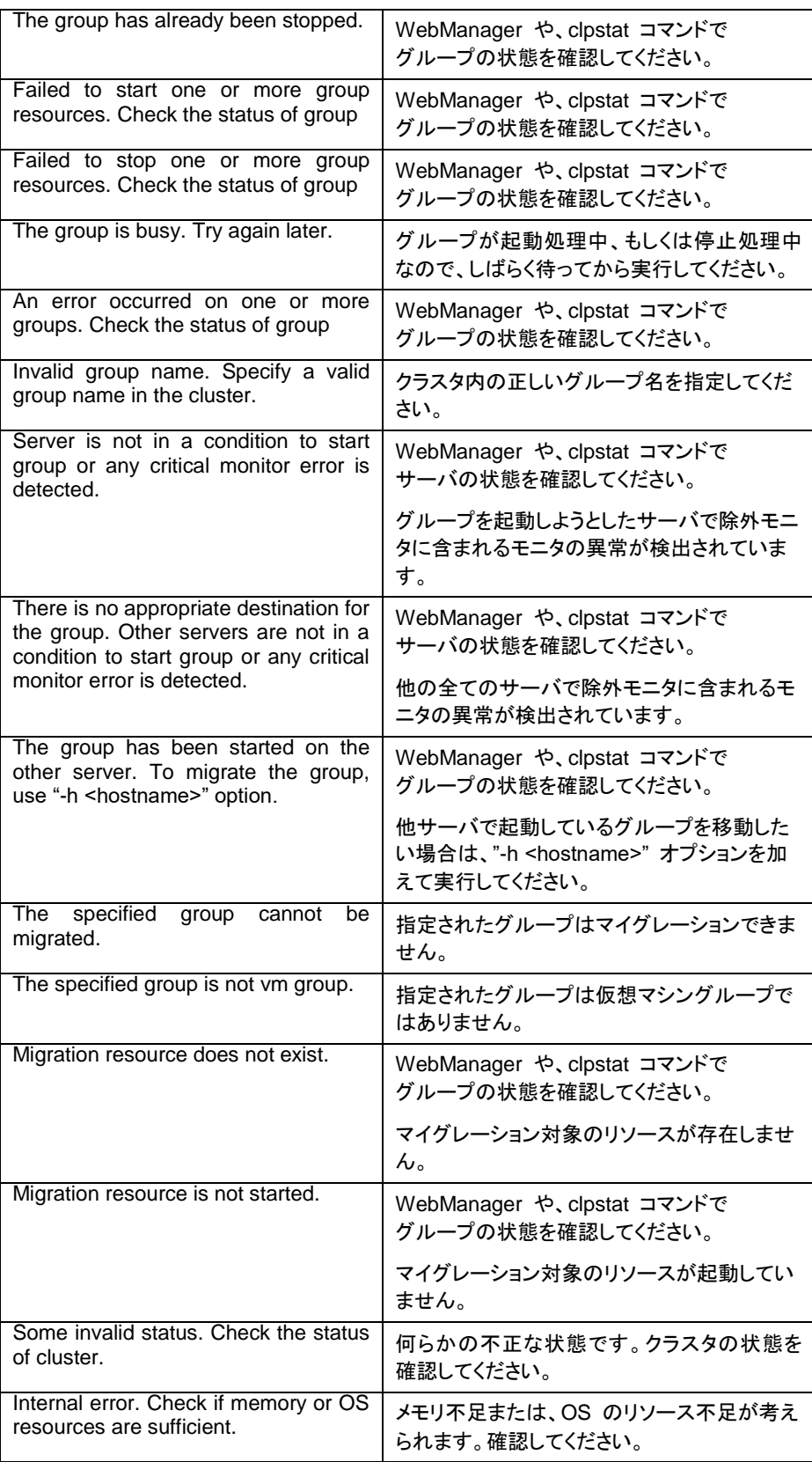

# ログを収集する **(clplogcc** コマンド**)**

clplogcc ログを収集します。

コマンドライン

clplogcc [-t *collect\_type*] [-r *syslog\_rotate\_number*] [-o *path*]

- 説明 データ転送サーバに接続し、ログ、OS情報等を収集します。
- オプション なし コグを収集します。

0 以外 異常

- -t *collect\_type* ログ収集パターンを指定します。省略した場合のロ グ収集パターンは type1 です。 -r *syslog\_rotate \_number* syslog の収集する世代数を指定します。省略した 場合は、2世代収集します。 -o path W集ファイルの出力先を指定します。省略した場 合は、インストールパスの tmp 配下にログが出 力されます。 戻り値 0 成功
- 備考 ログファイルは tar.gz で圧縮されているので、tarコマンドに、xzf オ プションを付けて解凍してください。

注意事項 本コマンドは、root権限を持つユーザで実行してください。

実行例 例**1:**サーバからログを収集する場合

 # clplogcc Collect Log server1 : Success

ログ収集を実行したサーバの実行結果(サーバ状態)が表示されま す。

処理過程 サーバ名 : 実行結果(サーバ状態)

実行結果 本コマンドの結果で表示される処理過程は以下になります。

| 処理過程                | 説明                      |
|---------------------|-------------------------|
| <b>Connect</b>      | 接続に失敗した場合に表示します。        |
| <b>Get Filesize</b> | ファイルサイズ取得に失敗した場合に表示します。 |
| <b>Collect Log</b>  | ファイル取得の結果を表示します。        |

実行結果(サーバ状態)については以下になります。

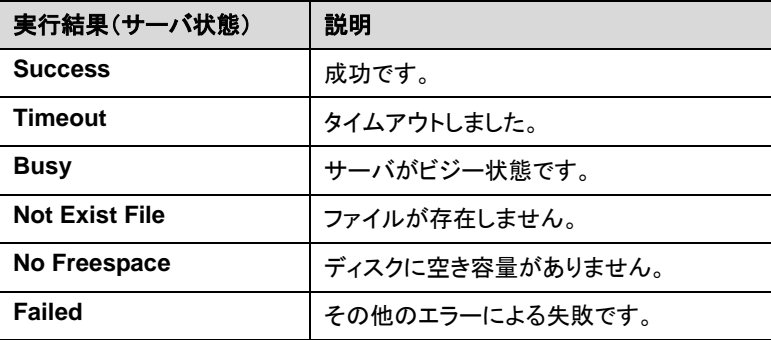

## エラーメッセージ

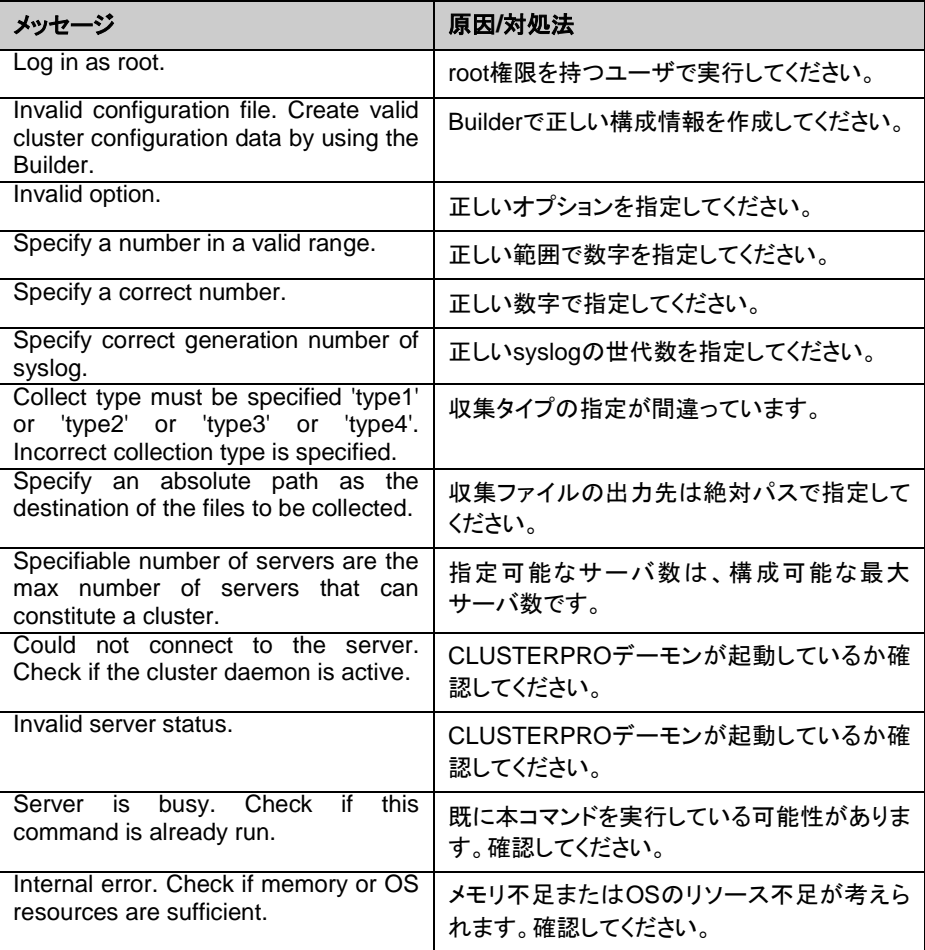

# タイプを指定したログの収集 **(-t** オプション**)**

指定したタイプのログのみを収集したい場合は、clplogcc コマンドで -t オプションを指定して 実行します。

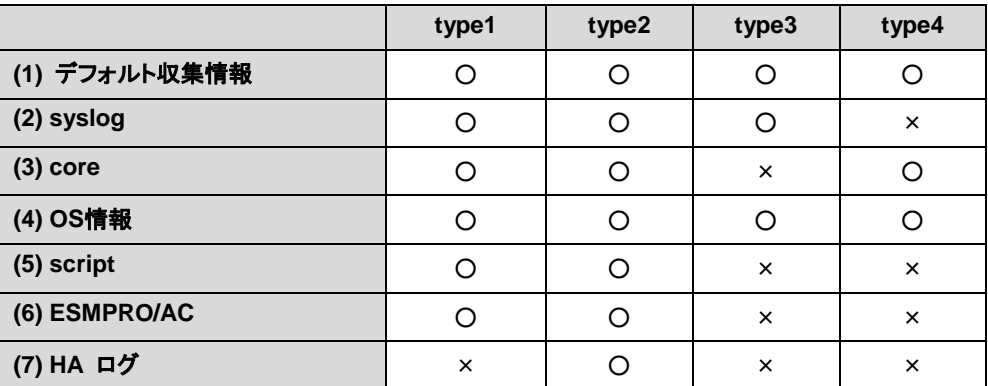

ログの収集タイプは type1 ~ 4 までを指定します。

コマンドラインからは以下のように実行します。

実行例:収集タイプ type2 でログ収集を行う場合。

# **clplogcc -t type2**

オプションを指定しない場合のログ収集タイプは type1 です。

- **(1)** デフォルト収集情報
	- CLUSTERPRO サーバの各モジュールログ
	- アラートログ
	- CLUSTERPRO サーバの各モジュールの属性情報(ls -l)
		- bin、lib 配下
		- alert/bin、webmgr/bin 配下
		- ha/jra/bin、ha/sra/bin、ha/jra/lib、ha/sra/lib 配下
		- drivers/md 配下
		- drivers/khb 配下
		- drivers/ka 配下
	- インストール済の全パッケージ情報(rpm -qa の実行結果)
	- CLUSTERPRO X SingleServerSafe のバージョン情報(rpm -qi clusterpro の実行 結果)
	- distribution 情報(/etc/\*-release)
	- ライセンス情報
	- 構成情報ファイル
	- ポリシファイル
	- CLUSTERPRO X SingleServerSafe が使用している共有メモリのダンプ
	- CLUSTERPRO のステータス状態(clpstat --local の実行結果)
	- プロセス、スレッド情報(ps の実行結果)
	- PCI デバイス情報(lspci の実行結果)
	- サービス情報 (systemctl、chkconfig、ls コマンド等の実行結果)
	- kernel パラメータの出力結果(sysctl -a の実行結果)
	- glibc バージョン(rpm -qi glibc の実行結果)
	- カーネルローダブルモジュール設定情報(/etc/modules.conf、/etc/modprobe.conf)
	- カーネルのリングバッファ情報(dmesg の実行結果)
- ファイルシステム情報(/etc/fstab)
- IPC リソース情報(ipcs の実行結果)
- システム情報(uname -a の実行結果)
- ネットワーク統計情報(netstat, ss の実行結果 IPv4/IPv6)
- ip (ip addr,link,maddr,route,-s l の実行結果)
- 全ネットワークインターフェイス情報(ethtool の実行結果)
- 緊急 OS シャットダウン時の採取情報
- libxml2 バージョン(rpm -qi libxml2 の実行結果)
- 静的ホストテーブル(/etc/hosts)
- ファイルシステムのエクスポートテーブル(exportfs -v の実行結果)
- ユーザリソース制限情報(ulimit -a の実行結果)
- カーネルベースの NFS でエクスポートされるファイルシステム(/etc/exports)
- OS のロケール(locale)
- ターミナルセッションの環境変数(export の実行結果)
- 言語ロケール(/etc/sysconfig/i18n)
- タイムゾーン(env date の実行結果)
- CLUSTERPRO サーバのワーク領域情報
- 各監視オプション製品に関する情報 監視オプション製品をインストールされていれば収集されます
- モニタリソースのタイムアウト発生時に採取したダンプ情報
- Oracle モニタリソース異常検出時に採取した Oracle 詳細情報
- **(2)** syslog
	- syslog (/var/log/messages)
	- syslog (/var/log/syslog)
	- 指定された世代数の syslog (/var/log/messages.x)
	- journal ログ(/var/run/log/journal/ 配下のファイルなど)
- **(3)** core ファイル
	- CLUSTERPRO モジュールの core ファイル /opt/nec/clusterpro/log 配下に以下のアーカイブ名で格納されます。

```
アラート関連
   altyyyymmdd_x.tar
WebManager 関連
   wmyyyymmdd_x.tar
CLUSTERPRO コア関連
   clsyyyymmdd_x.tar
   srayyyymmdd_x.tar
   jrayyyymmdd_x.tar
```
- *yyyymmdd* はログの収集日付、*x* はシーケンシャル番号になります。
- **(4)** OS 情報
	- カーネルモード LAN ハートビート、キープアライブ情報
		- /proc/khb\_moninfo
		- /proc/ka\_moninfo
	- /proc/devices
	- /proc/mdstat
	- /proc/modules
	- /proc/mounts
	- /proc/meminfo
	- /proc/cpuinfo
	- /proc/partitions
	- /proc/pci
- /proc/version
- /proc/ksyms
- /proc/net/bond\*
- /proc/scsi/ ディレクトリ内の全ファイル
- /proc/ide/ ディレクトリ内の全ファイル
- /etc/fstab
- /etc/rc\*.d
- /etc/syslog.conf
- /etc/syslog-ng/syslog-ng.conf
- /proc/sys/kernel/core\_pattern
- /proc/sys/kernel/core\_uses\_pid
- /etc/snmp/snmpd.conf
- カーネルのリングバッファ情報(dmesg の実行結果)
- ifconfig (ifconfig の実行結果)
- iptables (iptables -L の実行結果)
- ipchains (ipchains -L の実行結果)
- df (df の実行結果)
- raw デバイス情報 (raw -qa の実行結果)
- カーネルモジュールロード情報 (lsmod の実行結果)
- ホスト名、ドメイン名情報 (hostname、domainname の実行結果)
- dmidecode (dmidecode の実行結果)
- LVM デバイス情報 (vgdisplay –v の実行結果)
- snmpd バージョン情報 (snmpd -v の実行結果)
- 仮想化基盤情報 (virt-what の実行結果)

```
ログ収集を実行した場合、コンソールに以下のメッセージが表示されることがありますが、
異常ではありません。ログは正常に収集されています。
```
hd#: bad special flag: 0x03 ip tables: (C) 2000-2002 Netfilter core team

(hd#にはサーバ上に存在する IDE のデバイス名が入ります)

**(5)** スクリプト

Builder で作成されたグループ起動/停止スクリプト

上記以外のユーザ定義スクリプト(/opt/nec/clusterpro/scripts 以外)を指定した場合は、 ログ収集の採取情報に含まれないため、別途採取する必要があります。

**(6)** ESMPRO/AC 関連ログ

acupslog コマンドの実行により収集されるファイル

- **(7)** HA ログ
	- システムリソース情報
	- JVM モニタログ
	- システムモニタログ

# **syslog**の世代 **(-r** オプション**)**

syslog を、指定した世代分収集するには以下のように実行します。

例)世代数 3 でログ収集を行う場合

# clplogcc -r 3

収集したログには以下の syslog が含まれています。

/var/log/messages /var/log/messages.1 /var/log/messages.2

- オプションを指定しない場合は、2 世代収集されます。
- 指定できる世代数は、0~99 です。
- 0 を指定した場合は、全ての syslog を収集します。

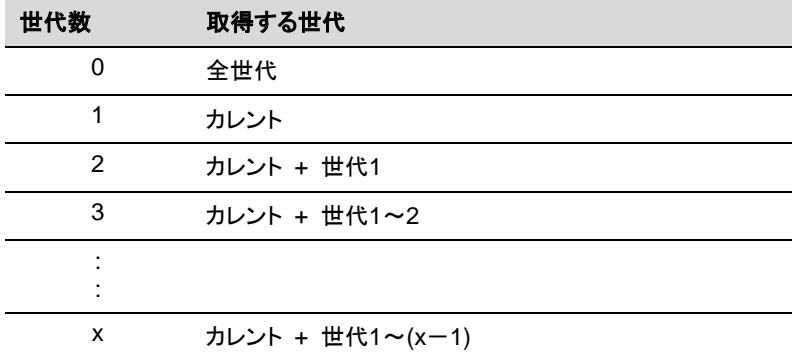

## ログファイルの出力先 **(-o** オプション**)**

- ファイル名は、「サーバ名-log.tar.gz」で保存されます。
- ログファイルは tar.gz で圧縮されているので、tar コマンドに、xzf オプションを付けて解 凍してください。

### **-o** オプションを指定しない場合

インストールパスの tmp 配下にログが出力されます。

# clplogcc Collect Log サーバ名: Success # ls /opt/nec/clusterpro/tmp サーバ名-log.tar.gz

#### **-o** オプションを指定する場合

以下のようにコマンドを実行すると、指定したディレクトリ /home/log 配下にログが出力され ます。

# clplogcc -o /home/log Collect Log サーバ名: Success # ls /home/log サーバ名-log.tar.gz

## 異常発生時の情報採取

以下の異常発生時に、障害解析のための情報を採取します。

- 構成するサーバデーモンが、シグナルの割り込みによる終了(core dump)、内部ステータ ス異常による終了などで異常終了した場合
- グループリソースの活性異常、非活性異常が発生した場合
- ◆ モニタリソースの監視異常が発生した場合

採取する情報は以下です。

- 情報
	- CLUSTERPRO サーバの一部のモジュールログ
	- CLUSTERPRO X SingleServerSafe が使用している共有メモリのダンプ
	- 構成情報ファイル
	- CLUSTERPRO モジュールの core ファイル
- OS 情報(/proc/\*)
	- /proc/devices
	- /proc/partitions
	- /proc/mdstat
	- /proc/modules
	- /proc/mounts
	- /proc/meminfo
	- /proc/net/bond\*
- コマンド実行による情報
	- sysctl -a の結果
	- ps の結果
	- top の結果
	- ipcs の結果
	- netstat -in の結果
	- netstat -apn の結果
	- netstat -gn の結果
	- netstat -rn の結果
	- ifconfig の結果
	- ip addr の結果
	- ip-s l の結果
	- df の結果
	- raw -qa の結果
	- journalctl -e の結果

この情報はログ収集のデフォルト収集情報として採取されるため、別途採取する必要はありま せん。

# 構成情報の反映、バックアップを実行する **(clpcfctrl**  コマンド**)**

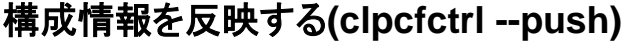

clpcfctrl --push 構成情報をサーバに反映します。

コマンドライン clpcfctrl --push -l|-w [-p *portnumber*] [-x *directory*] [--nocheck]

説明 Builderで作成した構成情報をサーバに反映します。

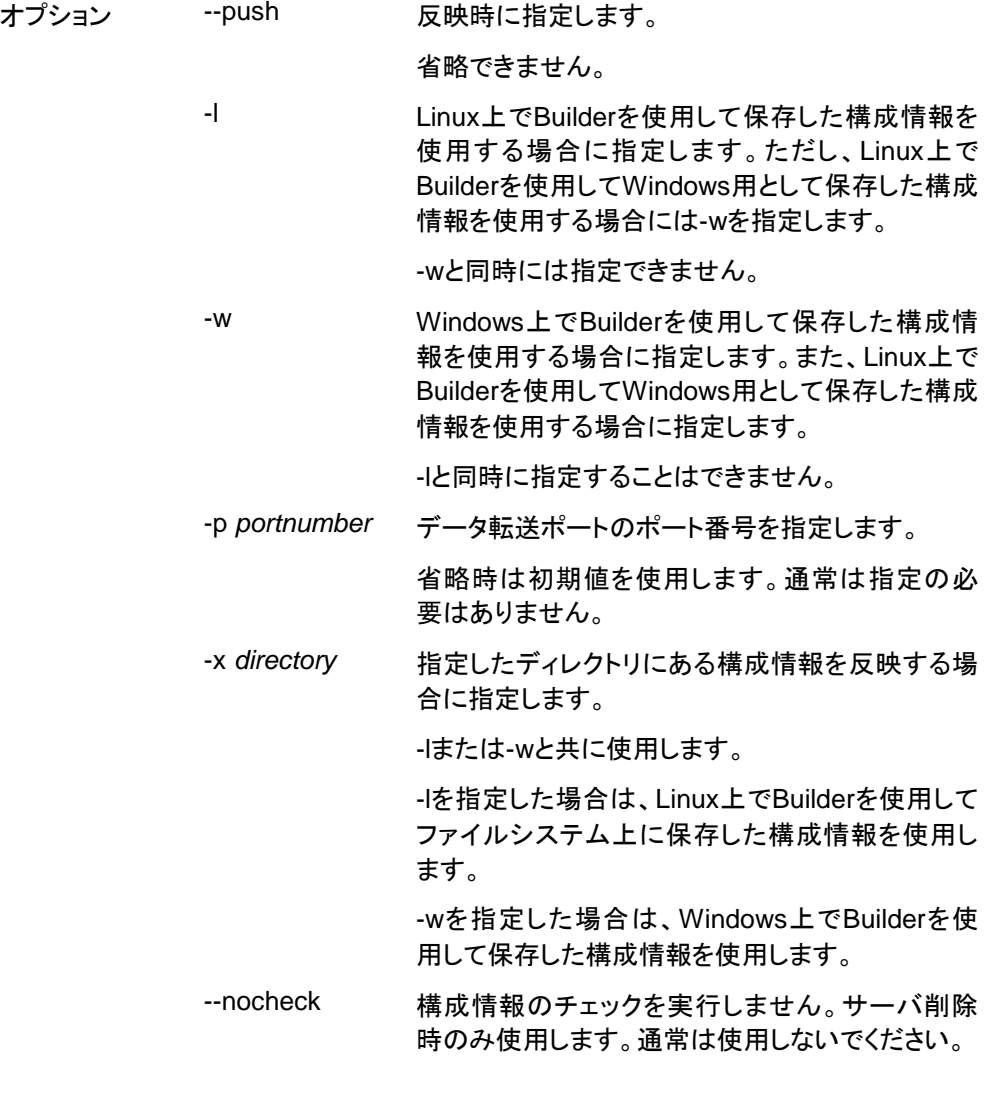

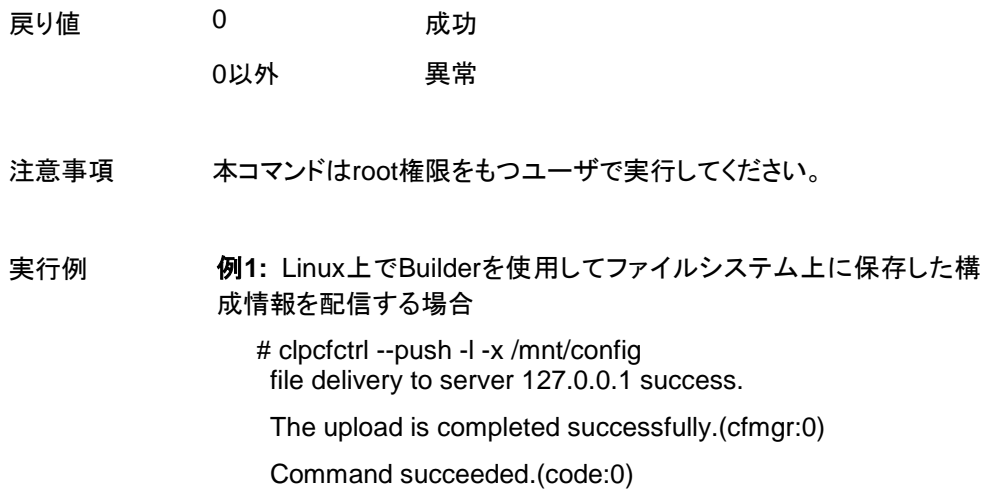

## エラーメッセージ

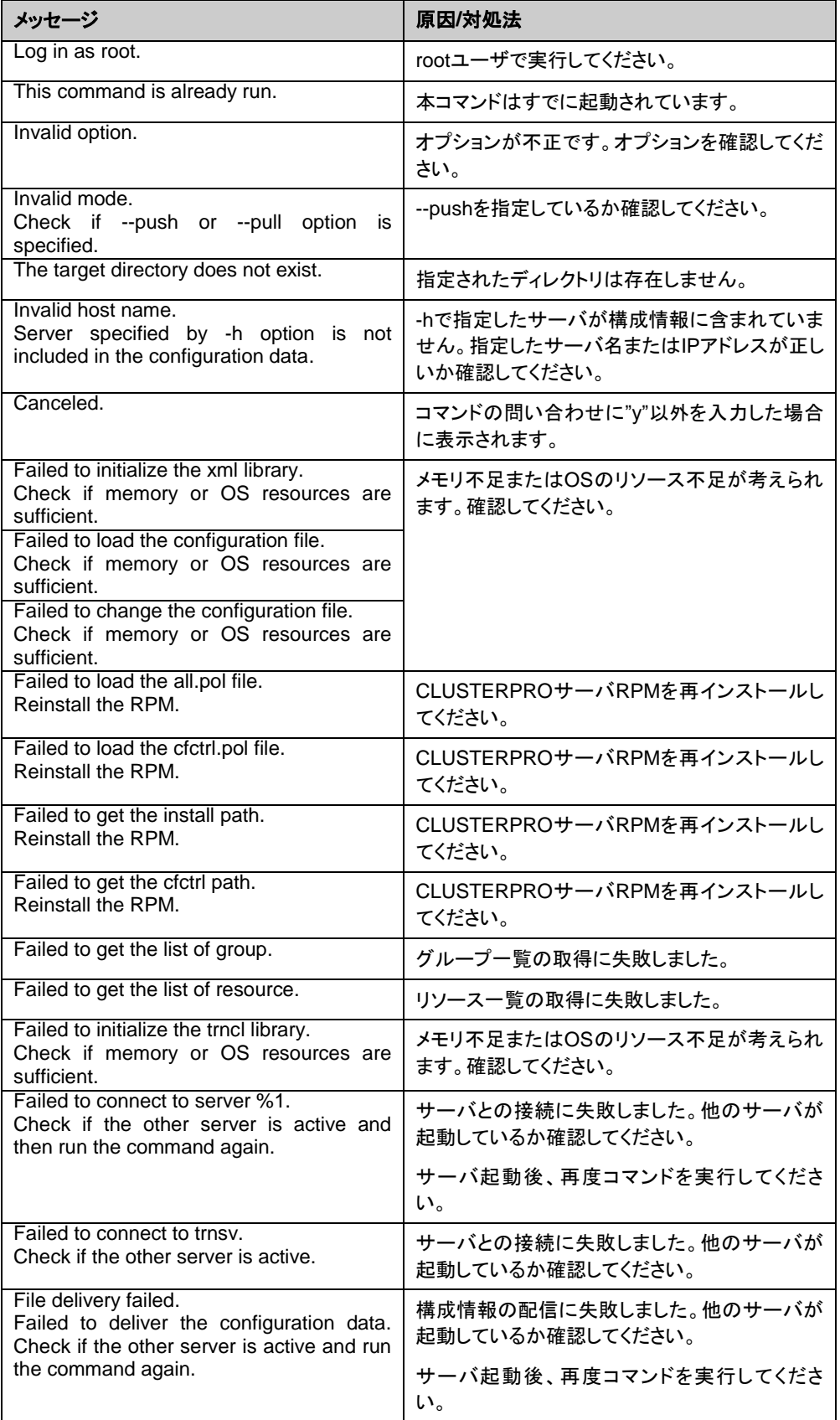

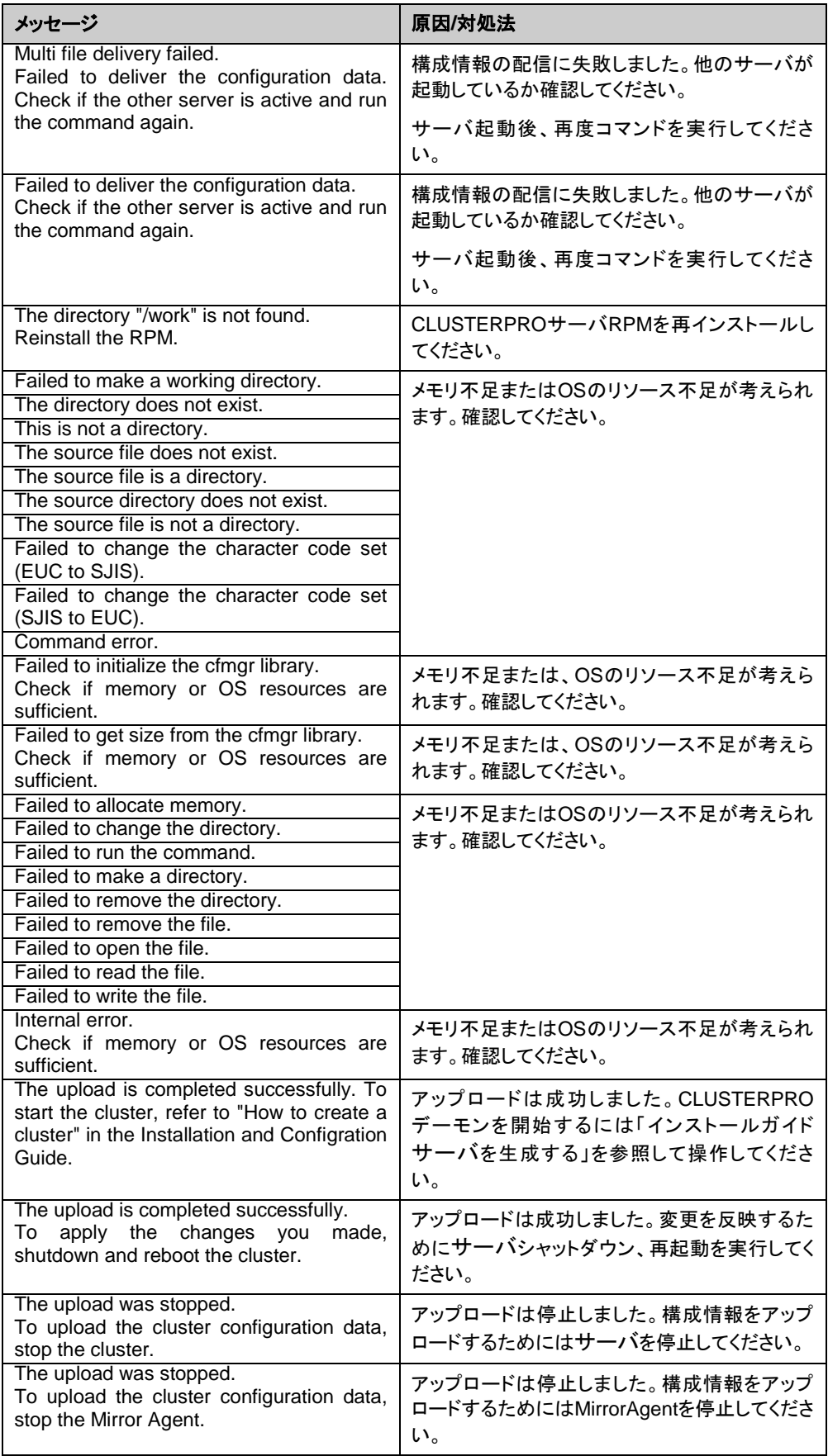

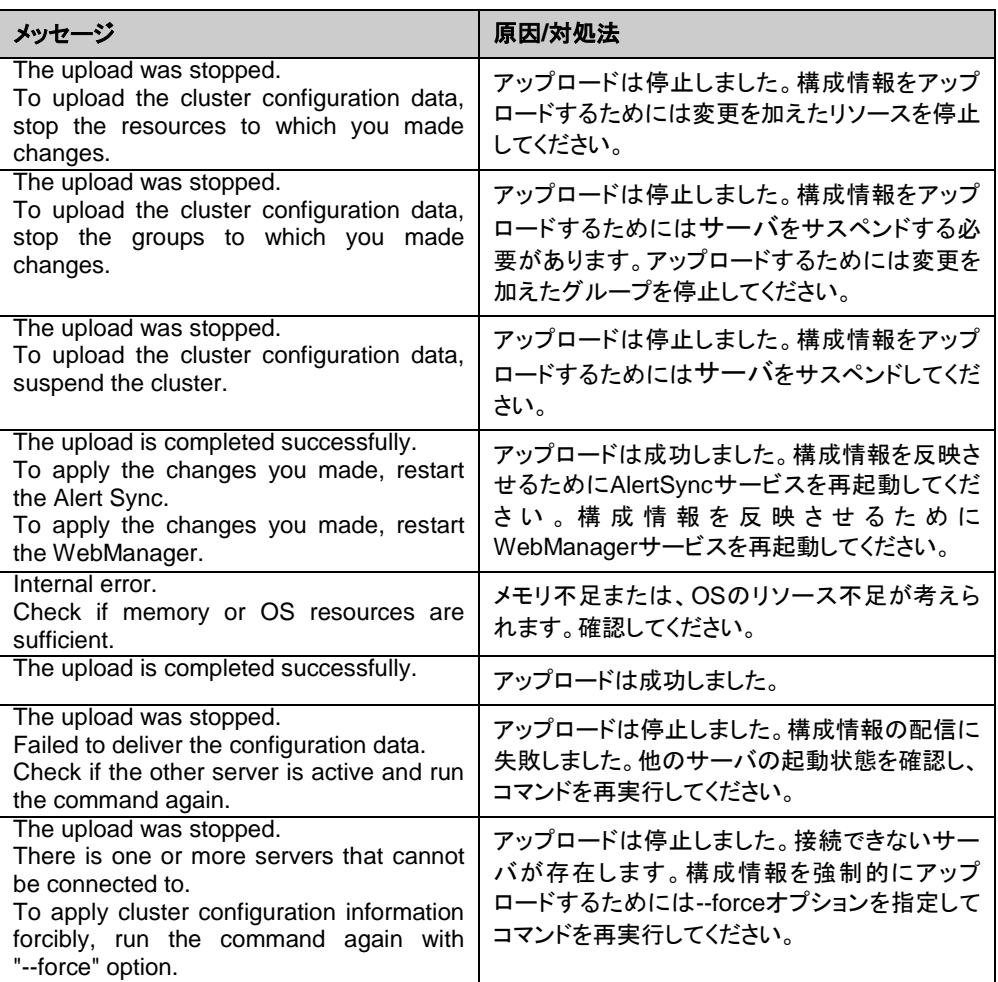

# 構成情報をバックアップする **(clpcfctrl --pull)**

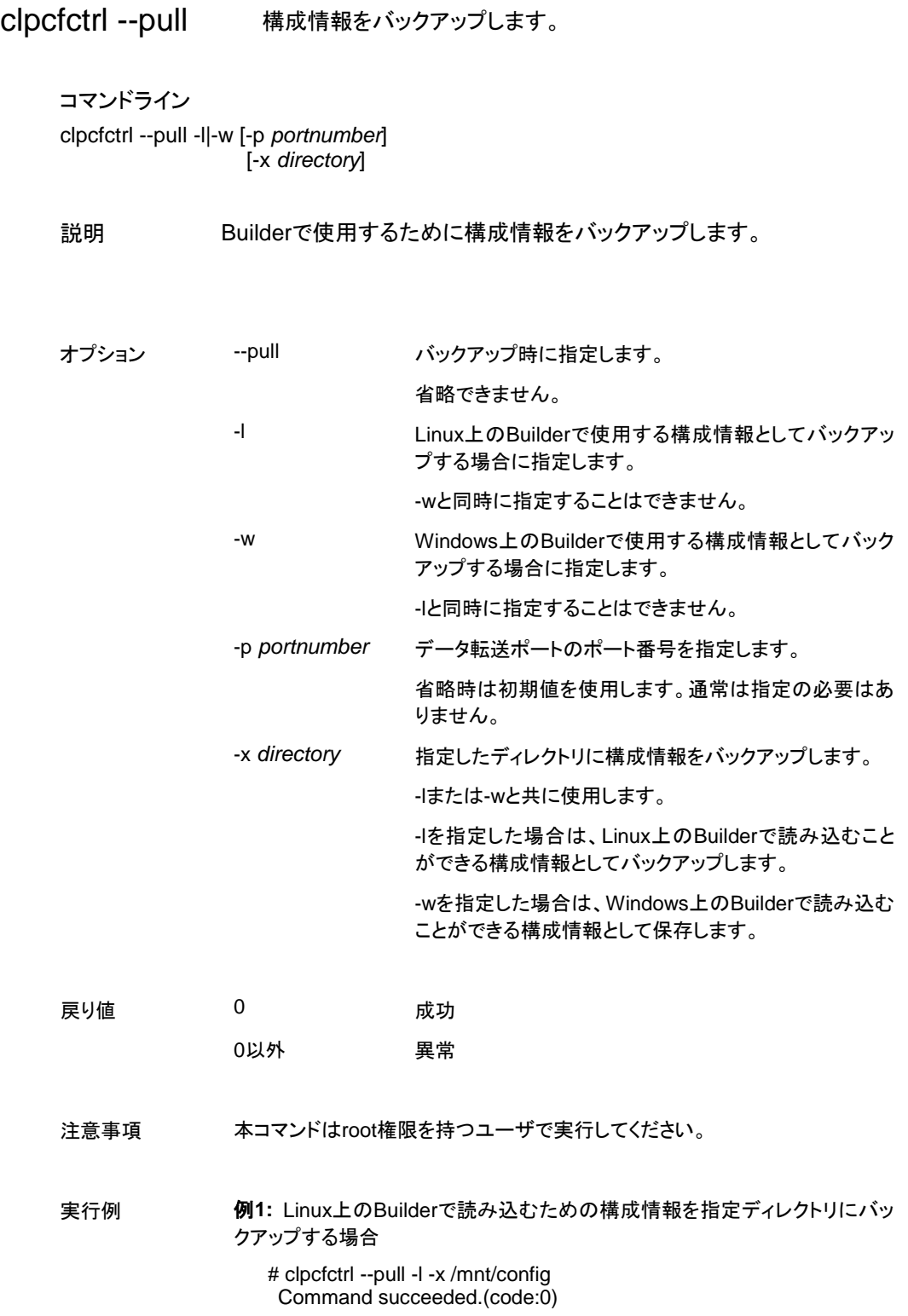

### エラーメッセージ

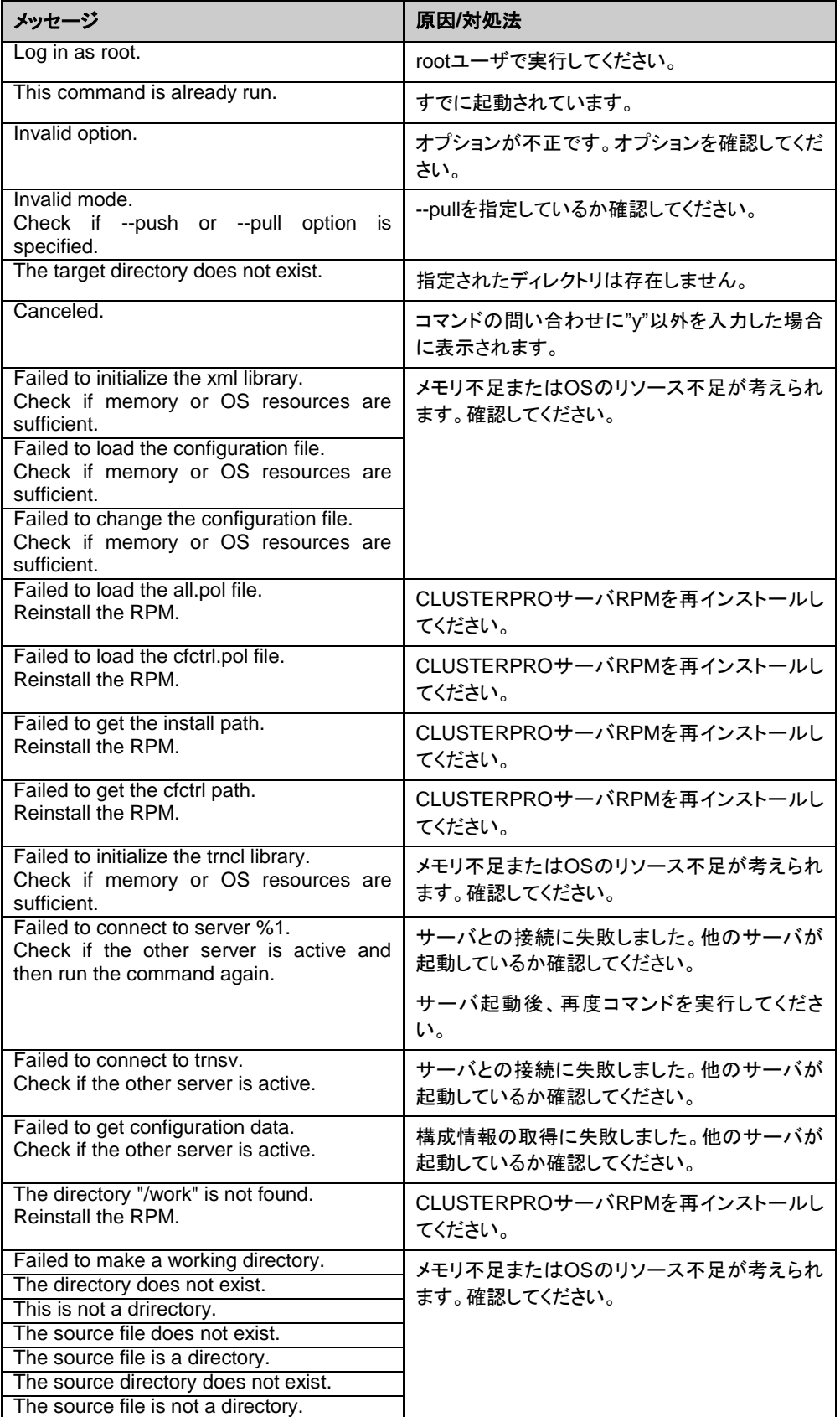

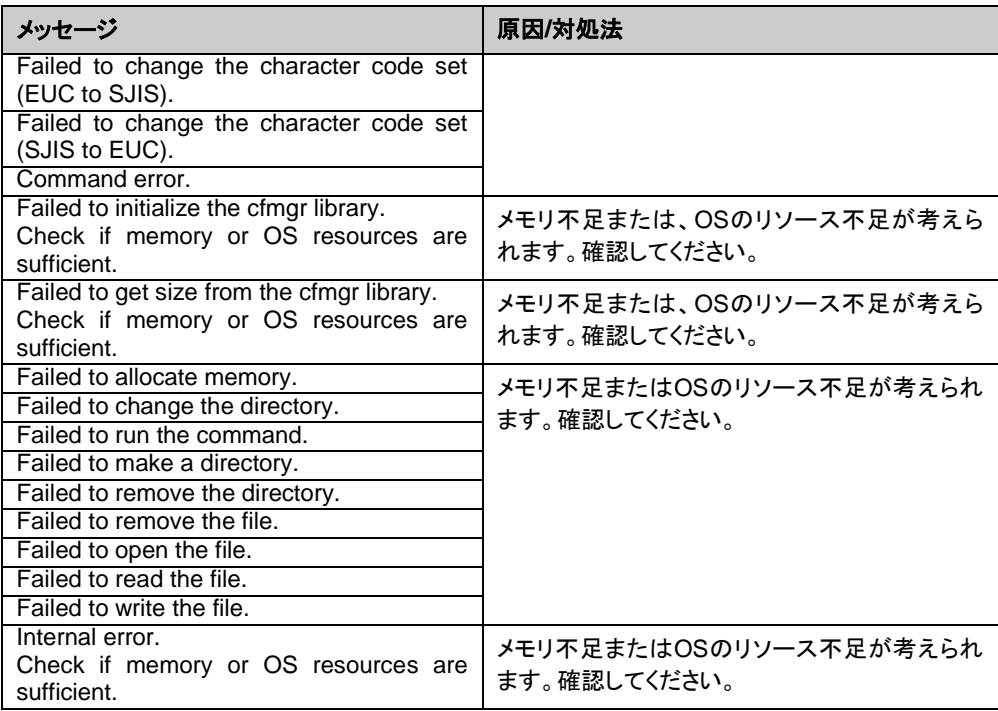

# タイムアウトを一時調整する**(clptoratio** コマンド**)**

clptoratio 現在のタイムアウト倍率の延長、表示を行います。

コマンドライン

clptoratio -r *ratio* -t *time* clptoratio -i clptoratio -s

説明 以下の各種タイムアウト値を一時的に延長します。

- モニタリソース
- ハートビートリソース
- アラート同期サービス
- WebManager

現在のタイムアウト倍率を表示します。

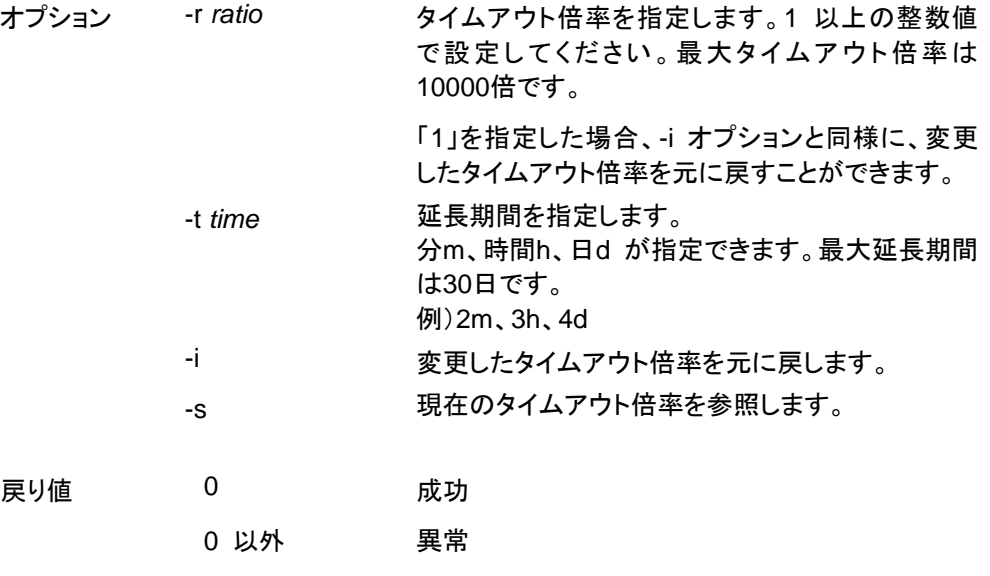

備考 サーバシャットダウンを実行すると、設定したタイムアウト倍率は無効 になります。サーバがシャットダウンされていなければ、設定したタイ ムアウト倍率、延長期間は保たれます。

> -s オプションで参照できるのは、現在のタイムアウト倍率のみです。 延長期間の残り時間などは参照できません。

状態表示コマンドを用いて、元のタイムアウト値を参照できます。

ハートビートタイムアウト # clpstat --cl ‐‐detail

モニタリソースタイムアウト # clpstat --mon モニタリソース名 --detail

注意事項 本コマンドは、root権限を持つユーザで実行してください。

サーバのCLUSTERPROデーモンが起動した状態で実行してくださ い。

タイムアウト倍率を設定する場合、延長期間の指定は必ず行ってくだ さい。しかし、タイムアウト倍率指定に「1」を指定した場合は、延長期 間を指定することはできません。

延長期間指定に、「2m3h」などの組み合わせはできません。

実行例 例**1:**タイムアウト倍率を3日間2倍にする場合

# clptoratio -r 2 -t 3d

例**2:**タイムアウト倍率を元に戻す場合

# clptoratio -i

例**3:**現在のタイムアウト倍率を参照する場合

 # clptoratio -s present toratio : 2

現在のタイムアウト倍率は 2 で設定されていることが分かります。

エラーメッセージ

| メッセージ                                                                                                    | 原因/対処法                                                                       |
|----------------------------------------------------------------------------------------------------|------------------------------------------------------------------------------|
| Log in as root.                                                                                                    | root 権限を持つユーザで実行してください。                                                      |
| Invalid configuration file. Create valid<br>cluster configuration data by using the<br>Builder.                                    | Builder で正しいクラスタ構成情報を作成してく<br>ださい。                                           |
| Invalid option.                                                                                                    | 正しいオプションを指定してください。                                                           |
| Specify a number in a valid range.                                                                                                 | 正しい範囲で数字を指定してください。                                                           |
| Specify a correct number.                                                                                                    | 正しい数字で指定してください。                                                              |
| Scale factor must be specified by integer<br>value of 1 or more.                                                                   | 倍率は 1 以上の整数値で指定してください。                                                       |
| Specify scale factor in a range less than<br>the maximum scale factor.                                                             | 最大倍率を超えない範囲で倍率を指定してくだ<br>さい。                                                 |
| Set the correct extension period.                                                                                                  | 正しい延長期間の設定をしてください。                                                           |
| Ex) 2m, 3h, 4d                                                                                                    | 最大延長期間を超えない範囲で延長期間を設<br>定してください。                                             |
| Set the extension period in a range less than<br>the maximum extension period.                                                     | CLUSTERPRO デーモンが起動しているか確<br>認してください。                                         |
| Could not connect to the server. Check if<br>the cluster daemon is active.                                                         | CLUSTERPRO デーモンが起動しているか確<br>認してください。                                         |
| Server is not active. Check if the cluster<br>daemon is active.                                                                    | クラスタ内に CLUSTERPRO デーモンが停止<br>しているサーバがないか確認してください。                            |
| Connection was lost. Check if there is a<br>server where the cluster daemon is<br>stopped in the cluster.                          | クラスタ内に CLUSTERPRO デーモンが停止<br>しているサーバがないか確認してください。                            |
| Invalid parameter.                                                                                                    | コマンドの引数に指定した値に不正な値が<br>設<br>定されている可能性があります。                                  |
| communication<br>timeout<br>Internal<br>has<br>occurred in the cluster server. If it occurs<br>frequently, set the longer timeout. | CLUSTERPRO の内部通信でタイムアウトが発<br>生しています。頻出するようであれば、内部通信<br>タイムアウトを長めに設定してみてください。 |
| Processing failed on some servers. Check<br>the status of failed servers.                                                          | 処理に失敗したサーバが存在します。                                                            |
|                                                                                                    | クラスタ内のサーバの状態を確認してください。<br>クラスタ内の全てのサーバが起動した状態で実<br>行してください。                  |
| Internal error. Check if memory or OS<br>resources are sufficient.                                                                 | メモリ不足または OS のリソース不足が考えら<br>れます。確認してください。                                     |

# ログレベル**/**サイズを変更する**(clplogcf** コマンド**)**

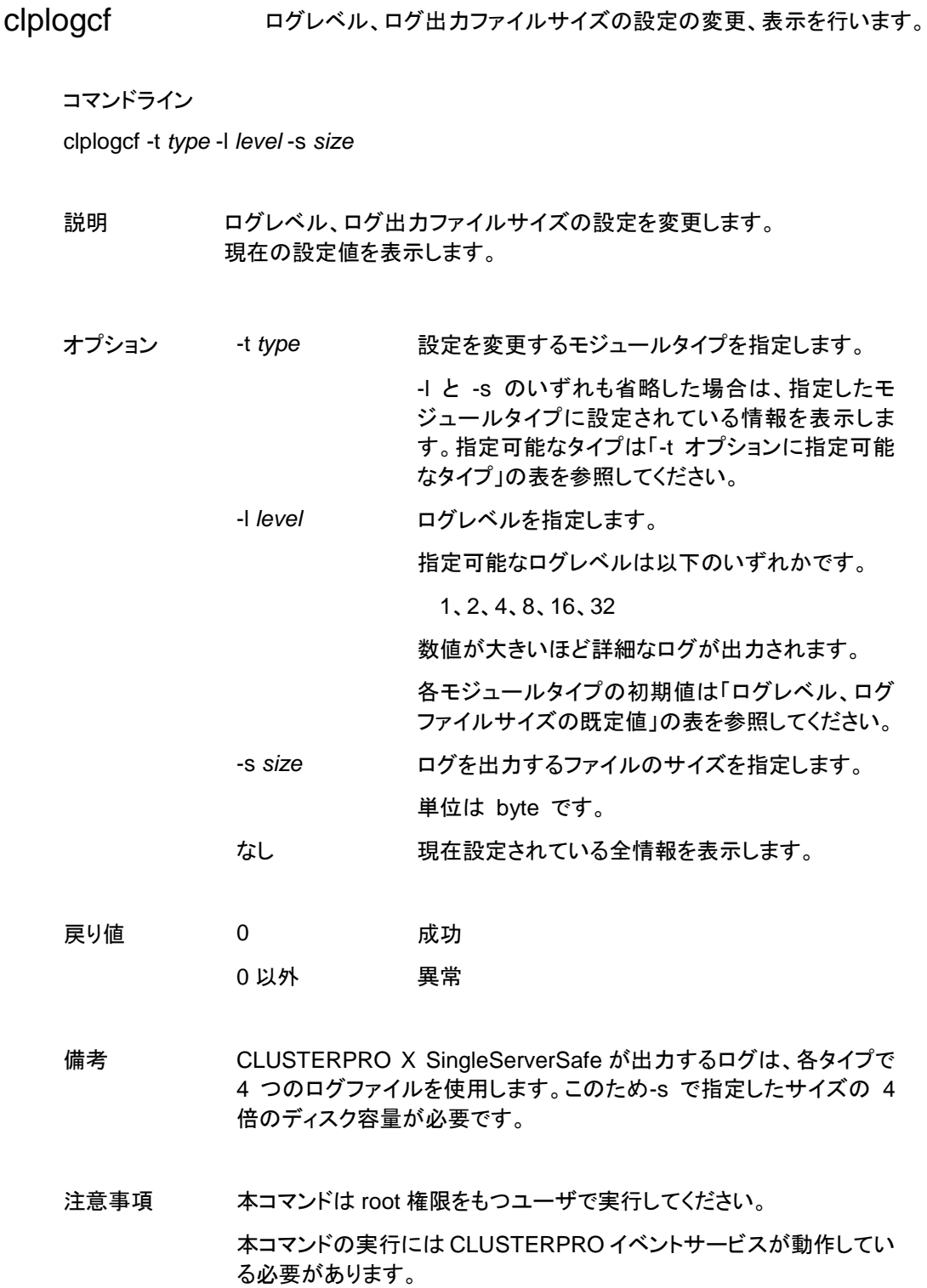

サーバを再起動すると設定は元に戻ります。

実行例 **例1:pm のログレベルを変更する場合** 

# **clplogcf -t pm -l 8**

例 **2:**pm のログレベル、ログファイルサイズを参照する場合

 # **clplogcf -t pm** TYPE, LEVEL, SIZE pm, 8, 1000000

例 **3:**現在の設定値を表示する場合

 # **clplogcf** TYPE, LEVEL, SIZE trnsv, 4, 1000000 xml, 4, 1000000 logcf, 4, 1000000

#### エラーメッセージ

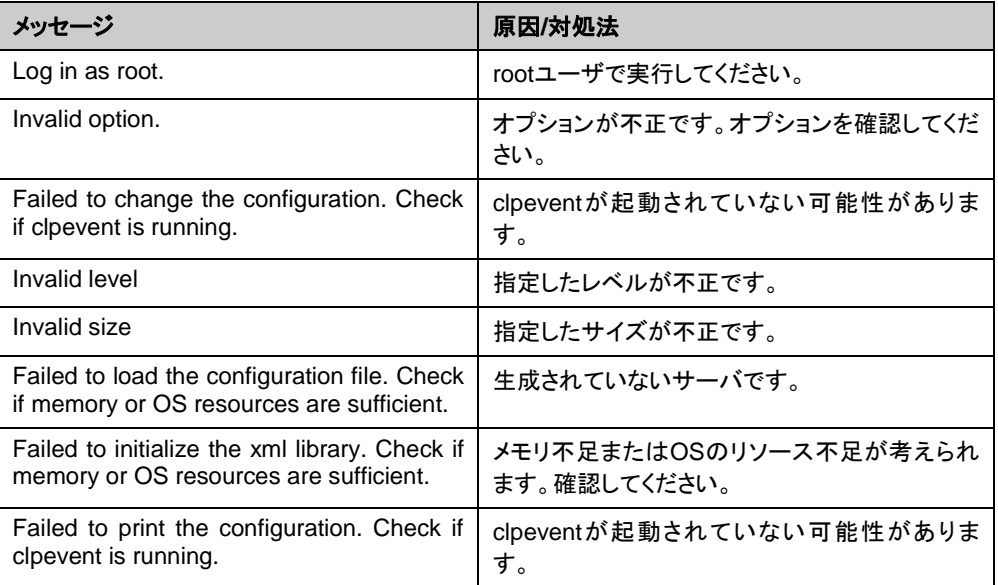

### **-t** オプションに指定可能なタイプ

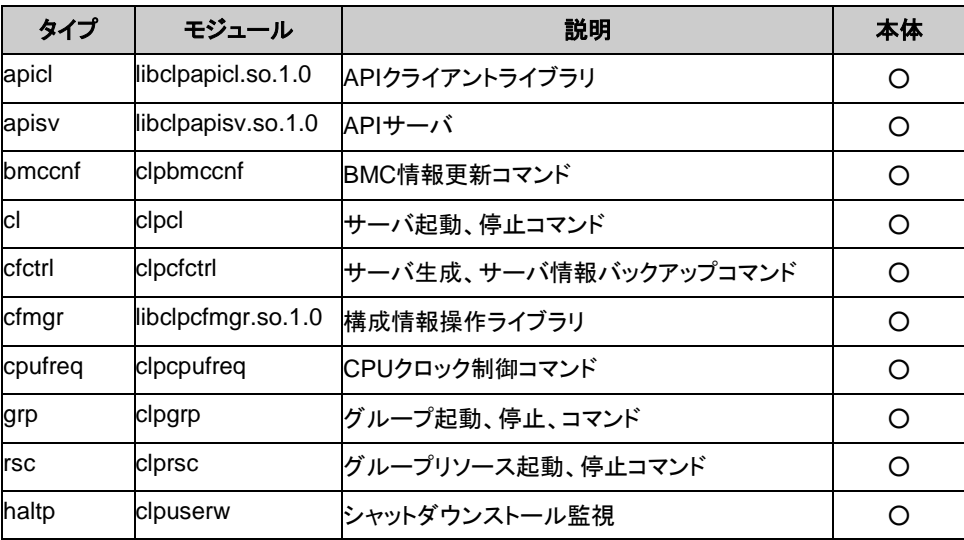

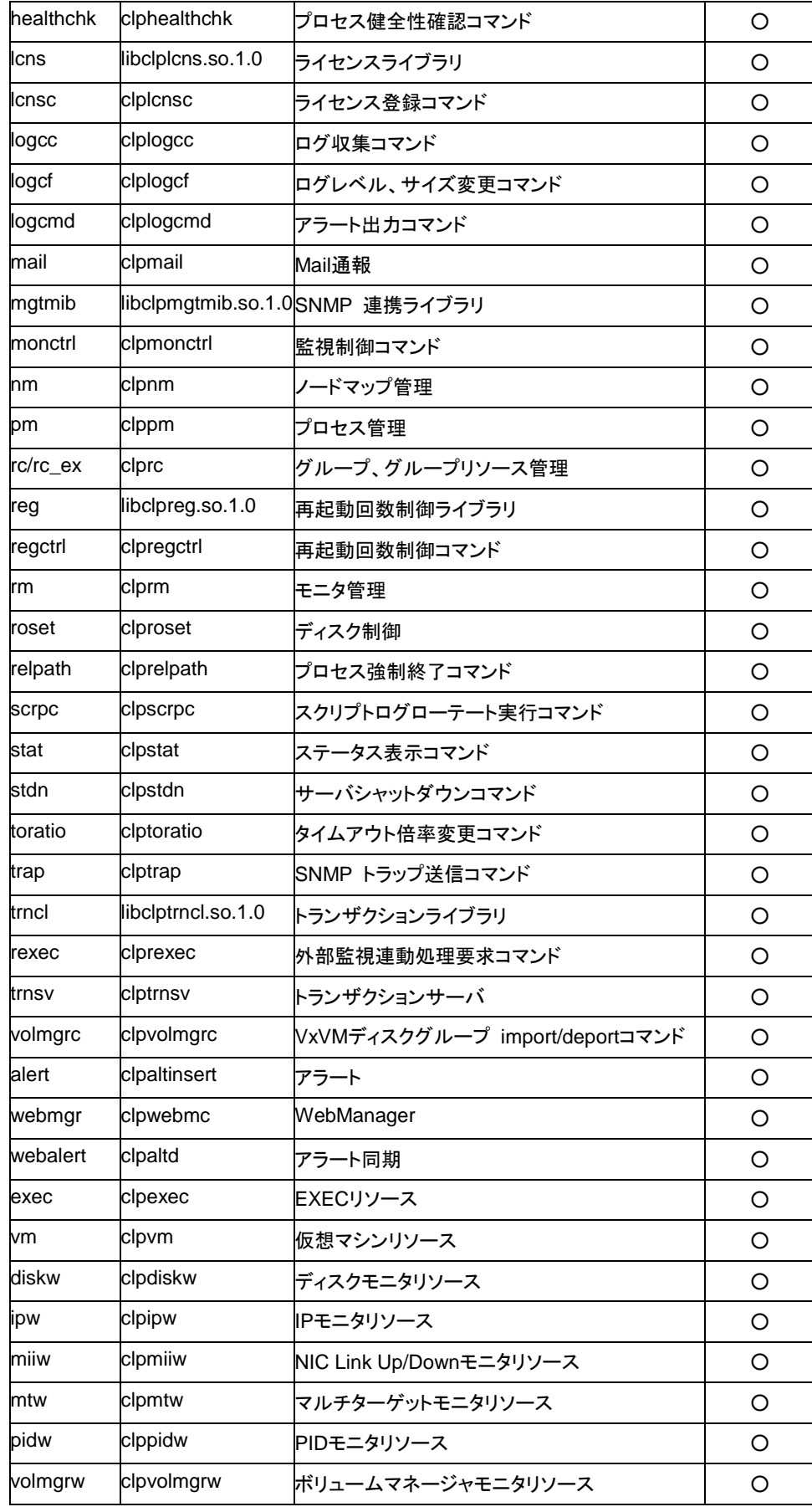

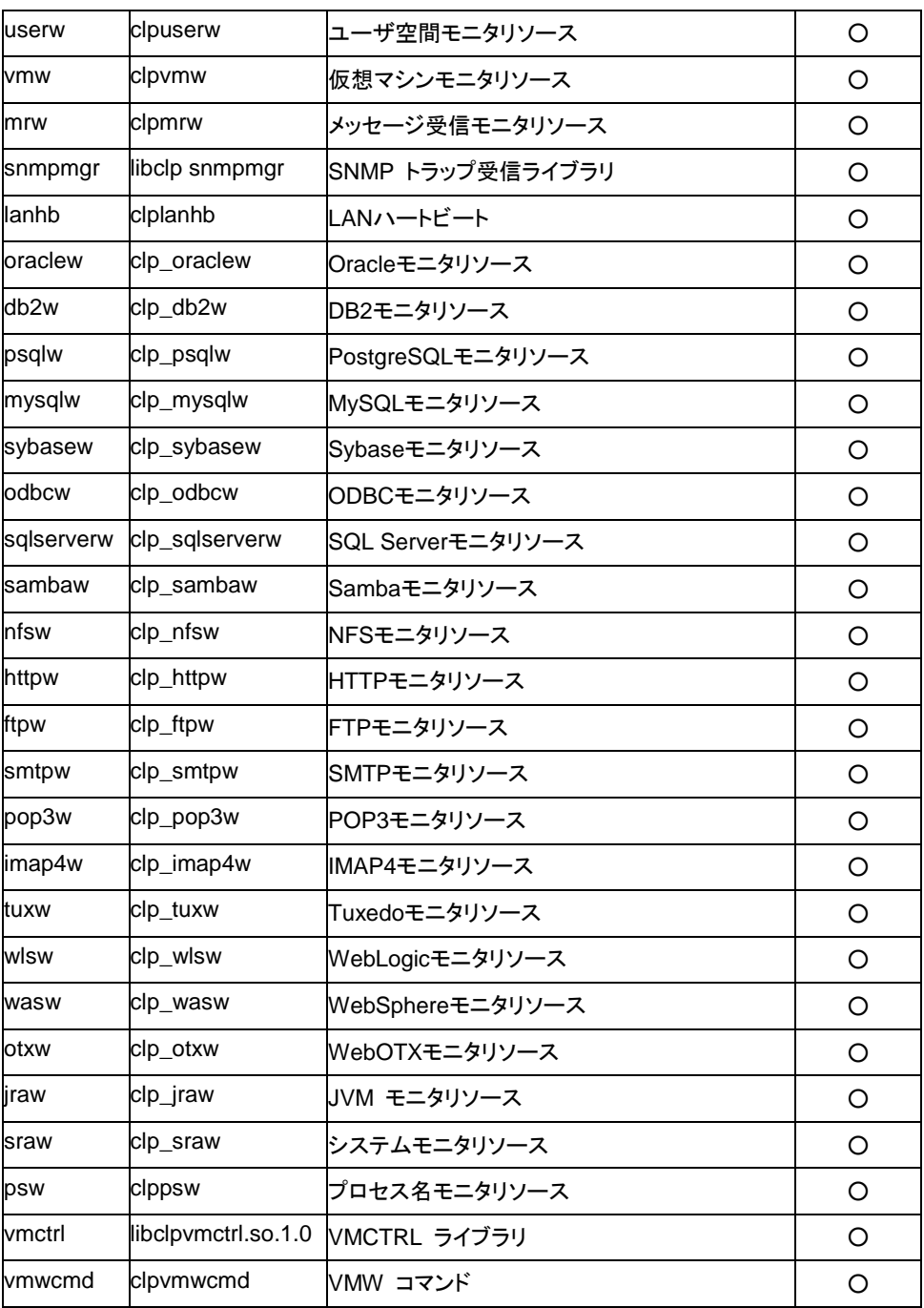

ログレベル・ログファイルサイズの既定値

| タイプ       | レベル | サイズ(バイト) |
|-----------|-----|----------|
| apicl     | 4   | 5000000  |
| apisv     | 4   | 5000000  |
| bmccnf    | 4   | 1000000  |
| cfmgr     | 4   | 1000000  |
| сI        | 4   | 1000000  |
| cfctrl    | 4   | 1000000  |
| cpufreq   | 4   | 1000000  |
| down      | 4   | 1000000  |
| grp       | 4   | 1000000  |
| rsc       | 4   | 1000000  |
| haltp     | 4   | 1000000  |
| healthchk | 4   | 1000000  |
| Icns      | 4   | 1000000  |
| Icnsc     | 4   | 1000000  |
| ledctrl   | 4   | 1000000  |
| logcc     | 4   | 1000000  |
| logcf     | 4   | 1000000  |
| logcmd    | 4   | 1000000  |
| mail      | 4   | 1000000  |
| mgtmib    | 4   | 1000000  |
| mm        | 4   | 2000000  |
| monctrl   | 4   | 1000000  |
| nm        | 4   | 2000000  |
| pm        | 4   | 1000000  |
| rc        | 4   | 5000000  |
| $rc\_ex$  | 4   | 5000000  |
| rd        | 4   | 1000000  |
| rdl       | 4   | 1000000  |
| reg       | 4   | 1000000  |
| regctrl   | 4   | 1000000  |
| rm        | 4   | 5000000  |
| roset     | 4   | 1000000  |
| relpath   | 4   | 1000000  |
| scrpc     | 4   | 1000000  |
| stat      | 4   | 1000000  |
| stdn      | 4   | 1000000  |
| toratio   | 4   | 1000000  |

セクション II コマンドリファレンス

## 第 2 章 CLUSTERPRO X SingleServerSafe コマンドリファレンス

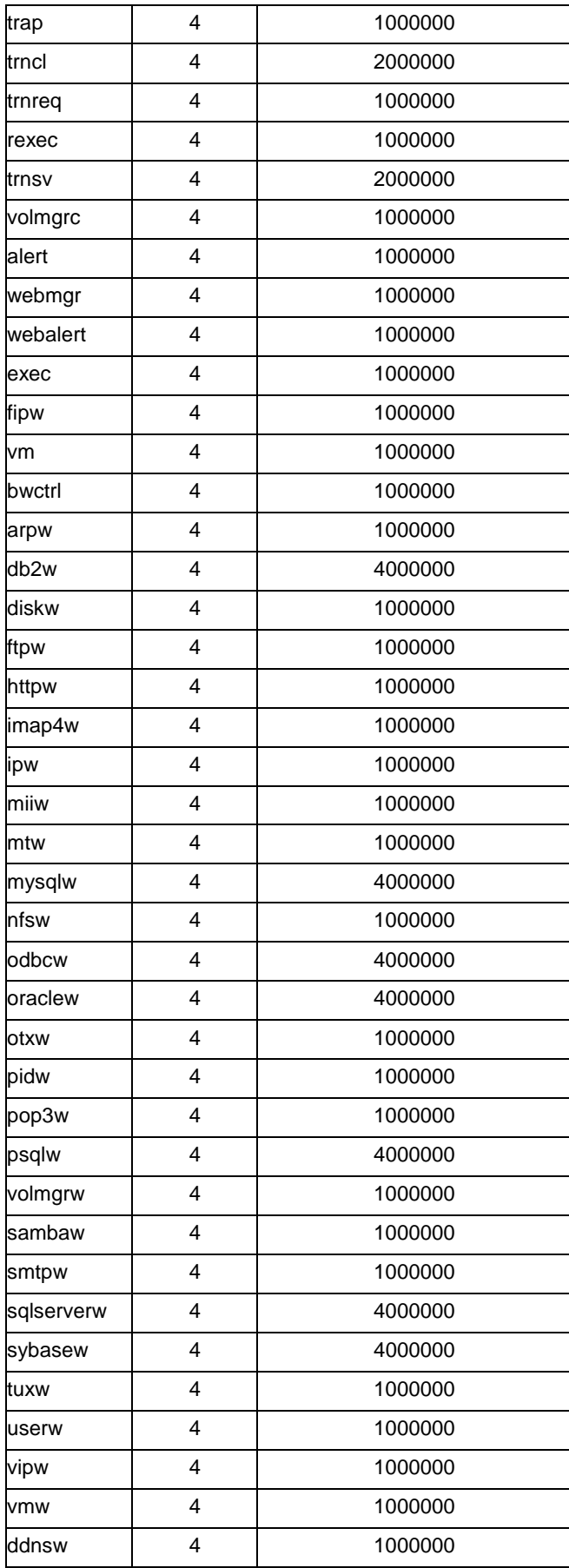

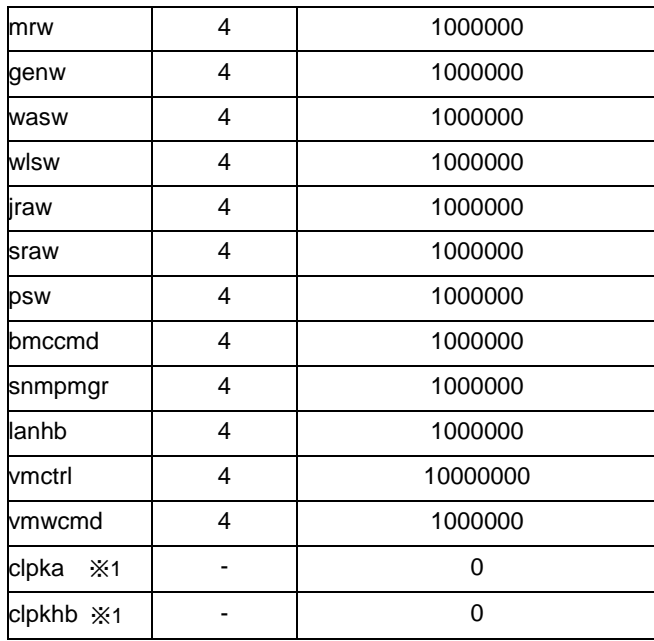

※ サイズが 0 のモジュールはログを出力しません。

※1 ログは syslog に出力されます。

# ライセンスを管理する**(clplcnsc** コマンド**)**

clplcnsc ライセンスの管理を行います。

```
コマンドライン:
clplcnsc -i [licensefile…]
clplcnsc -l [-a]
clplcnsc -d serialno [-q]
clplcnsc -d -t [-q]
clplcnsc -d -a [-q]
```
説明 本製品の製品版・試用版ライセンスの登録、参照、削除を行います。

オプション -i [*licensefile…*] ライセンスファイルを指定すると、そのファイルよりライセ ンス情報を取得し、登録します。ライセンスファイルは複 数指定することができます。指定しなければ、対話形式 によりライセンス情報を入力し登録します。

-l [-a] 登録されているライセンスを参照します。表示する項目 を以下に示します。

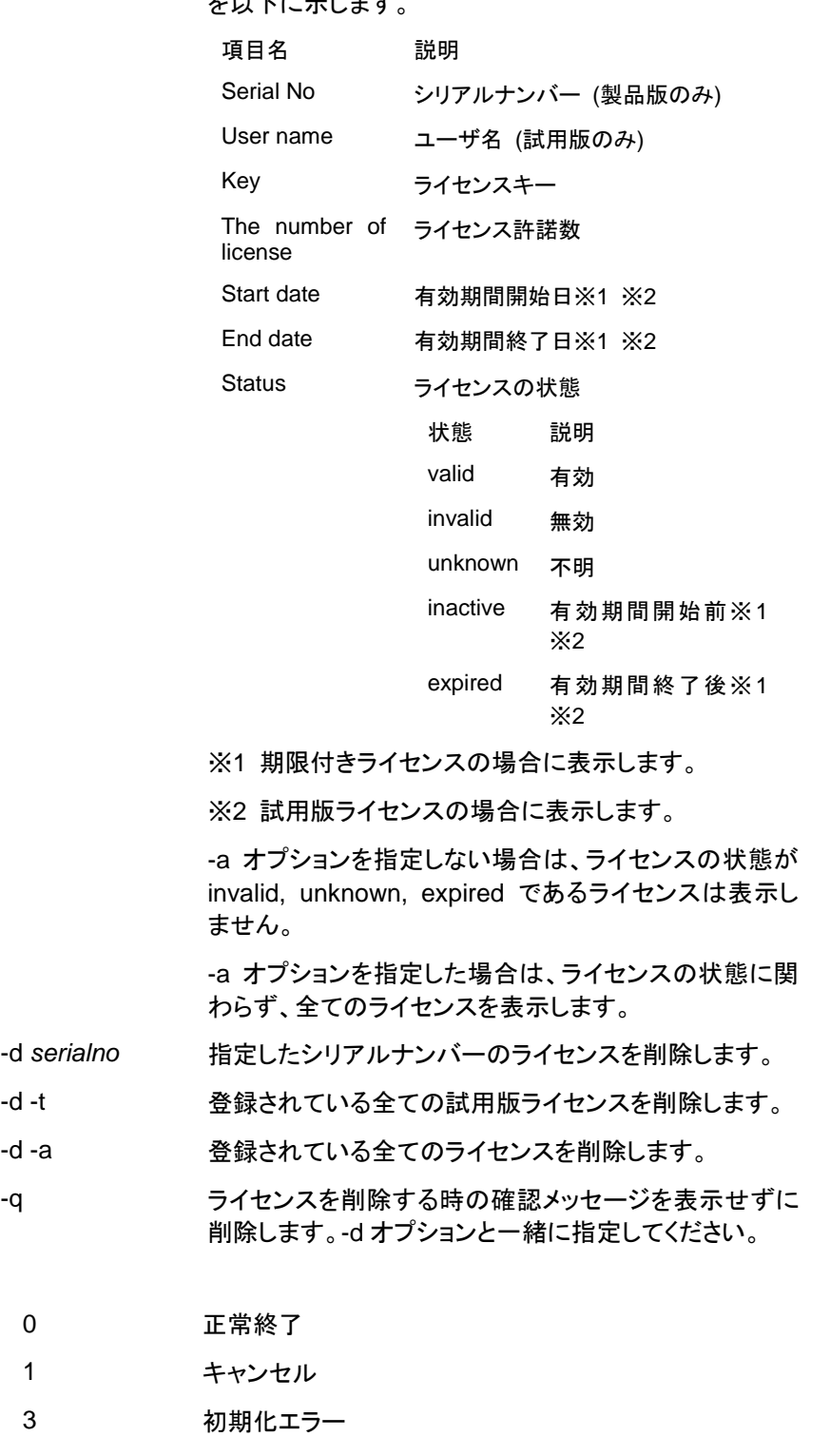

- 5 オプション不正
- 8 その他内部エラー

戻り値

実行例 登録 対話形式

**# clplcnsc -i**

製品版、製品版(期限付き)

#### 製品区分選択

Selection of License Version

1. Product Version

2. Trial Version

e. Exit

Select License Version. [1, 2, or e (default:1)] ...

### シリアルナンバー入力

Enter serial number [ Ex. XXXXXXXX000000 ] ...

#### ライセンスキー入力

Enter license key

[ Ex. XXXXXXXX-XXXXXXXX-XXXXXXXX-XXXXXXXX] ...

### 試用版

### 製品区分選択

Selection of License Version

- 1. Product Version
- 2. Trial Version
- e. Exit

Select License Version. [1, 2, or e (default:1)] ...

### ユーザ名入力

Enter user name [ 1 to 63byte ] ...

### ライセンスキー入力

Enter license key

[ Ex. XXXXXXXX-XXXXXXXX-XXXXXXXX-XXXXXXXX] ...

#### ライセンスファイル指定

**# clplcnsc -i /tmp/cpulcns.key**

### 参照 **# clplcnsc –l**

#### 製品版

< CLUSTERPRO X SingleServerSafe <PRODUCT> >

Seq... 1

Serial No..... AAAAAAAA000001 Key..... A1234567-B1234567-C1234567-D1234567 The number of license... 2 Status... valid

#### 製品版(期限付き)

< CLUSTERPRO X SingleServerSafe <PRODUCT> >

Seq... 1 Serial No..... AAAAAAAA000001 Key..... A1234567-B1234567-C1234567-D1234567 Start date..... 2018/01/01 End date...... 2018/01/31 Status........... valid Seq... 2 Serial No..... AAAAAAAA000002 Key..... E1234567-F1234567-G1234567-H1234567 Status........... inactive

#### 試用版

< CLUSTERPRO X SingleServerSafe <TRIAL> >

Seq... 1 Key..... A1234567-B1234567-C1234567-D1234567 User name... NEC Start date..... 2018/01/01 End date...... 2018/02/28 Status........... valid

#### 削除 **# clplcnsc –d AAAAAAAA000001 -q**

- 削除 **# clplcnsc -d –t –q**
- 削除 **# clplcnsc -d –a**

削除確認

Are you sure to remove the license? [y/n] ...

注意事項 本コマンドは、root 権限を持つユーザで実行してください。

-d オプション利用時に -a オプションを併用した場合、全ての試用版ラ イセンスおよび製品版ライセンスが削除されます。試用版ライセンスの み削除する場合は –t オプションを併用してください。製品版ライセンス も含めて削除してしまった場合は製品版ライセンスの再登録をしてくださ い。

ライセンス参照時は、あるライセンスに複数のライセンスが包含されて いる場合、それぞれ個別に表示されます。

エラーメッセージ

| メッセージ                                                                                                    | 原因/対処法                                                                                         |
|----------------------------------------------------------------------------------------------------|------------------------------------------------------------------------------------------------|
| Processed license num<br>(success: %d error: %d).                                                                                                    | 処理したライセンス数(成功 :%d 失敗 :%d)<br>失敗が 0 でない場合は、何らかの理由でライセンス処<br>理が失敗しています。<br>ライセンス情報が正しいか確認してください。 |
| Command succeeded.                                                                                                    | コマンドは成功しました。                                                                                   |
| Command failed.                                                                                                    | コマンドは失敗しました。                                                                                   |
| Log in as root.                                                                                                    | コマンドの実行権がありません。root 権限を持つユーザ<br>で実行してください。                                                     |
| Invalid cluster configuration<br>data. Check it by using the<br>Builder.                                                                                                    | クラスタ構成情報が不正です。Builder でクラスタ構成<br>情報を確認してください。                                                  |
| Initialization<br>error.<br>Check<br>if<br>memory or OS resources are<br>sufficient.                                                                                                    | メモリ不足または OS のリソース不足が考えられます。<br>確認してください。                                                       |
| The command is already run.                                                                                                    | コマンドは、既に実行されています。ps コマンドなどで<br>実行状態を確認してください。                                                  |
| The license is not registered.                                                                                                    | ライセンスが未登録状態です。                                                                                 |
| Could not opened the license<br>file. Check if the license file<br>exists on the specified path.<br>Could not read the license file.<br>Check if the license file exists on<br>the specified path. | ライセンスファイルへの I/O ができません。ライセンス<br>ファイルが指定されたパスに存在するか確認してくださ<br>い。                                |
| The field format<br>the<br>of<br>license file is invalid. The<br>license file may be corrupted.<br>Check the destination from<br>where the file is sent.                                           | ライセンスファイルのフィールド形式が不正です。ライセ<br>ンスファイルが壊れている可能性があります。ファイルの<br>送付元に確認してください。                      |
| The cluster configuration data<br>may be invalid or not registered.                                                                                                    | クラスタ構成情報が不正または、未登録状態が<br>考えられます。確認してください。                                                      |
| Failed to terminate the library.<br>Check if memory<br>or<br>ΟS<br>resources are sufficient.                                                                                                    | メモリ不足または OS のリソース不足が考えられます。<br>確認してください。                                                       |
| Failed to register the license.<br>Check if the entered license<br>information is correct.<br>Failed to open<br>license.<br>the<br>Check if the entered license<br>information is correct.         | 入力したライセンス情報が正しいか確認してください。                                                                      |
| Failed to remove the license.                                                                                                    | ライセンスの削除に失敗しました。パラメータ誤り、メモリ<br>不足、または OS のリソース不足が考えられます。確認<br>してください。                          |
| Internal error. Check if memory<br>or OS resources are sufficient.                                                                                                    | メモリ不足または OS のリソース不足が考えられます。<br>確認してください。                                                       |

# メッセージを出力する **(clplogcmd** コマンド**)**

clplogcmd 指定した文字列をsyslog,alertに登録する、またはmail通報するコマン ドです。

#### コマンドライン

clplogcmd -m *message* [--syslog] [--alert] [--mail] [-i *eventID*] [-l *level*]

- 注: 通常、サーバの構築や運用ではこのコマンドの実行は不要です。EXEC リソースのスクリ プトに記述して使用するコマンドです。
- 説明 EXECリソースのスクリプトに記述し、任意のメッセージを出力先に出 力します。

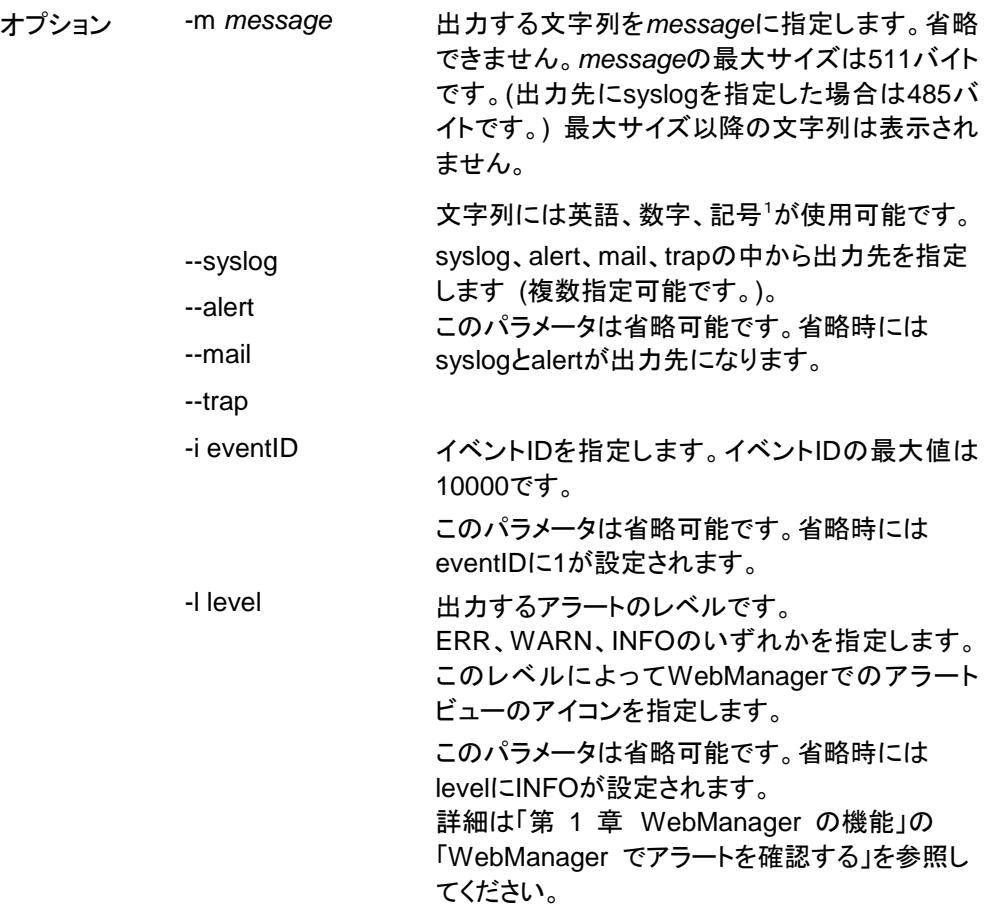

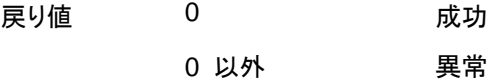

注意事項 本コマンドは、root権限を持つユーザで実行してください。 出力先にmailを指定する場合、mailコマンドでmail送信ができる設定を 行ってください。

#### 実行例

例 1: メッセージのみ指定する場合(出力先 syslog,alert)

EXEC リソースのスクリプトに下記を記述した場合、syslog、alert に文字列を出力します。

**clplogcmd -m test1**

syslog には、下記のログが出力されます。

Sep 1 14:00:00 server1 clusterpro: <type: logcmd><event: 1> test1

WebManager のアラートビューには、下記の alert が出力されます。

種類 受信時刻 発生時刻 ▼ サーバ名 - モジュール名 │ イベントID │ メッセージ 2018/02/01 15:19:55.991 2018/02/01 15:19:55.719 server1 logcmd test1

例 2: メッセージ、出力先、イベント ID、レベルを指定する場合(出力先 mail)

EXEC リソースのスクリプトに下記を記述した場合、Builder のクラスタプロパティで設定した メールアドレスに文字列が送信されます。

**clplogcmd -m test2 --mail -i 100 -l ERR**

mail の送信先には、下記の内容のメールが送信されます。

Message:test2 Type: logcmd ID: 100 Host: server1 Date: 2018/09/01 14:00:00

例 **3:** メッセージ、出力先、イベント ID、レベルを指定する場合 (出力先 trap)

EXEC リソースのスクリプトに下記を記述した場合、Builder のクラスタプロパティで設定した SNMP トラップ送信先に文字列が送信されます。

**clplogcmd -m test3 --trap -i 200 -l ERR**

SNMP トラップの送信先には、下記の内容の SNMP トラップが送信されます。

Trap OID: clusterEventError 添付データ 1: clusterEventMessage = test3 添付データ 2: clusterEventID = 200 添付データ 3: clusterEventDateTime = 2011/08/01 09:00:00 添付データ 4: clusterEventServerName = server1 添付データ 5: clusterEventModuleName = logcmd

<sup>1</sup> 文字列に記号を含む場合の注意点は以下のとおりです。

""で囲む必要がある記号

# & ' ( ) ~ | ; : \* < > , . (例 "#"をメッセージに指定すると、 #が出力されます。)

¥ を前につける必要がある記号

 $4$  ! " & ' ( ) ~ | ; : \* < > , . (例 ¥¥をメッセージに指定すると、 ¥が出力されます。)

""で囲む必要がありかつ¥を前につける必要がある記号  $\bar{\mathbf{v}}$ 

(例 "¥`"をメッセージに指定すると、 `が出力されます。)

- ◆ 文字列にスペースを含む場合、""で囲む必要があります。
- ◆ 文字列に % は使用できません。

# 監視リソースを制御する **(clpmonctrl** コマンド**)**

clpmonctrl 監視リソースの制御を行います。

#### コマンドライン:

clpmonctrl -s[-m *resource\_name ...*] [-w *wait\_time*] clpmonctrl -r [-m *resource\_name ...*] [-w *wait\_time*] clpmonctrl -c[-m *resource\_name ...*] clpmonctrl -v[-m *resource\_name ...*] clpmonctrl -e -m *resource\_name* clpmonctrl -n [-m *resource\_name*]

説明 監視リソースの一時停止/再開を行います。

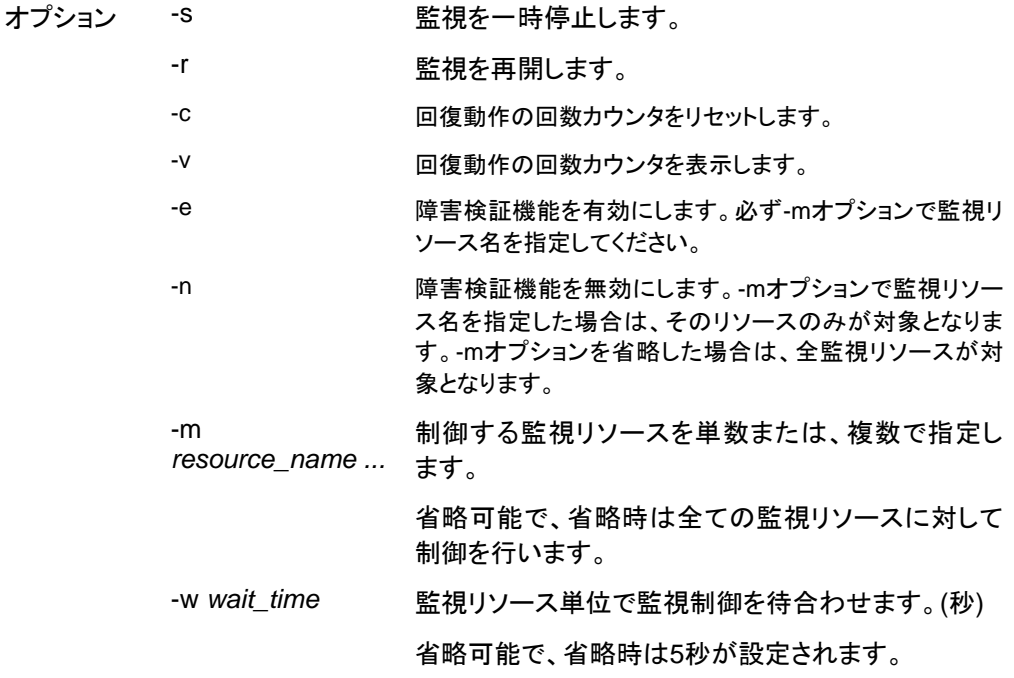

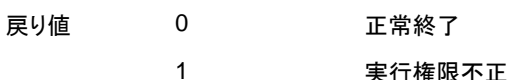

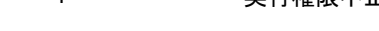

- 2 オプション不正
- 3 初期化エラー
- 4 構成情報不正
- 5 監視リソース未登録
- 6 指定監視リソース不正
- 10 CLUSTERPRO未起動状態
- 11 CLUSTERPROデーモンサスペンド状態
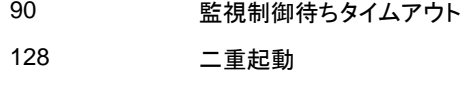

255 その他内部エラー

実行例 監視リソース構成

```
# clpstat -m
=== MONITOR RESOURCE STATUS ===
   Cluster : cluster
       *server0 : server1
       Monitor0 [ipw1 : Normal]
       -----------------------------------------------
       server0 [o]: Online
       Monitor1 [miiw1: Normal]
       -----------------------------------------------
       server0 [o]: Online
       Monitor2 [userw :Normal]
                                       -----------------------------------------------
       server0 [o]: Online
   =================================
```
例1 - 4は、server1の監視リソースを制御します。

server2の監視リソースを制御する場合は、server2で本コマンドを実行してくださ い。

```
例1:全監視リソースを一時停止する場合
 # clpmonctrl -s
 Command succeeded.
 # clpstat -m
 === MONITOR RESOURCE STATUS ===
    Cluster : cluster
        *server0 : server1
       ---------------
       Monitor0 [ipw1 :Caution].
        -----------------------------------------------
        server0 [o]: Suspend |
      Monitor1 [mix1:Caution]<br>1 Monitor1 [miiw1:Caution]]
         -----------------------------------------------
        |<br>| server0 [o]: Suspend |<br>|---------------
       Monitor2 [userw :Caution]
        -----------------------------------------------
        Server0 [o]: Suspend 1
 =================================
```

```
例2:全監視リソースを再開する場合
```
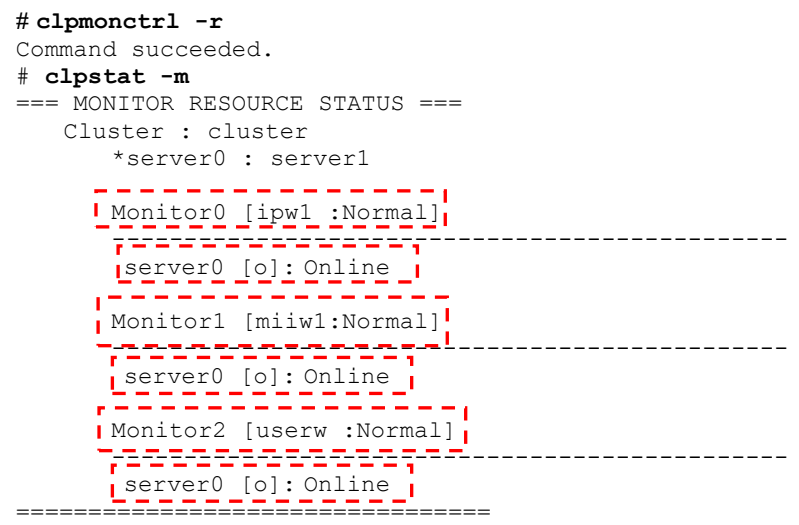

例**3:**全監視リソースの回復動作の回数カウンタを表示する場合

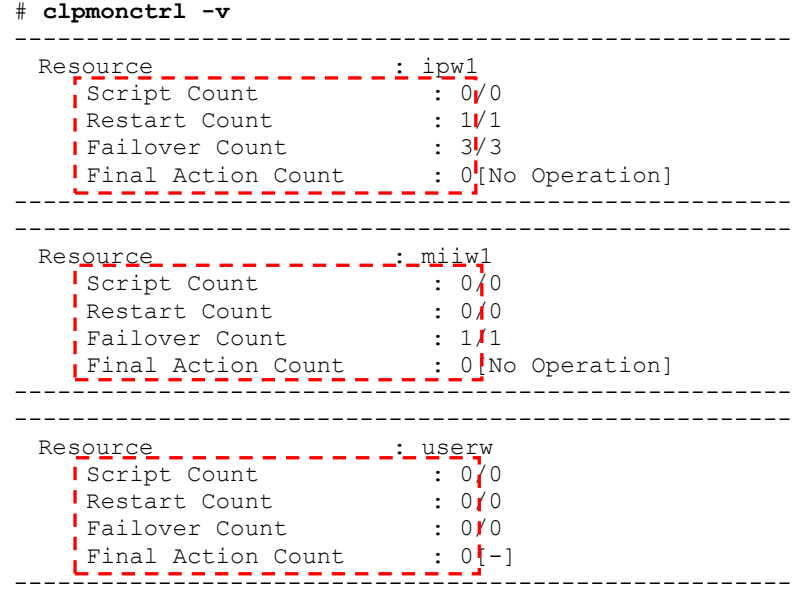

Command succeeded.

```
例4:全監視リソースの回復動作の回数カウンタをリセットする場合
 # clpmonctrl -c
Command succeeded.
 # clpmonctrl -v
 ------------------------------------------------------
 Resou<u>rce _ _ _ _ _ _ _ _ _ _ _ i ipw1</u>
 Script Count : 0V0
 Restart Count : 0/1
 Failover Count : 0/3
 Final Action Count : 0[No Operation]
 ------------------------------------------------------
  ------------------------------------------------------
 Res<u>ource _ _ _ _ _ _ _ _ _ _ _ _ . mi iw</u>1
 Script Count : 0/0
 Restart Count : 0/0
 IFailover Count : 0/1
 Final Action Count _ _ _ : 0[No Operation]
 ------------------------------------------------------
               ------------------------------------------------------
 Resource _ _ _ _ _ _ _ _ _ _ _ : userw
 Script Count : 0/0
 Restart Count : 0/0
 Failover Count : 0/0
 Final Action Count : 0<sup>[-]</sup>
 ------------------------------------------------------
 Command succeeded.
例5:IPモニタリソース(ipw1)のみを一時停止する場合
 # clpmonctrl -s -m ipw1
Command succeeded.
 # clpstat -m
 === MONITOR RESOURCE STATUS ===
    Cluster : cluster
       *server0 : server1
       -------------
      r.
       Monitor0 [ipw1 :Caution]
       -----------------------------------------------
      L server0 [o]: Suspend
       Monitor1 [miiw1:Normal]
        -----------------------------------------------
       server0 [o]: Online
```
---------------------------------------------- server0 [o]: Online

Monitor2 [userw :Normal]

=================================

セクション II コマンドリファレンス

```
例6:IPモニタリソース(ipw1)のみを再開する場合
```

```
# clpmonctrl -r -m ipw1
Command succeeded.
# clpstat -m
=== MONITOR RESOURCE STATUS ===
  Cluster : cluster
      *server0 : server1
     Nonitor0 [ipw1 :Normal]
      -----------------------------------------------
      server0 [o]: Online
      Monitor1 [miiw1:Normal]
      -----------------------------------------------
      server0 [o]: Online
      Monitor2 [userw :Normal]
      -----------------------------------------------
      server0 [o]: Online
=================================
```

```
例7:IPモニタリソース(ipw1)の回復動作の回数カウンタを表示する場合
```
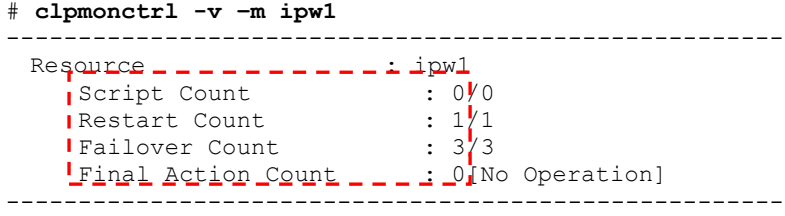

Command succeeded.

#### 例**8:**IPモニタリソース(ipw1)の回復動作の回数カウンタをリセットする場合

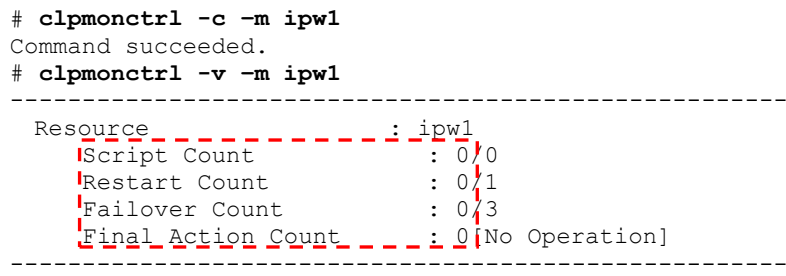

Command succeeded.

備考 既に一時停止状態にある監視リソースに一時停止を行った場合や既に起動済 状態にある監視リソースに再開を行った場合は、本コマンドは正常終了し、監視 リソース状態は変更しません。

注意事項 本コマンドは、root権限を持つユーザで実行してください。

監視リソースの状態は、状態表示コマンドまたは WebManagerで確認してくだ さい。

clpstatコマンドまたは、WebManagerで監視リソースの状態が"起動済"または、 "一時停止"であることを確認後、実行してください。

CLUSTERPRO X SingleServerSafe 4.0 for Linux 操作ガイド

モニタリソースの回復動作が下記のように設定されている場合、-vオプションで 表示される "FinalAction Count" には 「最終動作前スクリプト」の実行回数が 表示されます。

- 最終動作前にスクリプトを実行する: 有効
- 最終動作: "何もしない"

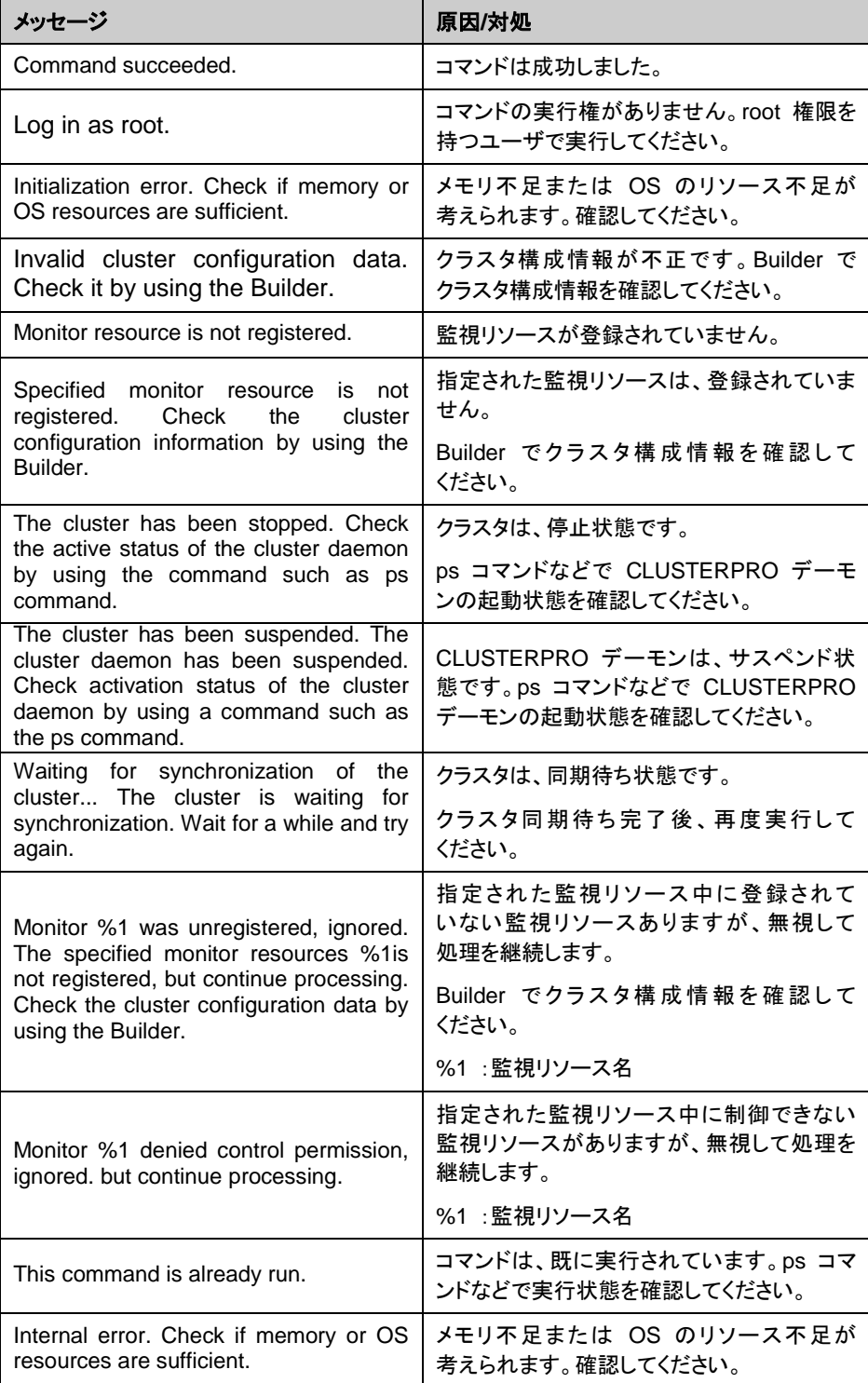

| タイプ        | 監視の一時停止/再開 | 回復動作の<br>回数カウンタリセット | 障害検証機能の<br>有効化/無効化 |
|------------|------------|---------------------|--------------------|
| diskw      | $\circ$    | $\bigcirc$          | $\bigcirc$         |
| ipw        | $\circ$    | $\bigcirc$          | $\bigcirc$         |
| miiw       | $\circ$    | $\bigcirc$          | $\bigcirc$         |
| mtw        | $\circ$    | $\bigcirc$          | $\bigcirc$         |
| pidw       | $\circ$    | $\bigcirc$          | $\circ$            |
| volmgrw    | $\circ$    | $\bigcirc$          | $\bigcirc$         |
| userw      | $\circ$    | $\bigcirc$          | $\times$           |
| vmw        | $\circ$    | $\bigcirc$          | $\times$           |
| mrw        | $\circ$    | $\bigcirc$          | $\times$           |
| genw       | $\circ$    | $\bigcirc$          | $\bigcirc$         |
| oraclew    | $\circ$    | $\bigcirc$          | $\bigcirc$         |
| db2w       | $\circ$    | $\bigcirc$          | $\bigcirc$         |
| psqlw      | $\circ$    | $\bigcirc$          | $\bigcirc$         |
| mysqlw     | $\circ$    | $\bigcirc$          | $\bigcirc$         |
| sybasew    | $\circ$    | $\bigcirc$          | $\bigcirc$         |
| odbcw      | $\bigcirc$ | $\bigcirc$          | $\bigcirc$         |
| sqlserverw | $\circ$    | $\bigcirc$          | $\bigcirc$         |
| sambaw     | $\circ$    | $\bigcirc$          | $\bigcirc$         |
| nfsw       | $\circ$    | $\bigcirc$          | $\bigcirc$         |
| httpw      | $\circ$    | $\bigcirc$          | $\bigcirc$         |
| ftpw       | $\circ$    | $\bigcirc$          | $\bigcirc$         |
| smtpw      | $\circ$    | $\bigcirc$          | $\bigcirc$         |
| pop3w      | $\circ$    | $\circ$             | $\circ$            |
| imap4w     | $\circ$    | $\bigcirc$          | $\circ$            |
| tuxw       | $\bigcirc$ | $\bigcirc$          | $\bigcirc$         |
| wlsw       | $\bigcirc$ | $\bigcirc$          | $\bigcirc$         |
| wasw       | $\bigcirc$ | $\bigcirc$          | $\bigcirc$         |
| otxw       | $\bigcirc$ | $\bigcirc$          | $\bigcirc$         |
| jraw       | $\bigcirc$ | $\bigcirc$          | $\bigcirc$         |
| sraw       | $\circ$    | $\bigcirc$          | $\circ$            |
| psw        | $\circ$    | $\bigcirc$          | $\bigcirc$         |

**-m** オプションに指定可能なモニタリソースタイプ

# グループリソースを制御する **(clprsc** コマンド**)**

clprsc ブループリソースの制御を行います。

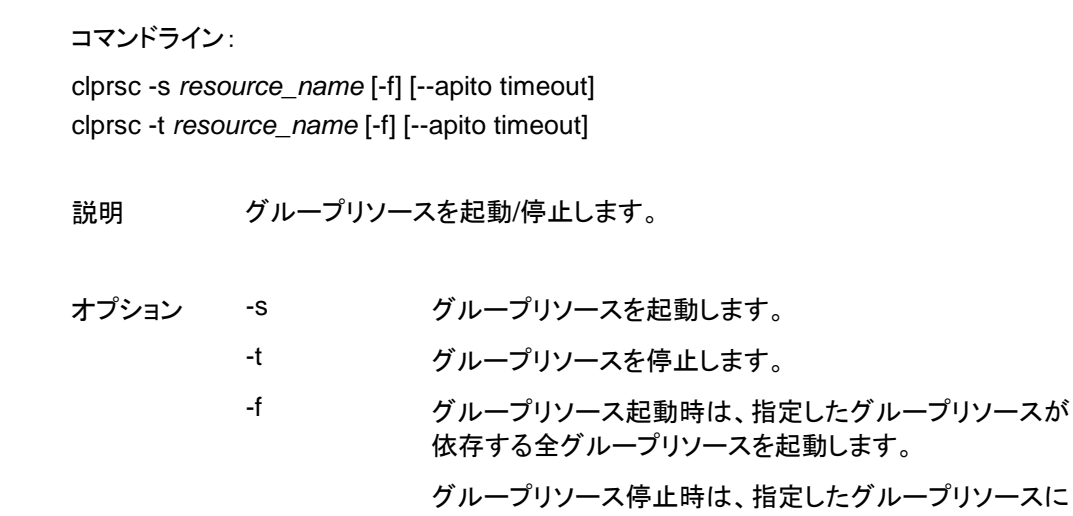

依存している全グループリソースを停止します。 --apito グループリソースの起動、停止を待ち合わせる時間(内 部通信タイムアウト)を秒単位で指定します。1-9999の値 が指定できます。 [--apito] オプション指定しない場合は、クラスタプロパティ

の内部通信タイムアウトに設定された値に従い、待ち合 わせを行います。

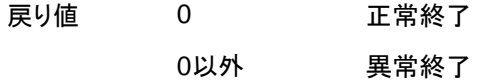

実行例 グループリソース構成

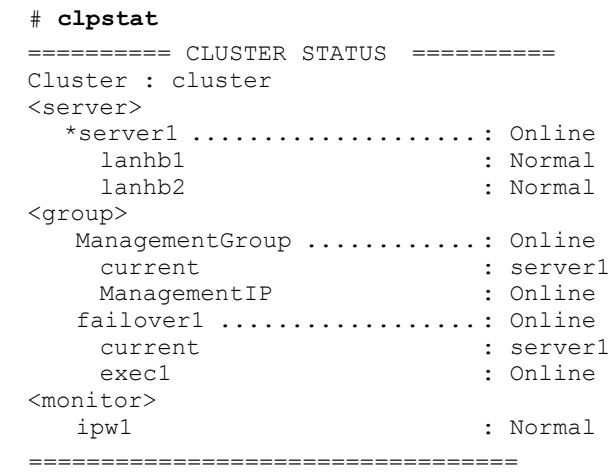

セクション II コマンドリファレンス

```
例1:グループfailover1のリソースexec1を停止する場合
```

```
# clprsc -t exec1
```
Command succeeded.

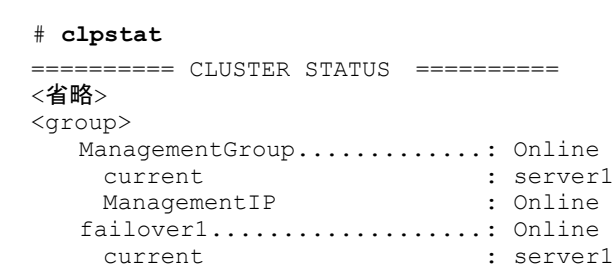

<省略>

例2:グループfailover1のリソースexec1を起動する場合

exec1 : Offline

#### # **clprsc -s exec1**

Command succeeded.

# **clpstat**

========== CLUSTER STATUS ========== <省略> <group> ManagementGroup.............: Online current : server1 ManagementIP : Online failover1.....................: Online current : server1 exec1 : Online : 0nline

<省略>

注意事項 本コマンドは、root権限を持つユーザで実行してください。

グループリソースの状態は、状態表示コマンドまたは WebManagerで 確認してください。

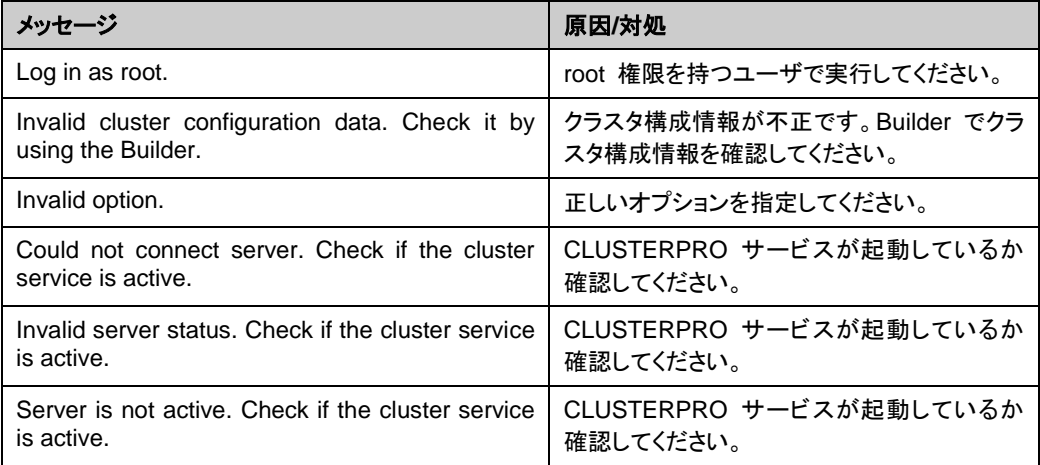

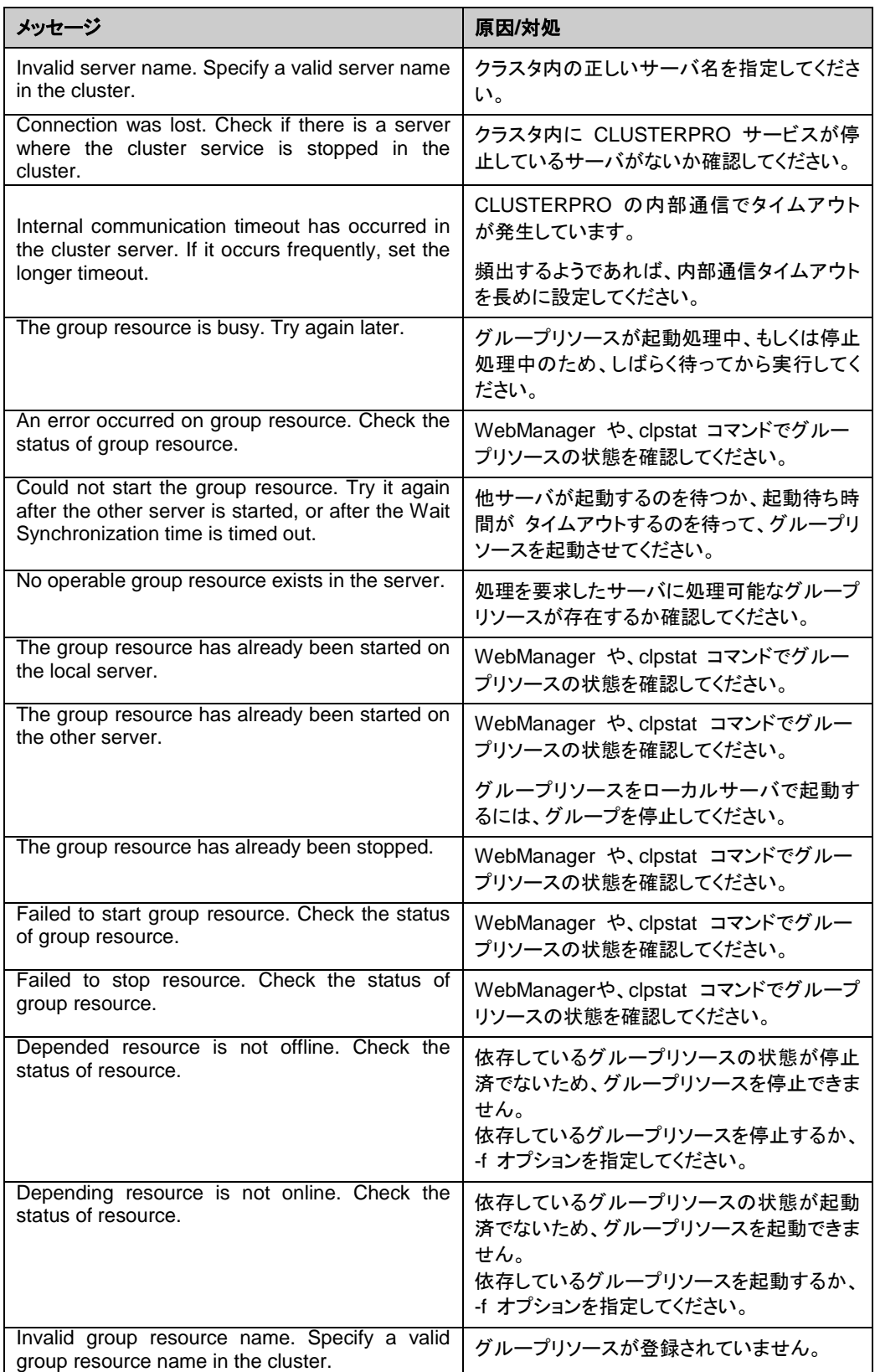

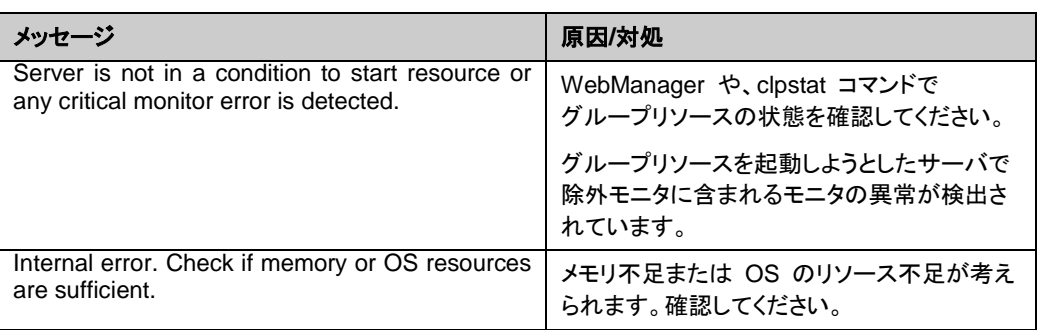

## **CPU** クロックを制御する **(clpcpufreq** コマンド**)**

clpcpufreq CPUクロックの制御を行います。

- コマンドライン:
- clpcpufreq --high
- clpcpufreq --low
- clpcpufreq -i
- clpcpufreq -s

説明 CPUクロック制御による省電力モードの有効化/無効化を制御します。

オプション --high CPUクロック数を最大にします。 --low CPUクロック数を下げて省電力モードにします。 -i CPU ク ロ ッ ク の 制 御 を CLUSTERPRO X SingleServerSafe に戻します。 -S 現在の設定状態を表示します。 • performance クロック数を最大にしています。 • powersave クロック数を下げて省電力モードにして います。

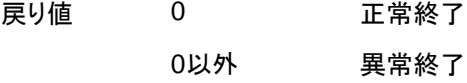

- 備考 CPUクロック制御用ドライバがロードされていない場合にはエラーとなり ます。 サーバのプロパティの省電力の設定で、「CPUクロック制御機能を使用 する」にチェックを入れていない場合、本コマンドを実行するとエラーとな ります。
- 注意事項 本コマンドは、root権限を持つユーザで実行してください。

CPUクロック制御機能を使用する場合、BIOSの設定でクロックの変更 が可能になっていることと、CPUがOSの電源管理機能によるクロック制 御をサポートしていることと、カーネルが対応していることが必要となり ます。

セクション II コマンドリファレンス

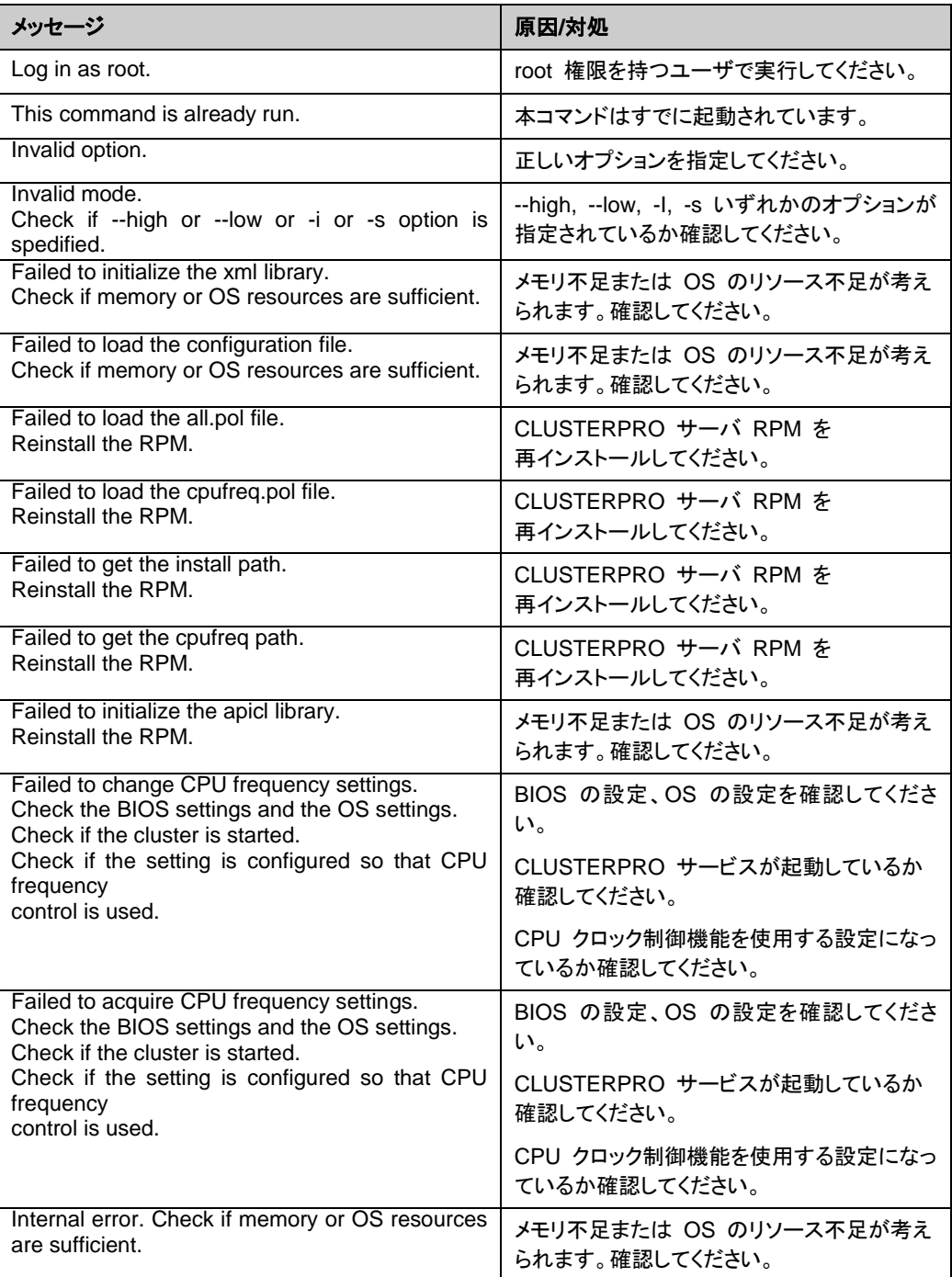

# クラスタ間連携を行う **(clptrnreq** コマンド**)**

clptrnreq サーバへ処理実行を要求します。

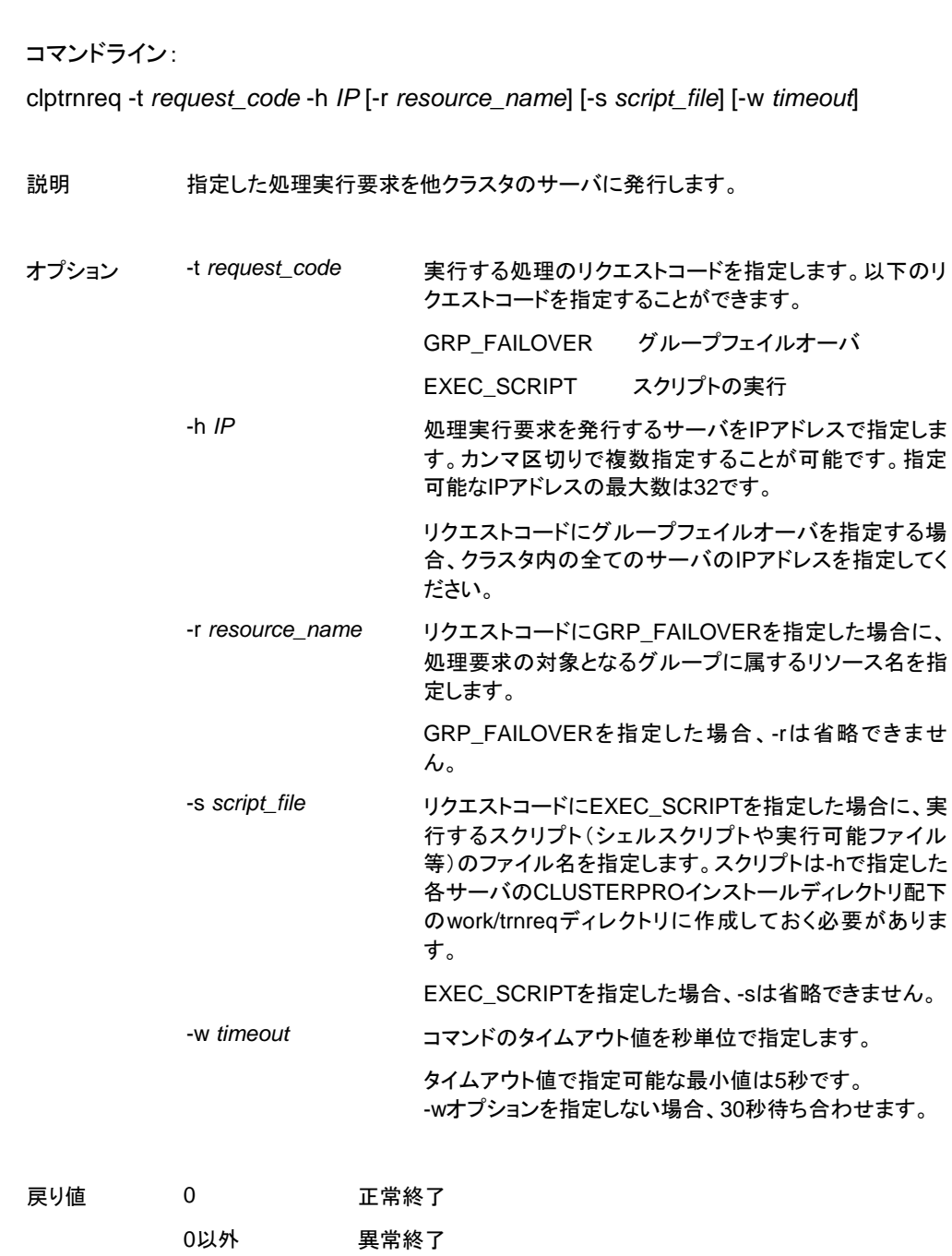

注意事項 本コマンドは、root権限を持つユーザで実行してください。

実行例 例**1:** 他クラスタのexec1リソースを持つグループをフェイルオーバさせる場合

# **clptrnreq -t GRP\_FAILOVER -h 10.0.0.1,10.0.0.2 -r exec1**

Command succeeded.

例**2:** IPアドレス10.0.0.1のサーバにスクリプトscrpit1.shを実行させる場合

# **clptrnreq -t EXEC\_SCRIPT -h 10.0.0.1 -s script1.sh**

Command Succeeded.

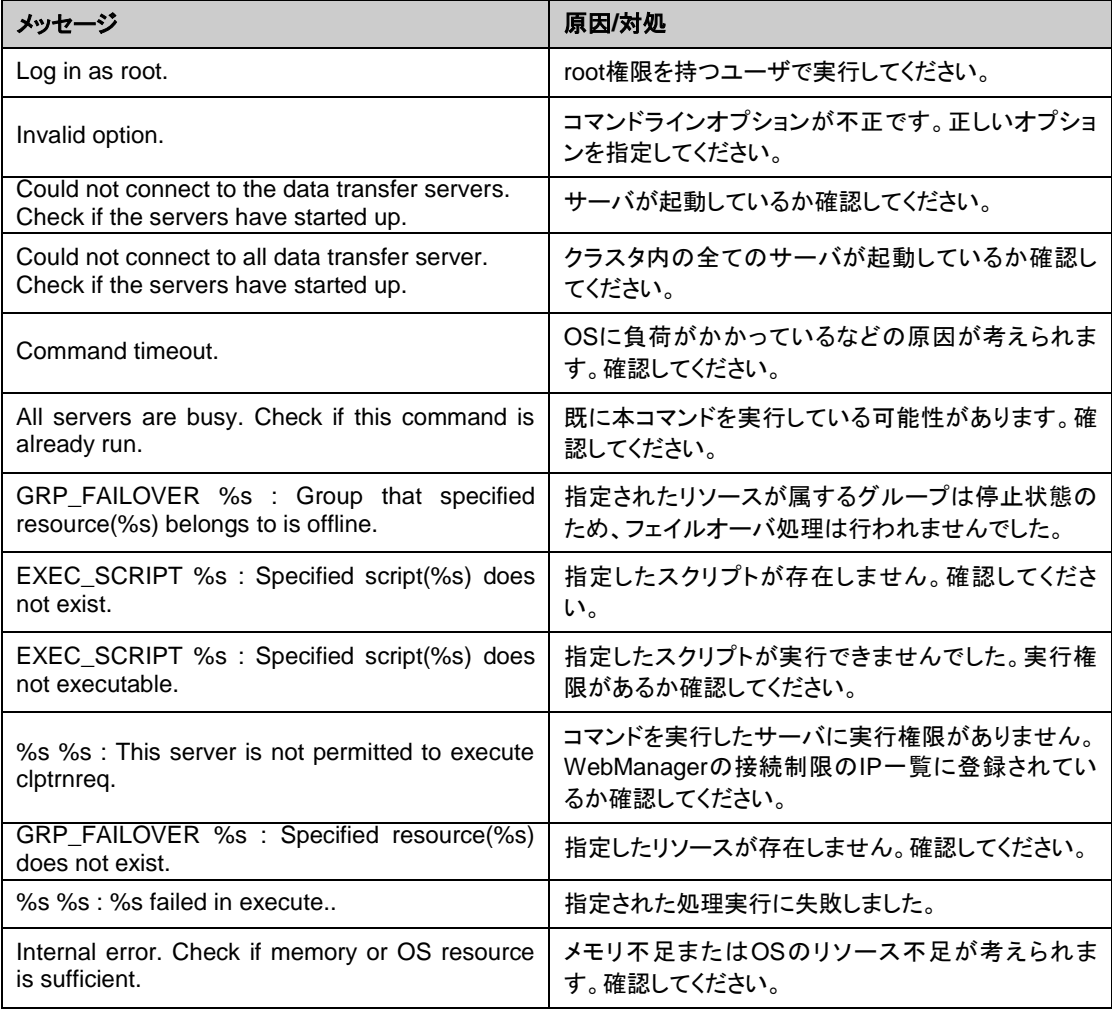

## クラスタサーバに処理を要求する**(clprexec** コマンド**)**

clprexec CLUSTERPROがインストールされた他サーバへ処理実行を要求します。

セクション II コマンドリファレンス コマンドライン: clprexec --failover [*group\_name*] -h *IP* [-r *resource\_name*] [-w *timeout*] [-p *port\_number*] [-o *logfile\_path*] clprexec --script *script\_file* -h *IP* [-p *port\_number*] [-w *timeout*] [-o *logfile\_path*] clprexec --notice [mrw\_name] -h IP [-k category[.keyword]] [-p port\_number] [-w timeout] [-o logfile\_path] clprexec --clear [mrw\_name] -h IP [-k category[.keyword]] [-p port\_number] [-w timeout] [-o logfile\_path] 説明 後来のclptrnreqコマンドに外部監視からCLUSTERPROサーバへ処理要求を発 行する機能(異常発生通知)などを追加したコマンドです。 オプション --failover フループフェイルオーバ要求を行います。 group\_nameにはグループ名を指定してください。 グループ名を省略する場合は、-rオプションによりグ ループに属するリソース名を指定してください。 --script script\_name スクリプト実行要求を行います。 scirpt\_nameには、実行するスクリプト(シェルスクリ プトや実行可能ファイル等)のファイル名を指定しま す。 スクリプトは -h で 指 定 し た 各 サ ー バ の CLUSTERPRO インストールディレクトリ配下の work/rexec ディレクトリ配下に作成しておく必要があ ります。 --notice CLUSTERPROサーバへ異常発生通知を行います。 mrw\_nameにはメッセージ受信モニタリソース名を指 定してください。 モニタリソース名を省略する場合、-kオプションでメッ セージ受信モニタリソースのカテゴリ, キーワードを 指定してください。 --clear メッセージ受信モニタリソースのステータスを"異常" から"正常"へ変更する要求を行います。 mrw\_nameにはメッセージ受信モニタリソース名を指 定してください。 モニタリソース名を省略する場合、-kオプションでメッ セージ受信モニタリソースのカテゴリ, キーワードを 指定してください。 -h IP Address 処理要求発行先のCLUSTERPROサーバのIPアド レスを指定してください。 カンマ区切りで複数指定可能、指定可能なIPアドレス

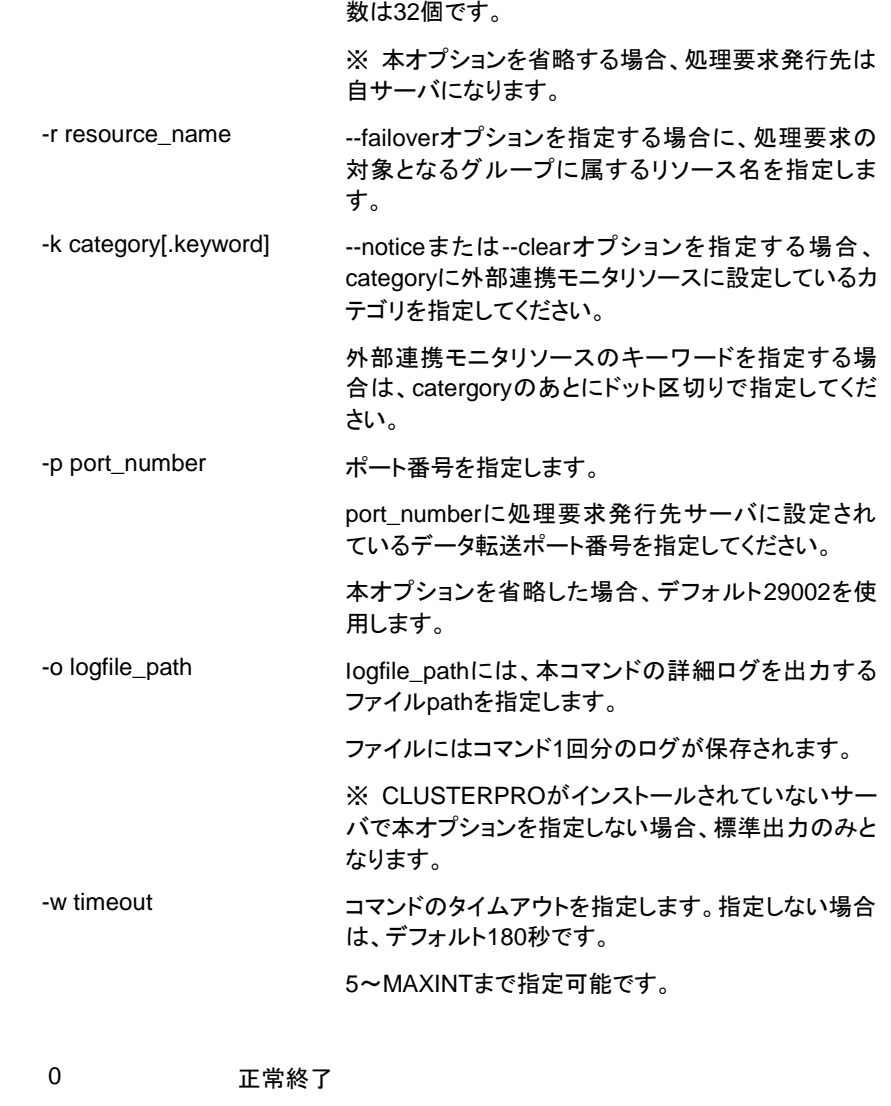

- 戻り値 0以外 異常終了
- 注意事項 clprexecコマンドを使って異常発生通知を発行する場合、CLUSTERPROサー バ側で実行させたい異常時動作を設定したメッセージ受信モニタリソースを登録 /起動しておく必要がある。

コマンド実行時に、コマンドのバージョンを標準出力する。

--scriptオプションで指定された文字列に"¥"、"/"または".."が含まれているかど うかのチェックを行う。(相対path指定をNGとするため)

-hオプションで指定するIPアドレスを持つサーバは、下記の条件を満たす必要 がある。

- = CLUSTERPRO X3.0以降がインストールされていること
- = CLUSTERPROが起動していること
- = mrwが設定/起動されていること

[クライアント **IP** アドレスによる接続制限] が有効の場合、[clprexec] コマンド を実行する装置の IP アドレスを追加しておくこと。

[クライアント **IP** アドレスによる接続制限] の詳細は本ガイドの[「第](#page-16-0) 1 章 [WebManager](#page-16-0) の機能 WebManager [の接続制限、操作制限を設定する](#page-51-0) [使](#page-51-1) [用制限の種類」](#page-51-1)を参照してください。

CLUSTERPRO X SingleServerSafe 4.0 for Linux 操作ガイド

実行例 例**1:** CLUSTERPROサーバ1(10.0.0.1)に対して、グループfailover1のフェイ ルオーバ要求を発行する場合

# **clprexec --failover failover1 -h 10.0.0.1 -p 29002**

例**2:** CLUSTERPROサーバ1(10.0.0.1)に対して、グループリソース(exec1)が 属するグループのフェイルオーバ要求を発行する場合

# **clprexec --failover -r exec1 -h 10.0.0.1**

例**3:** CLUSTERPROサーバ1(10.0.0.1)に対して、スクリプト(script1.sh)実行 要求を発行する場合

# **clprexec --script script1.sh -h 10.0.0.1**

例**4:** CLUSTERPROサーバ1(10.0.0.1)に対して異常発生通知を発行する

※ mrw1設定 カテゴリ:earthquake、キーワード:scale3

- 外部連携モニタリソース名を指定する場合

# **clprexec --notice mrw1 -h 10.0.0.1 -w 30 -p /tmp/clprexec/ lprexec.log**

- 外部連携モニタリソースに設定されているカテゴリとキーワードを指定する場 合

# **clprexec --notice -h 10.0.0.1 -k earthquake.scale3 -w 30 -p /tmp/clprexec/clprexec.log**

例**5:** CLUSTERPROサーバ1(10.0.0.1)に対してmrw1のモニタステータス変 更要求を発行する

※ mrw1の設定 カテゴリ:earthquake、キーワード:scale3

- 外部連携モニタリソース名を指定する場合

# **clprexec --clear mrw1 -h 10.0.0.1**

- 外部連携モニタリソースに設定されているカテゴリとキーワードを指定する場 合

# **clprexec --clear -h 10.0.0.1 -k earthquake.scale3**

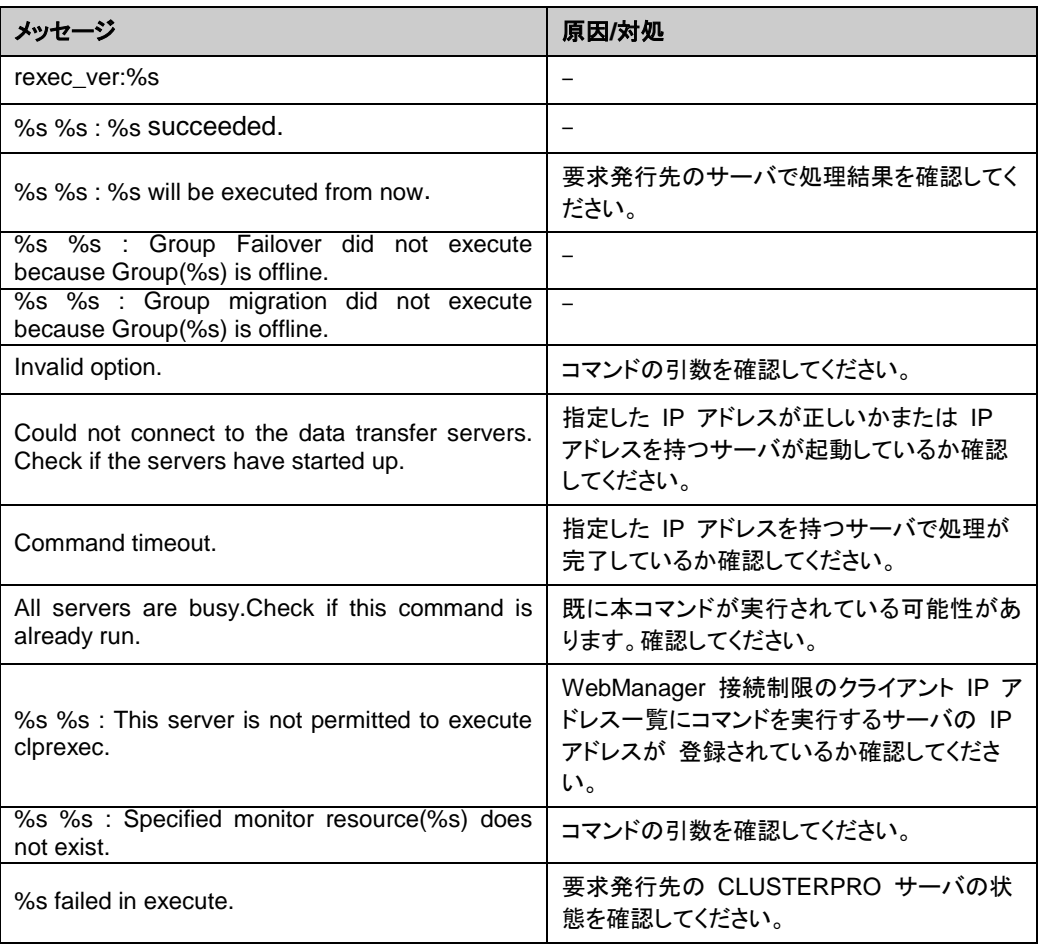

## **BMC** 情報を変更する**(clpbmccnf** コマンド**)**

clpbmccnf BMCユーザ名・パスワード情報を変更します。

#### コマンドライン:

clpbmccnf [-u *username*] [-p *password*]

説明 CLUSTERPROが使用するベースボード管理コントローラー(BMC)のLANアクセ ス用のユーザ名/パスワードを変更します。

オプション -u *username* CLUSTERPROが使用するBMC LANアクセス用のユー ザ名を指定します。root権限を持つユーザ名を指定する 必要があります。 -uオプションは省略可能です。省略時に-pオプションが指 定されている場合、ユーザ名は現在設定されている値を 使用します。オプション指定がない場合は対話形式で設 定します。 -p *password* CLUSTERPROが使用するBMC LANアクセス用のパス ワードを指定します。-pオプションは省略可能です。省略 時に-uオプションが指定されている場合、パスワードは 現在設定されている値を使用します。オプション指定が ない場合は対話形式で設定します。

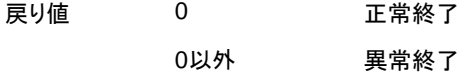

注意事項 本コマンドは、root権限を持つユーザで実行してください。

本コマンドはサーバが正常な状態で実行してください。

本コマンドによるBMC情報の更新は、次回サーバ起動時/リジューム時に有効 になります。

本コマンドはBMCの設定を変更するものではありません。BMCのアカウント設 定の確認・変更にはサーバ付属のツールかIPMI規格に準拠した他のツールを 使用してください。

実行例 server1のBMCのIPMIアカウントのパスワードをmypasswordに変更した場合、 server1上で下記を実行します。 # **clpbmccnf -p mypassword** または、以下のように対話形式で入力します。 # **clpbmccnf** New user name: ←変更がない場合はリターンキーを押下してスキップ New password: **\*\*\*\*\*\*\*\*\*\*** Retype new password: **\*\*\*\*\*\*\*\*\*\*** Cluster configuration updated successfully.

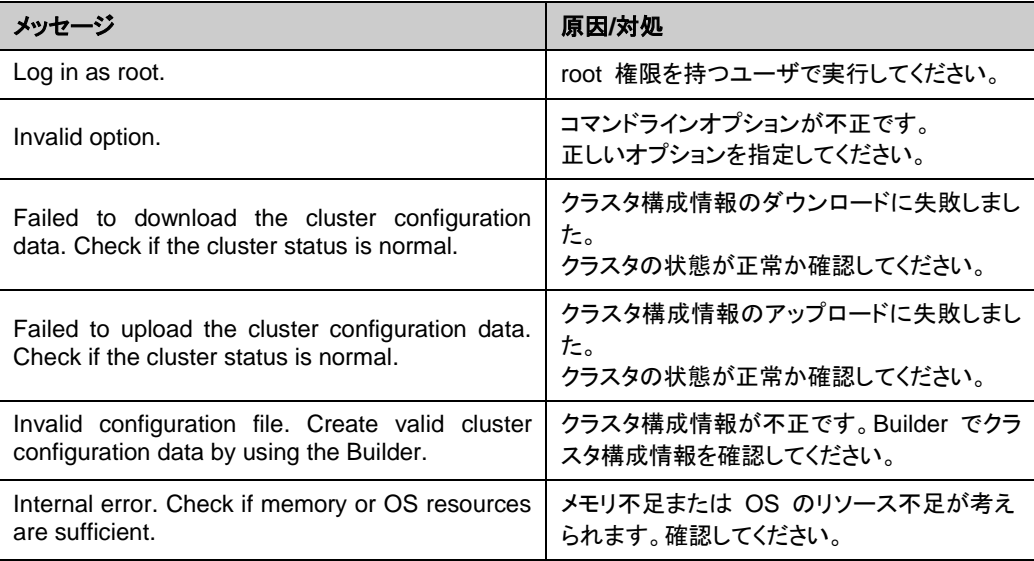

# 再起動回数を制御する**(clpregctrl** コマンド**)**

clpregctrl 再起動回数制限の制御を行います。

コマンドライン: clpregctrl --get clpregctrl -g clpregctrl --clear -t *type* -r *registry* clpregctrl -c -t *type* -r *registry*

### 説明 サーバ上で再起動回数の表示/初期化を行います。

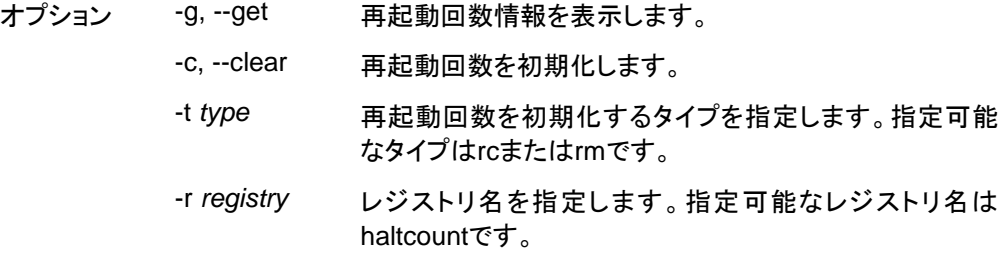

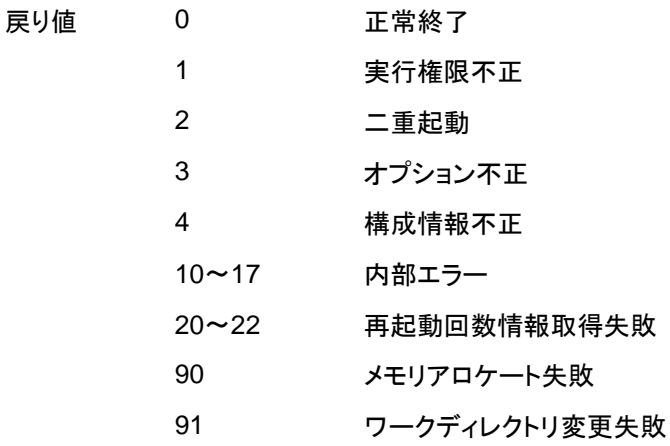

実行例 再起動回数情報表示 # **clpregctrl -g** \*\*\*\*\*\*\*\*\*\*\*\*\*\*\*\*\*\*\*\*\*\*\*\*\*\*\*\*\*\* ------------------------ type : rc registry : haltcount comment : halt count kind : int value : 0 default : 0 ------------------------ type : rm registry : haltcount comment : halt count kind : int value : 3 default : 0 \*\*\*\*\*\*\*\*\*\*\*\*\*\*\*\*\*\*\*\*\*\*\*\*\*\*\*\*\*\* Command succeeded.(code:0) # 例1、2は、再起動回数を初期化します。 例**1:**グループリソース異常による再起動回数を初期化する場合 # **clpregctrl -c -t rc -r haltcount** Command succeeded.(code:0) # 例**2:**モニタリソース異常による再起動回数を初期化する場合 # **clpregctrl -c -t rm -r haltcount** Command succeeded.(code:0) #

注意事項 本コマンドは、root権限を持つユーザで実行してください。

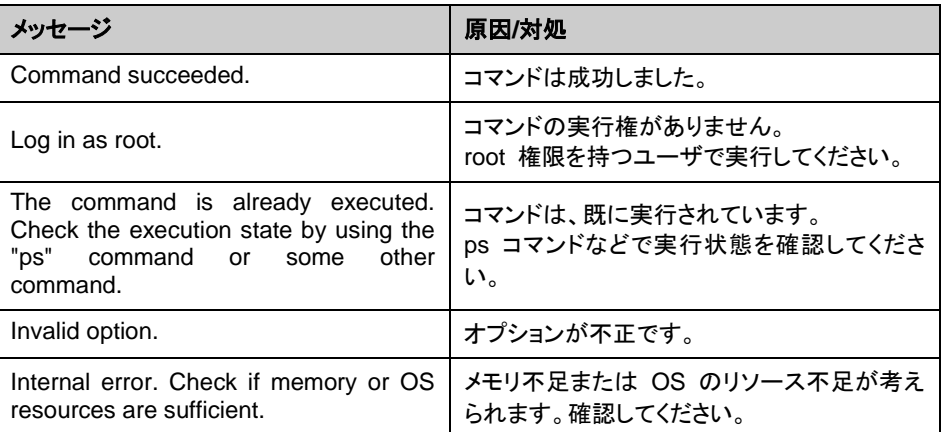

# リソース使用量を予測する **(clpprer** コマンド**)**

clpprer 入力ファイルに記載されているリソース使用量データの推移より、将来 的な値の推移を予測し、予測結果をファイルに出力します。また、予測 したデータのしきい値判定結果を確認することもできます。

#### コマンドライン:

clpprer -i <*inputfile*> -o <*outputfile*> [-p <*number*>] [-t <*number*> [-l]]

説明 与えられたリソース使用量データの傾向から将来値を予測します。

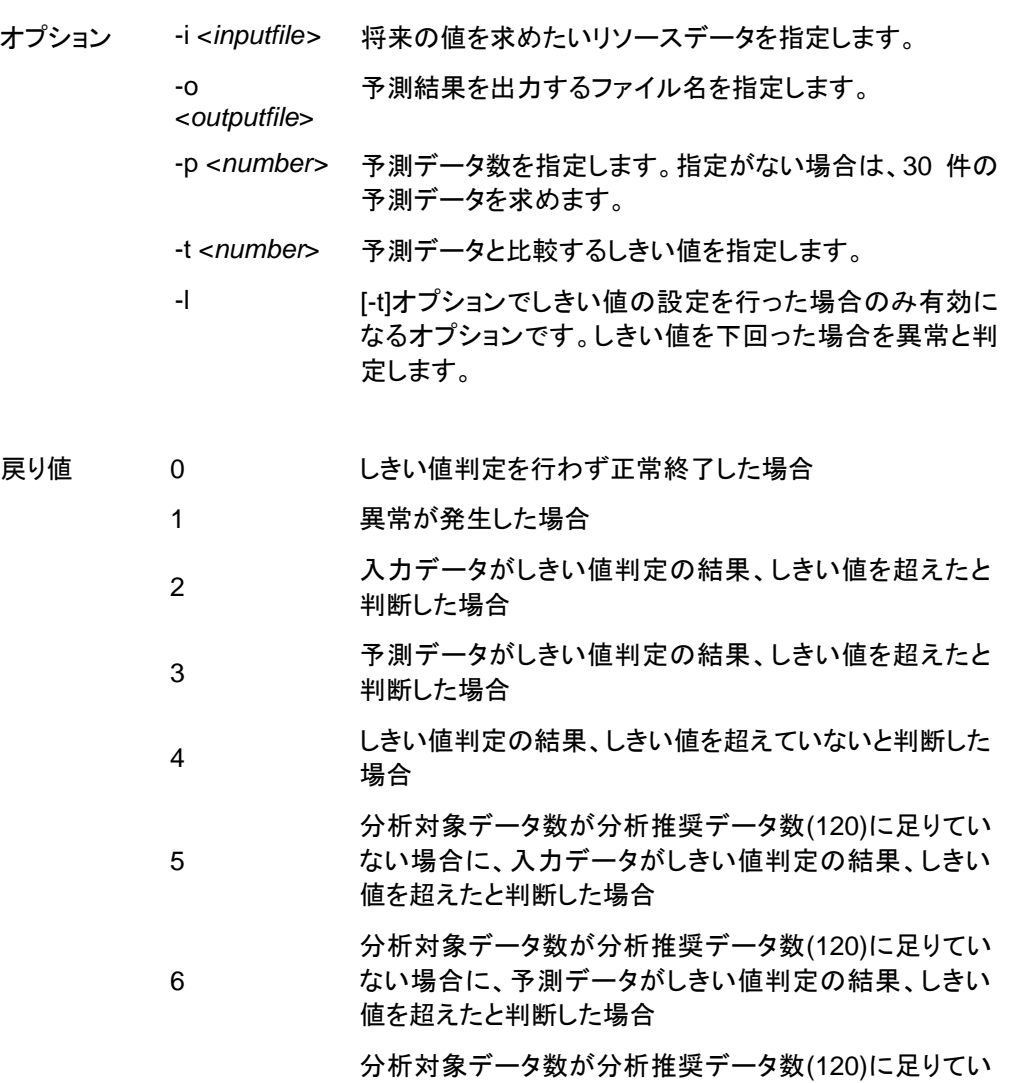

7

注意事項 本コマンドは、システムモニタリソース(System Resource Agent)のライ センスを登録している場合のみ利用することができます。(ライセンスが 登録されていればクラスタ構成にシステムモニタリソースを設定いただく 必要はありません。)

> オプション -i で指定するリソースデータファイルの入力データ数は最大 で 500 件となります。リソース使用量の予測にはある程度の入力デー タ数が必要となります。ただし、入力データ数が多い場合は分析に要す る処理時間も長くなるため、入力データ数は 120 件程度を推奨しま す。また、オプション -p に指定可能な出力データ数も最大で 500 件と なります。

> 入力ファイルの時刻データが昇順に並んでいない場合は正しく予測を行 うことができません。入力ファイルには昇順に並んでいる時刻データを 設定してください。

入力ファイル 入力ファイルのフォーマットについて説明します。入力ファイルは予測結 果を取得したいリソース使用量について、下記のフォーマット通り記載し たファイルをご用意ください。

入力ファイルは CSV 形式で、1 個のデータを [日時,数値] の形で記載します。

また、日時のフォーマットは YYYY/MM/DD hh:mm:ss です。

ファイル例

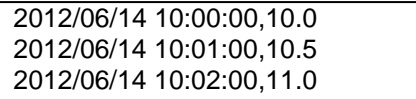

実行例 将来の値の予測を簡単な例で説明します。

入力データで異常を検出した場合

入力データの最新の値がしきい値を超えていた場合は、異常と判断して戻り値 2 を返却しま す。入力データ数が推奨値(=120)未満の場合は戻り値 5 を返却します。

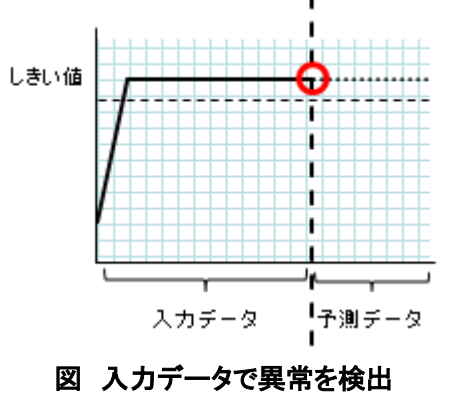

予測データで異常を検出

予測データがしきい値を超えていた場合は、異常と判断して戻り値 3 を返却します。入力デー タ数が推奨値(=120)未満の場合は戻り値 6 を返却します。

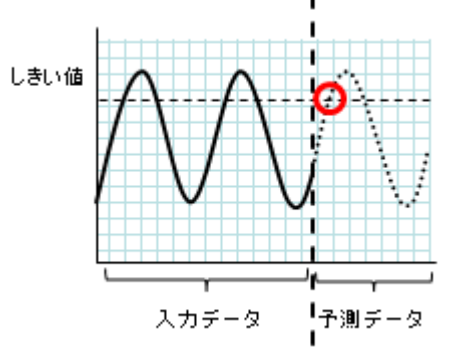

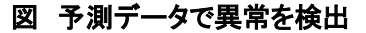

しきい値異常を検出しない

入力データ、予測データともにしきい値を超えなかった場合は、戻り値 4 を返却します。入力 データ数が推奨値(=120)未満の場合は戻り値 7 を返却します。

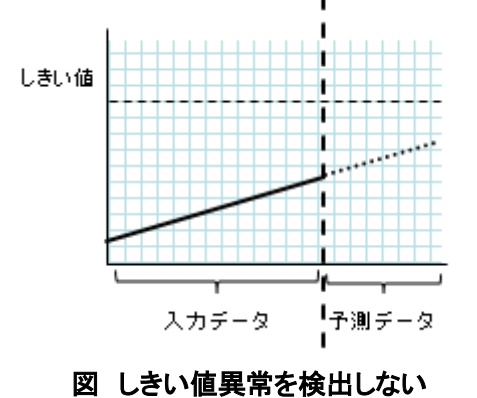

-l オプションを利用した場合

-l オプションを利用した場合は、しきい値を下回った場合を異常と判定します。

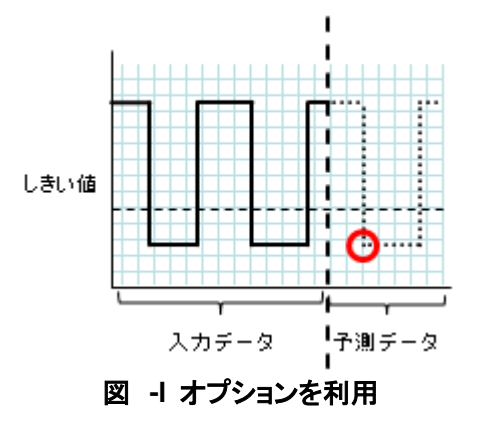

CLUSTERPRO X SingleServerSafe 4.0 for Linux 操作ガイド

実行例 フォーマットに指定された形式で記載されたファイルを準備し、clpprer コマンドを実行いただくことで予測結果を出力ファイルとして確認いた だくことができます。

> 入力ファイル test.csv 2012/06/14 10:00:00,10.0 2012/06/14 10:01:00,10.5 2012/06/14 10:02:00,11.0

**# clpprer –i test.csv –o result.csv**

出力結果 result.csv 2012/06/14 10:03:00,11.5 2012/06/14 10:04:00,12.0 2012/06/14 10:05:00,12.5 2012/06/14 10:06:00,13.0 2012/06/14 10:07:00,13.5

また、オプションにしきい値を設定することで予測値のしきい値判定結 果をコマンドプロンプト上で確認することができます。

**# clpprer –i test.csv –o result.csv –t 12.5**

#### 実行結果

:

**Detect over threshold. datetime = 2012/06/14 10:06:00, data = 13.00, threshold = 12.5**

エラーメッセージ

| メッセージ                                                                 | 原因/対処法                                                       |  |
|-----------------------------------------------------------------------|--------------------------------------------------------------|--|
| Normal state.                                                         | しきい値判定の結果、しきい値を超えるデータはあ<br>りませんでした。                          |  |
| Detect over threshold. datetime $=$ %s,<br>data = %s, threshold = %s  | しきい値判定の結果、しきい値を超えるデータを検<br>出しました。                            |  |
| Detect under threshold, datetime<br>$=$ %s, data = %s, threshold = %s | -  オプションによるしきい値判定の結果、しきい値を<br>下回るデータを検出しました。                 |  |
| License is nothing.                                                   | 有効なSystem Resrouce Agentのライセンスが登<br>録されていません。ライセンスを確認してください。 |  |
| Inputfile is none.                                                    | 指定した入力データファイルが存在しません。                                        |  |
| Inputfile length error.                                               | 指定した入力データファイルのパスが長すぎます。<br>1023 バイト以下で指定してください。              |  |
| Output directory does not exist.                                      | 出力ファイルで指定されているディレクトリが存在し                                     |  |

セクション II コマンドリファレンス

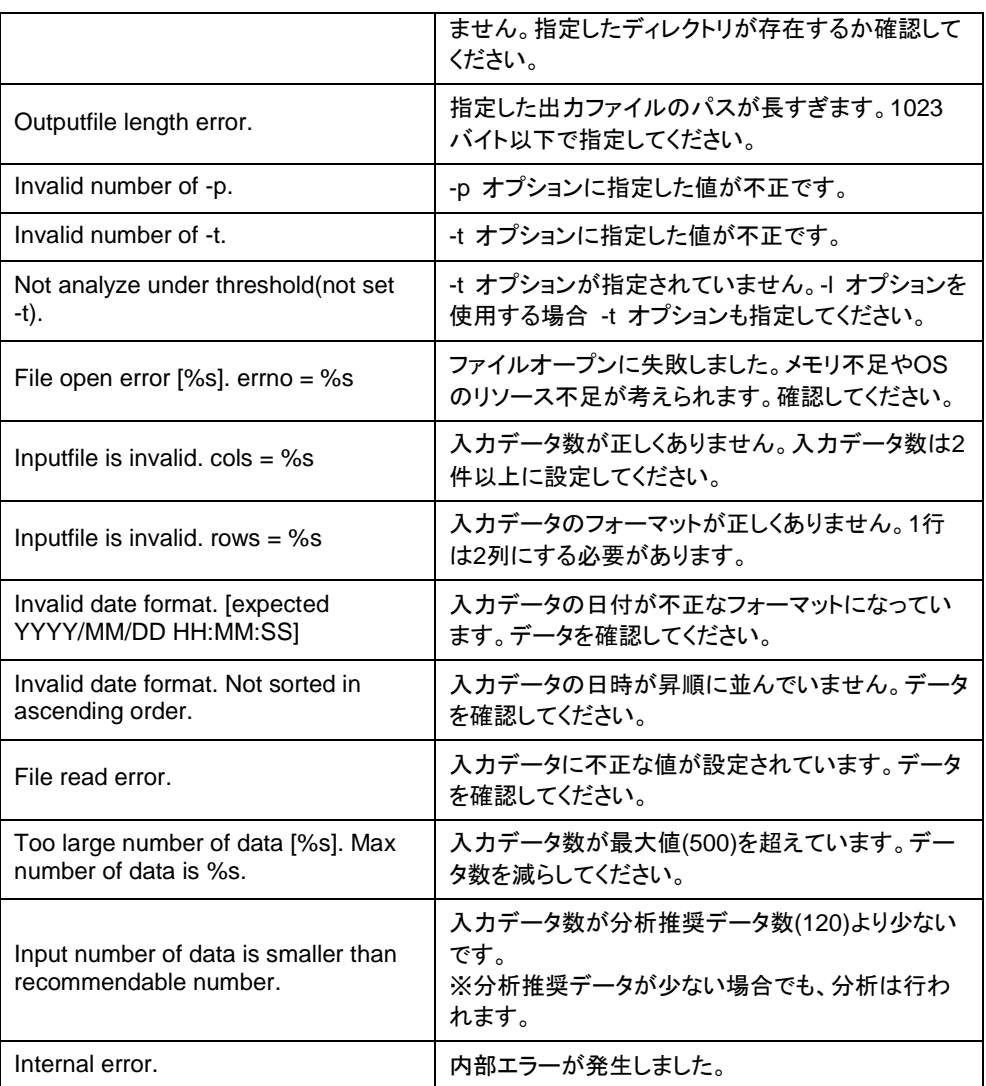

# プロセスの健全性を確認する **(clphealthchk** コマン ド**)**

clphealthchk プロセスの健全性を確認します。

コマンドライン:

clphealthchk [ -t pm | -t rc | -t rm | -t nm | -h]

注: 本コマンドは、単一サーバ上でプロセスの健全性を確認します。健全性を確認したいサー バ上で実行する必要があります。

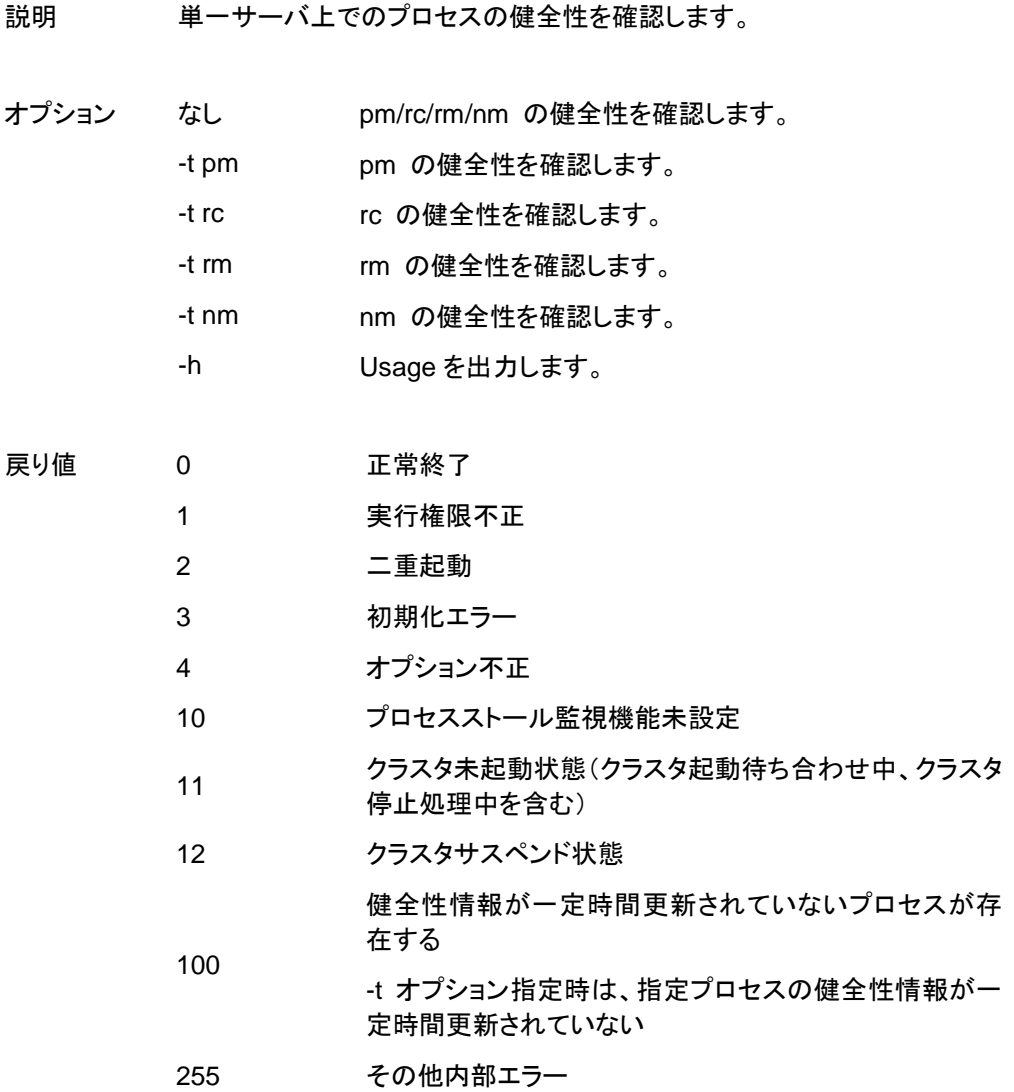

セクション II コマンドリファレンス

```
実行例 例 1: 健全な場合
          # clphealthchk
         pm OK
          rc OK
          rm OK
         nm OK
          例 2: clprc がストールしている場合
          # clphealthchk
         pm OK
          rc NG
          rm OK
         nm OK
          # clphealthchk –t rc
          rc NG
          例 3: クラスタが停止している場合
          # clphealthchk
          The cluster has been stopped
備考 クラスタが停止している場合や、サスペンドしている場合にはプロセスは
```
注意事項 本コマンドは、root 権限を持つユーザで実行してください。

停止しています。

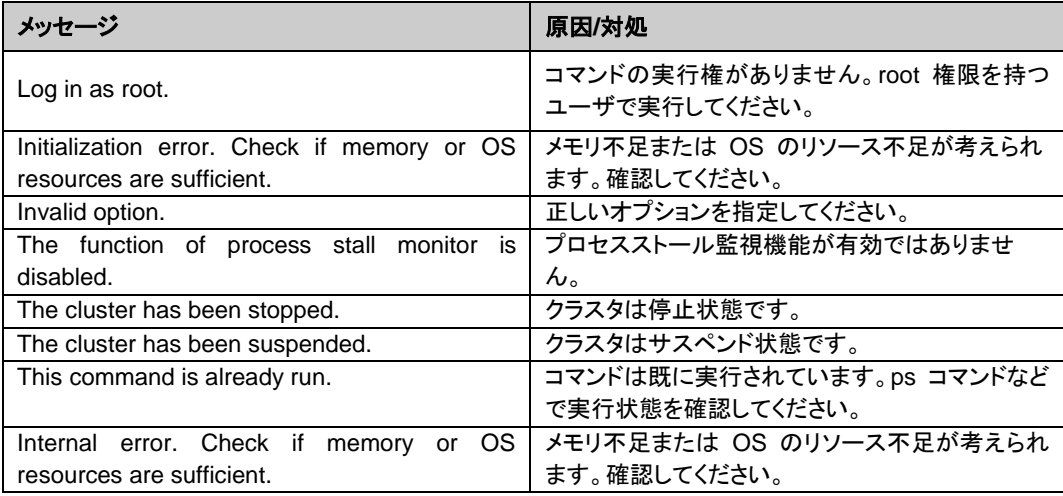

# セクション **III** リリースノート

このセクションでは、CLUSTERPRO X SingleServerSafe の制限事項や、既知の問題とその回避策につ いて説明します。

- 第 3 [章](#page-140-0) [注意制限事項](#page-140-0)
- 第 4 [章](#page-148-0) [エラーメッセージ一覧](#page-148-0)

### <span id="page-140-0"></span>第3章 第20 注意制限事項

本章では、注意事項や既知の問題とその回避策について説明します。

本章で説明する項目は以下の通りです。

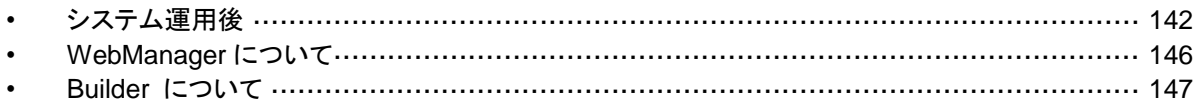

## <span id="page-141-0"></span>システム運用後

運用を開始した後に発生する事象で留意して頂きたい事項です。

## ドライバロード時のメッセージについて

clpka ドライバを load した際に、以下のメッセージがコンソール、syslog に表示されることがあ ります。この現象は異常ではありません。

kernel: clpka: no version for "struct\_module" found: kernel tainted. kernel: clpka: module license 'unspecified' taints kernel.

### **ipmi**のメッセージについて

ユーザ空間モニタリソースに IPMI を使用する場合、syslog に下記の kernel モジュール警告ロ グが多数出力されます。

modprobe: modprobe: Can`t locate module char-major-10-173

このログ出力を回避したい場合は、/dev/ipmikcs を rename してください。

## 回復動作中の操作制限

モニタリソースの異常検出時の設定で回復対象にグループリソース(EXEC リソース、仮想マシ ンリソース)を指定し、モニタリソースが異常を検出した場合の回復動作遷移中(再活性化 → 最終動作)には、以下のコマンドまたは、WebManager からのサーバ及びグループへの制御 は行わないでください。

- ◆ サーバの停止 / サスペンド
- グループの開始 / 停止

モニタリソース異常による回復動作遷移中に上記の制御を行うと、そのグループの他のグ ループリソースが停止しないことがあります。

また、モニタリソース異常状態であっても最終動作実行後であれば上記制御を行うことが可能 です。

## コマンドリファレンスに記載されていない実行形式ファイルやスクリプト ファイルについて

インストールディレクトリ配下にコマンド編に記載されていない実行形式ファイルやスクリプト ファイルがありますが、CLUSTERPRO X SingleServerSafe 以外からは実行しないでくださ い。

実行した場合の影響については、サポート対象外となります。

## ログ収集時のメッセージ

ログ収集を実行した場合、コンソールに以下のメッセージが表示されることがありますが、異常 ではありません。ログは正常に収集されています。

hd#: bad special flag: 0x03 ip tables: (C) 2000-2002 Netfilter core team

(hd#にはサーバ上に存在する IDE のデバイス名が入ります)

*kernel*: Warning: /proc/ide/hd?/settings interface is obsolete, and will be removed soon!

## サービス起動**/**停止用スクリプトについて

init.d 環境では以下の場合に、サービスの起動/停止スクリプトでエラーが出力されます。 systemd 環境ではエラーは出力されません。

- ◆ CLUSTERPRO Server インストール直後(SUSE Linux の場合) OSシャットダウン時に下記のサービス停止スクリプトでエラーが出力されます。各サービ スが起動されていないことが原因で出力されるエラーのため問題はありません。
	- clusterpro\_alertsync
	- clusterpro\_webmgr
	- clusterpro
	- clusterpro\_trn
	- clusterpro\_evt
- サービスの手動停止後のOSシャットダウン(SUSE Linux の場合) clpclコマンドやWebManagerからサービスを停止後、OSシャットダウン時に停止した サービスの停止スクリプトでエラーが出力されます。サービスが停止していることが原因 で出力されるエラーのため問題はありません。
	- clusterpro

以下の場合に、サービスの停止スクリプトが不正な順序で実行されます。

 **chkconfig --del** *name* を実行し全サービスを無効化した後のOSシャットダウン CLUSTERPROのサービスを無効化した後、OSシャットダウン時にCLUSTERPROの サービスが不正な順序で停止されます。OSシャットダウン時に無効化した CLUSTERPROのサービスが停止されないことが原因で発生します。 WebManagerから実行するサーバシャットダウンや、clpstdnコマンドなどCLUSTERPRO のコマンドを使用してのサーバシャットダウンの場合は不正な順序で停止されても問題あ りません。

## **systemd** 環境でのサービス状態確認について

systemd 環境では systemctl コマンドによるサービスの状態表示と、実際のクラスタの状態と は一致しない場合があります。

クラスタの状態の確認には clpstat コマンド、WebManager を使用してください。

## **EXEC**リソースで使用するスクリプトファイルについて

EXEC リソースで使用するスクリプトファイルはサーバ上の下記のディレクトリに配置されま す。

/インストールパス/scripts/グループ名/*EXEC* リソース名/

構成変更時に下記の変更を行った場合、変更前のスクリプトファイルはサーバ上からは削除さ れません。

- ◆ EXECリソースを削除した場合やEXECリソース名を変更した場合
- **◆ EXECリソースが所属するグループを削除した場合やグループ名を変更した場合**

変更前のスクリプトファイルが必要ない場合は、削除しても問題ありません。

### 活性時監視設定のモニタリソースについて

活性時監視設定のモニタリソースの一時停止/再開には下記の制限事項があります。

- モニタリソースの一時停止後、監視対象リソースを停止させた場合モニタリソースは 停止状態となります。そのため、監視の再開はできません。
- モニタリソースを一時停止後、監視対象リソースを停止/起動させた場合、監視対象リソー スが起動したタイミングで、モニタリソースによる監視が開始されます。

### システムモニタリソースの注意事項について

- 設定内容の変更時にはクラスタサスペンドを行う必要があります。
- ◆ モニタリソースの遅延警告には対応していません。
- ◆ SELinux の設定は permissive または disabled にしてください。

enforcing に設定すると CLUSTERPRO で必要な通信が行えない場合があります。

- 動作中に OS の日付/時刻を変更した場合、10分間隔で行っている解析処理のタイミン グが日付/時刻変更後の最初の一回だけずれてしまいます。以下のようなことが発生する ため、必要に応じてクラスタのサスペンド・リジュームを行ってください。
	- 異常として検出する経過時間を過ぎても、異常検出が行われない。
	- 異常として検出する経過時間前に、異常検出が行われる。
- ディスクリソース監視機能で同時に監視できる最大のディスク数は64台です。

### **JVM**モニタリソースの注意事項について

CLUSTERPRO X SingleServerSafe 4.0 for Linux 操作ガイド 監視対象のJava VMを再起動する場合はクラスタサスペンドするか、クラスタ停止を行っ
た後に行ってください。

- 設定内容の変更時にはクラスタサスペンドを行う必要があります。
- モニタリソースの遅延警告には対応していません。
- JVMモニタリソースを登録後にBuilderの言語(クラスタプロパティ→情報タブ→言語)を変 更する場合(例:日本語→中国語)、JVMモニタリソースを一旦削除し、再度JVMモニタリ ソースを登録してください。

#### **HTTP**モニタリソースについて

- HTTPモニタリソースでは以下いずれかのOpenSSLの共有ライブラリのシンボリックリン クを利用しています。
	- ・ libssl.so
	- ・ libssl.so.10 (OpenSSL 1.0 の共有ライブラリ)
	- ・ libssl.so.6 (OpenSSL 0.9 の共有ライブラリ)

OS のディストリビューションやバージョン、およびパッケージのインストール状況に よっては、上記のシンボリックリンクが存在しない場合があります。

HTTP モニタリソースでは、上記のシンボリックリンクが見つけられない場合は、以下 のようなエラーが発生します。

Detected an error in monitoring <Monitor Resource Name>. (1 :Can not found library. (libpath=libssl.so, errno=2))

このため、上記のエラーが発生した場合は、/usr/lib または /usr/lib64 配下などに上 記のシンボリックリンクが存在しているか確認をお願いします。 また、上記のシンボリックリンクが存在しない場合は、下記のコマンド例のようにシン ボリックリンク libssl.so を作成頂きますようお願いします。

コマンド例: **cd /usr/lib64** # /usr/lib64 へ移動 **ln -s libssl.so.1.0.1e libssl.so** # シンボリックリンクの作成

#### **WebManager** について

- WebManager で表示される内容は必ずしも最新の状態を示しているわけではありません。 最新の情報を取得したい場合、ツールバーの [リロード] アイコン、または [ツール] メ ニューの [リロード] をクリックして最新の内容を取得してください。
- WebManager が情報を取得している間にサーバダウンが発生すると、情報の取得に失 敗し、一部オブジェクトが正しく表示されない場合があります。 次回の自動更新まで待つか、ツールバーの [リロード] アイコン、または [ツール] メ ニューの [リロード] をクリックして最新の内容を再取得してください。
- Linux上のブラウザを利用する場合、ウィンドウマネージャの組み合わせによっては、ダイ アログが背後に回ってしまう場合があります。[ALT]+[TAB]キーなどでウィンドウを切り替 えてください。
- ◆ CLUSTERPRO X SingleServerSafe のログ収集は複数のWebManagerから同時に実 行することはできません。
- 接続先と通信できない状態で操作を行うと、制御が戻ってくるまでしばらく時間がかかる 場合があります。
- マウスポインタが処理中を表す腕時計や砂時計になっている状態で、ブラウザ外にカーソ ルを移動すると、処理中であってもカーソルが矢印の状態に戻ってしまうことがあります。
- ログ収集を実行すると、サーバ側のコンソールに以下のようなメッセージが表示される場 合があります。

hda: bad special flag: 0x03 ip tables: (C) 2000-2002 Netfilter core team

ログ収集に問題はありませんので、本メッセージは無視してください。

- Proxy サーバを経由する場合は、WebManager のポート番号を中継できるように、Proxy サーバの設定をしてください。
- ◆ Reverse Proxy サーバを経由する場合、WebManager は正常に動作しません。
- CLUSTERPRO X SingleServerSafe のアップデートを行った場合は、ブラウザを終了し、 Java のキャッシュをクリアしてからブラウザを再起動してください。
- Javaのアップデートを行った場合、起動している全てのブラウザを一旦終了してください。 Javaのキャッシュとブラウザ側のキャッシュをクリアして、ブラウザを起動してください。
- WebManager に接続するクライアントPCが、Java(TM) Runtime Environment Version 8.0 Update 162 以降を利用しており、かつインターネットに接続できない場合、 WebManager の起動に時間がかかる場合があります。Java コントロールパネルの詳細 設定で[証明書失効チェックを実行]を[チェックしない]に設定することで回避可能です。設 定方法の詳細はJava の Web サイトをご確認ください。

## **Builder** について

- 以下の製品とは構成情報の互換性がありません。
	- CLUSTERPRO X SingleServerSafe 4.0 for Linux 以外の Builder
- 本製品より新しいバージョンで作成されたクラスタ構成情報は、本製品で利用することは できません。
- ◆ CLUSTERPRO X SingleServerSafe 1.0/2.0/2.1/3.0/3.1/3.2/3.3/4.0 for Linux のクラ スタ構成情報は本製品で利用することができます。 利用する場合は、Builder の [ファイル] メニューで [設定のインポート] をクリックしま す。
- Webブラウザを終了すると(ファイルメニューの[終了]やウィンドウフレームの[X]ボタン等)、 確認ダイアログが表示されます。

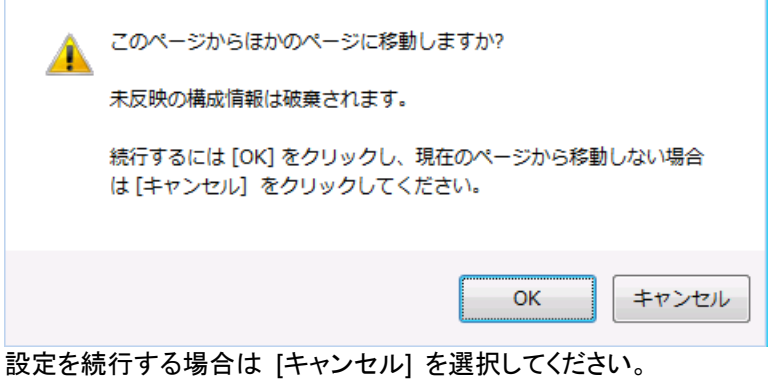

注:JavaScript を無効にしている場合、本画面は表示されません。

 Webブラウザをリロードすると(メニューの[最新の情報に更新]やツールバーの[現在の ページを再読み込み]ボタン等)、確認ダイアログが表示されます。

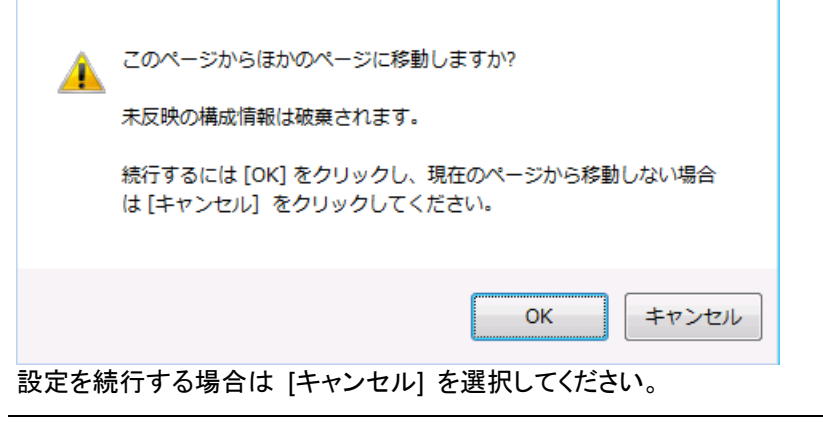

注:JavaScript を無効にしている場合、本画面は表示されません。

- Builderでの構成情報作成時には下記の点に注意してください。
	- 数値を入力するテキストボックス 0 で始まる数値は入力しないでください。

例えば、タイムアウトに 10 秒を設定する場合には「010」ではなく、「10」を入力して ください。

◆ Reverse Proxy サーバを経由する場合、Builder は正常に動作しません。

### 第4章 エラーメッセージー覧

本章では、CLUSTERPRO X SingleServerSafe 運用中に表示されるエラーメッセージの一覧について説 明します。

本章で説明する項目は以下の通りです。

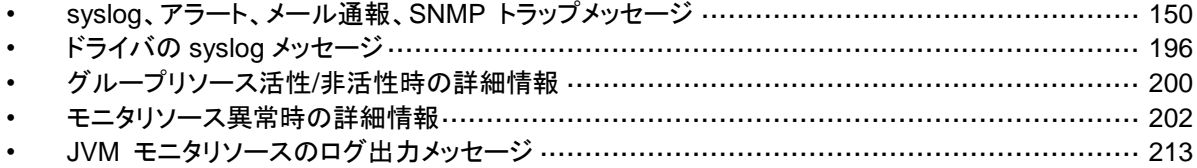

# <span id="page-149-0"></span>**syslog**、アラート、メール通報、**SNMP** トラップメッ セージ

alert の列に●印のあるメッセージはWebManager のアラートビューアに、syslog の列に● 印のあるメッセージは OS の syslog に出力されます。

Mail Report の列に●印のあるメッセージはアラートサービスのメール通報を設定している場 合に通報されます。

SNMP Trap の列に●印のあるメッセージはアラートサービスのSNMP Trap 送信を設定して いる場合に通報されます。

メール通報、SNMP Trap 送信については、CLUSTERPRO X の『リファレンスガイド』を参照 してください。

CLUSTERPRO X SingleServerSafe のメッセージは以下の通りです。

注: syslog に facility = daemon(0x00000018), identity = "clusterpro" で出力します。以下 の表の「イベント分類」が syslog のログレベルに相当します。

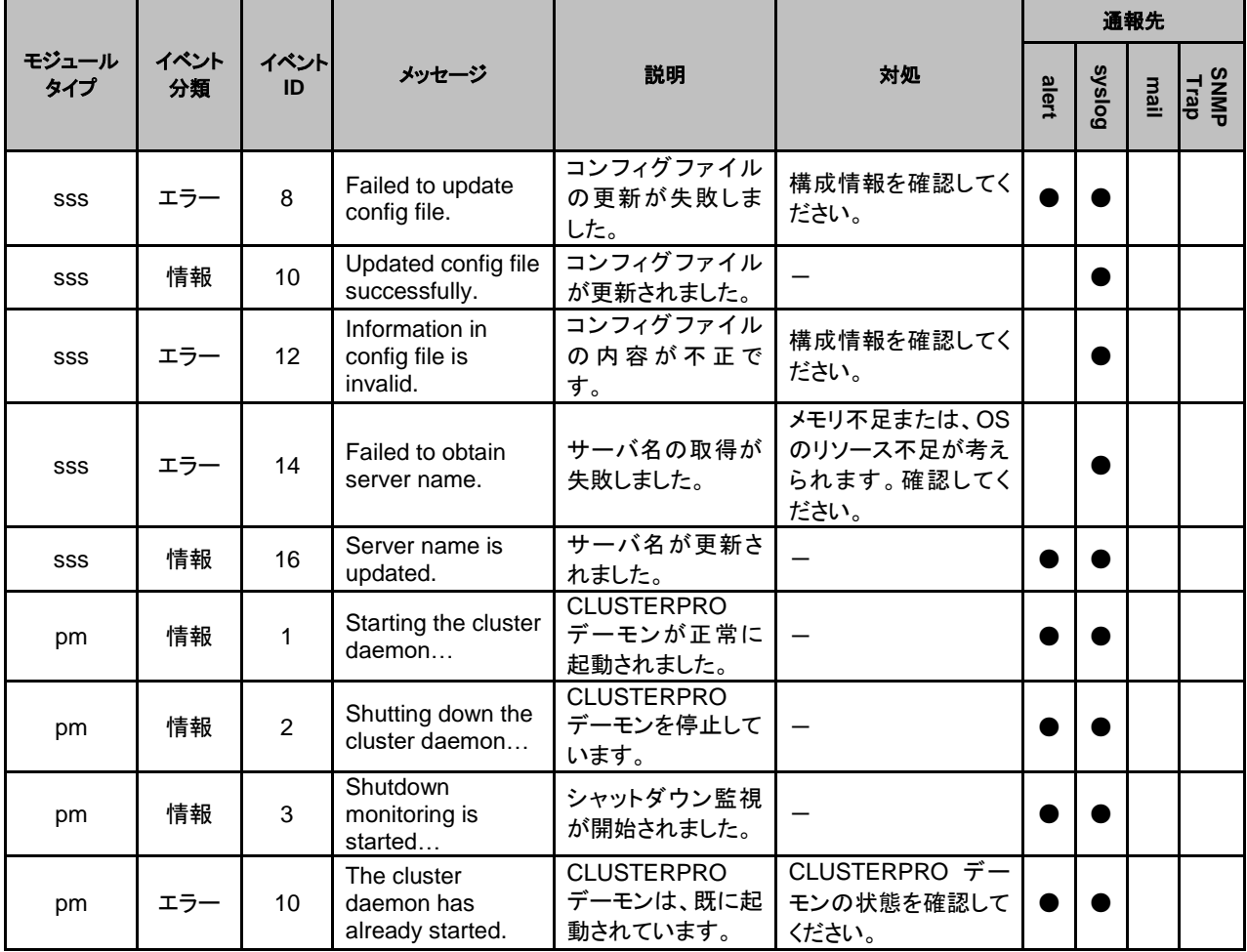

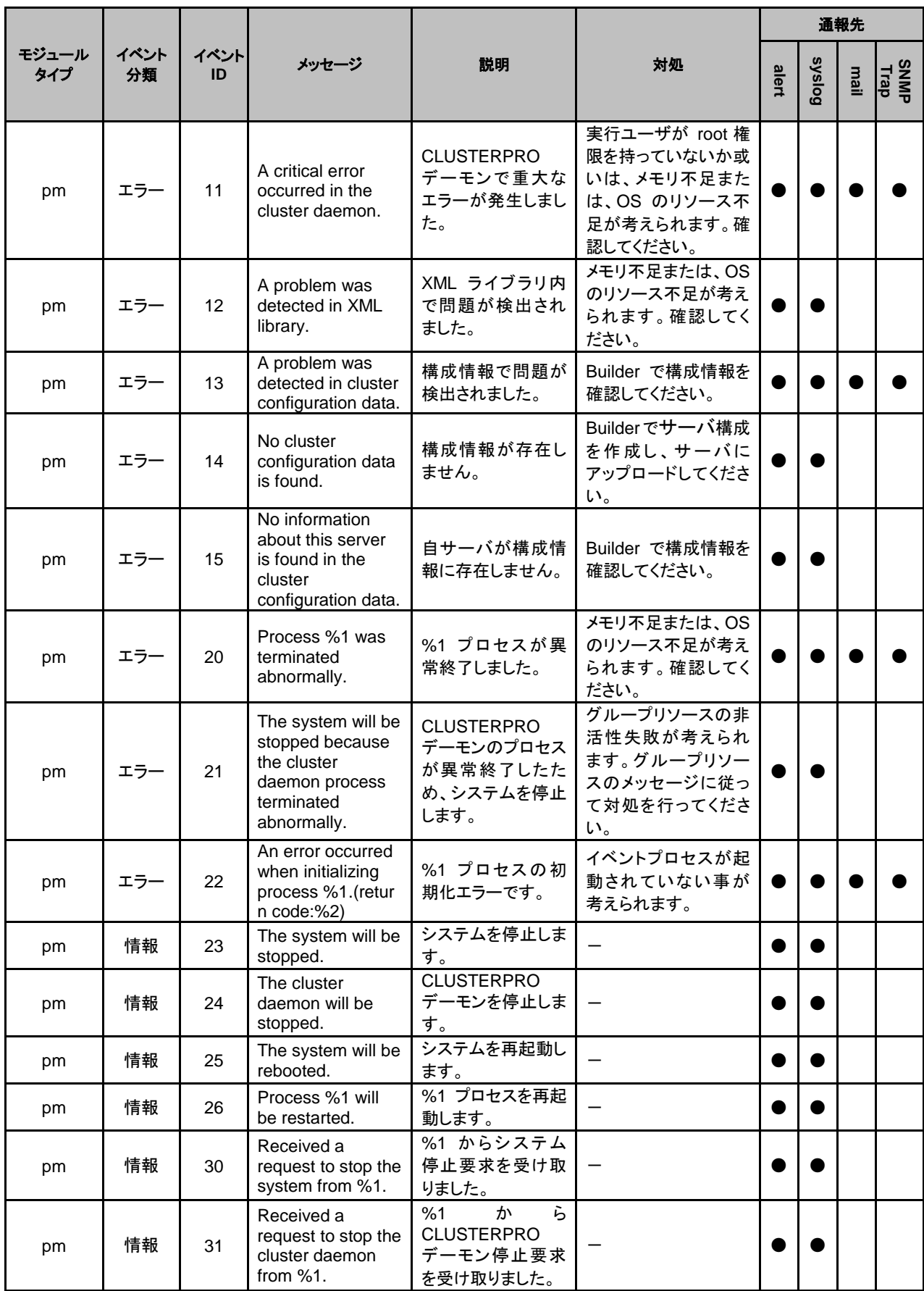

セクション III リリースノート

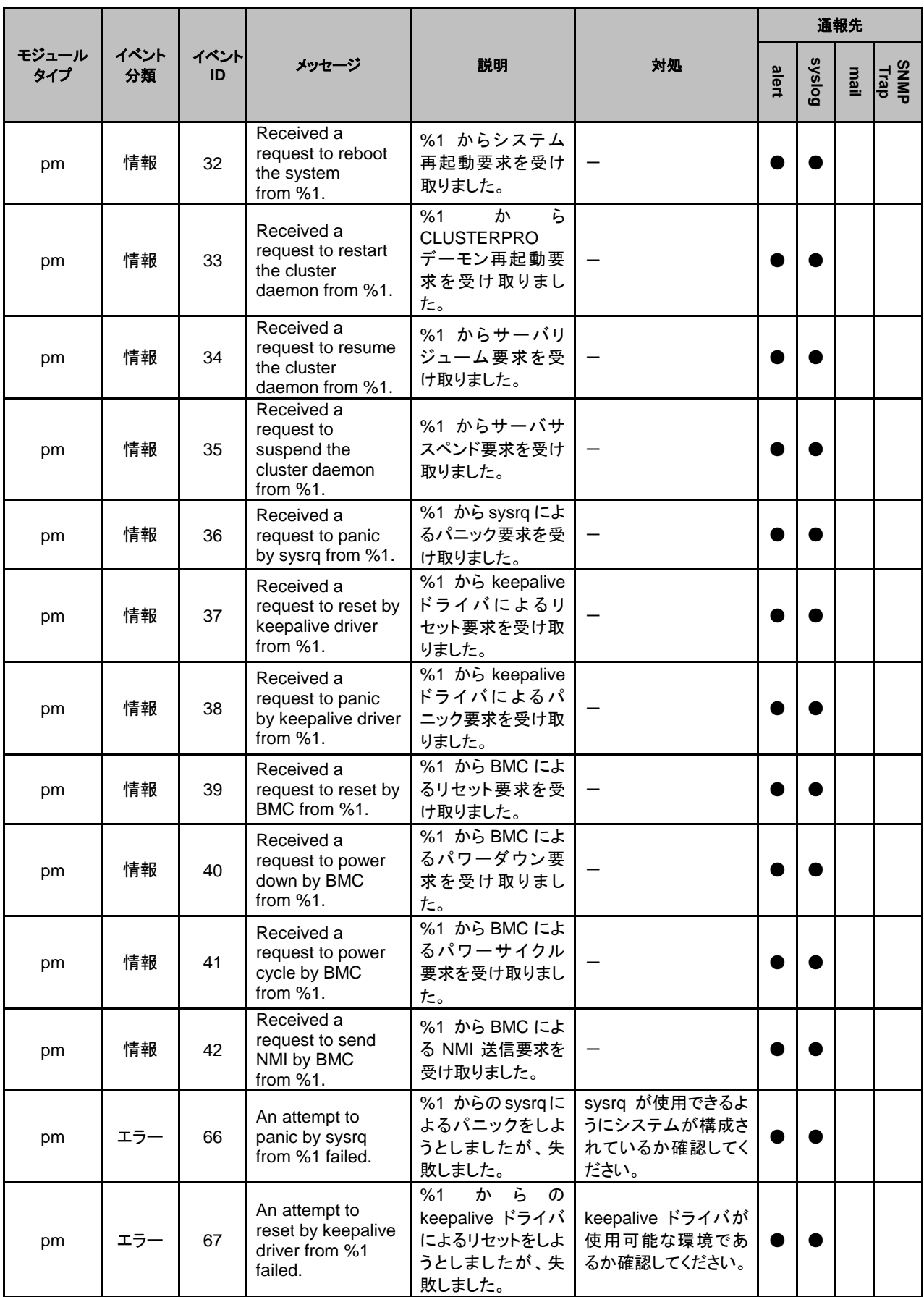

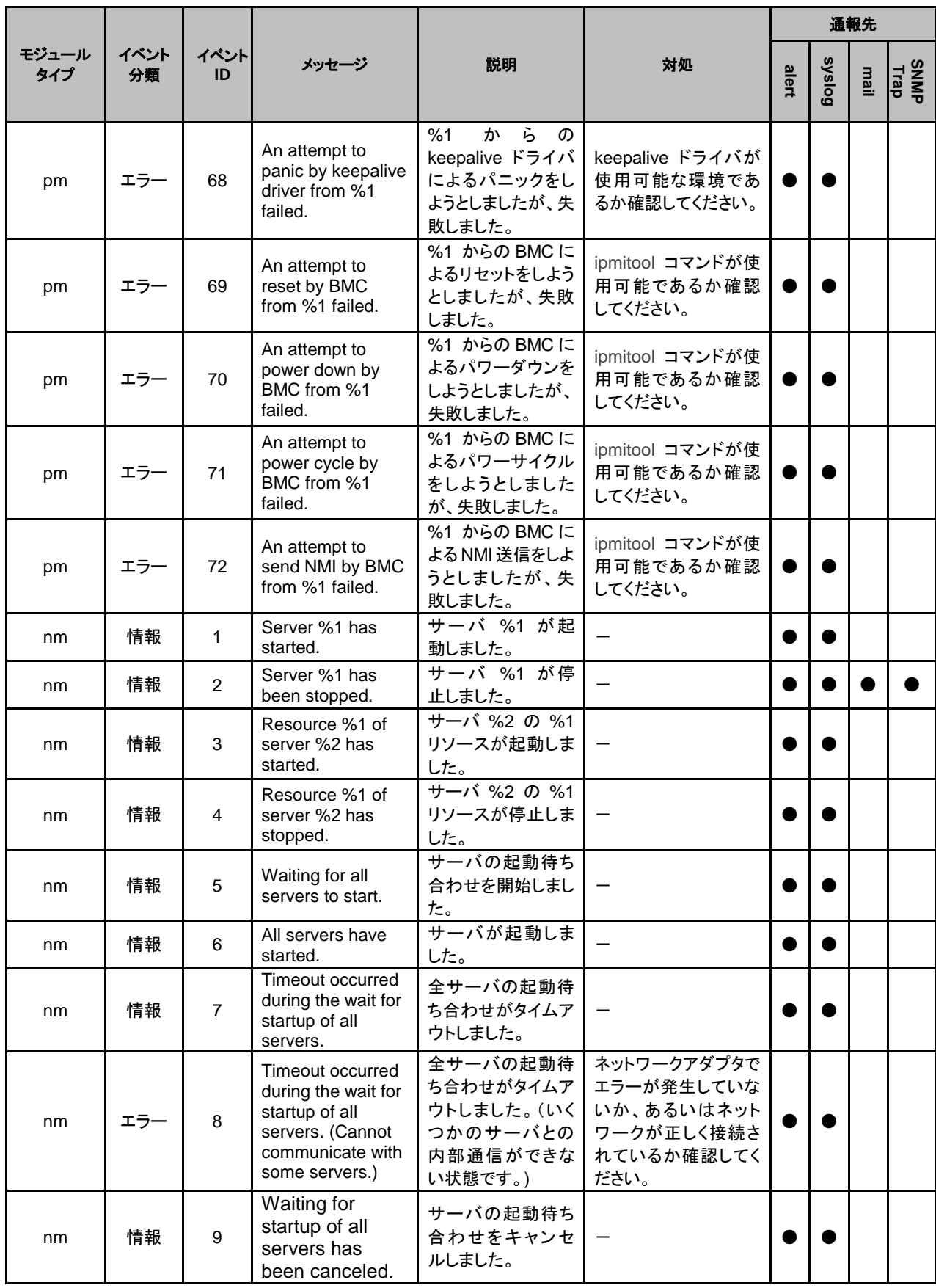

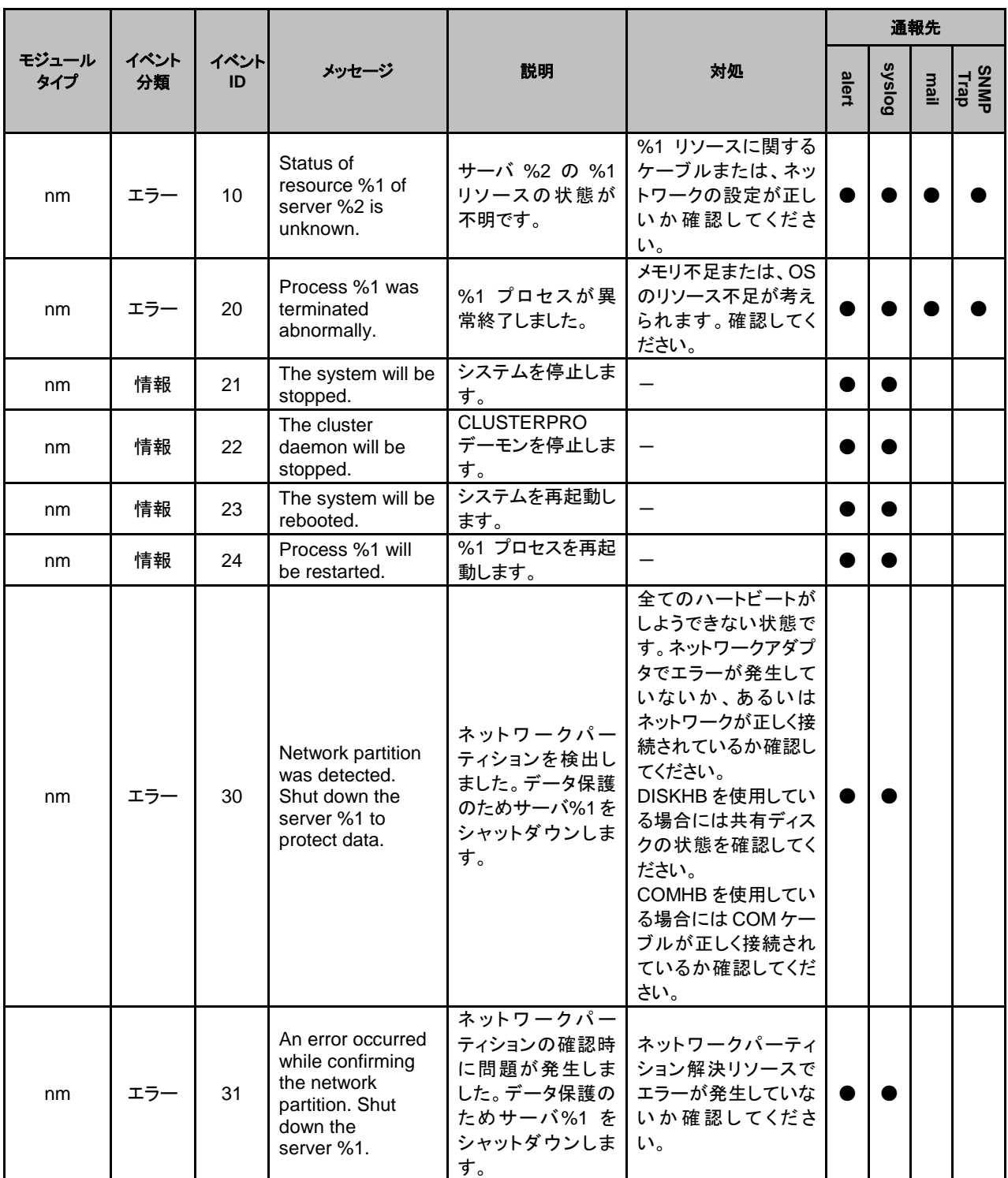

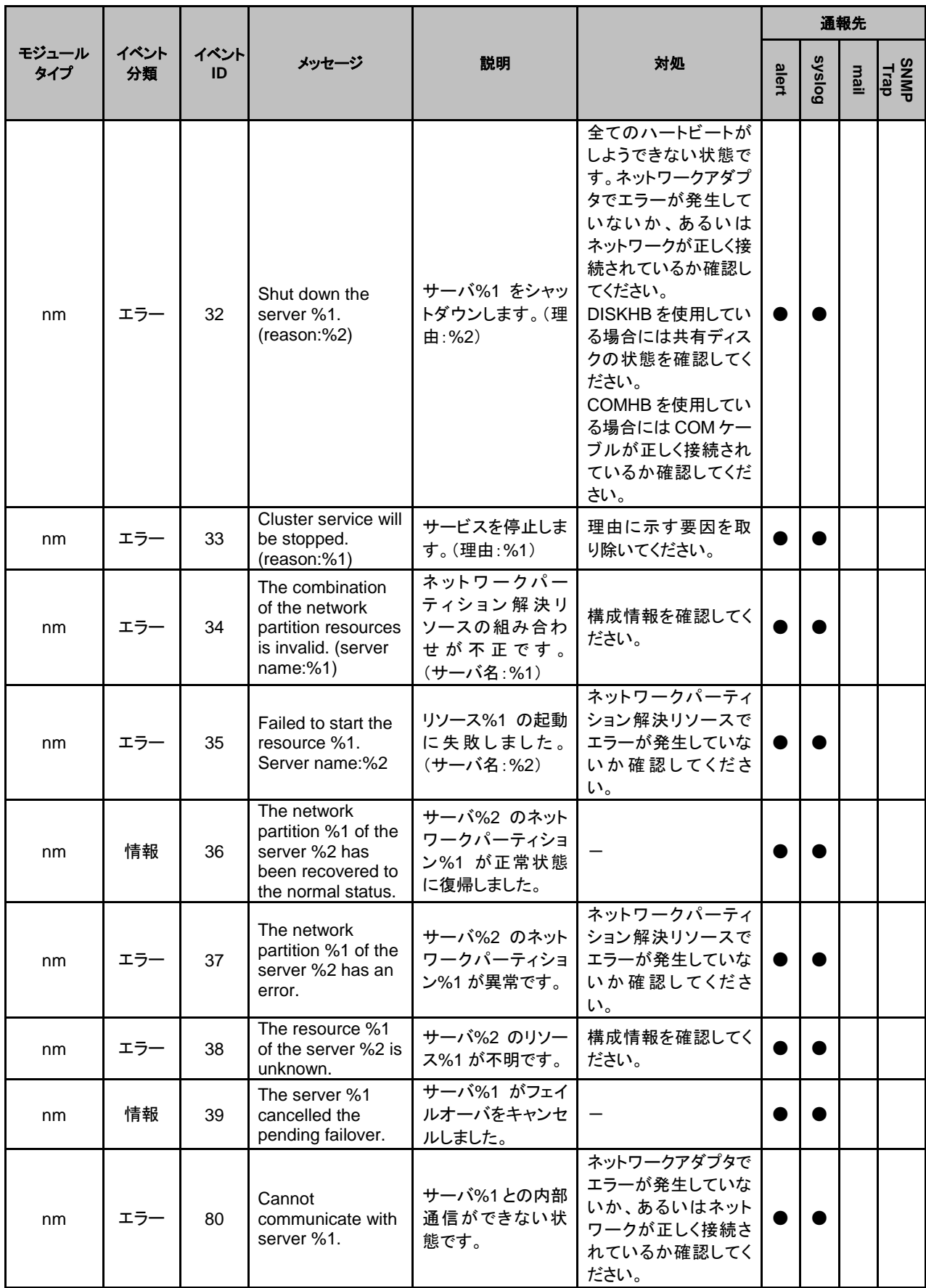

セクション III リリースノート

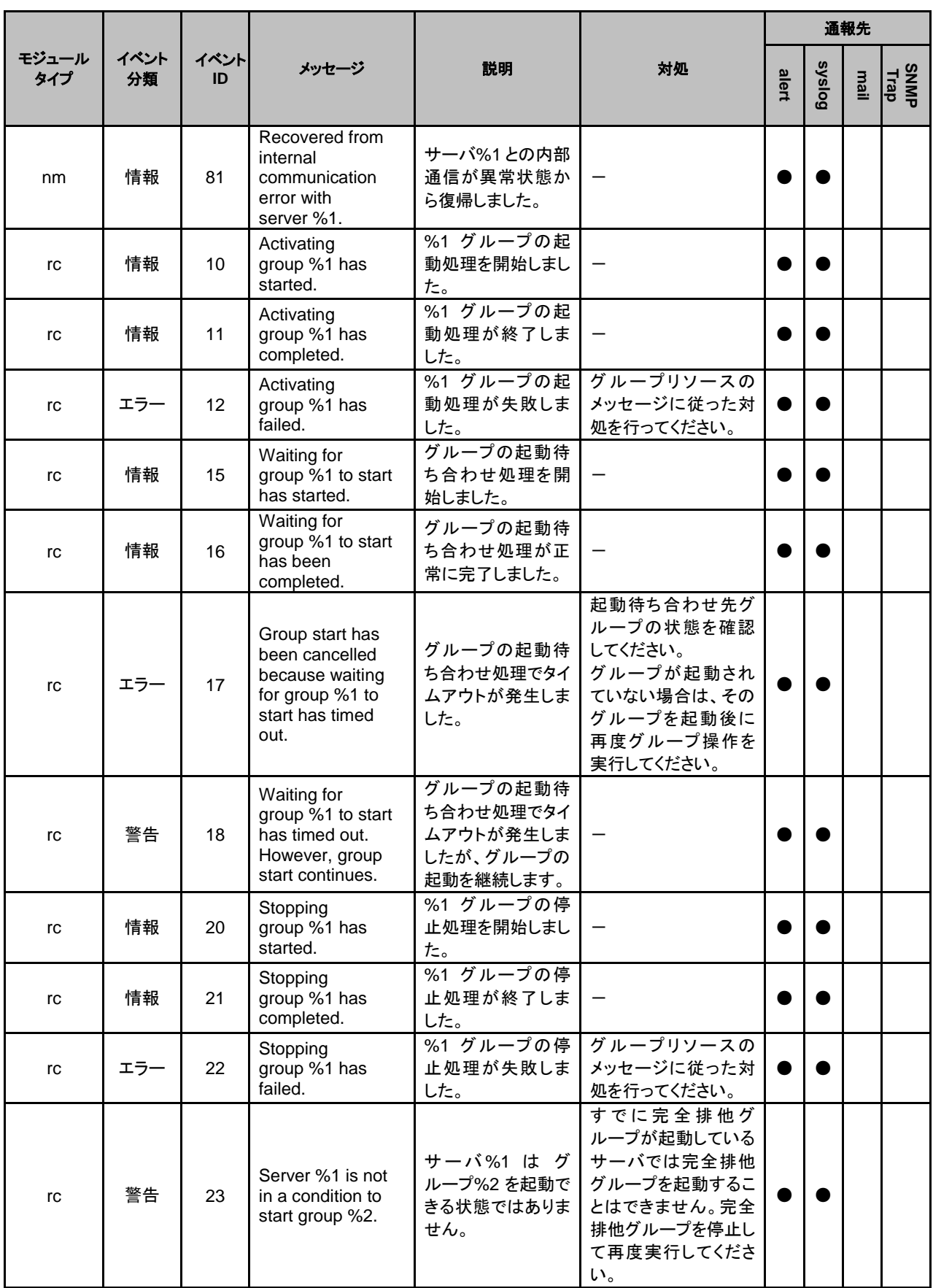

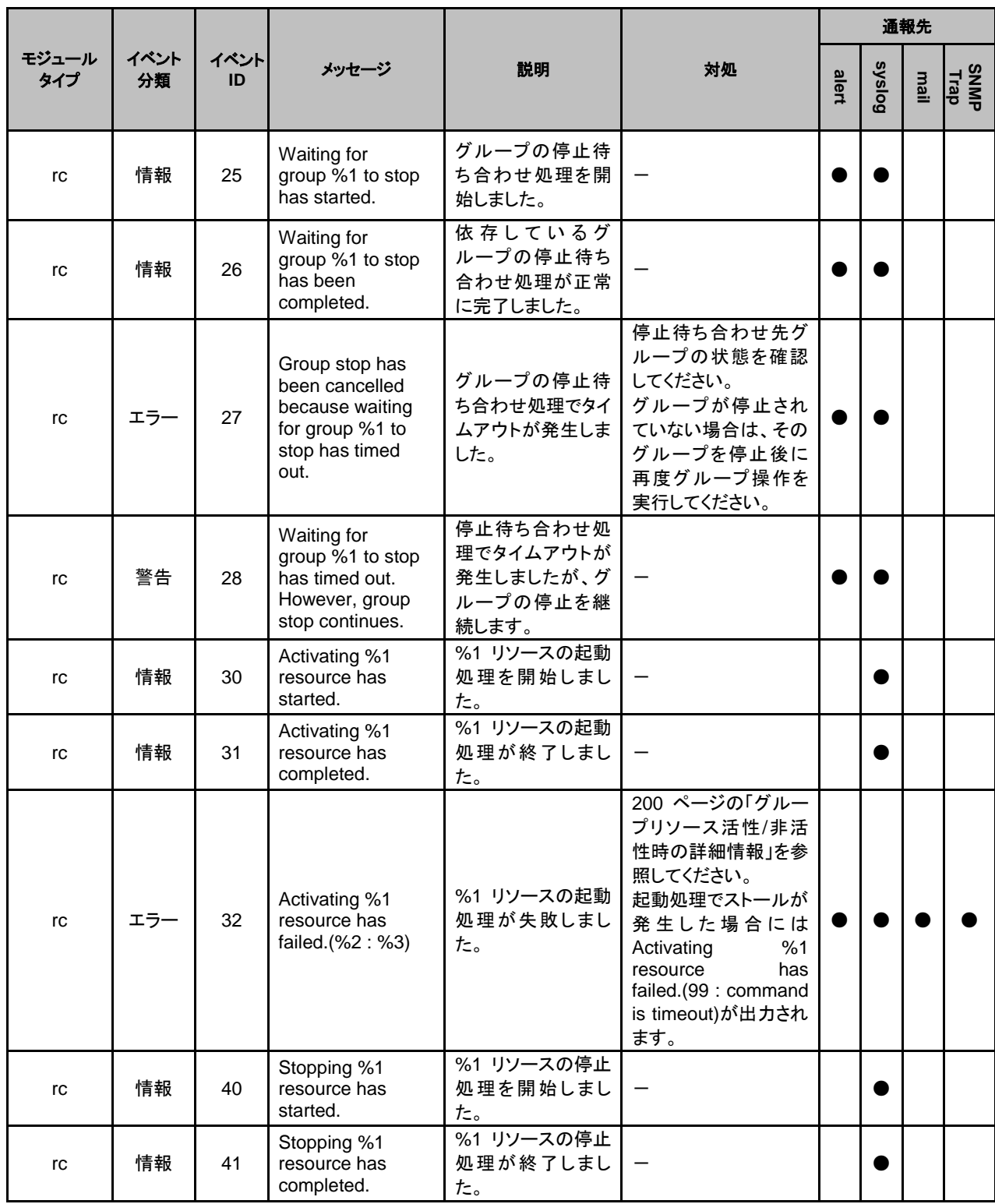

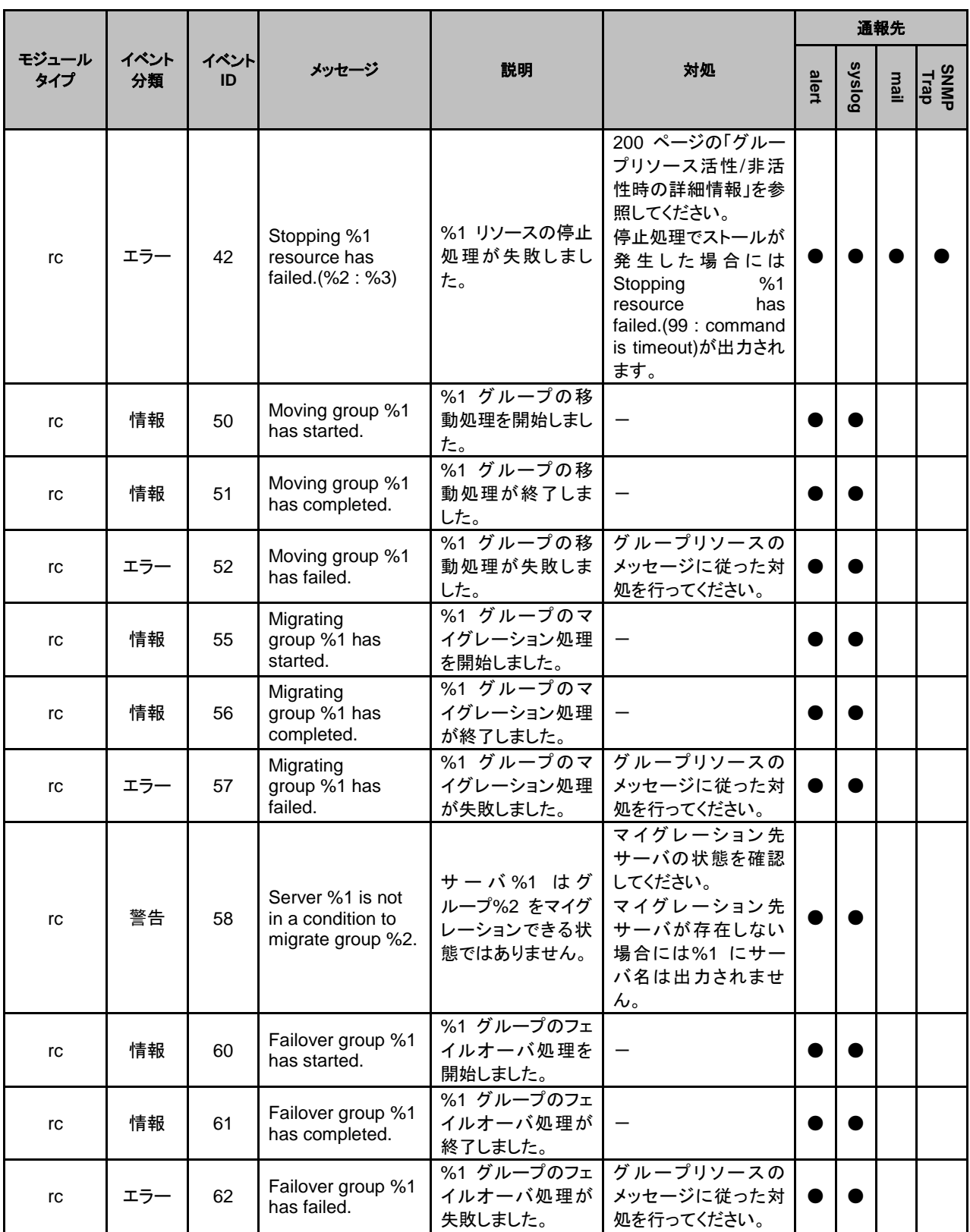

syslog、アラート、メール通報、SNMP トラップメッセージ

|              |            |            |                                                                                                    |                                                                                |                                                                                                    | 通報先   |               |       |             |
|--------------|------------|------------|----------------------------------------------------------------------------------------------------|--------------------------------------------------------------------------------|----------------------------------------------------------------------------------------------------|-------|---------------|-------|-------------|
| モジュール<br>タイプ | イベント<br>分類 | イベント<br>ID | メッセージ                                                                                                    | 説明                                                                             | 対処                                                                                                    | alert | <b>Syslog</b> | liail | <b>SNMP</b> |
| rc           | 警告         | 63         | Server %1 is not<br>in a condition to<br>move group %2.                                                      | サーバ%1 は グ<br>ループ%2 を移動で<br>きる状態ではありま<br>せん。                                    | 移動先サーバの状態<br>を確認してください。<br>移動先サーバが存在<br>しない場合には%1 に<br>サーバ名は出力され<br>ません。                                                                                              |       |               |       |             |
| rc           | 情報         | 64         | Server %1 has<br>been set as the<br>destination for the<br>group %2<br>(reason: %3).                         | サーバ%1 を グ<br>ループ%2 のフェイ<br>ルオーバ先に設定<br>しました。(理<br>由:%3)                        |                                                                                                    |       |               |       |             |
| rc           | エラー        | 65         | There is no<br>appropriate<br>destination for the<br>group %1<br>(reason: %2).                               | グループ%1の適切<br>なフェイルオーバ先<br>がありません。(理<br>由:%2)                                   | フェイルオーバ可能な<br>サーバがありません。<br>サーバが停止している<br>か、フェイルオーバが<br>できないモニタリソー<br>ス異常が発生していま<br>す。<br>サーバを起動するか、<br>モニタリソース異常の<br>原因を取り除くか、異<br>常を検出しているモニ<br>タリソースを停止してく<br>ださい。 |       |               |       |             |
| rc           | 警告         | 66         | Server %1 is not<br>in a condition to<br>start group %2<br>(reason: %3).                                     | サーバ%1 はグ<br>ループ%2 を起動で<br>きる状態ではありま<br>せん。(理由:%2)                              | グループの起動がで<br>きないモニタリソース<br>異常が発生していま<br>す。<br>モニタリソース異常の<br>原因を取り除くか、異<br>常を検出しているモニ<br>タリソースを停止してく<br>ださい。                                                           |       |               |       |             |
| rc           | 情報         | 67         | Server %1 in the<br>same server group<br>(%2) has been set<br>as the destination<br>for the group %3.        | 同じサーバグルー<br>プ%2 内のサー<br>バ%1 を グルー<br>プ%3 のフェイル<br>オーバ先に設定し<br>ました。             |                                                                                                    |       |               |       |             |
| rc           | 情報         | 68         | Server %1 not in<br>the same server<br>group (%2) has<br>been set as the<br>destination for the<br>group %3. | サーバグループ%2<br>とは別のサーバグ<br>ループ内のサー<br>バ%1 を グルー<br>プ%3 のフェイル<br>オーバ先に設定し<br>ました。 |                                                                                                    |       |               |       |             |

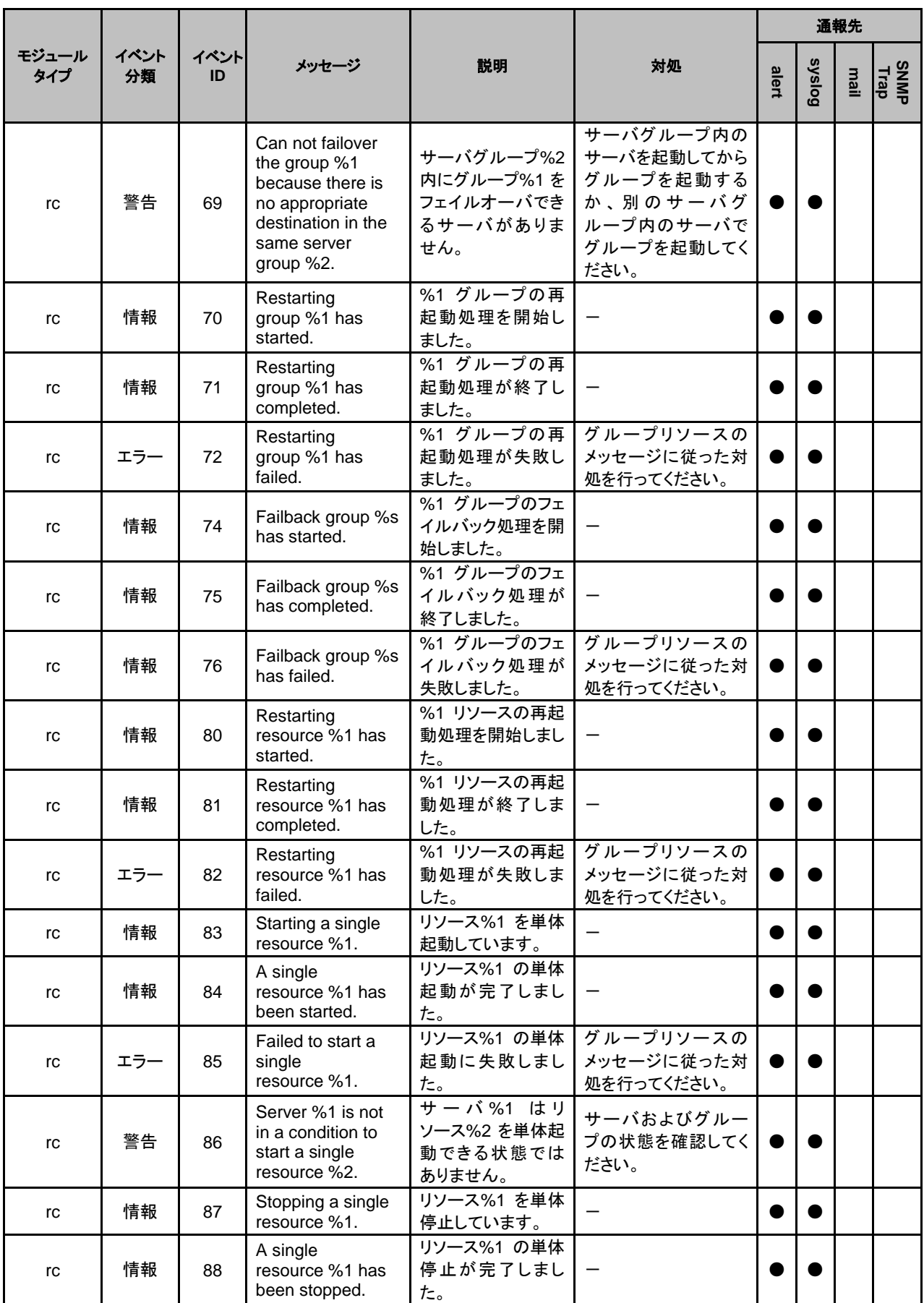

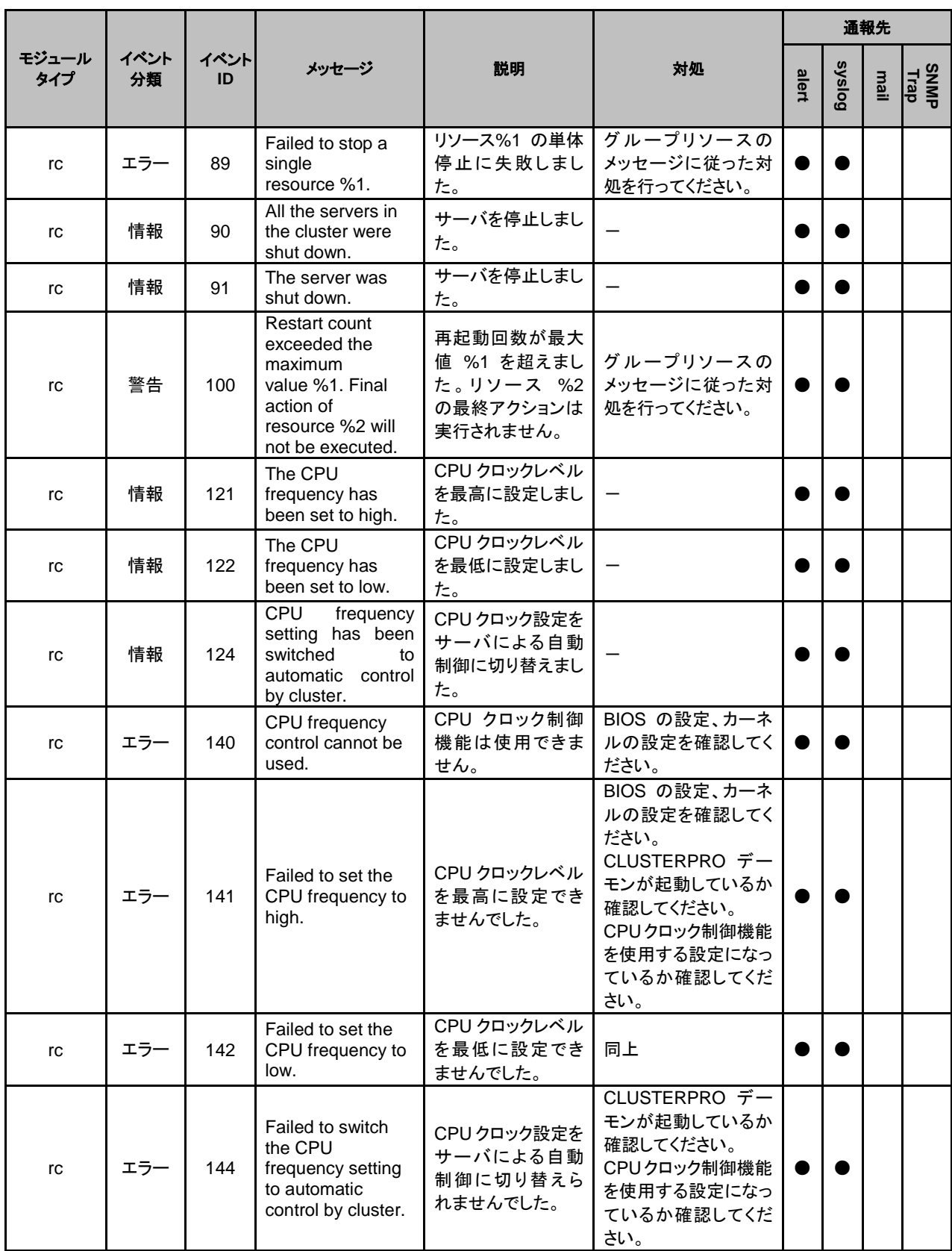

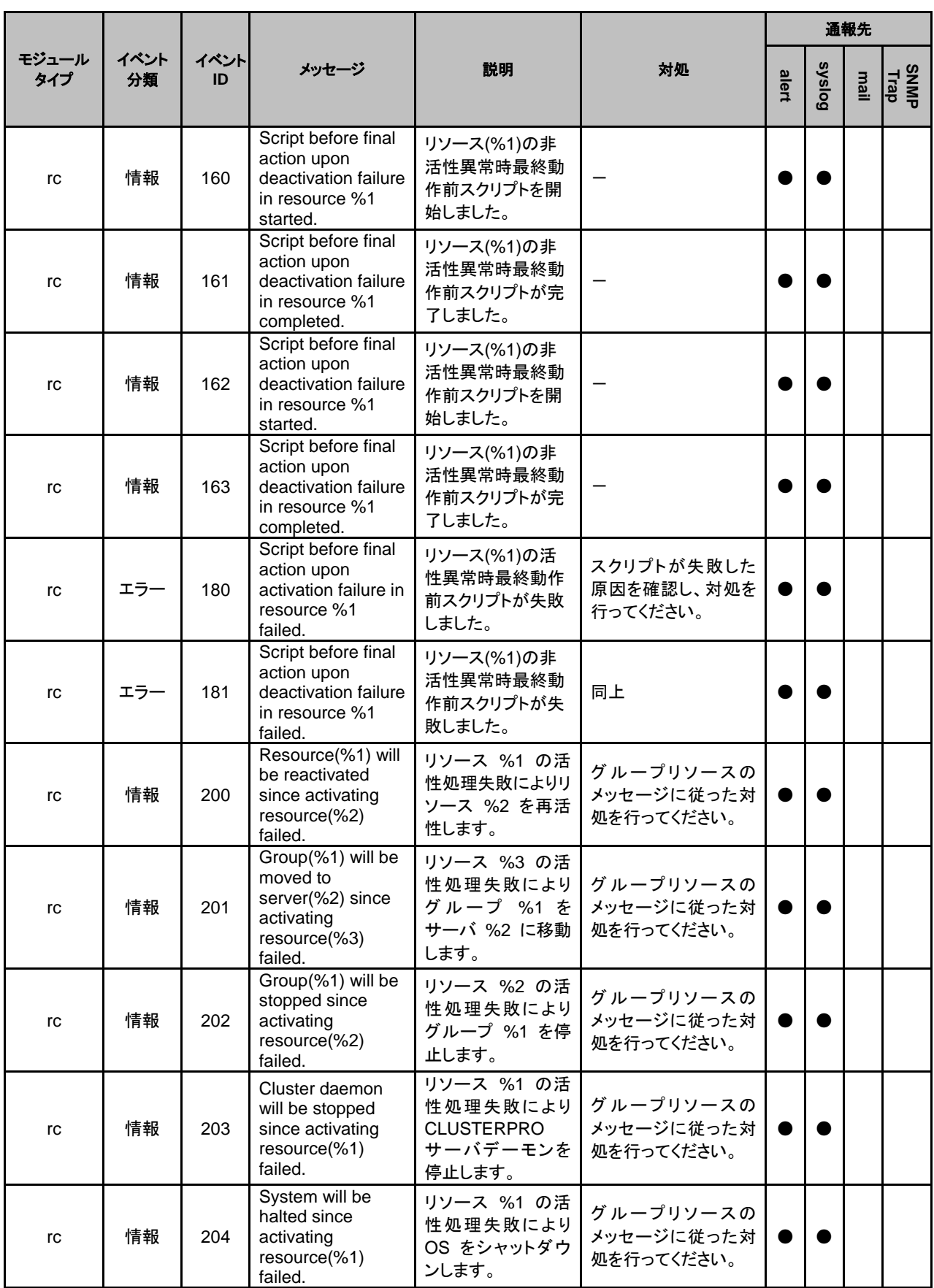

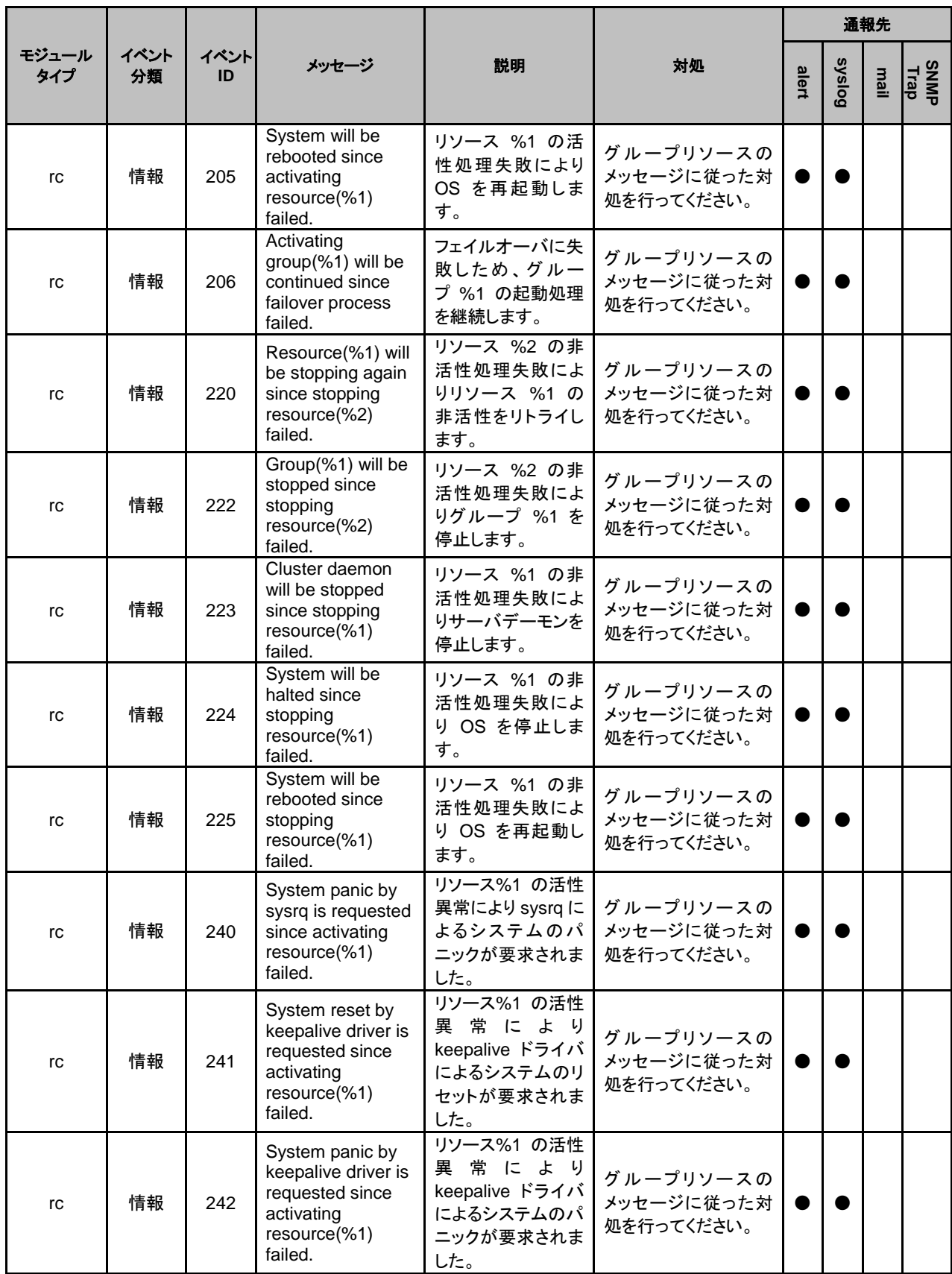

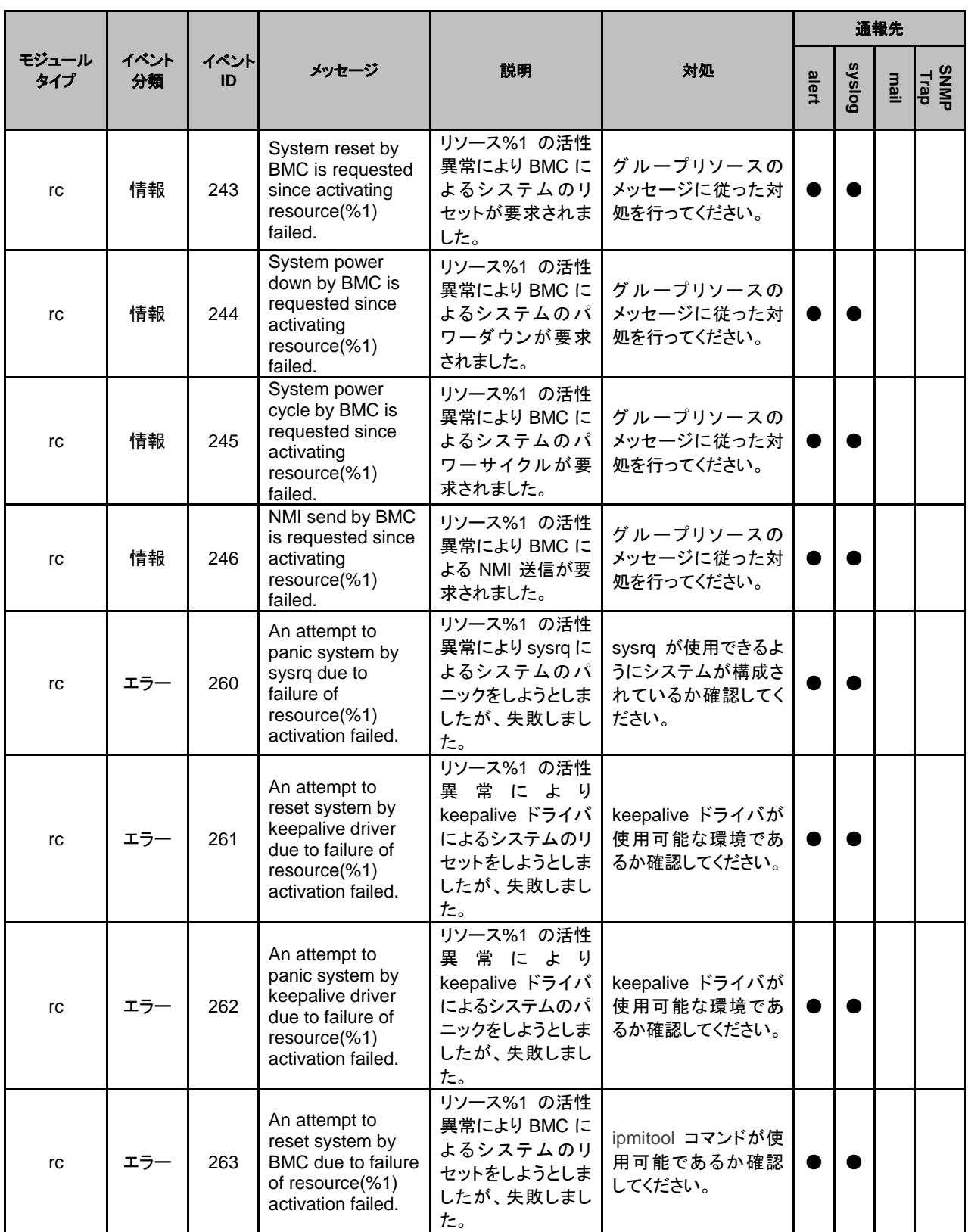

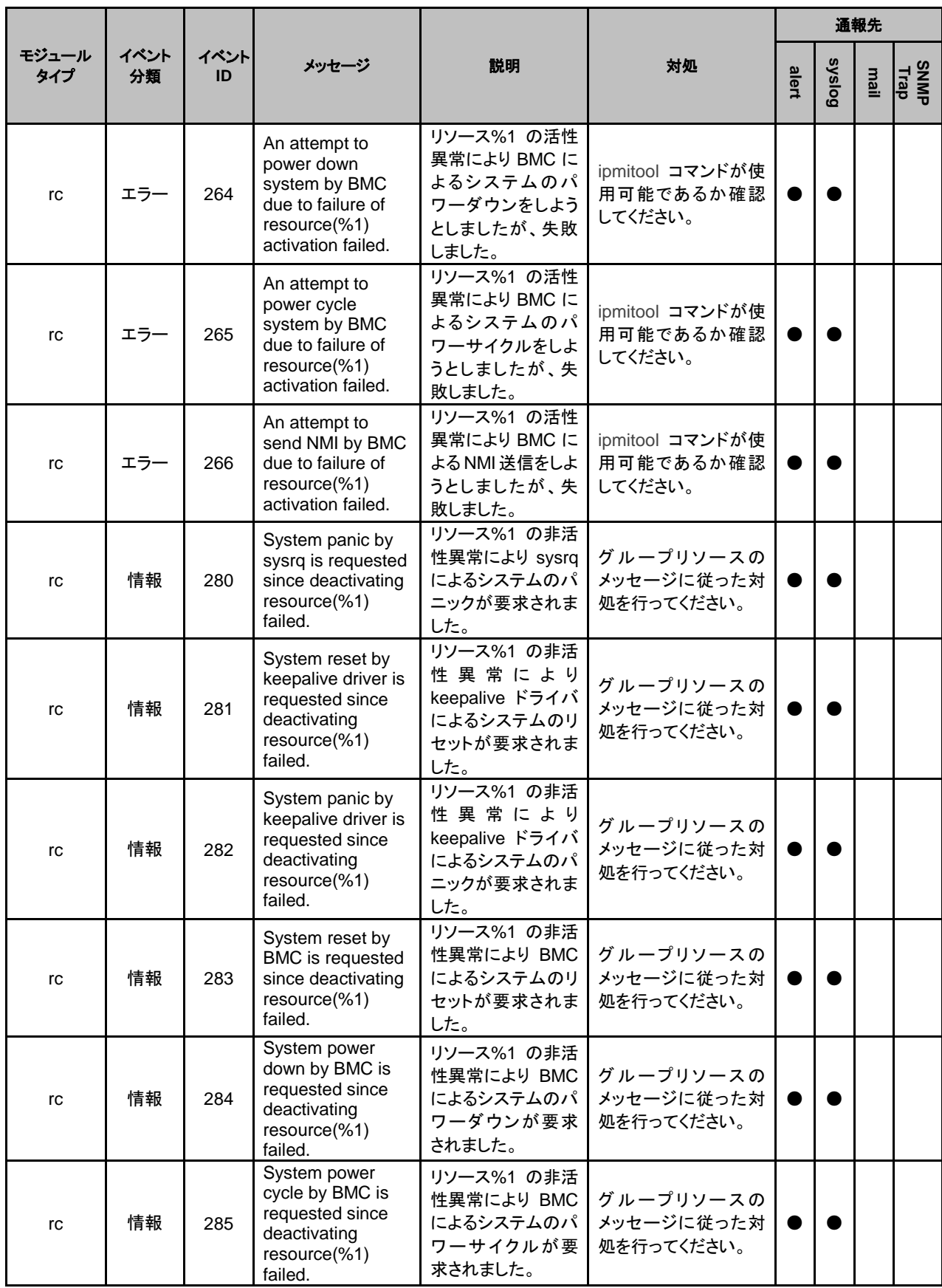

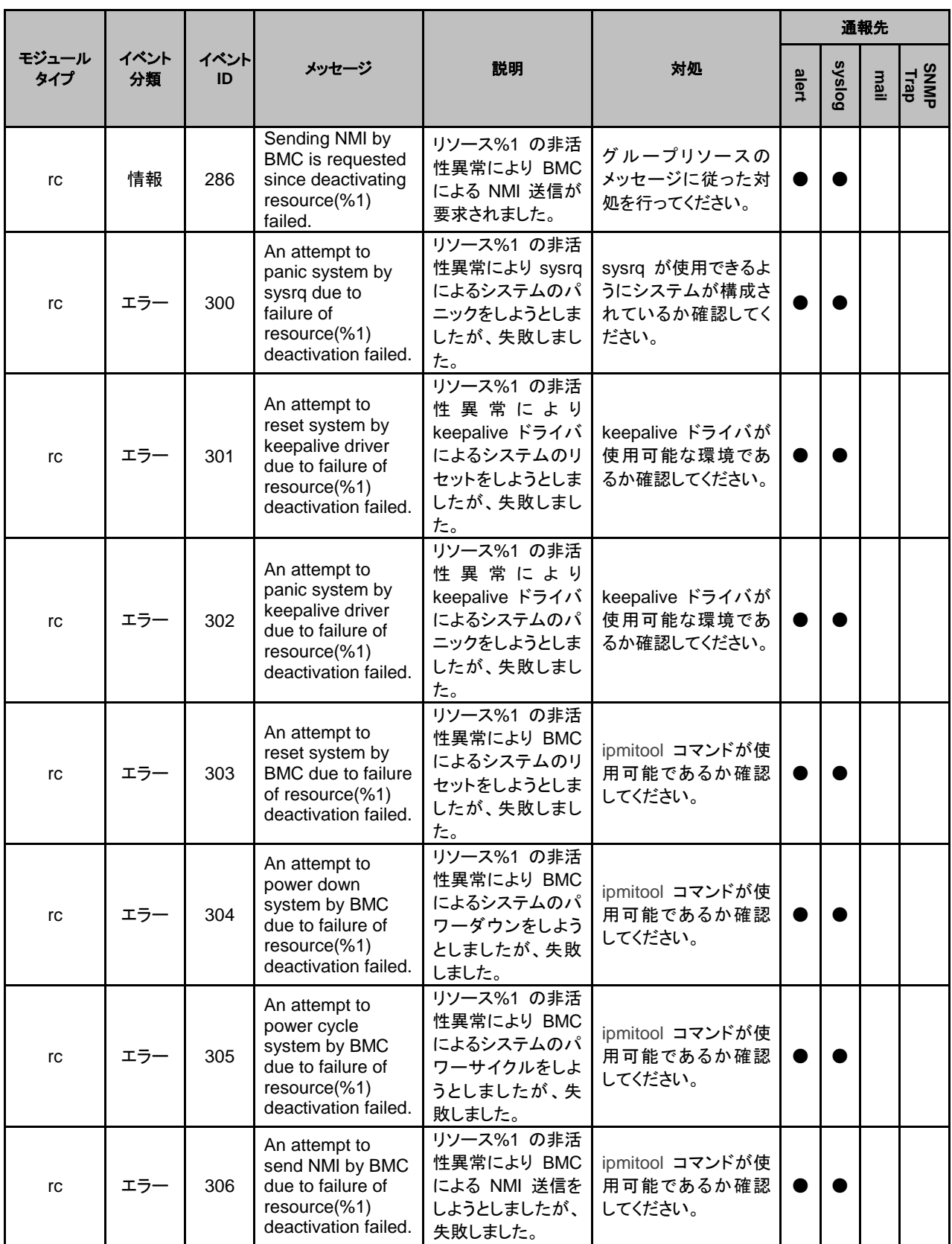

syslog、アラート、メール通報、SNMPトラップメッセージ

|              |            |            |                                                                                              |                                                                      |                                                    | 通報先   |               |      |              |
|--------------|------------|------------|----------------------------------------------------------------------------------------------|----------------------------------------------------------------------|----------------------------------------------------|-------|---------------|------|--------------|
| モジュール<br>タイプ | イベント<br>分類 | イベント<br>ID | メッセージ                                                                                        | 説明                                                                   | 対処                                                 | alert | <b>Syslog</b> | mail | SNMP<br>Trap |
| rc           | エラー        | 340        | Group start has<br>been cancelled<br>because waiting<br>for group %1 to<br>start has failed. | グループの起動<br>待ち合わせ処理<br>でエラーが発生し<br>ました。                               | メモリ不足または、OS<br>のリソース不足が考え<br>られます。確認してく<br>ださい。    |       |               |      |              |
| rc           | 情報         | 400        | System power<br>down by BMC is<br>requested.<br>(destination<br>server: %1)                  | BMC によるシステ<br>ムのパワーダウン<br>を要求しました。(対<br>象サーバ:%1)                     |                                                    |       |               |      |              |
| rc           | 情報         | 401        | System power<br>cycle by BMC is<br>requested.<br>(destination<br>server: %1)                 | BMC によるシステ<br>ムのパワーサイク<br>ルを要求しました。<br>(対象サーバ:%1)                    |                                                    |       |               |      |              |
| rc           | 情報         | 402        | System reset by<br>BMC is requested.<br>(destination<br>server: %1)                          | BMC によるシステ<br>ムのリセットを要求<br>しました。(対象サー<br>15 : %1                     |                                                    |       |               |      |              |
| rc           | 情報         | 403        | Sending NMI by<br>BMC is requested.<br>(destination<br>server: %1)                           | BMC による NMI 送<br>信が要求されまし<br>た。(対象サー<br>$1^{\circ}$ : %1)            |                                                    |       |               |      |              |
| rc           | 情報         | 410        | Forced stop of<br>virtual machine is<br>requested.<br>(destination<br>server: %s)            | 仮想マシンの強制<br>停止を要求しまし<br>た。(対象サー<br>$\vec{v}: \%1)$                   |                                                    |       |               |      |              |
| rc           | 情報         | 411        | Script for forced<br>stop has started.                                                       | 強制停止スクリプト<br>を開始しました。                                                |                                                    |       |               |      |              |
| rc           | 情報         | 412        | Script for forced<br>stop has<br>completed.                                                  | 強制停止スクリプト<br>が完了しました。                                                |                                                    |       |               |      |              |
| rc           | エラー        | 420        | An attempt to<br>power down<br>system by BMC<br>failed. (destination<br>server: %1)          | BMC によるシステ<br>を要求しましたが、<br>失敗しました。(対象<br>サーバ:%1)                     | ムのパワーダウン   ipmitool コマンドが使<br>用可能であるか確認<br>してください。 |       |               |      |              |
| rc           | エラー        | 421        | An attempt to<br>power cycle<br>system by BMC<br>failed. (destination<br>server: %1)         | BMC によるシステ<br>ムのパワーサイク<br>ルを要求しました<br>が、失敗しました。<br>(対象サーバ:%1)        | ipmitool コマンドが使<br>用可能であるか確認<br>してください。            |       |               |      |              |
| rc           | エラー        | 422        | An attempt to<br>reset system by<br><b>BMC</b> failed.<br>(destination<br>server: %1)        | BMC によるシステ<br>ムのリセットを要求<br>しましたが、失敗し<br>ました。(対象サー<br>$\vec{v}$ : %1) | ipmitool コマンドが使<br>用可能であるか確認<br>してください。            |       |               |      |              |
| rc           | エラー        | 423        | An attempt to<br>send NMI by BMC<br>failed. (destination<br>server: %1)                      | BMC による NMI 送<br>信を要求しました<br>が、失敗しました。<br>(対象サーバ:%1)                 | ipmitool コマンドが使<br>用可能であるか確認<br>してください。            |       |               |      |              |

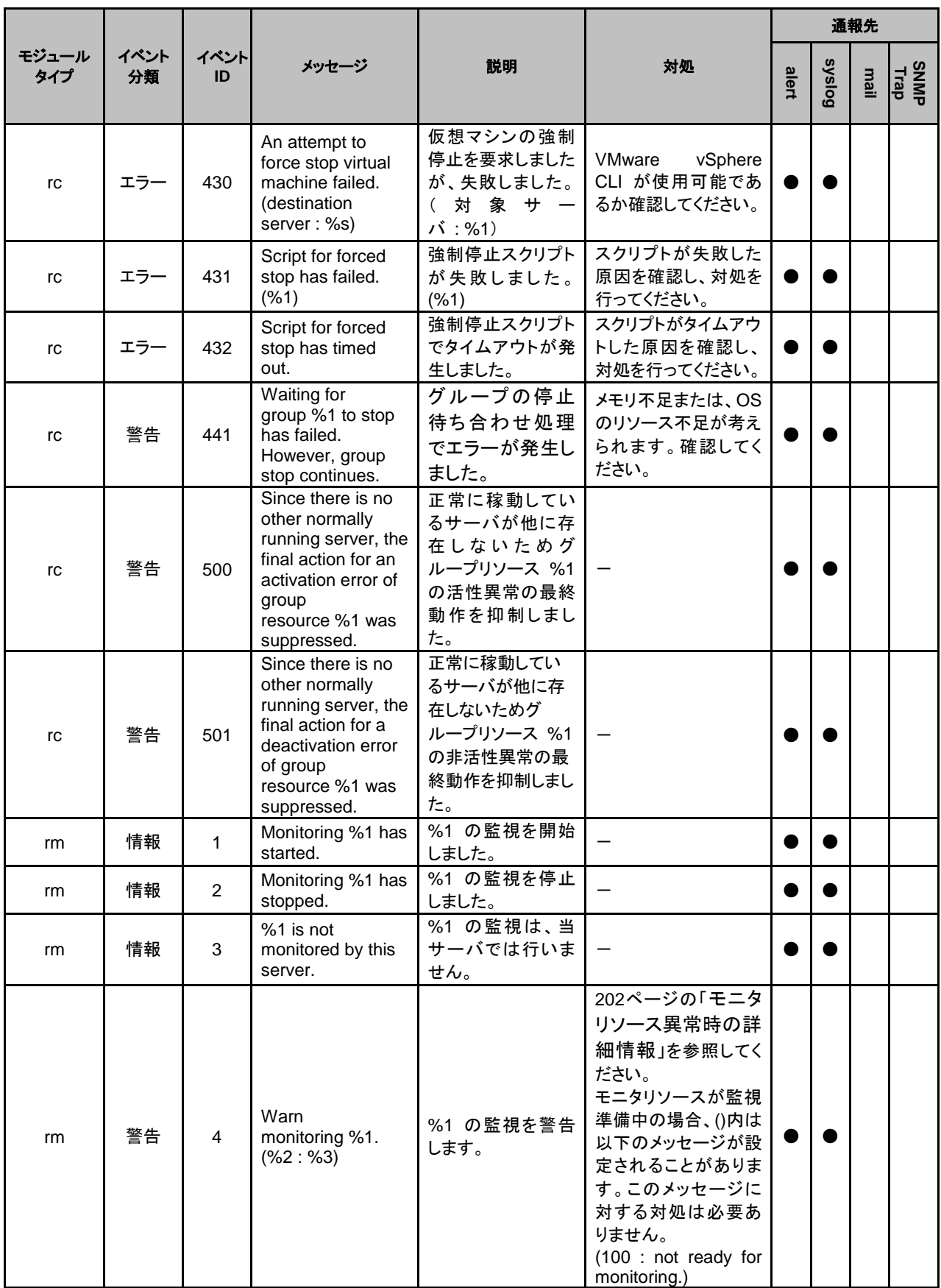

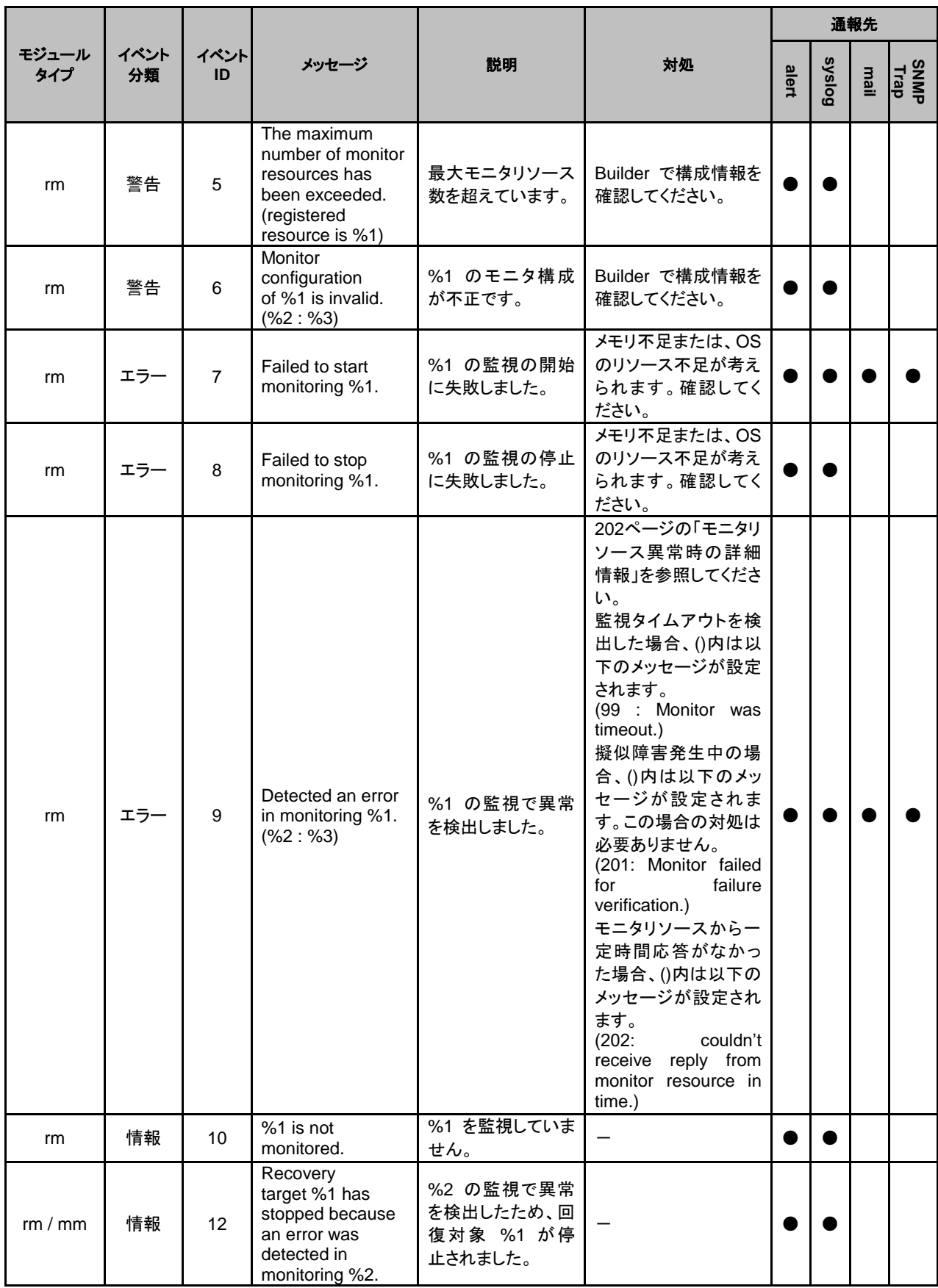

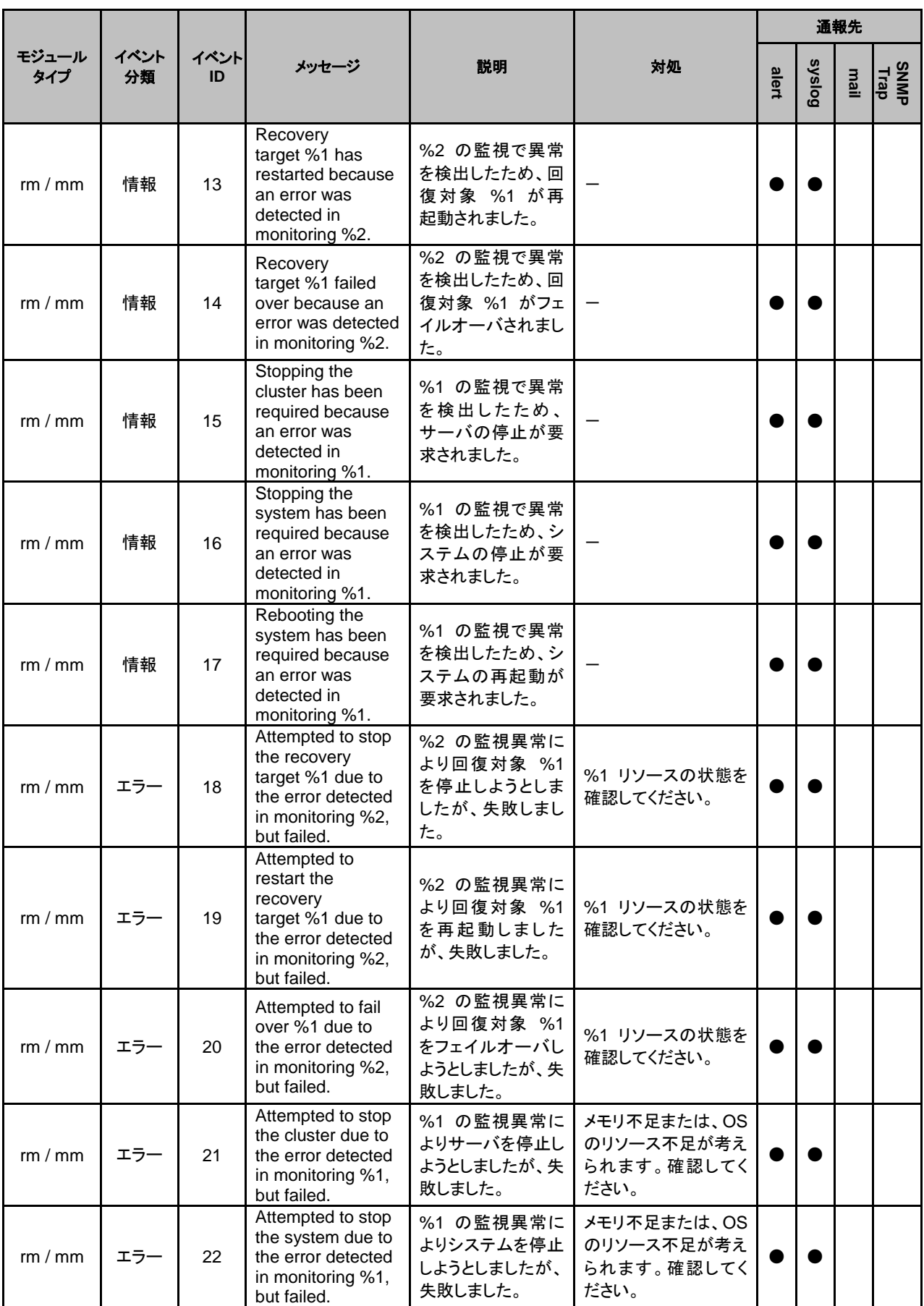

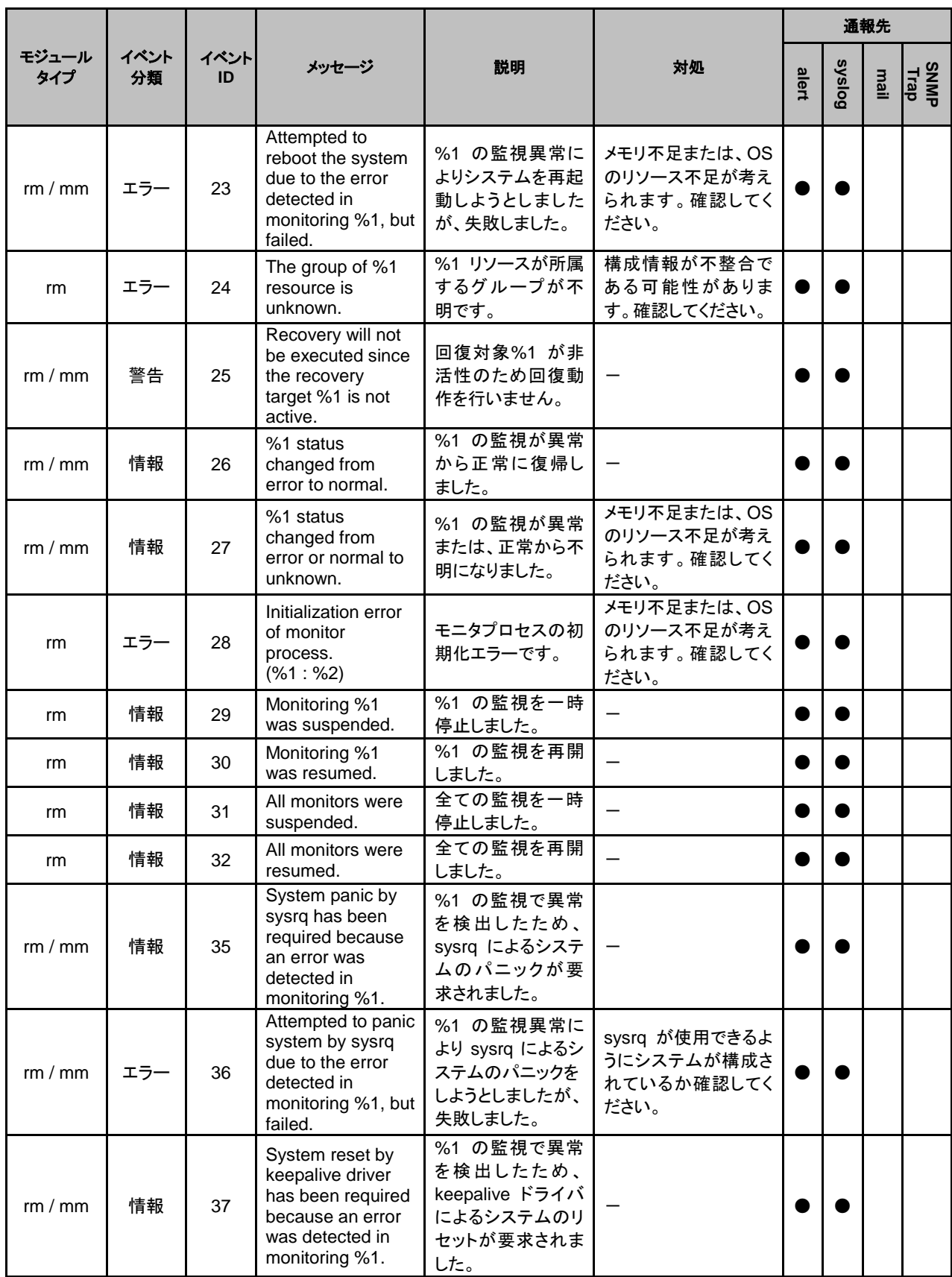

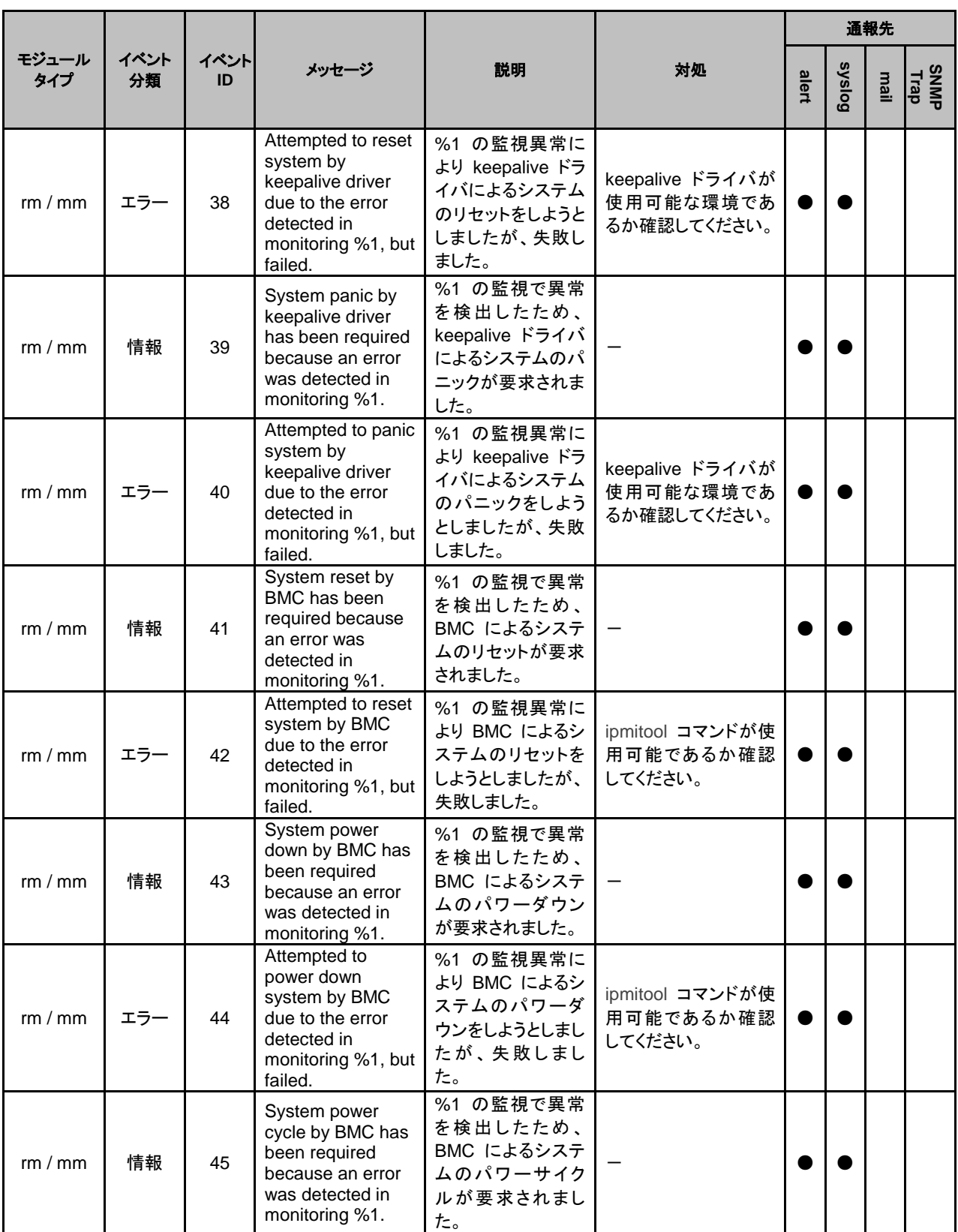

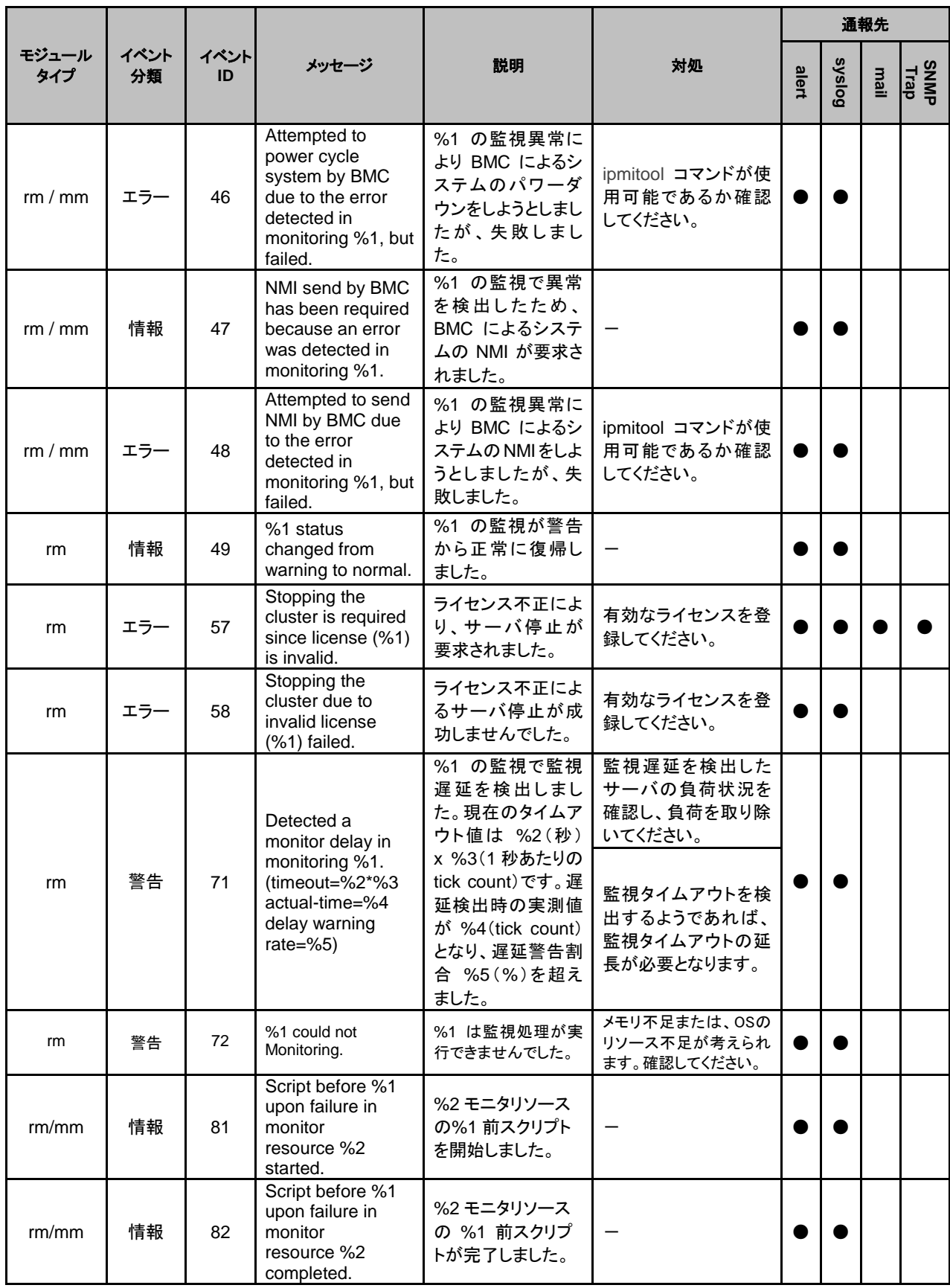

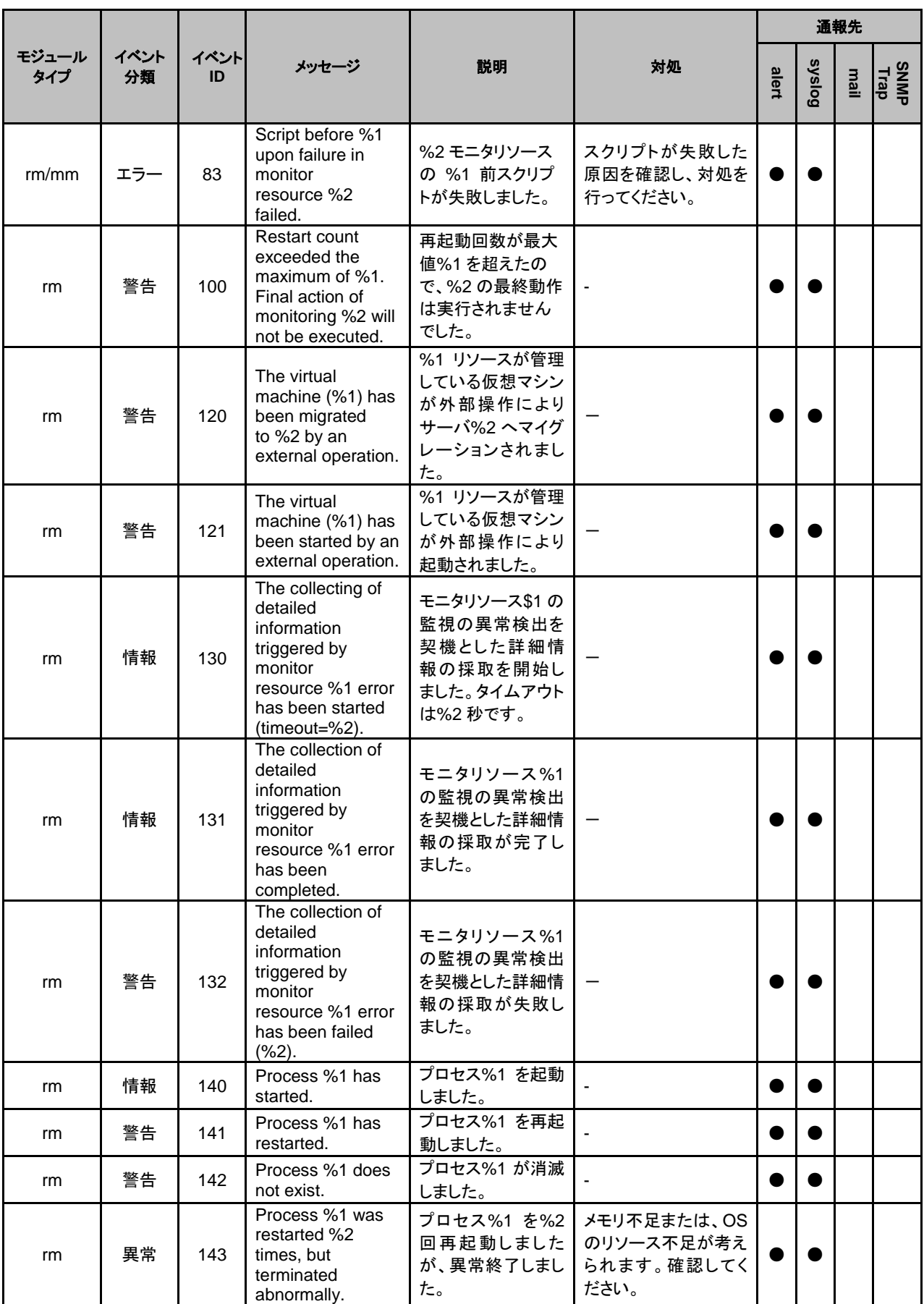

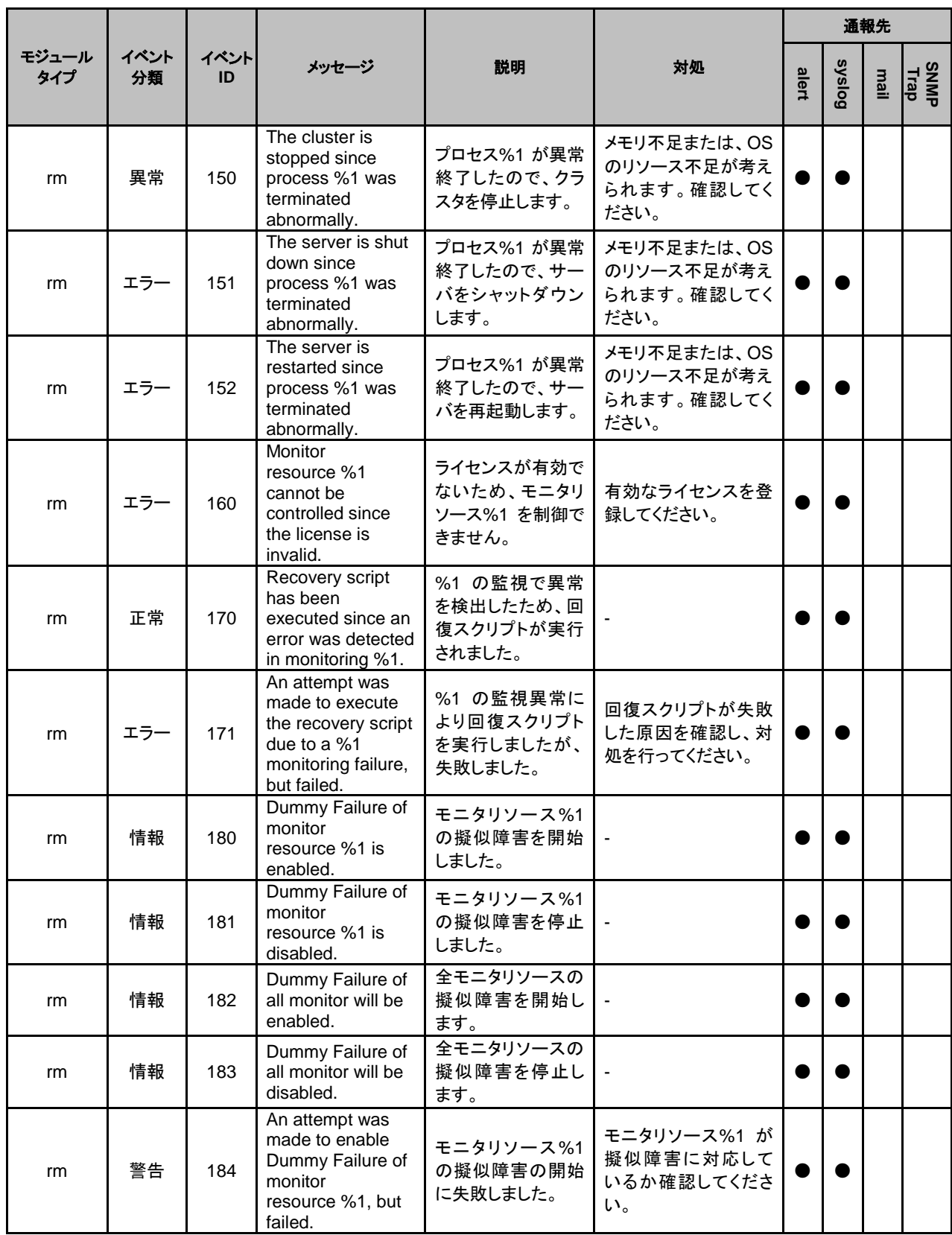

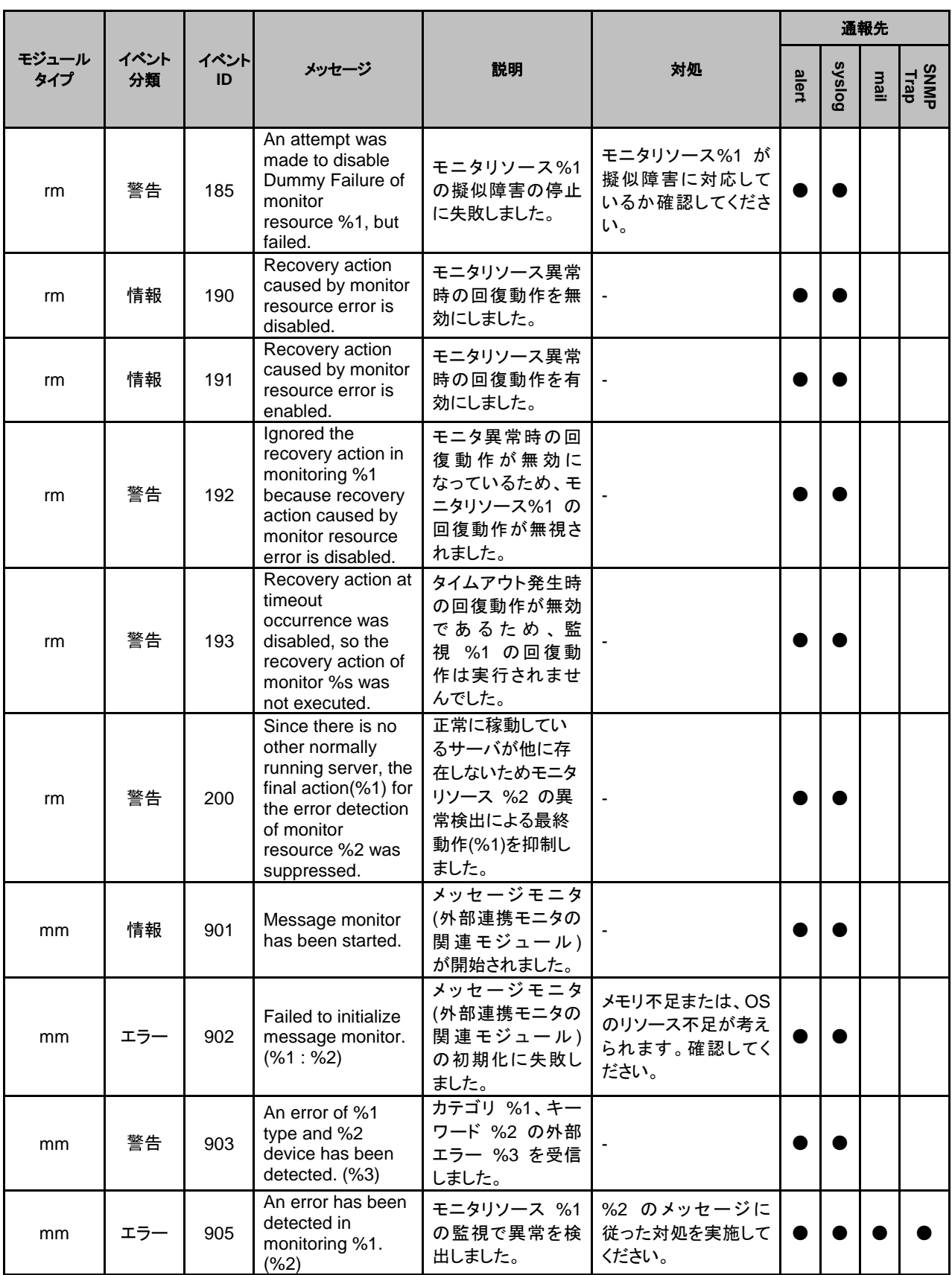

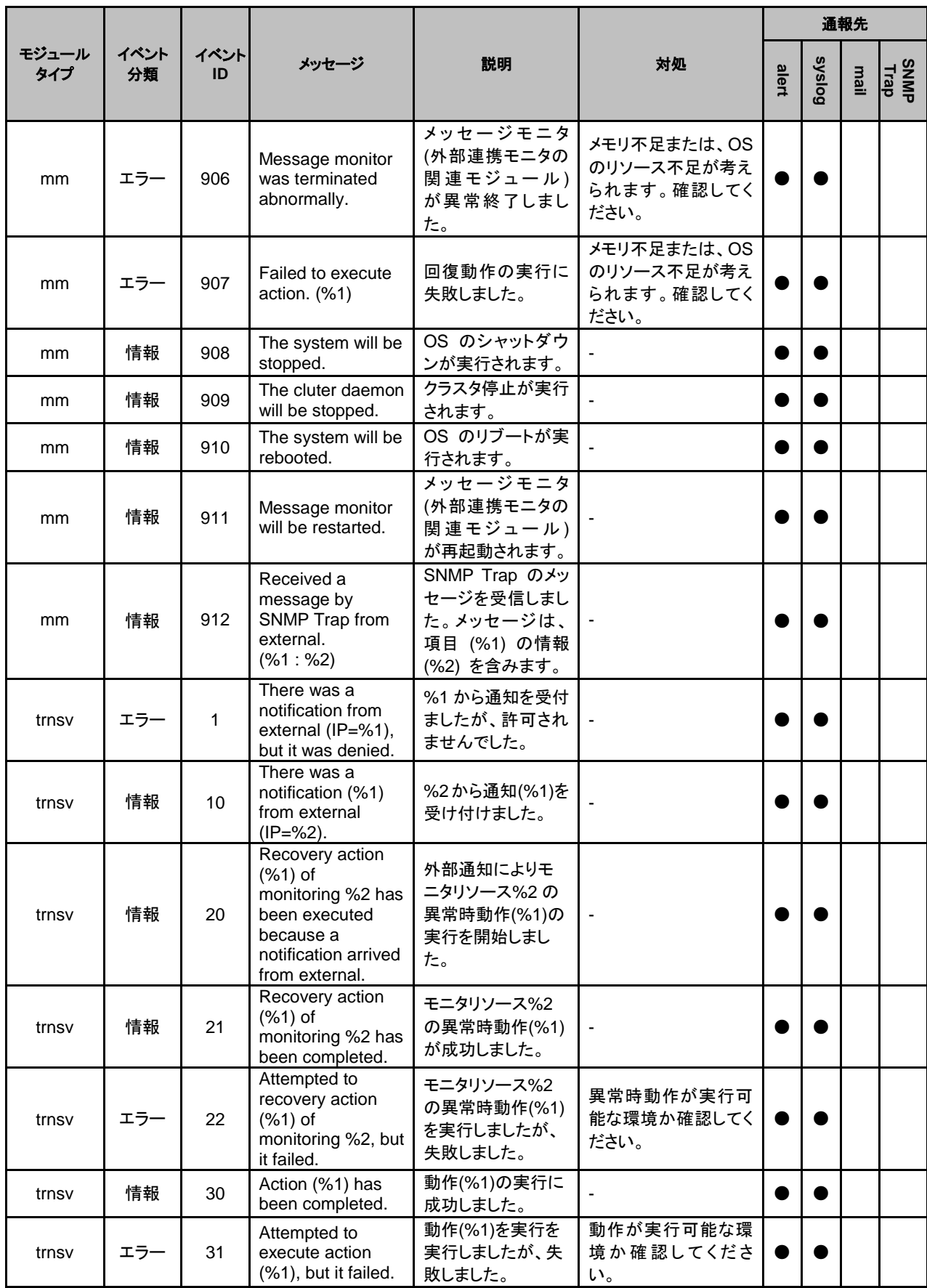

セクション III リリースノート

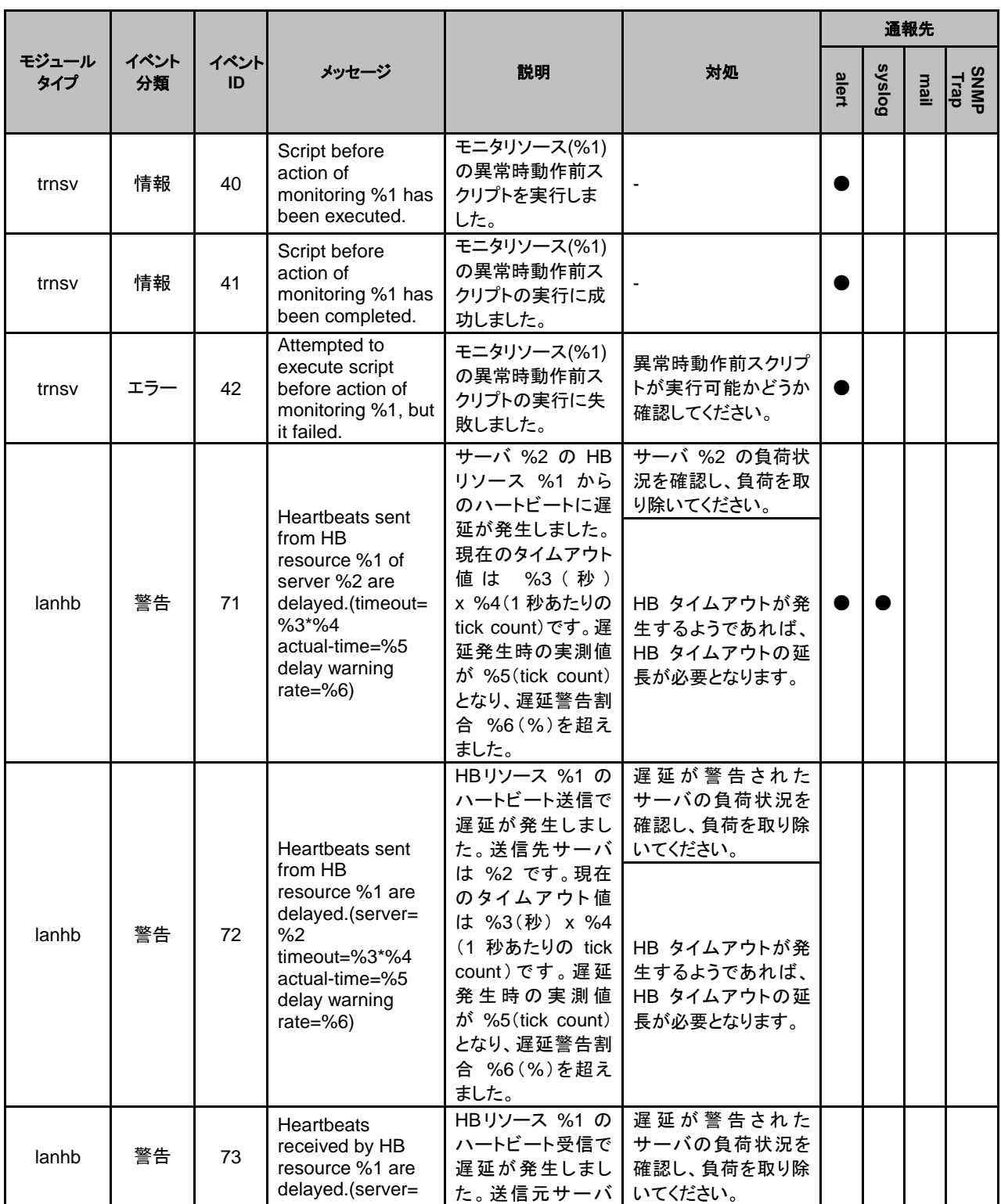

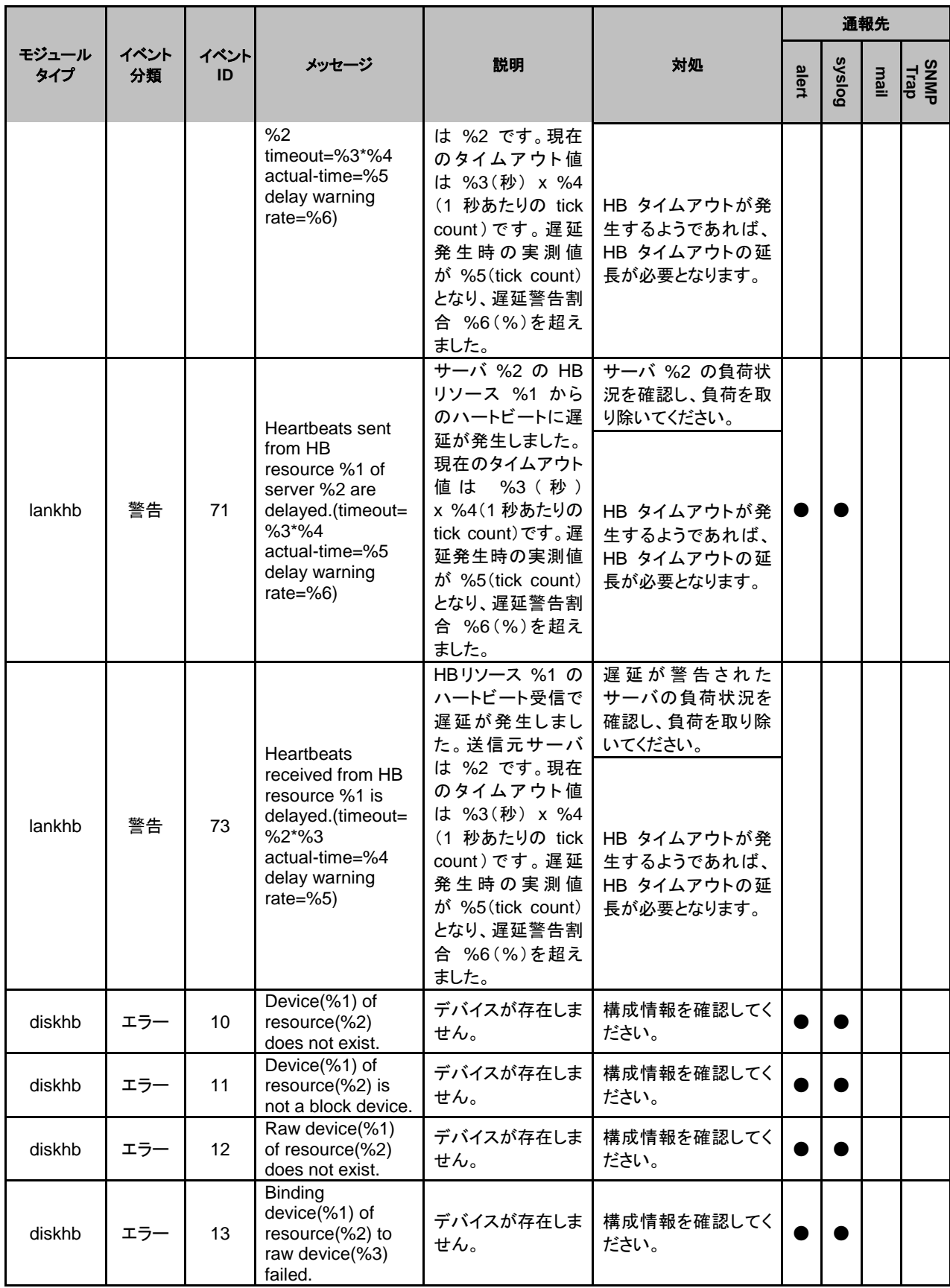

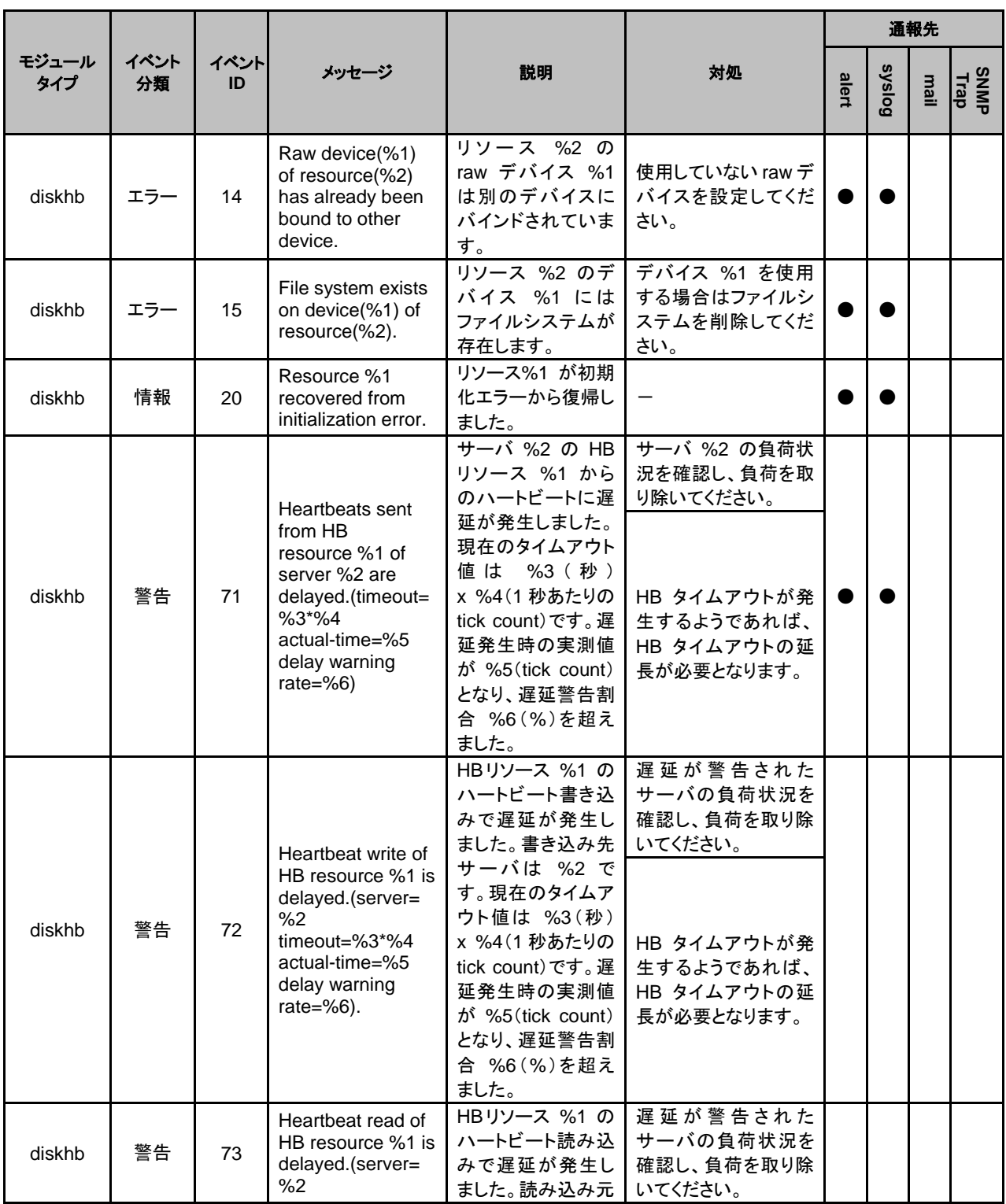
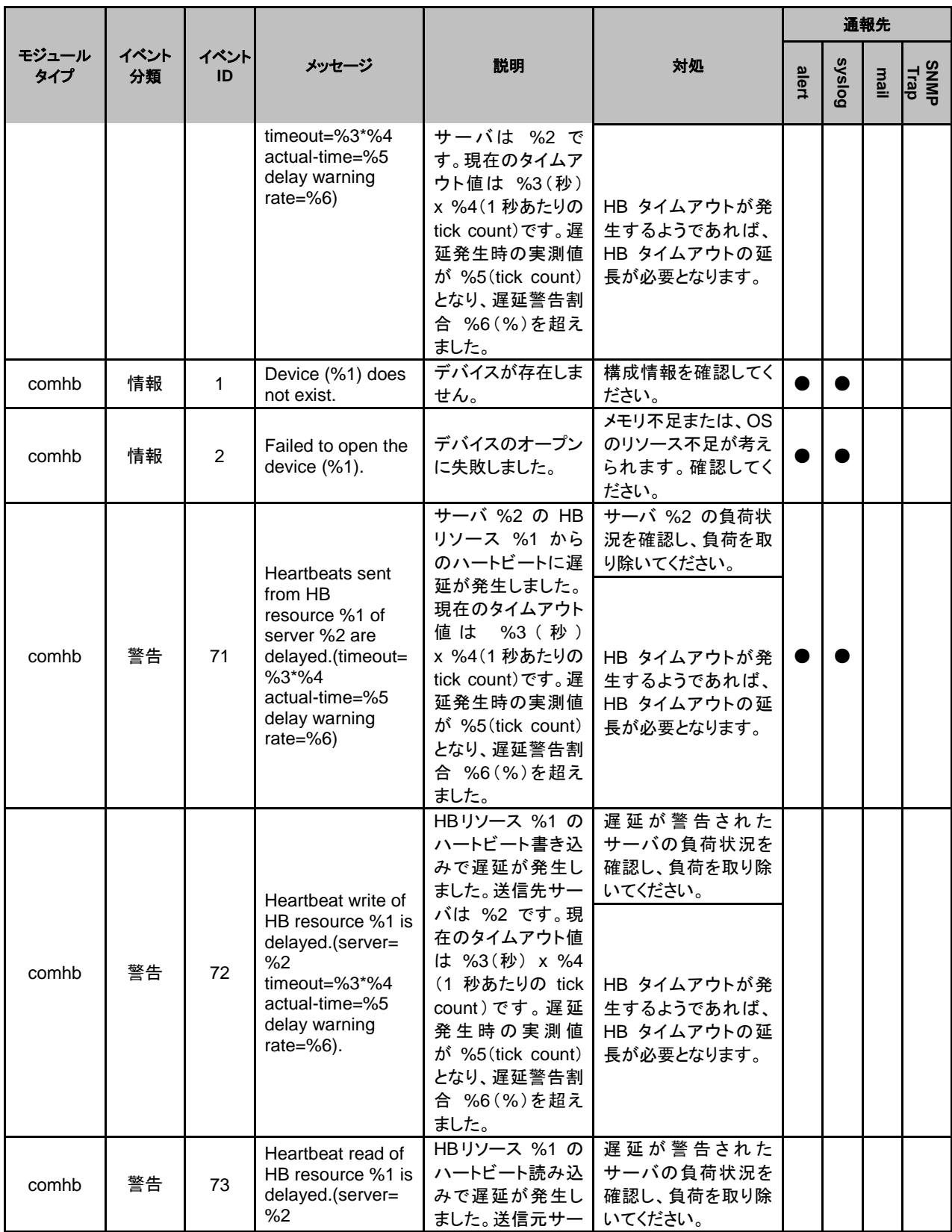

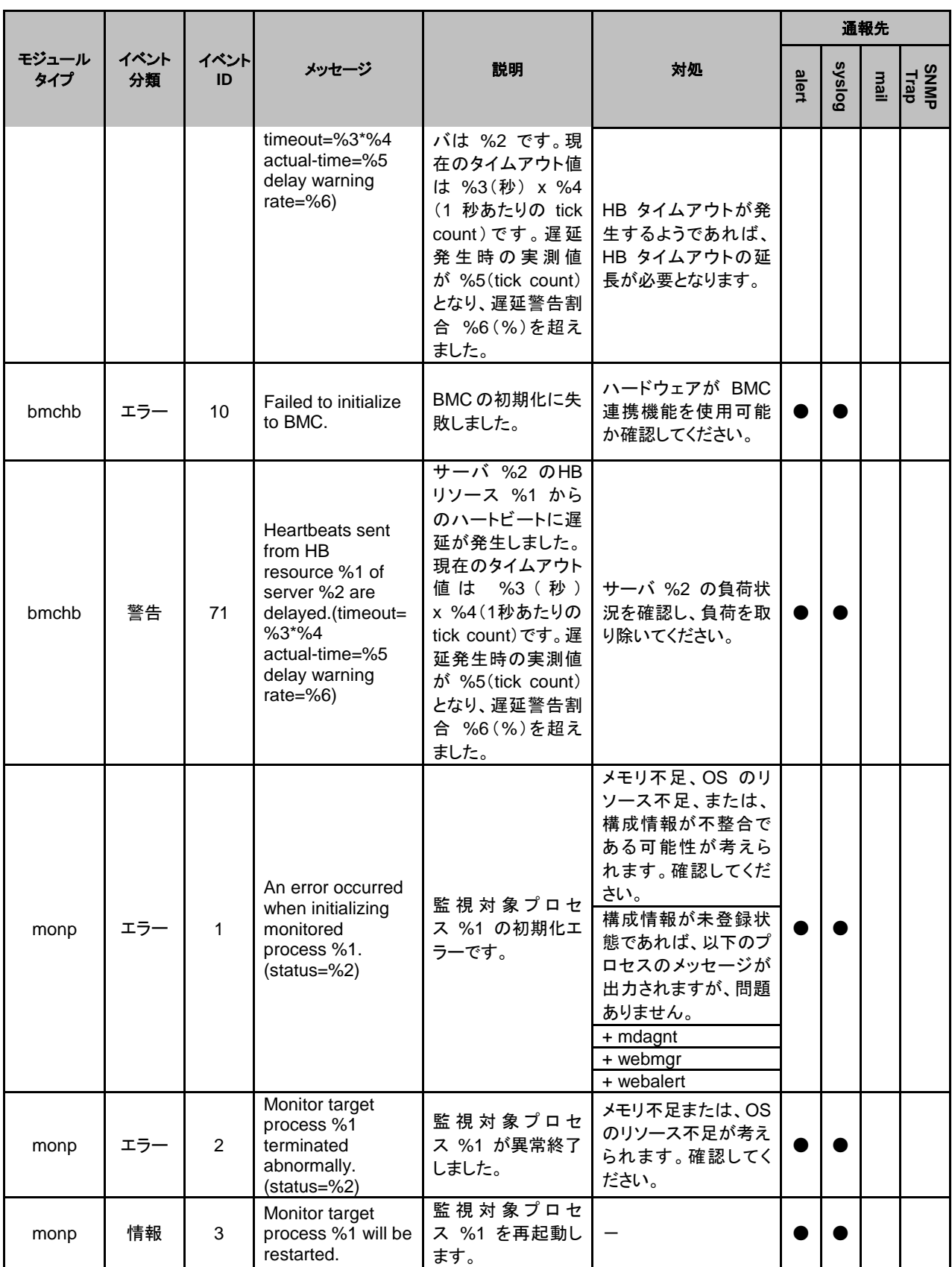

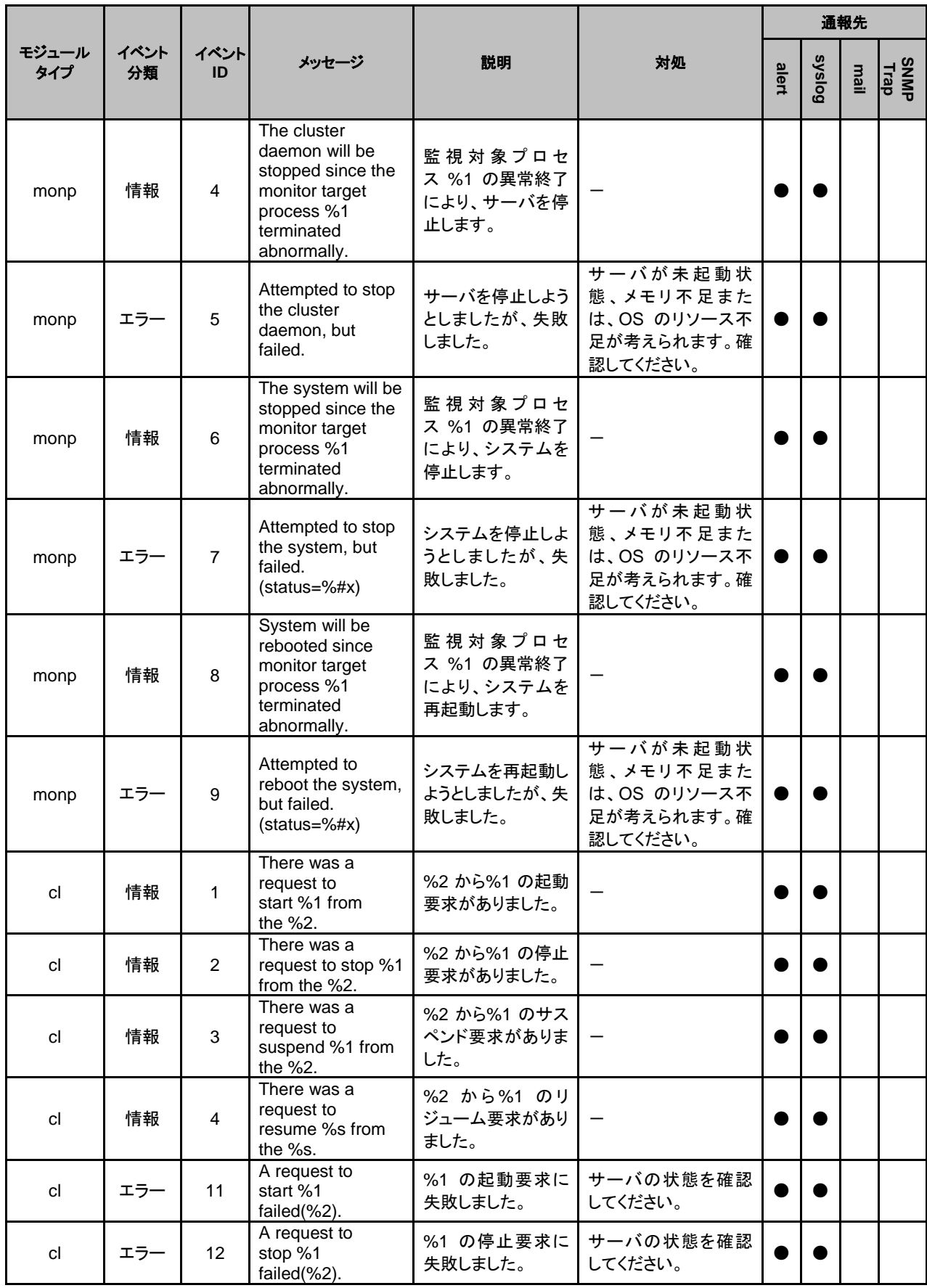

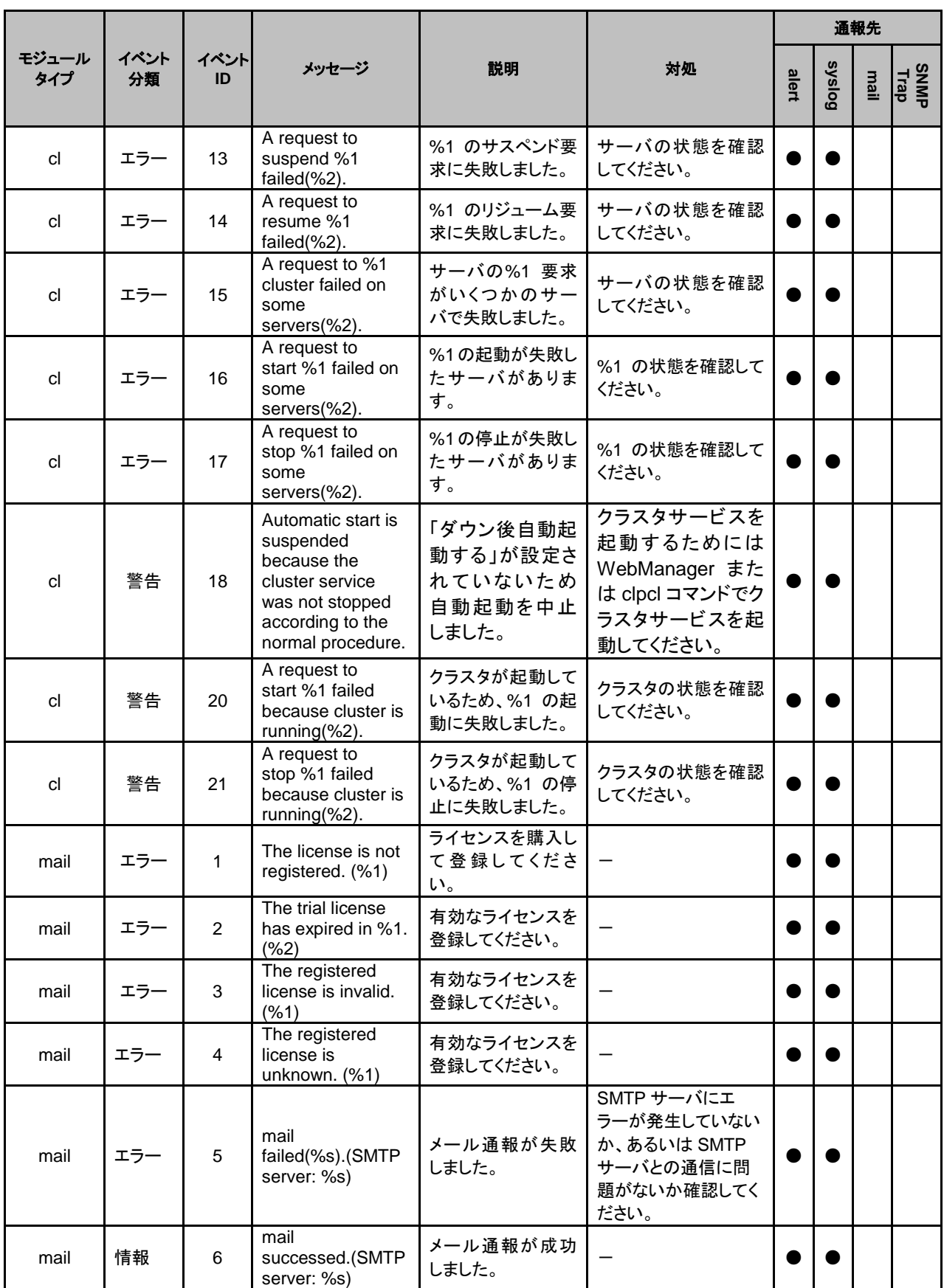

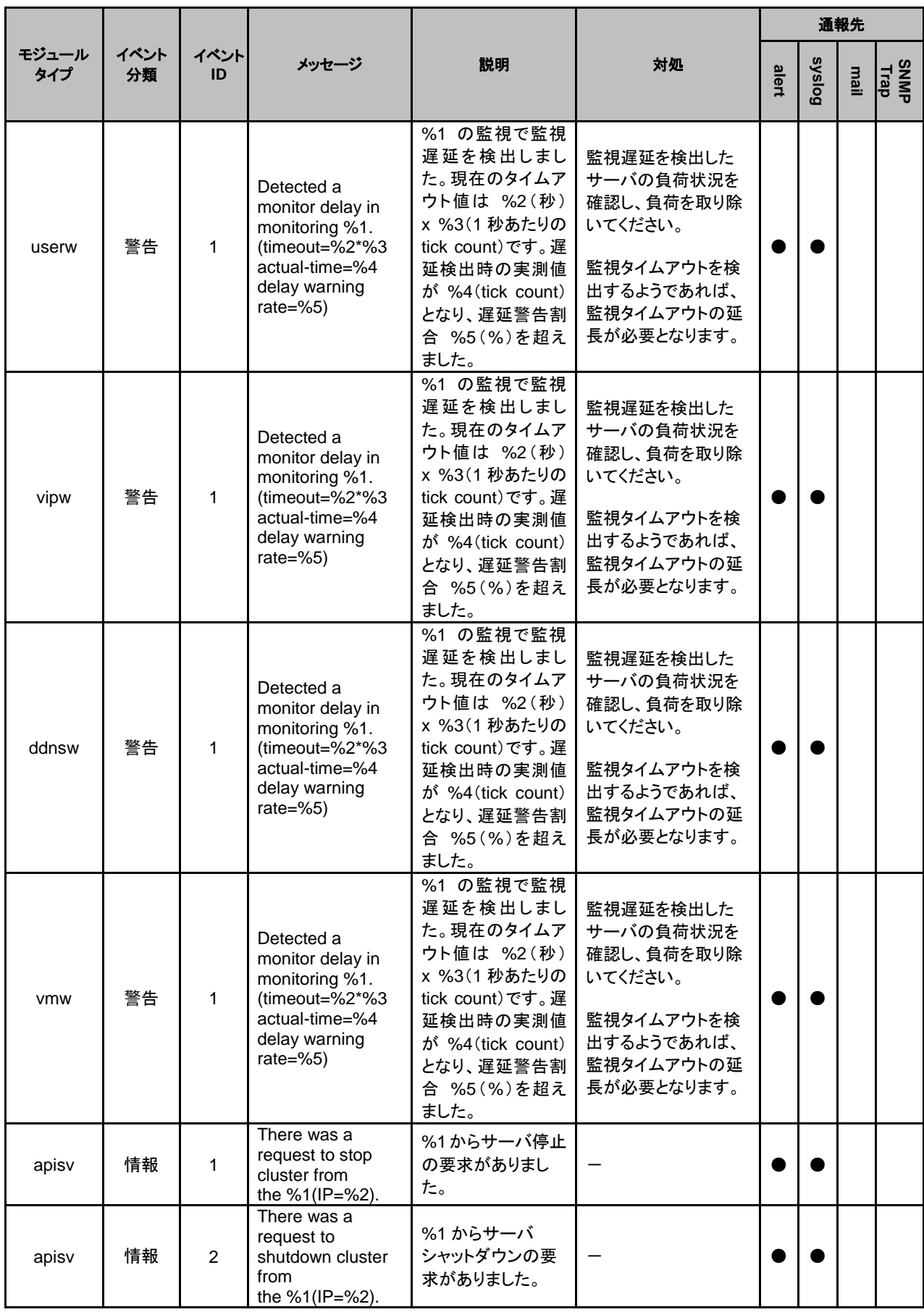

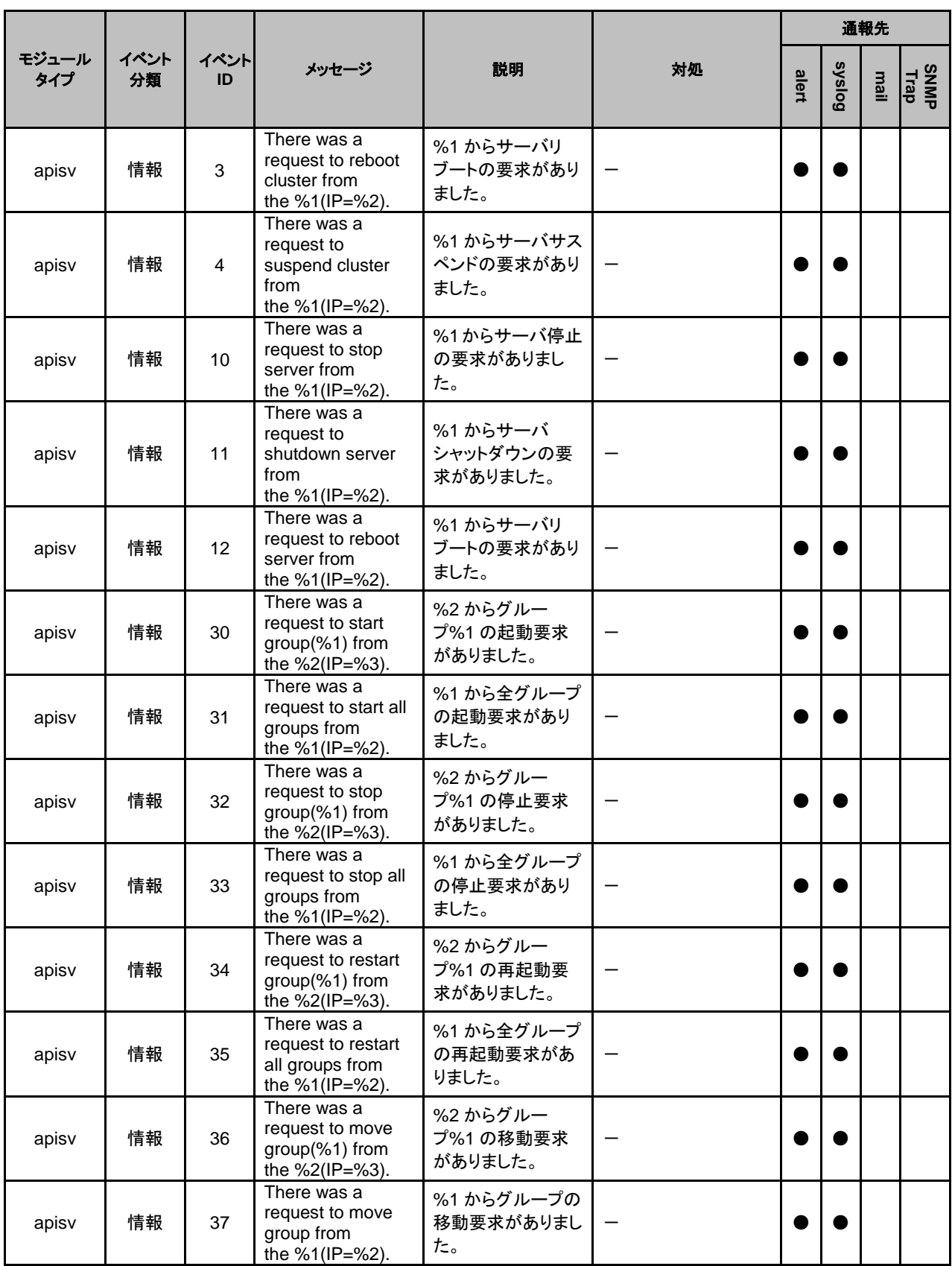

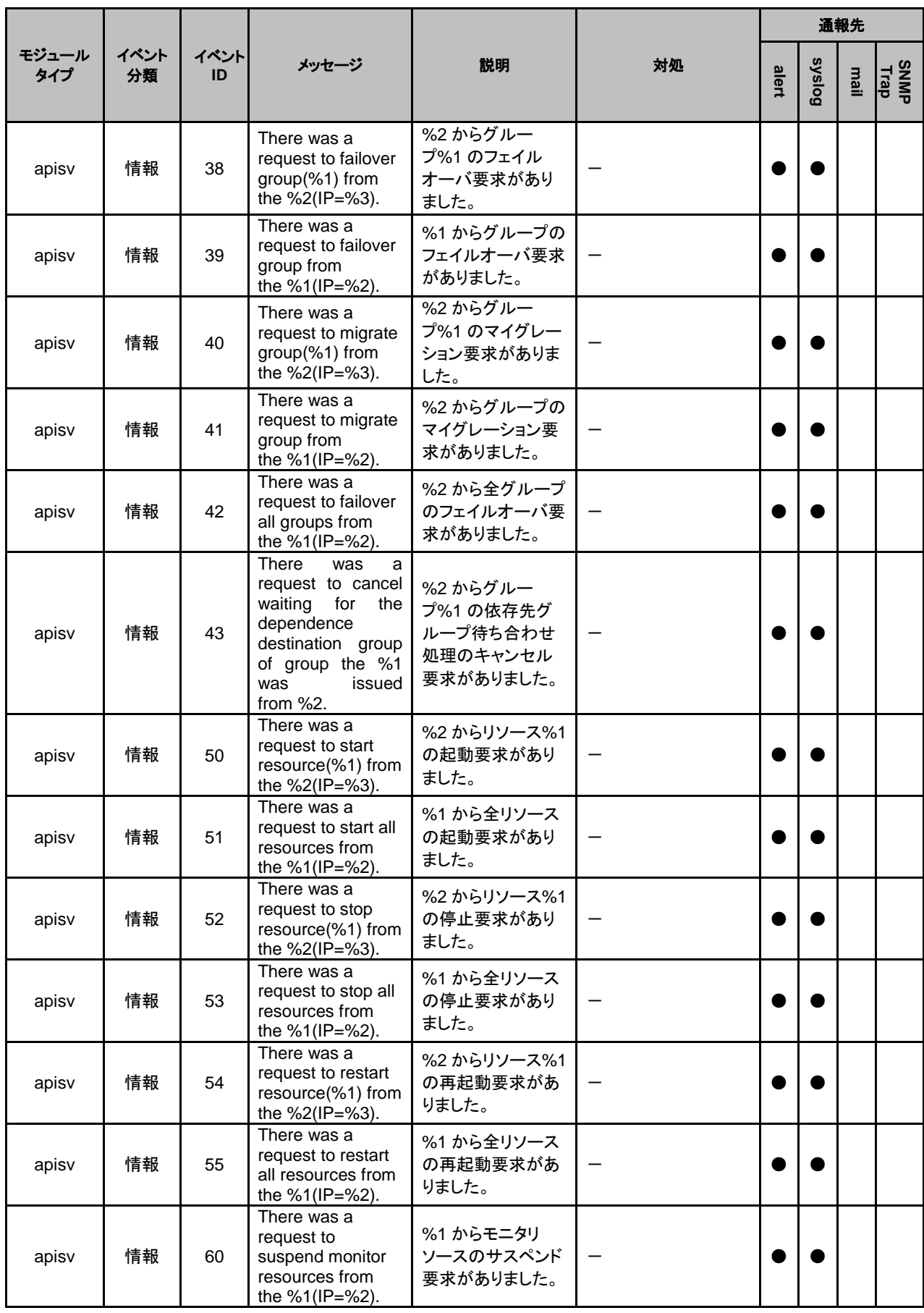

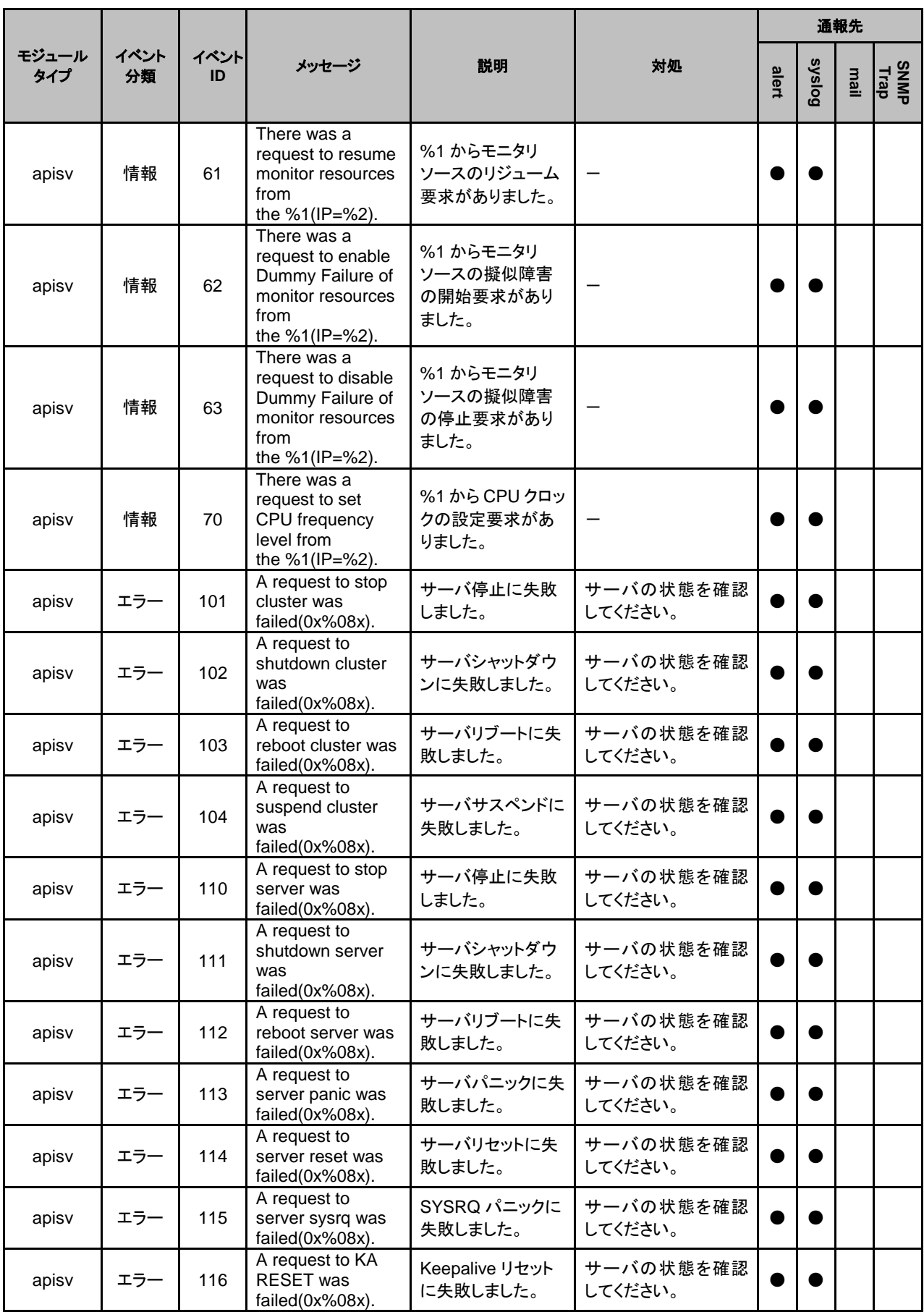

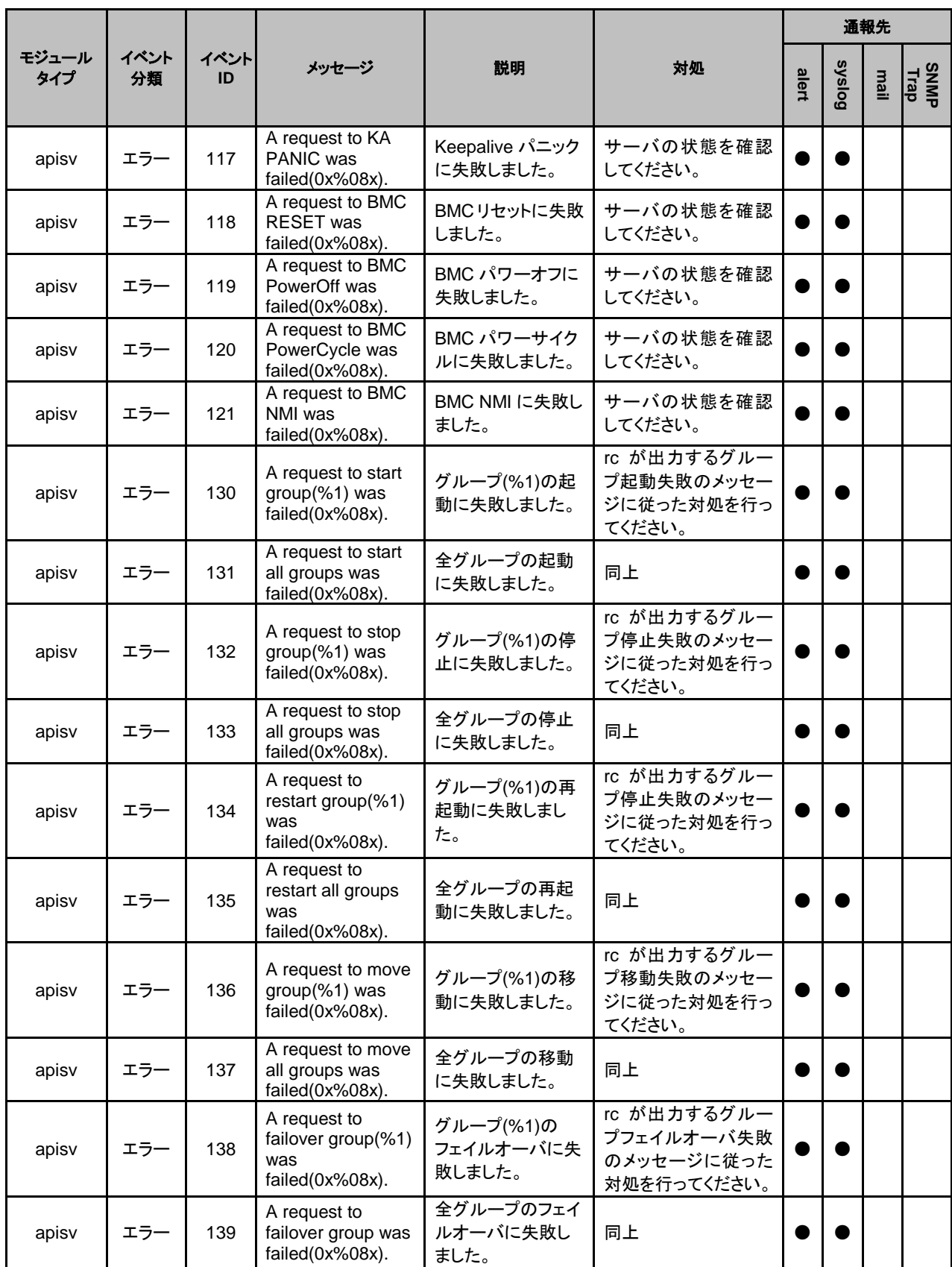

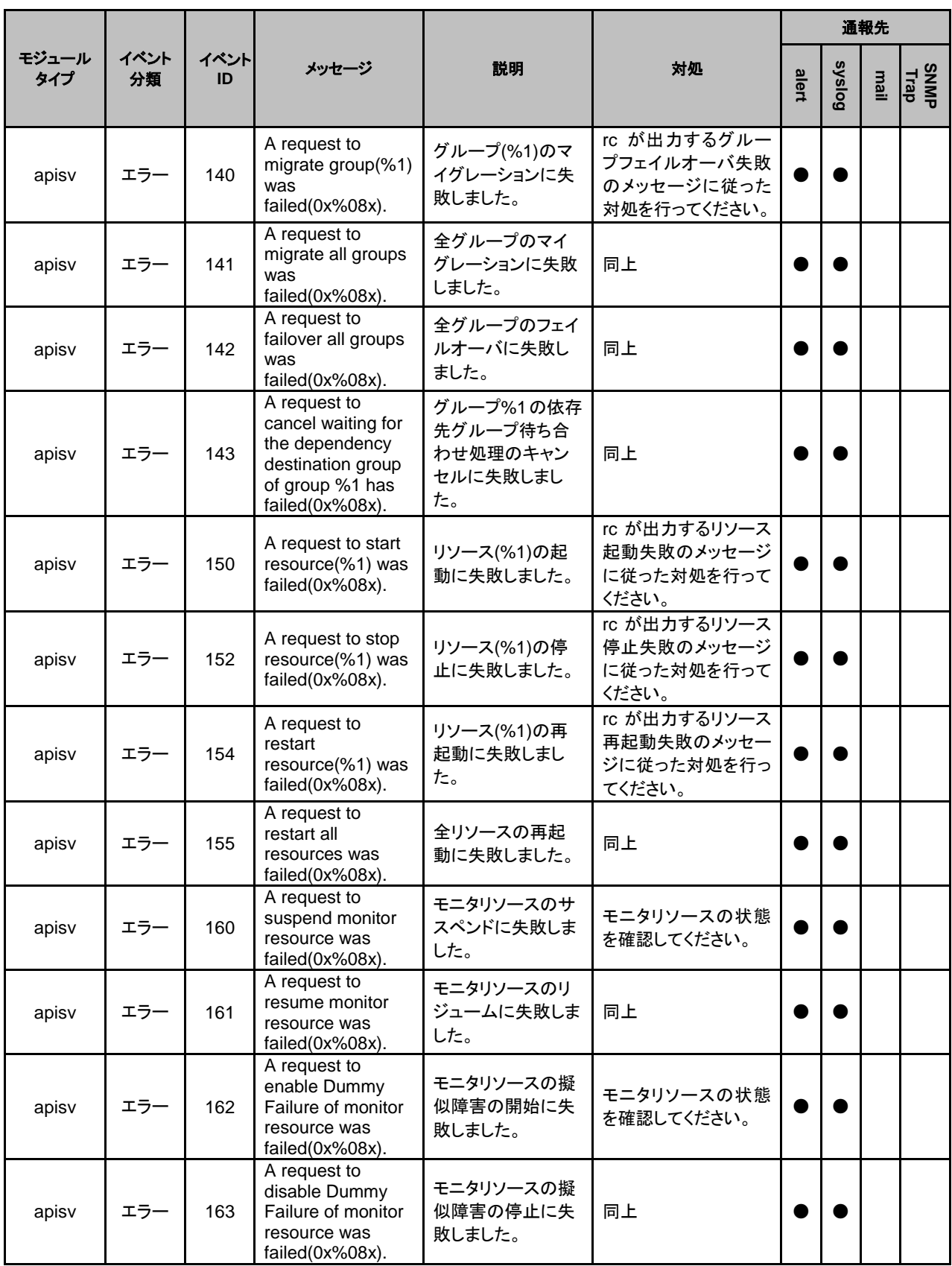

|              | イベント<br>分類 | イベント<br>ID     | メッセージ                                                                                           | 説明                                                            | 対処                                                        | 通報先   |               |      |              |
|--------------|------------|----------------|-------------------------------------------------------------------------------------------------|---------------------------------------------------------------|-----------------------------------------------------------|-------|---------------|------|--------------|
| モジュール<br>タイプ |            |                |                                                                                                 |                                                               |                                                           | alert | <b>Syslog</b> | mail | SNMP<br>Trap |
| apisv        | エラー        | 170            | A request to set<br>CPU frequency<br>was<br>failed(0x%08x).                                     | CPU クロックレベル<br>の設定に失敗しま<br>した。                                | rc が出力する CPU ク<br>ロックレベル設定失敗<br>のメッセージに従った<br>対処を行ってください。 |       |               |      |              |
| cfmgr        | 情報         | 1              | The cluster<br>configuration data<br>has been<br>uploaded by %1.                                | 構成情報がアップ<br>ロードされました。                                         |                                                           |       |               |      |              |
| sra          | エラー        | $\mathbf{1}$   | system monitor<br>closed because<br>reading the SG file<br>failed.                              | SG ファイルの読み<br>込み処理で異常が<br>ありました。                              | 別途出力されている<br>メッセージを確認してく<br>ださい。                          |       |               |      |              |
| sra          | エラー        | $\overline{2}$ | Opening an ignore<br>file failed. file<br>$name = %1, errno$<br>$=$ %2.<br>%1:ファイル名<br>%2:errno | SGファイル(%1)を<br>オープンできません<br>でした。                              | クラスタを再起動する<br>かサスペンド・リジュー<br>ムを実行してください。                  |       |               |      |              |
| sra          | エラー        | 3              | Reading a<br>configuration file<br>failed.                                                      | SG ファイルの読み<br>込み処理で異常が<br>ありました。                              | 別途出力されている<br>メッセージを確認してく<br>ださい。                          |       |               |      |              |
| sra          | エラー        | $\overline{4}$ | Trace log<br>initialization failed.                                                             | 内部ログファイルの<br>初期化に失敗しま<br>した。                                  | クラスタを再起動する<br>かサスペンド・リジュー<br>ムを実行してください。                  |       |               |      |              |
| sra          | エラー        | 5              | Creating a<br>daemon process<br>failed.                                                         | 内部エラーが発生<br>しました。                                             | メモリ不足または、OS<br>のリソース不足が考え<br>られます。確認してく<br>ださい。           |       |               |      |              |
| sra          | エラー        | 6              | Reading a service<br>cofiguration file<br>failed.                                               | SG ファイルの読み<br>込み処理で異常が<br>ありました。                              | 別途出力されている<br>メッセージを確認してく<br>ださい。                          |       |               |      |              |
| sra          | エラー        | 7              | mlock() failed.                                                                                 | 内部エラーが発生<br>しました。                                             | メモリ不足または、OS<br>のリソース不足が考え<br>られます。確認してく<br>ださい。           |       |               |      |              |
| sra          | エラー        | 8              | A daemon process<br>could not be<br>created.                                                    | SystemResourceA<br>gentの起動(プロセ<br>スのデーモン化)に<br>失敗しました。        | メモリ不足または、OS<br>のリソース不足が考え<br>られます。確認してく<br>ださい。           |       |               |      |              |
| sra          | エラー        | 9              | stdio and stderr<br>could not be<br>closed.                                                     | SystemResourceA<br>gent の起動(標準<br>入出力のclose)に<br>失敗しました。      | メモリ不足または、OS<br>のリソース不足が考え<br>られます。確認してく<br>ださい。           |       |               |      |              |
| sra          | エラー        | 10             | A signal mask<br>could not be set<br>up.                                                        | SystemResourceA<br>gent の起動(シグ<br>ナルマスクの設定)<br>に失敗しました。       | メモリ不足または、OS<br>のリソース不足が考え<br>られます。確認してく<br>ださい。           |       |               |      |              |
| sra          | エラー        | 11             | A configuration file<br>error occurred. (1)<br>[line = $%1, %2]$<br>%1:行<br>%2:設定値              | SystemResourceA<br>gent の起動 (SG<br>ファイルの読み込<br>み)に失敗しまし<br>た。 | クラスタを再起動する<br>かサスペンド・リジュー<br>ムを実行してください。                  |       |               |      |              |

セクション III リリースノート

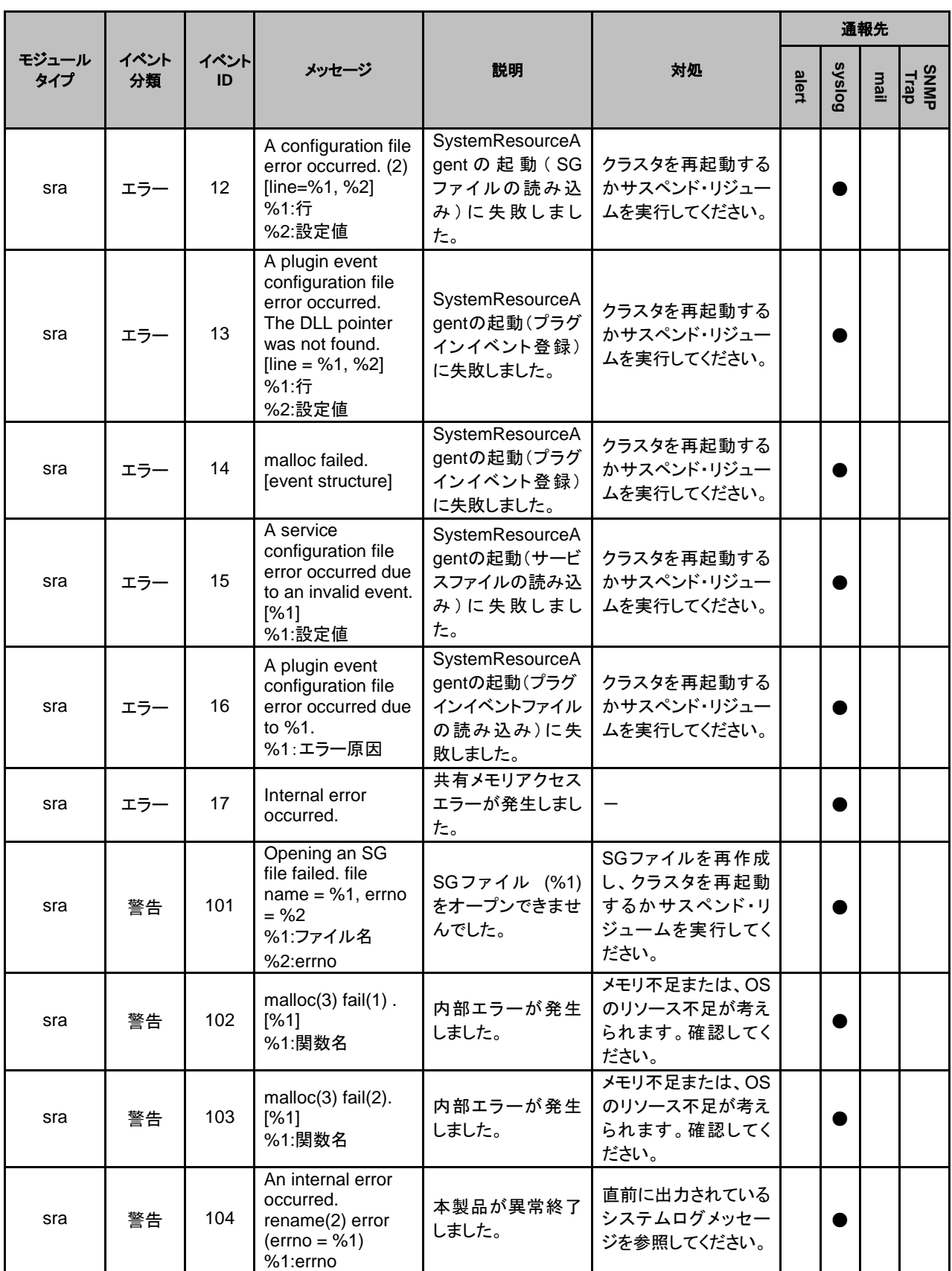

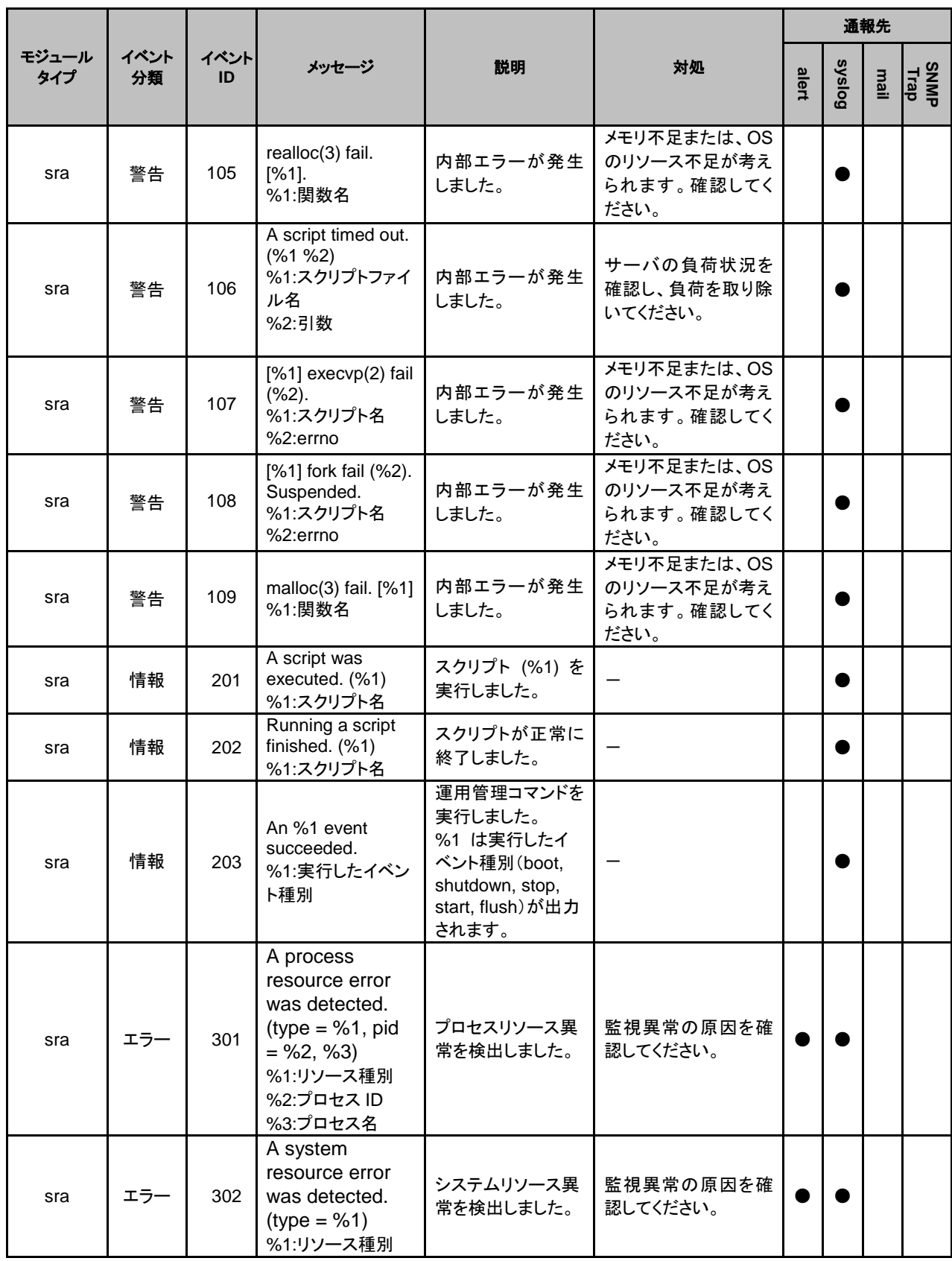

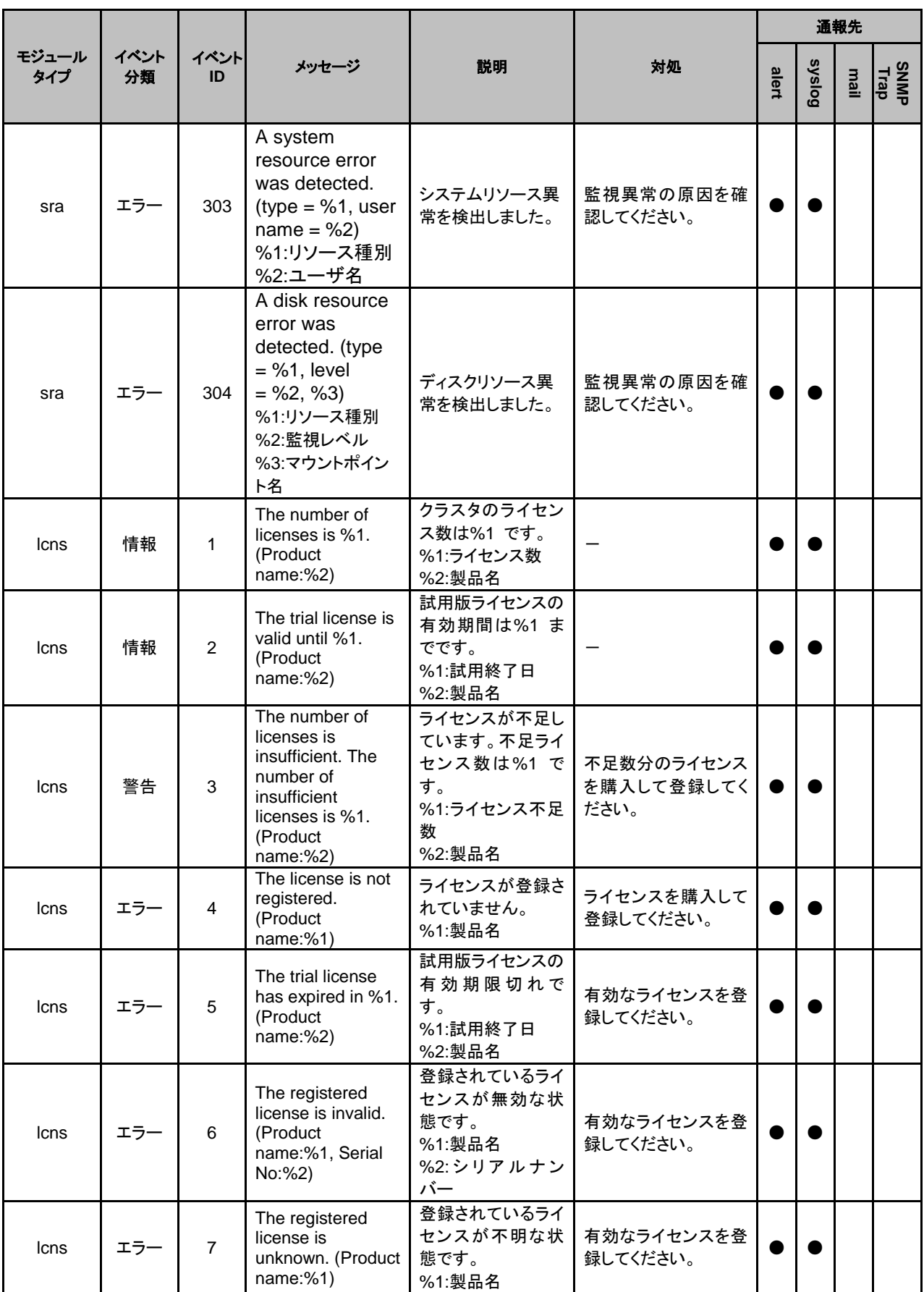

CLUSTERPRO X SingleServerSafe 4.0 for Linux 操作ガイド

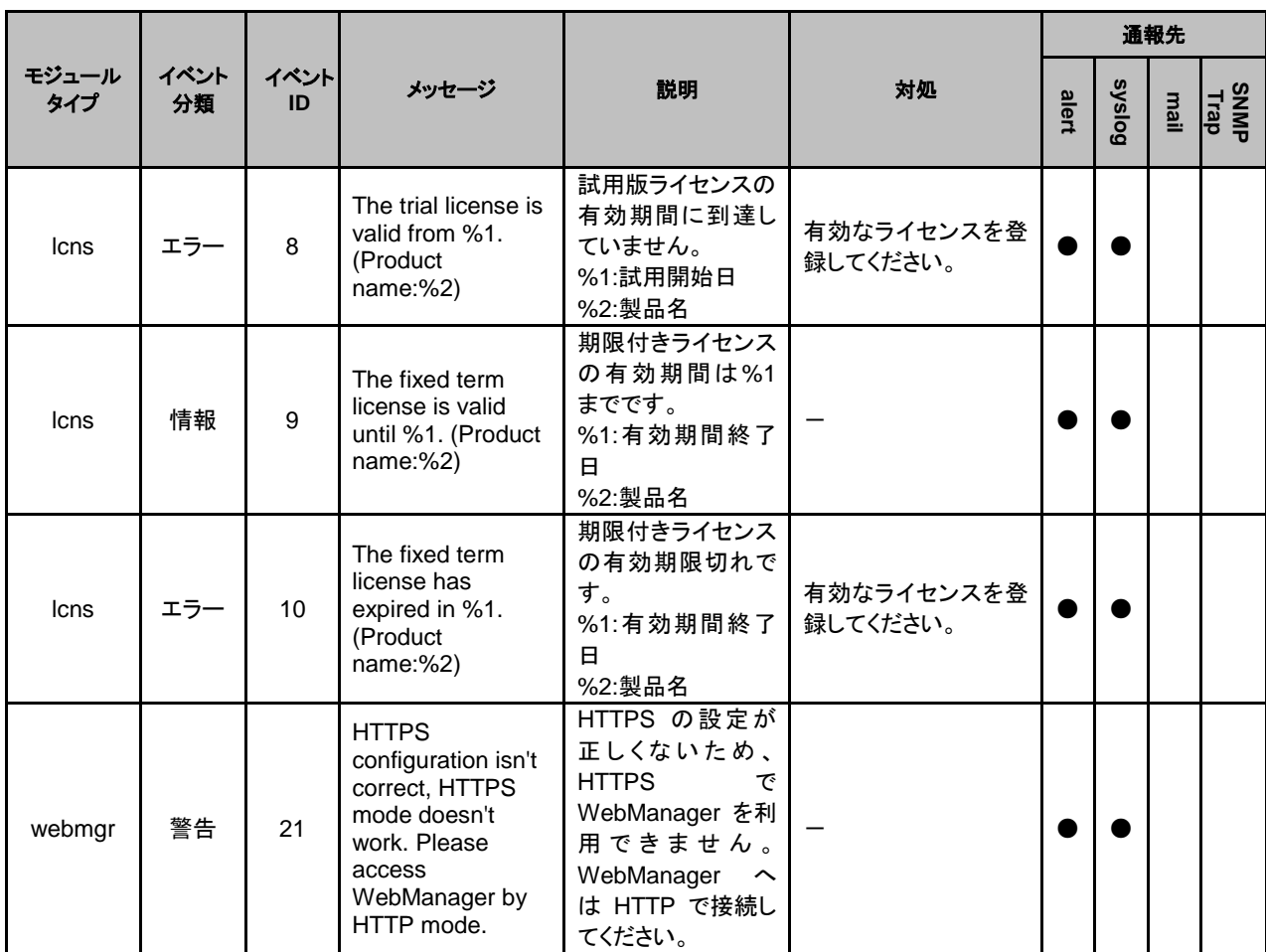

# ドライバの **syslog** メッセージ

# カーネルモード**LAN**ハートビートドライバ

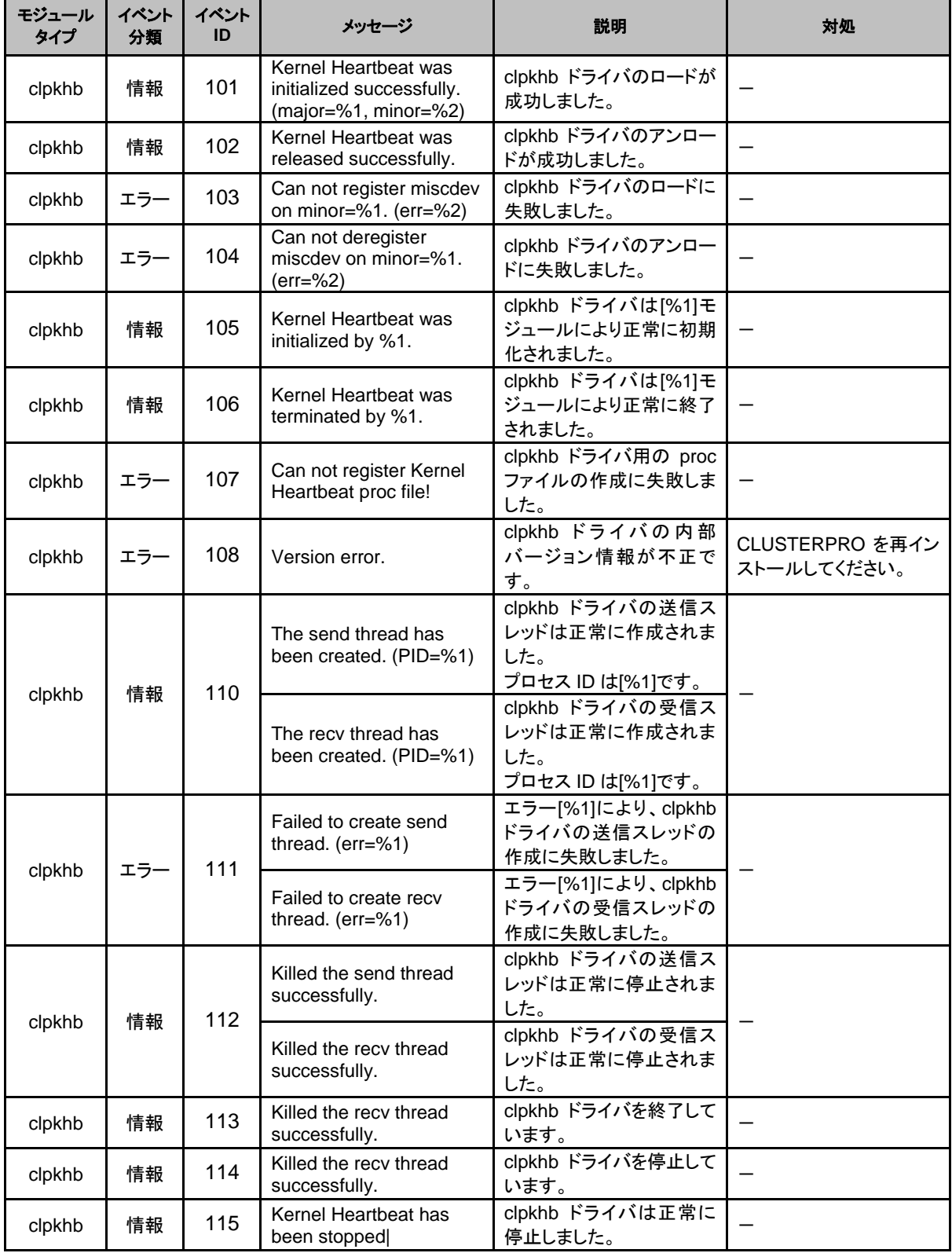

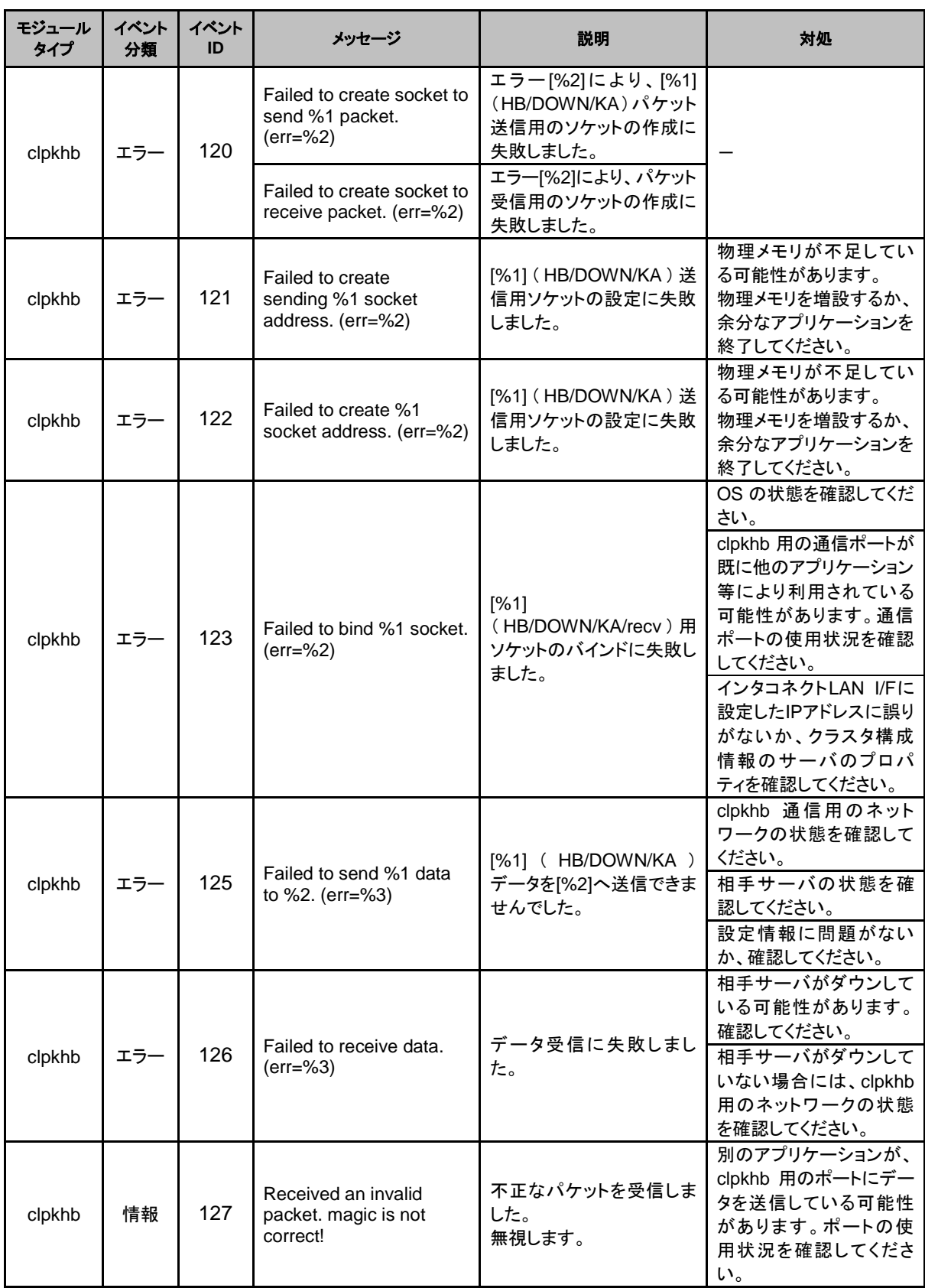

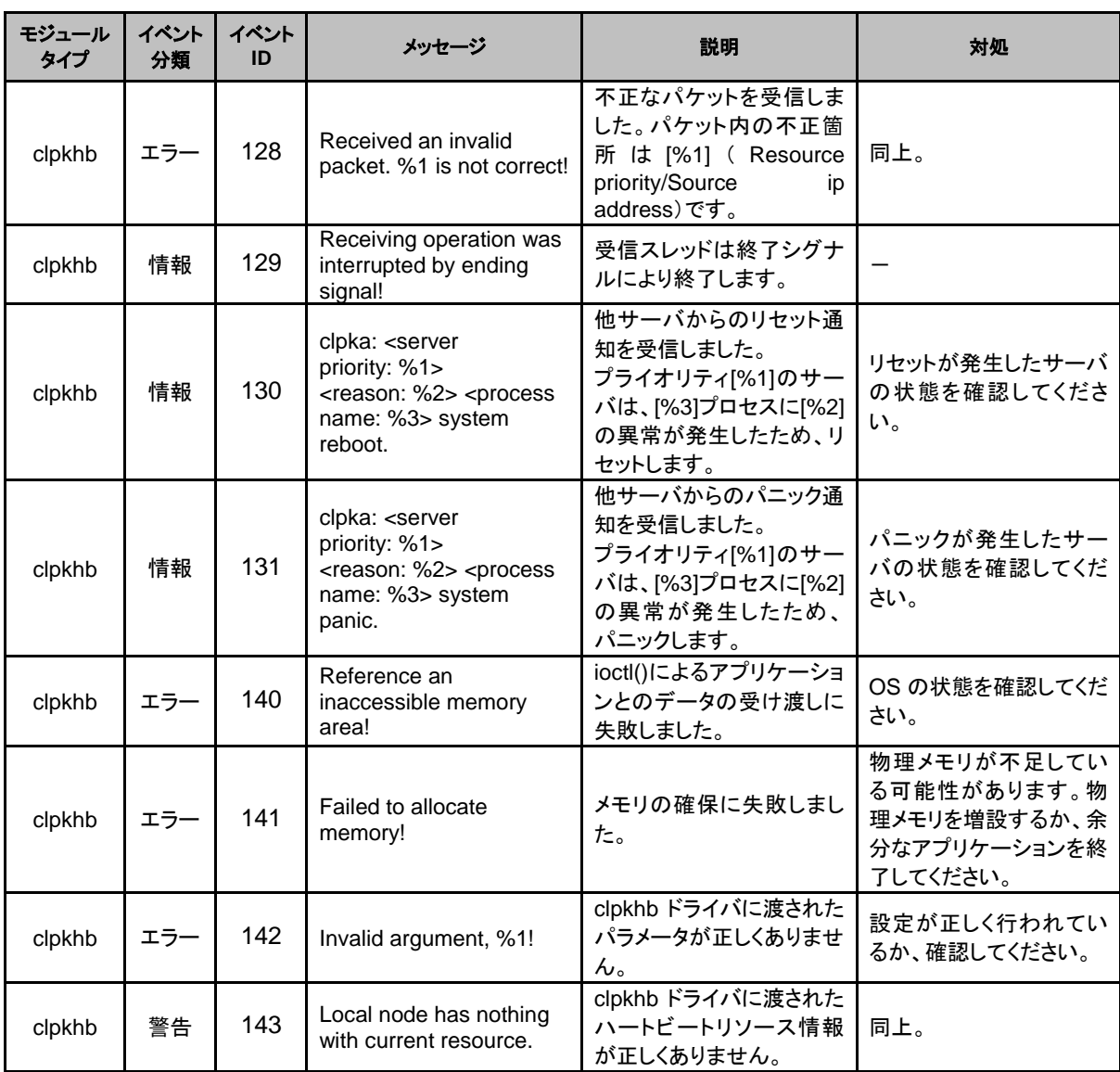

# キープアライブドライバ

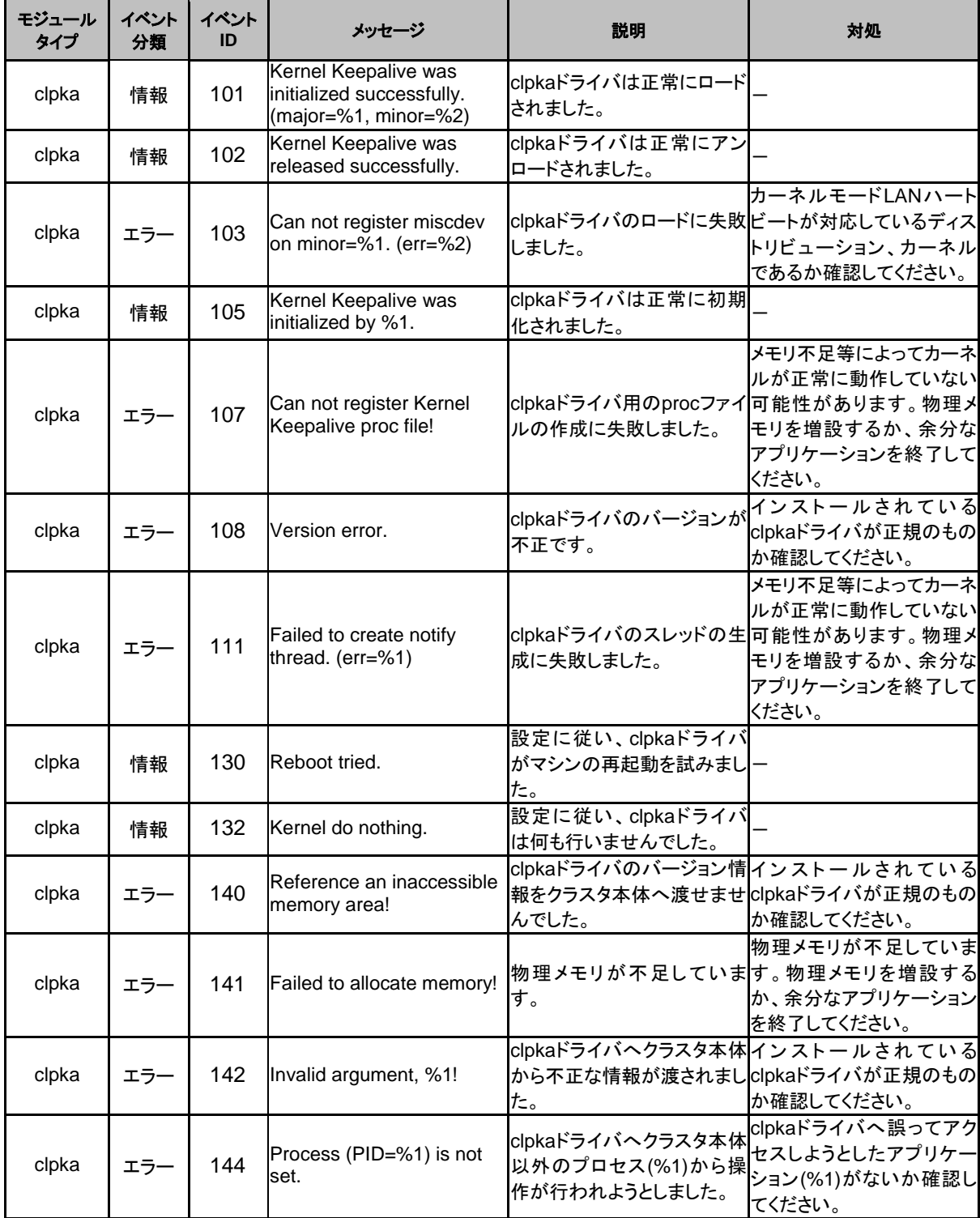

# グループリソース活性**/**非活性時の詳細情報

### **EXEC**リソース

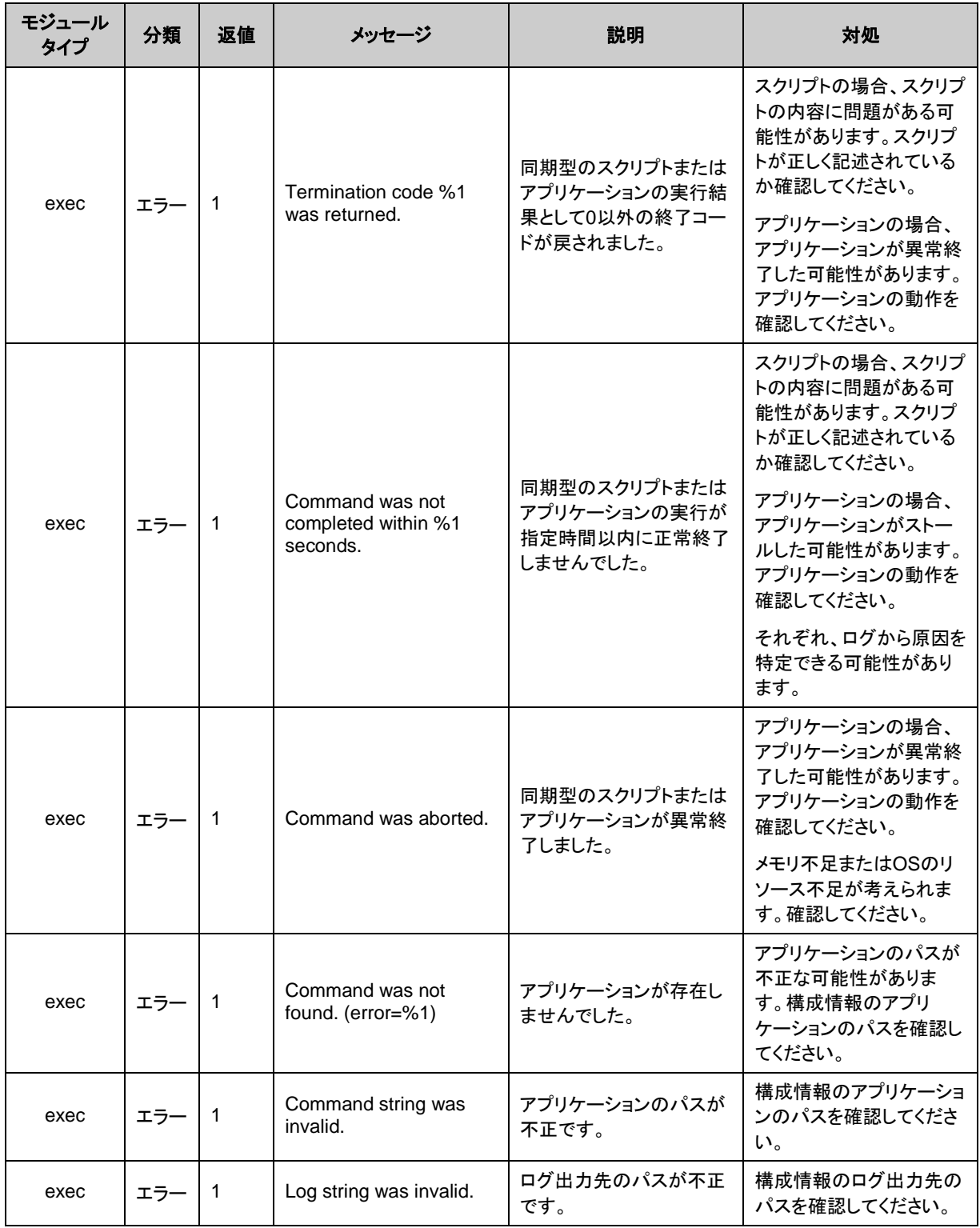

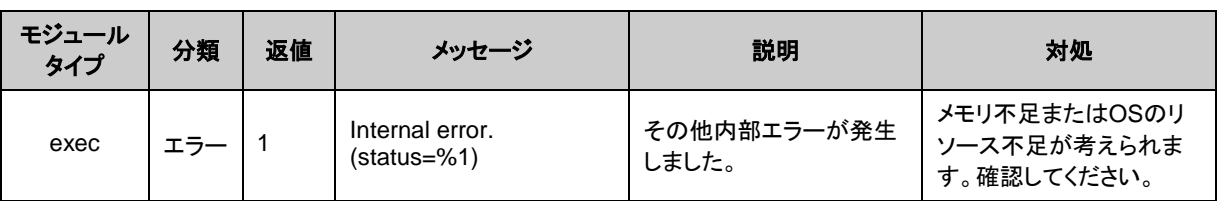

## 仮想マシンリソース

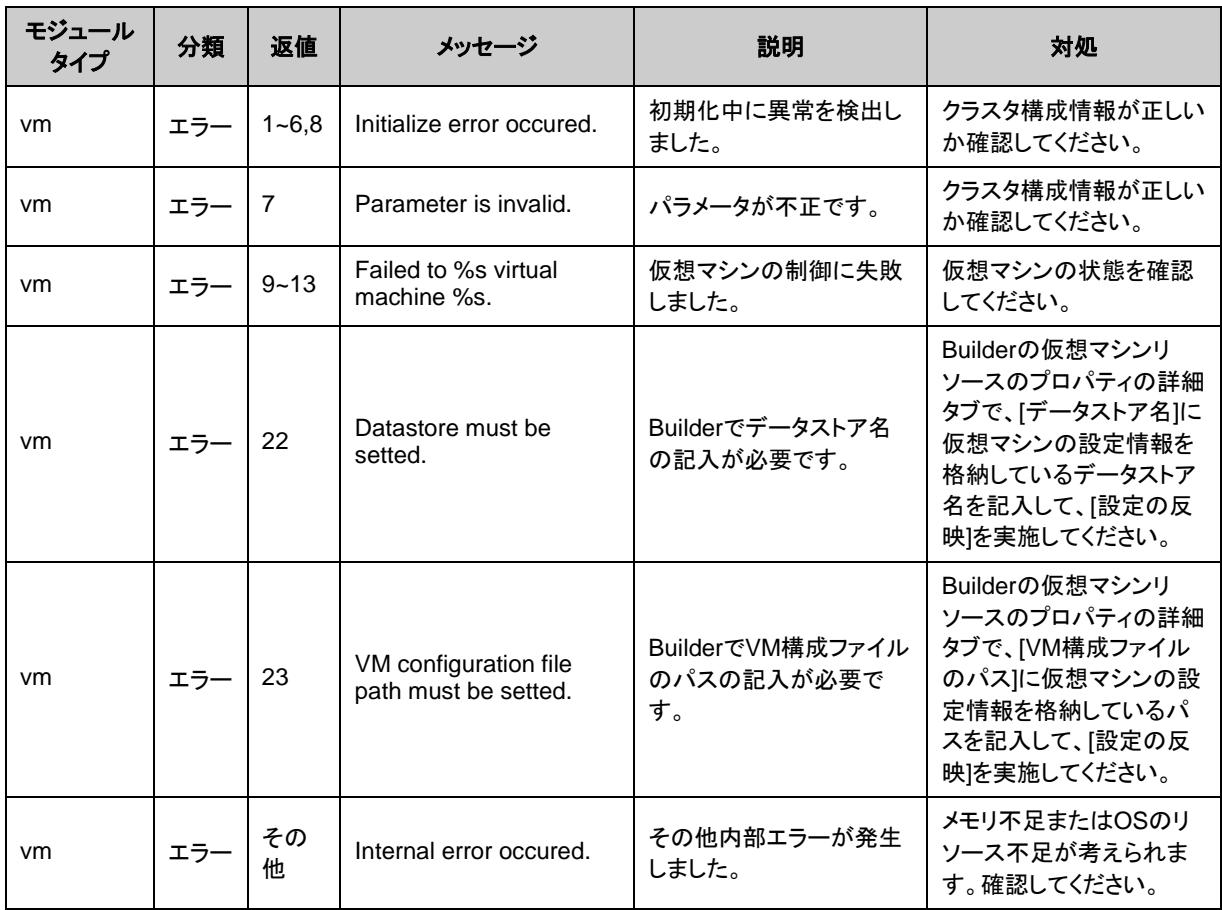

# モニタリソース異常時の詳細情報

ソフト**RAID**モニタリソース

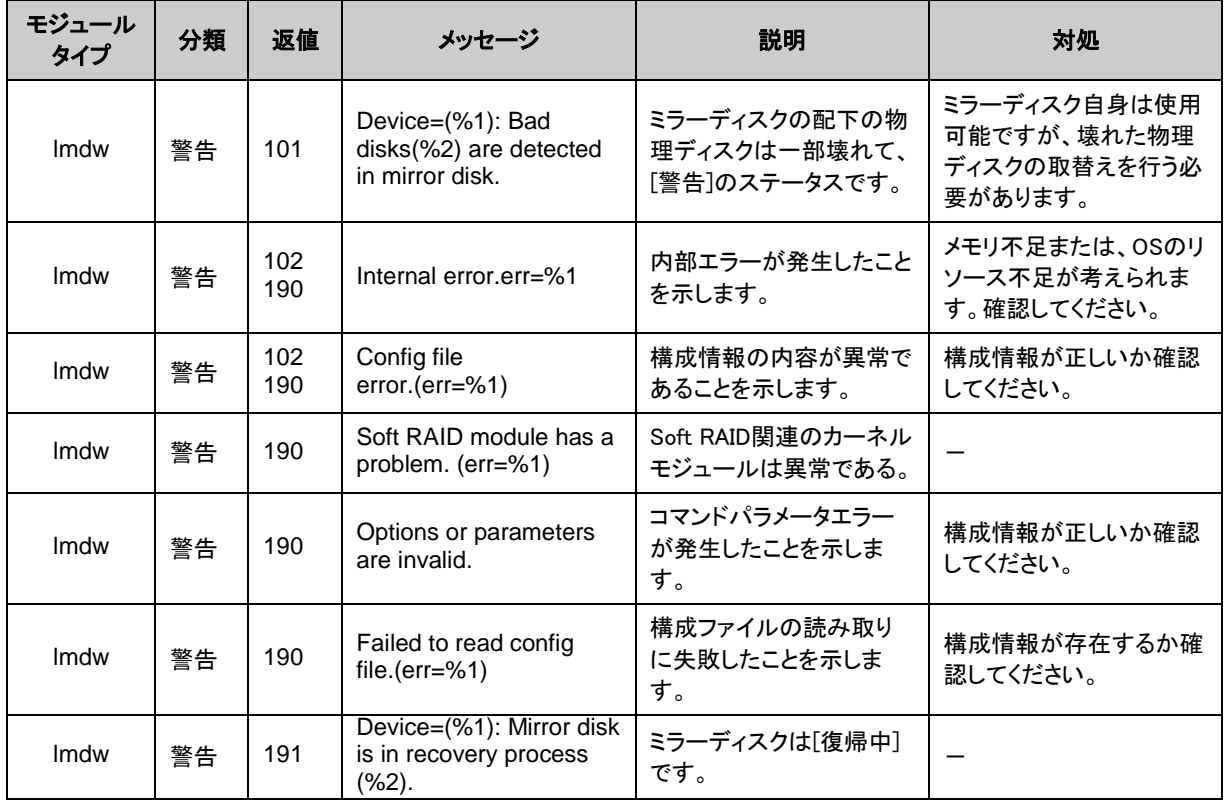

#### **IP**モニタリソース

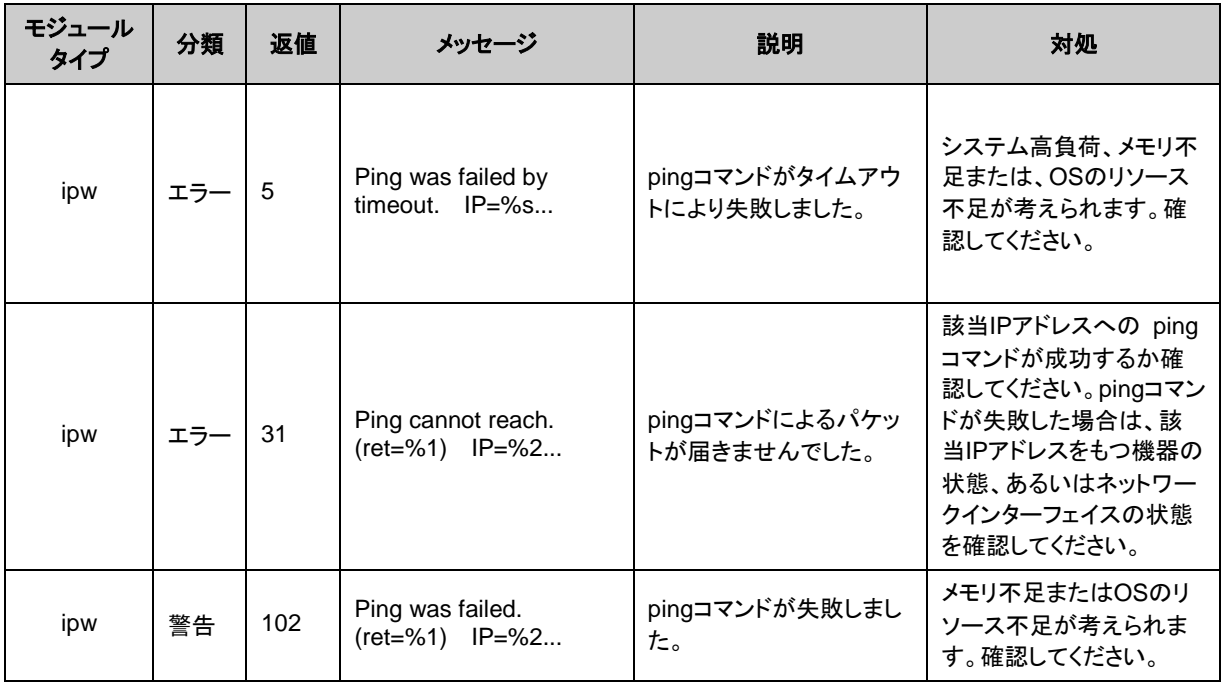

#### モニタリソース異常時の詳細情報

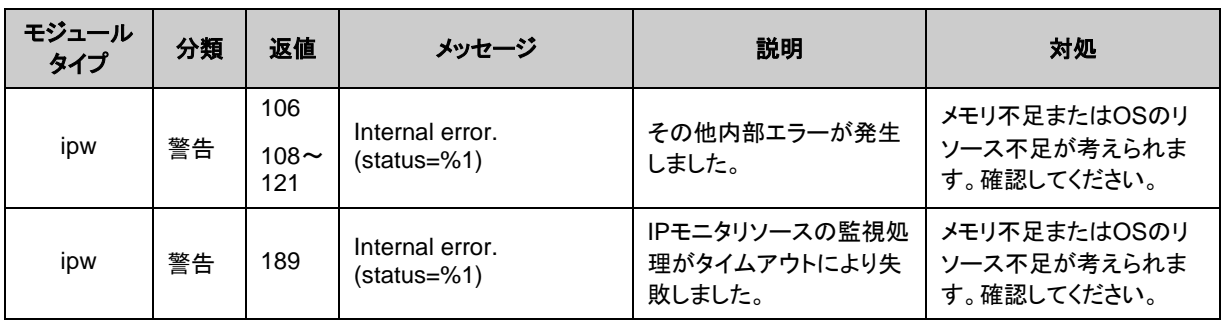

## ディスクモニタリソース

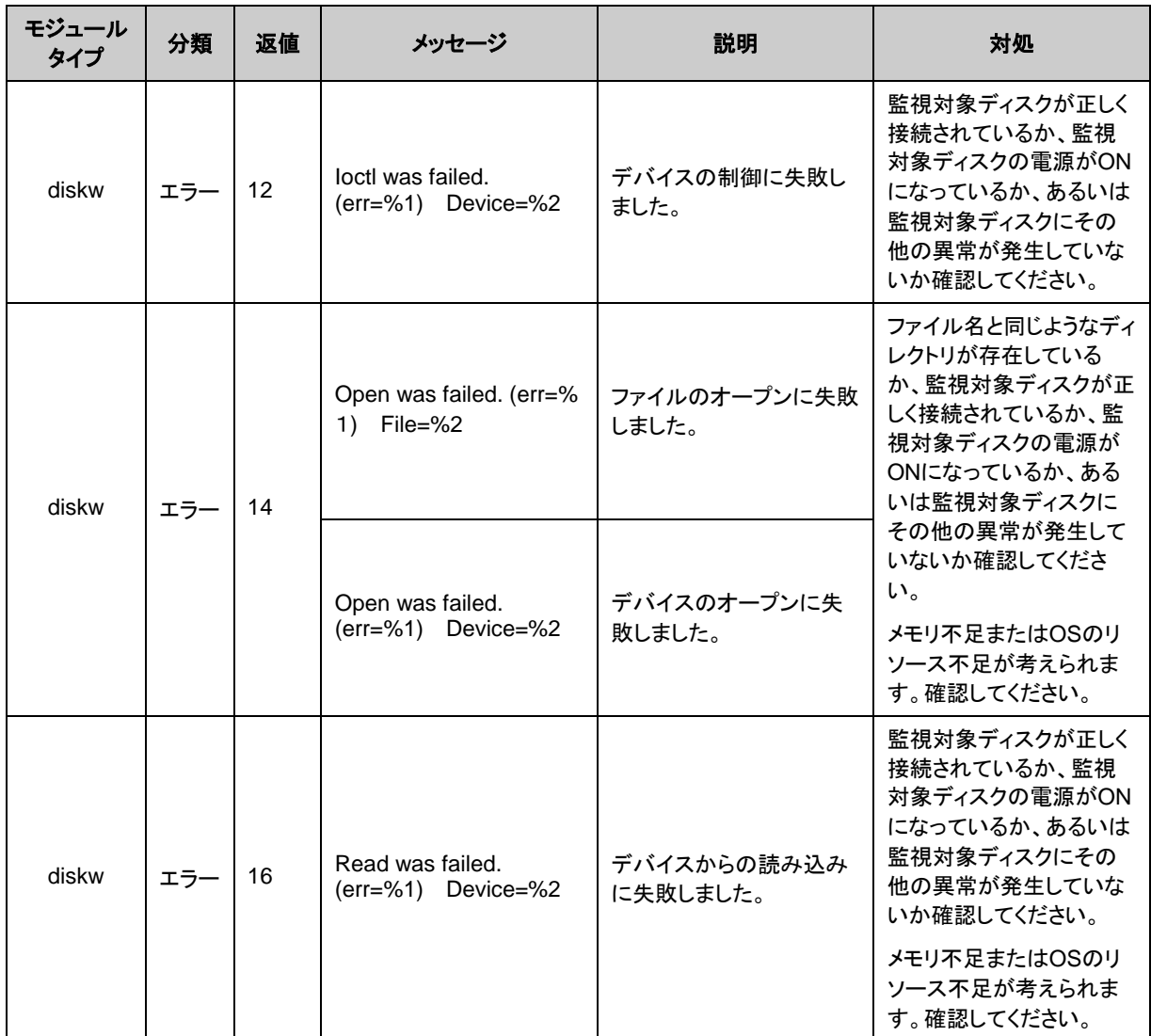

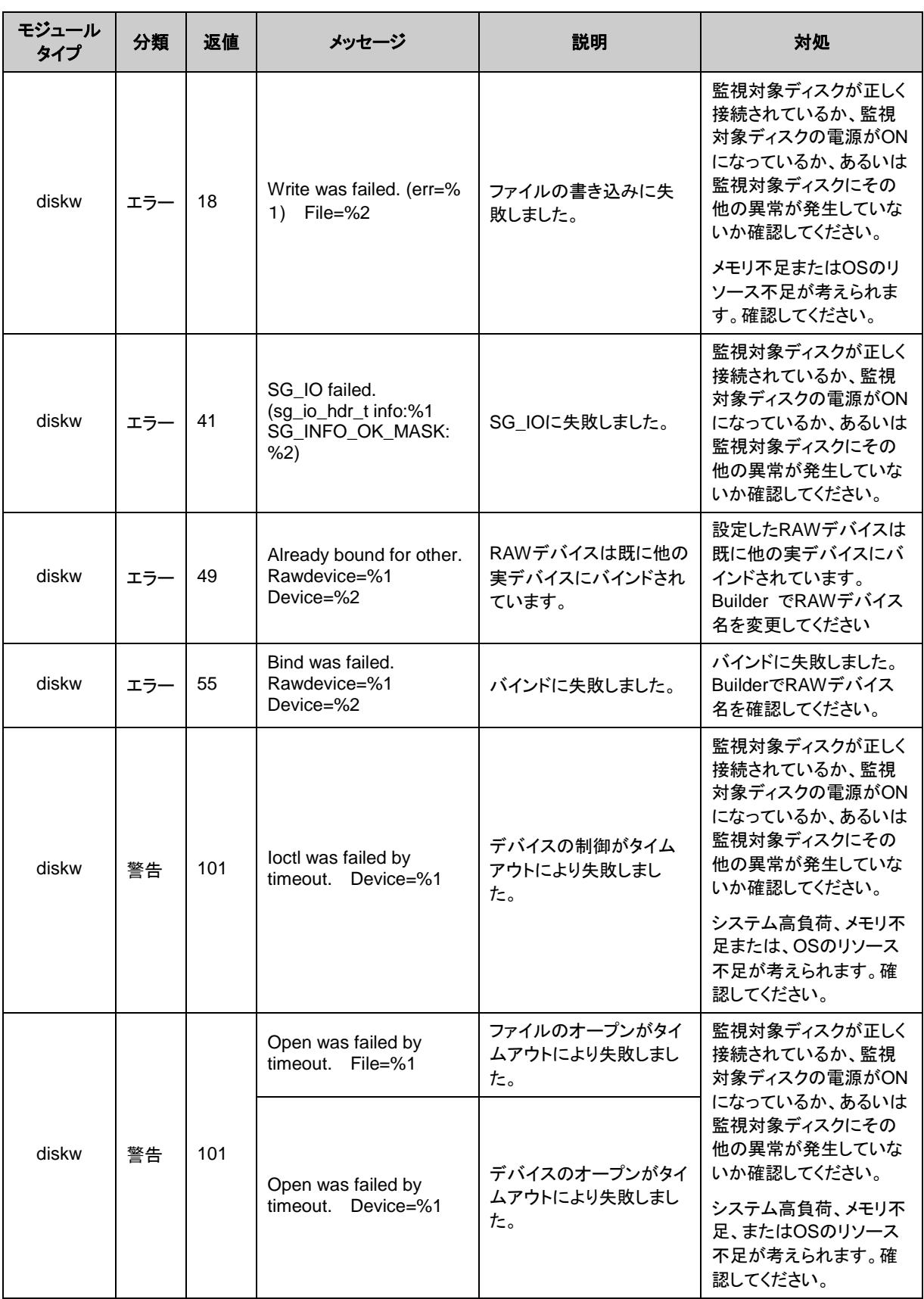

#### モニタリソース異常時の詳細情報

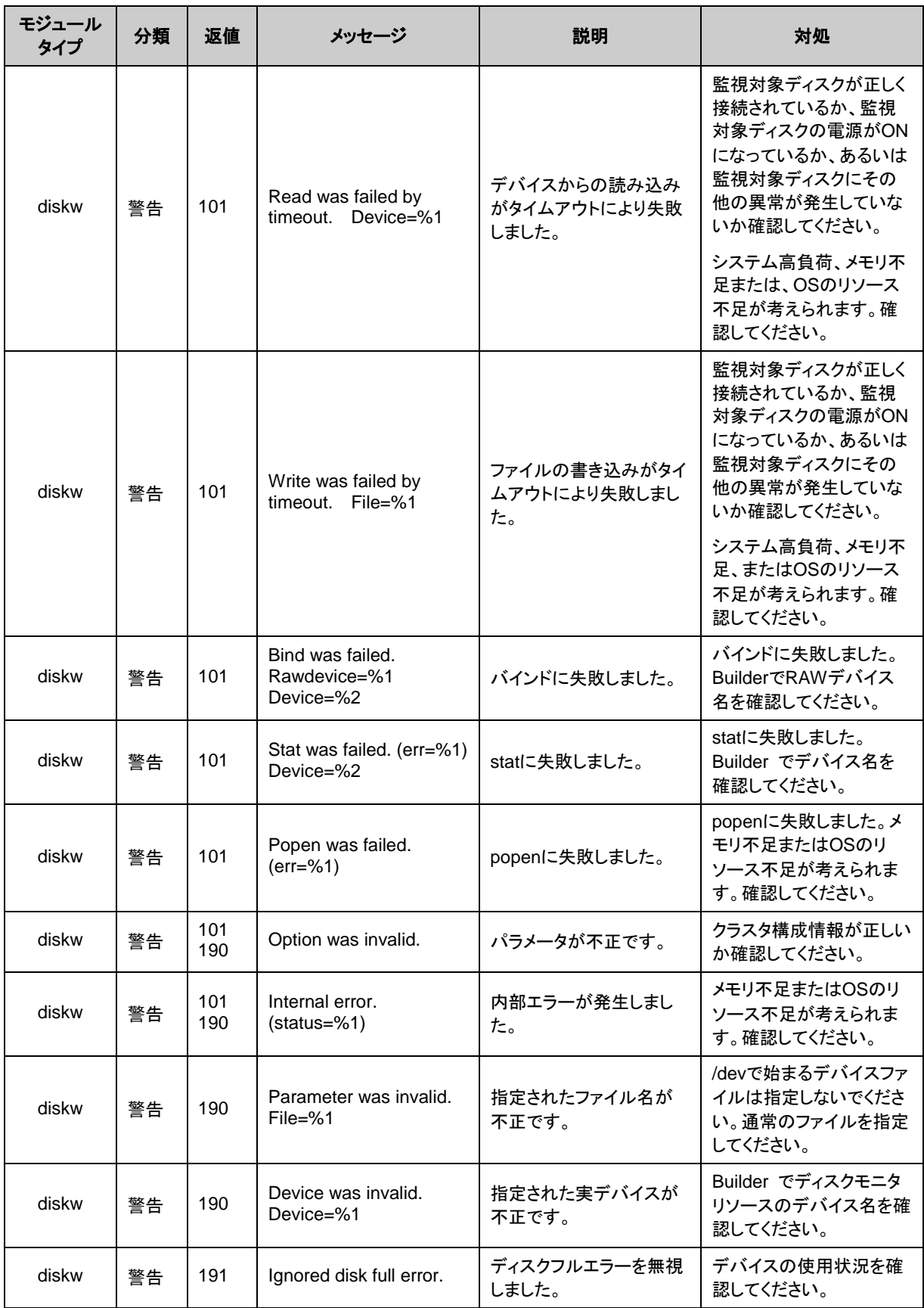

#### **PID**モニタリソース

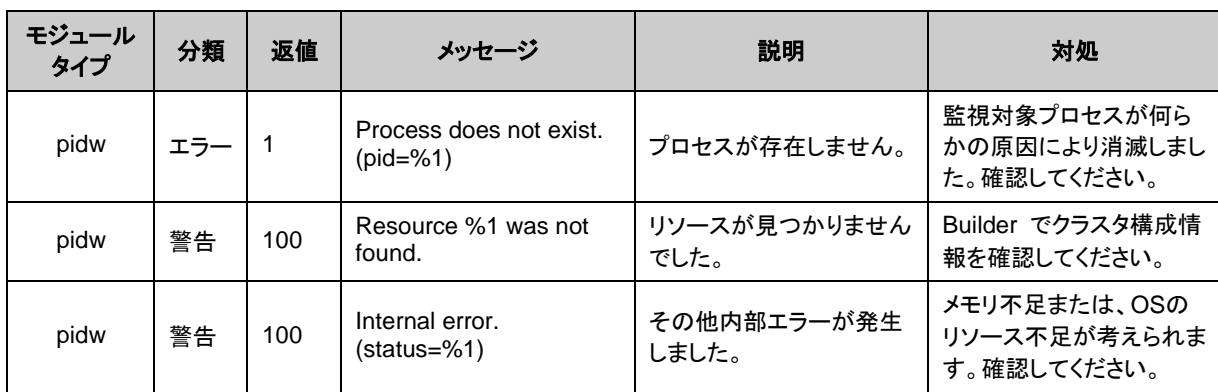

#### ユーザ空間モニタリソース

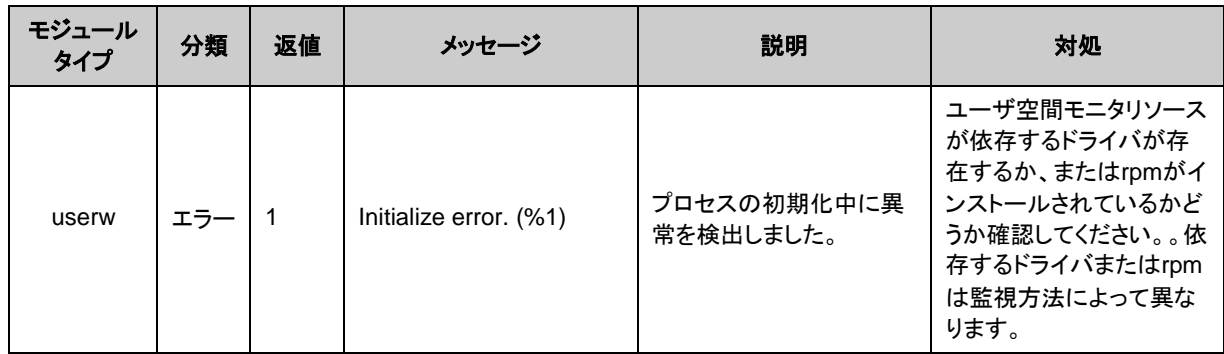

### カスタムモニタリソース

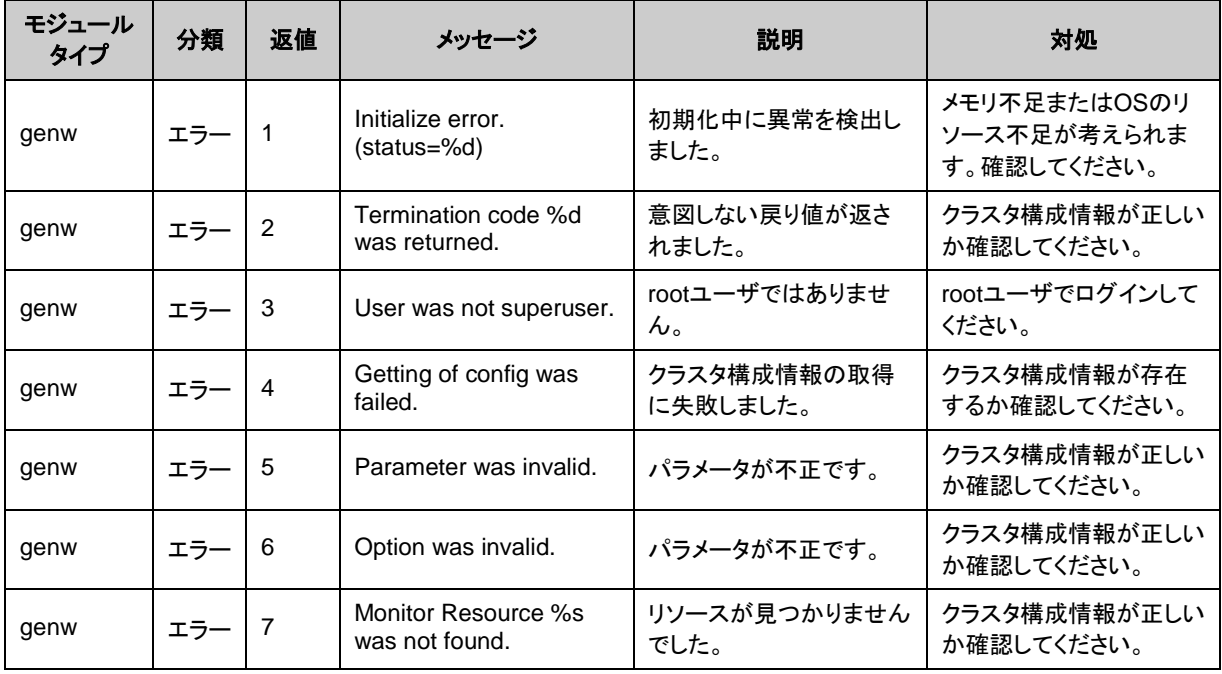

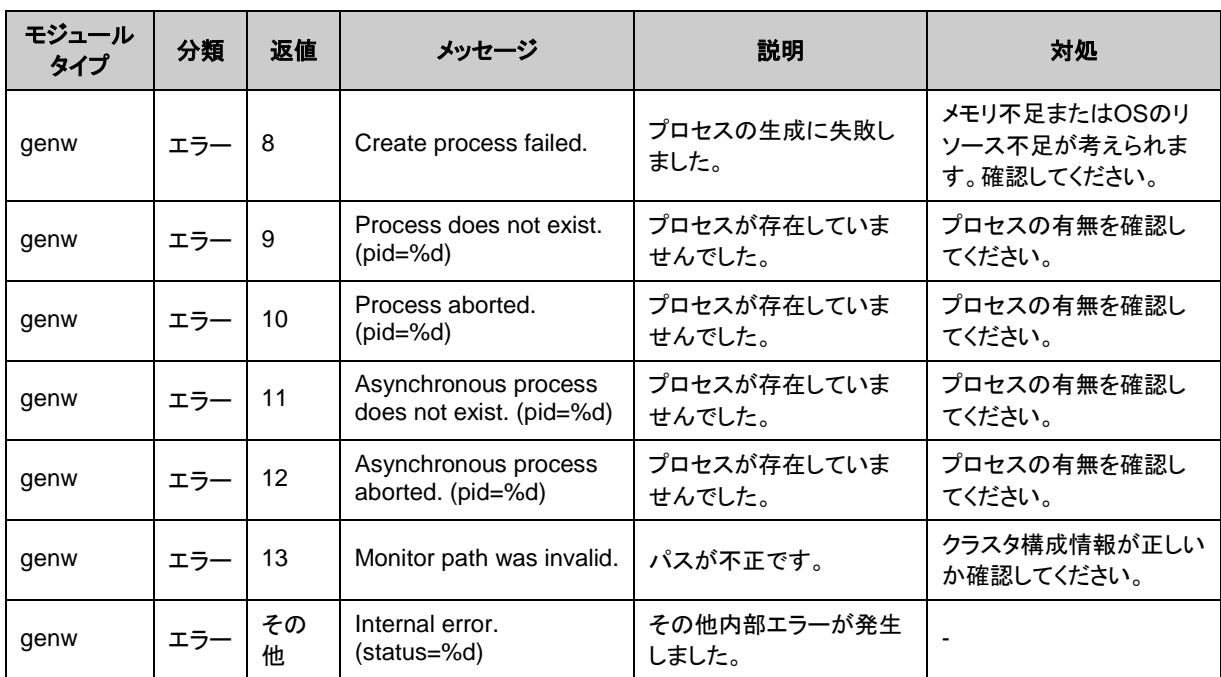

# マルチターゲットモニタリソース

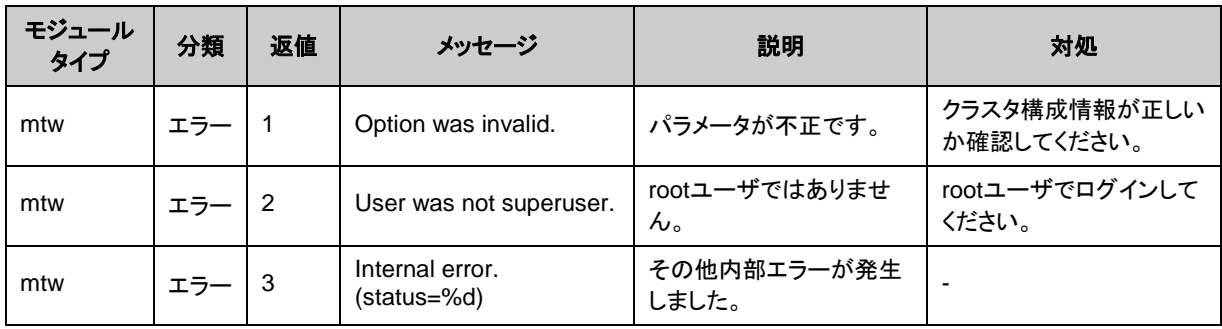

## **JVM**モニタリソース

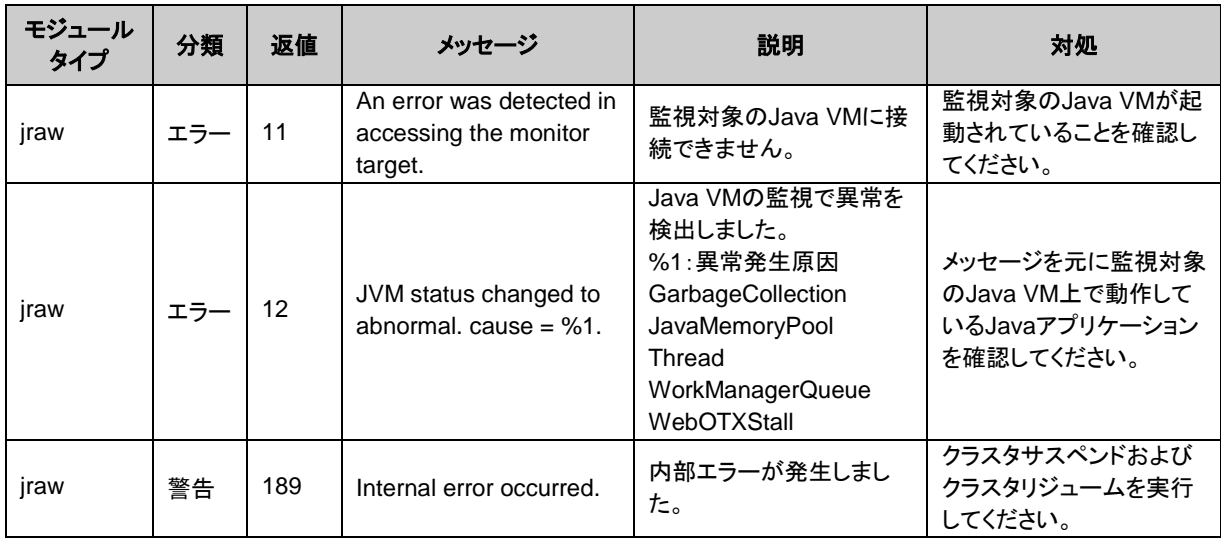

#### システムモニタリソース

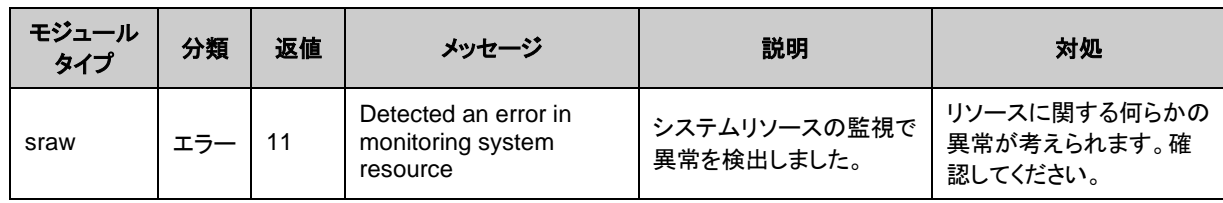

### **NIC Link Up/Down**モニタリソース

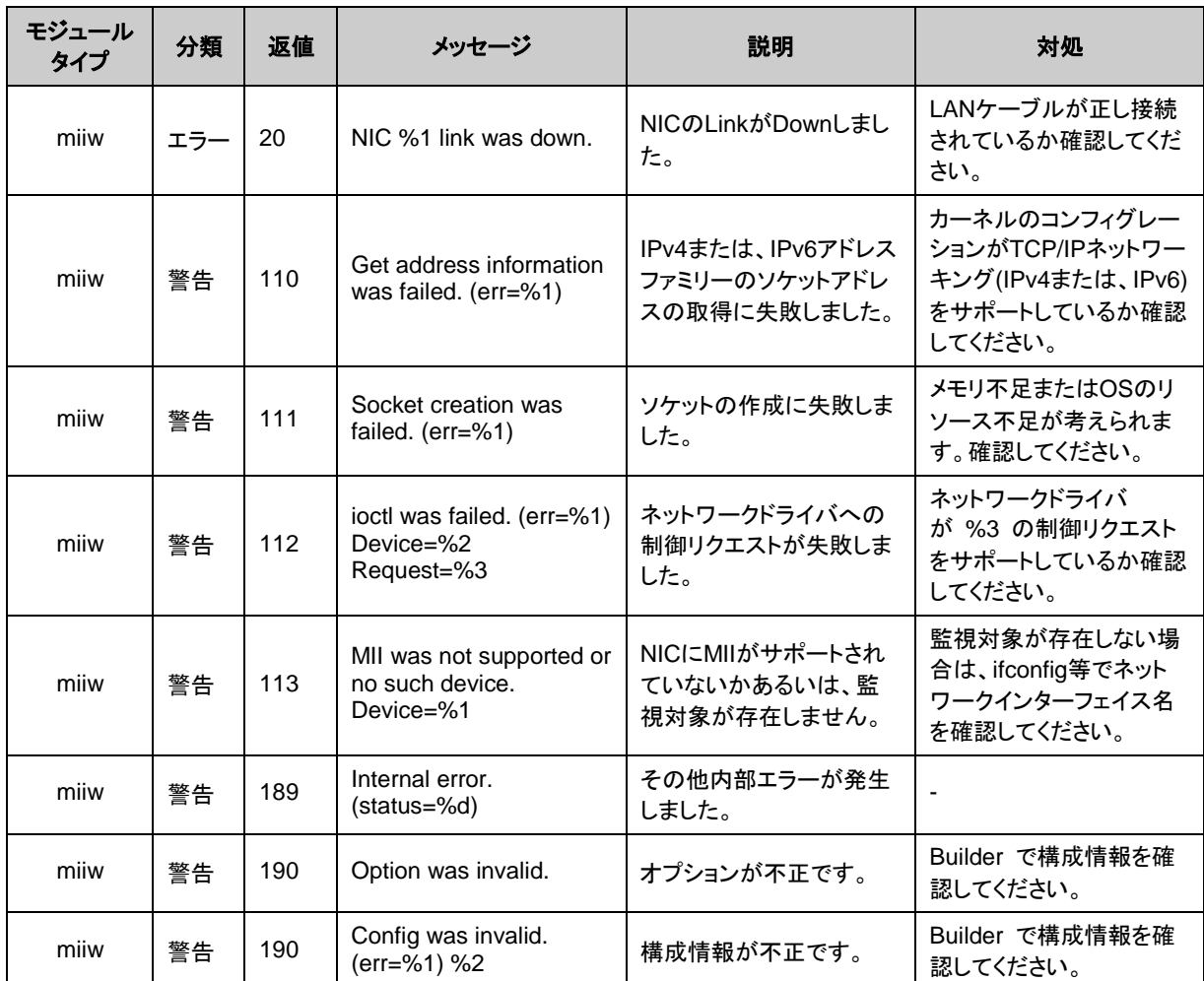

# 仮想マシンモニタリソース

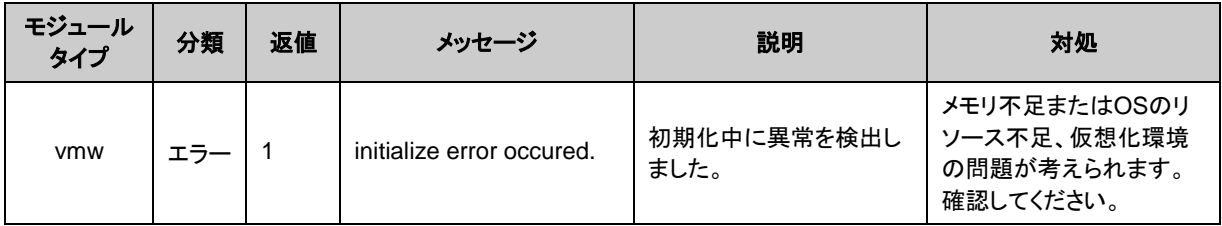

CLUSTERPRO X SingleServerSafe 4.0 for Linux 操作ガイド

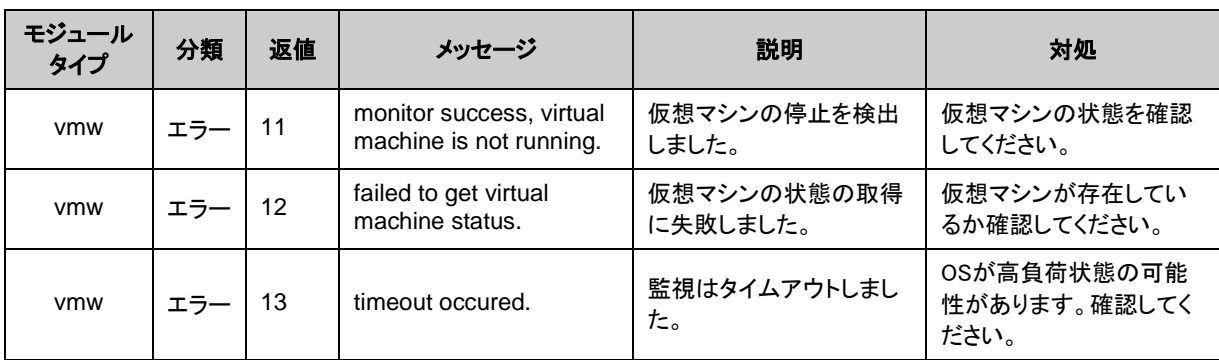

## ボリュームマネージャモニタリソース

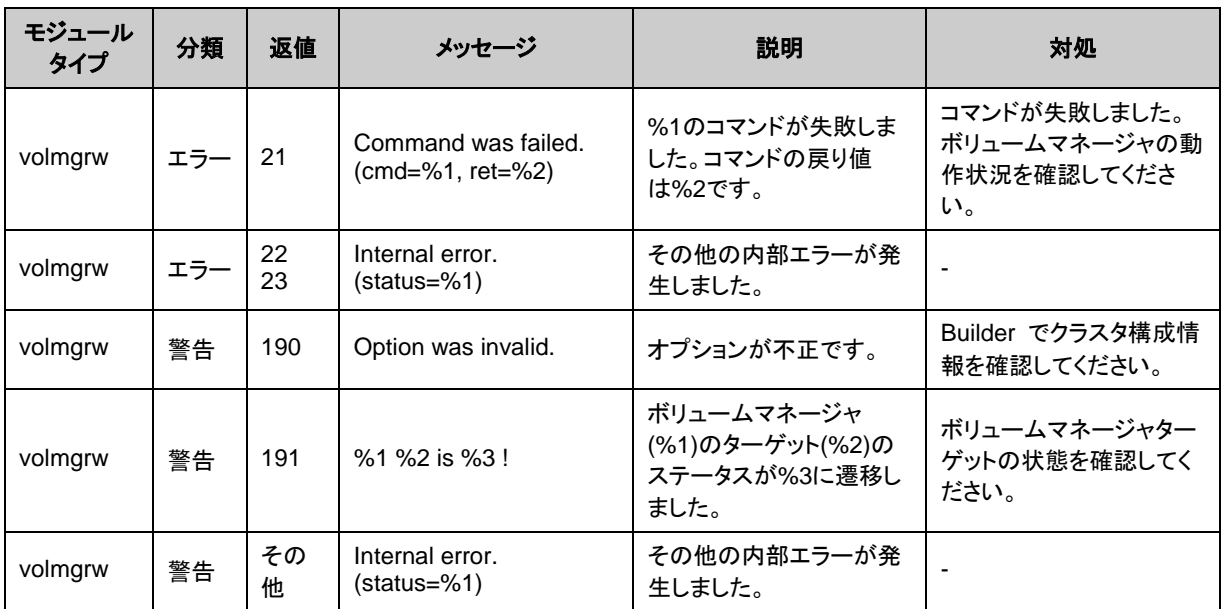

## プロセス名モニタリソース

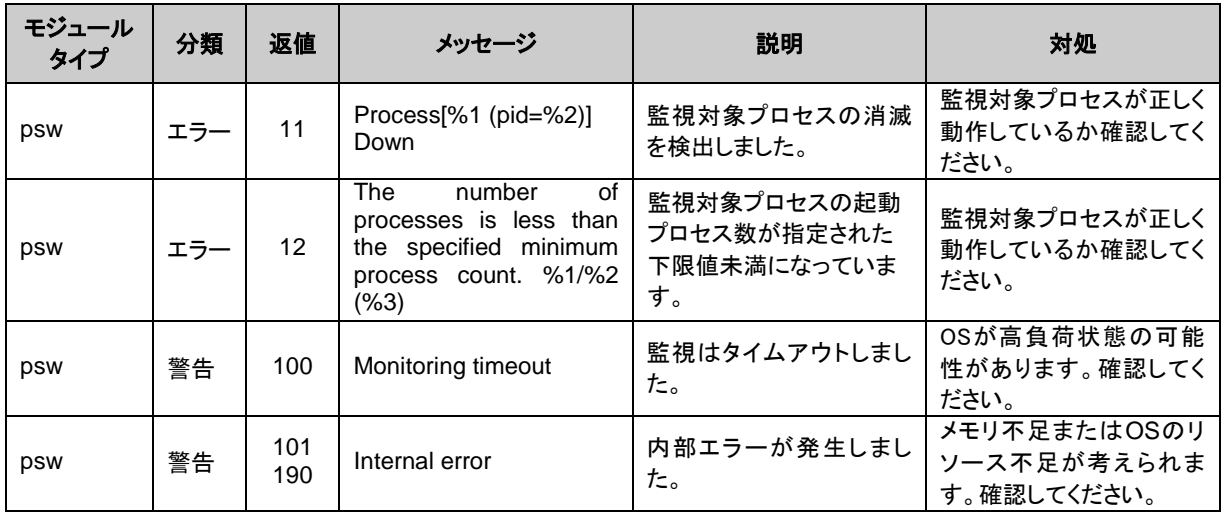

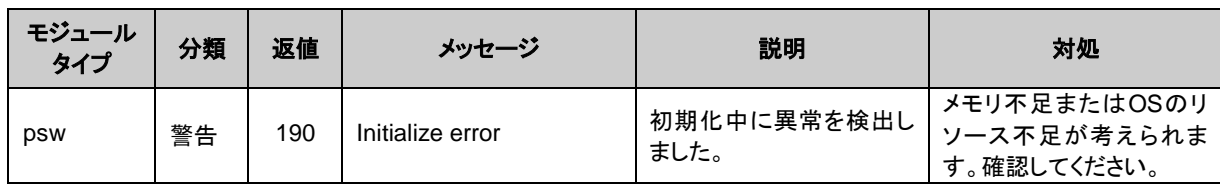

### 監視オプションモニタリソース

監視オプションモニタリソースは共通のメッセージを使用します。モジュールタイプは監視オプ ションモニタリソースごとに異なります。

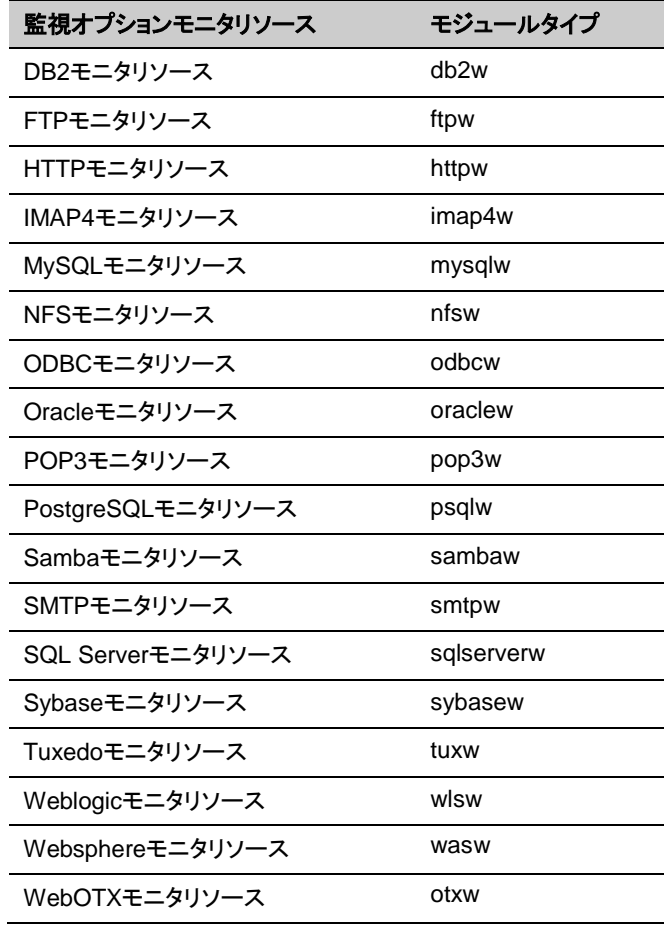

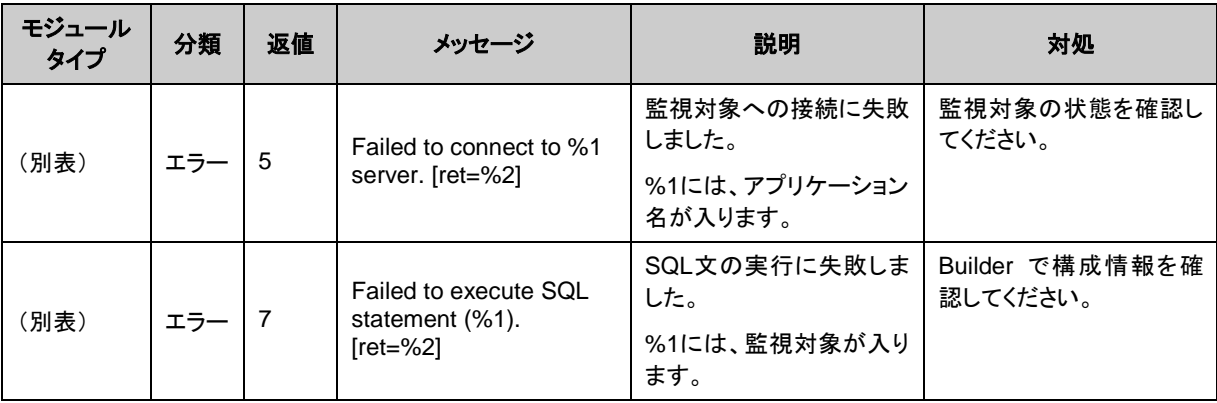

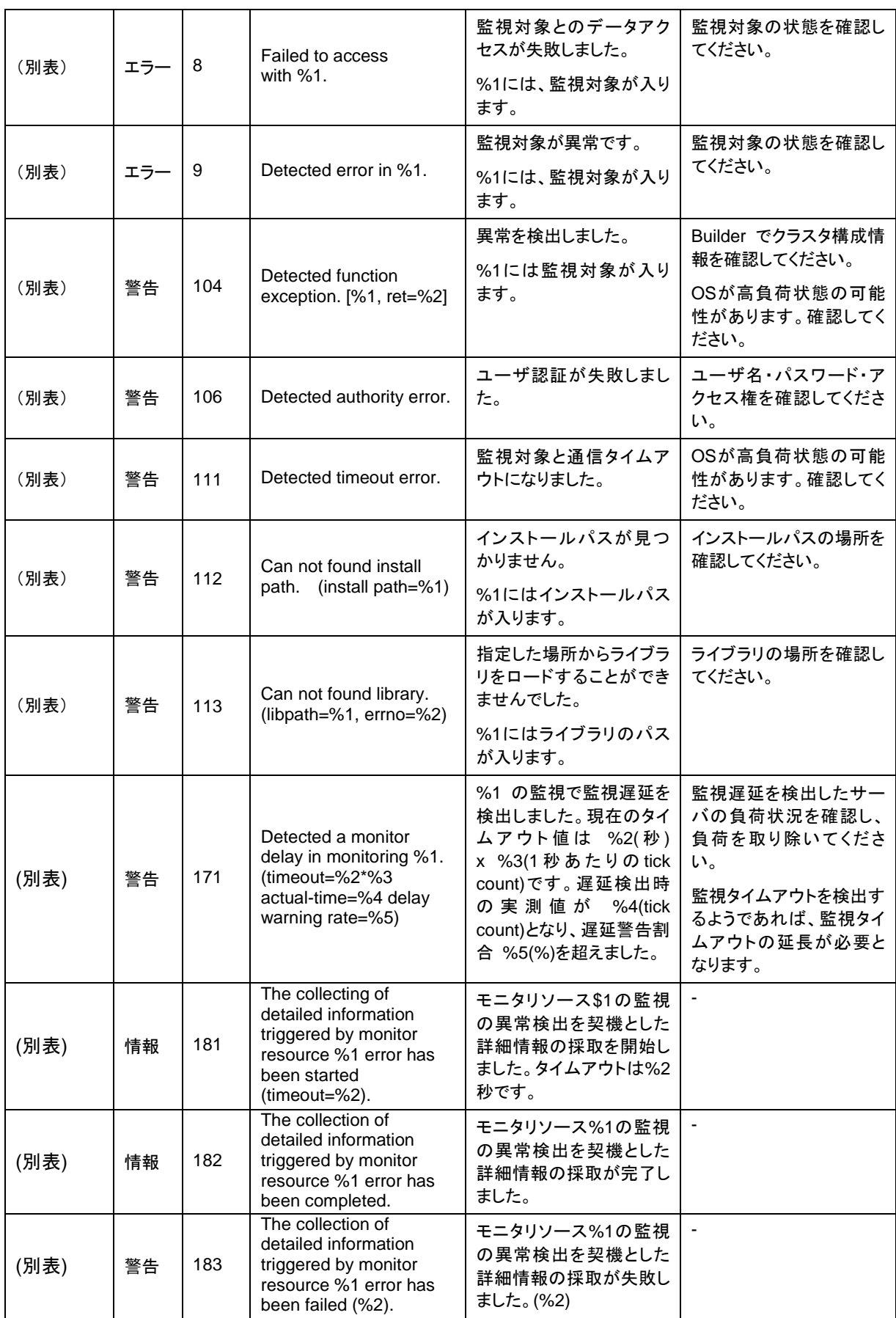

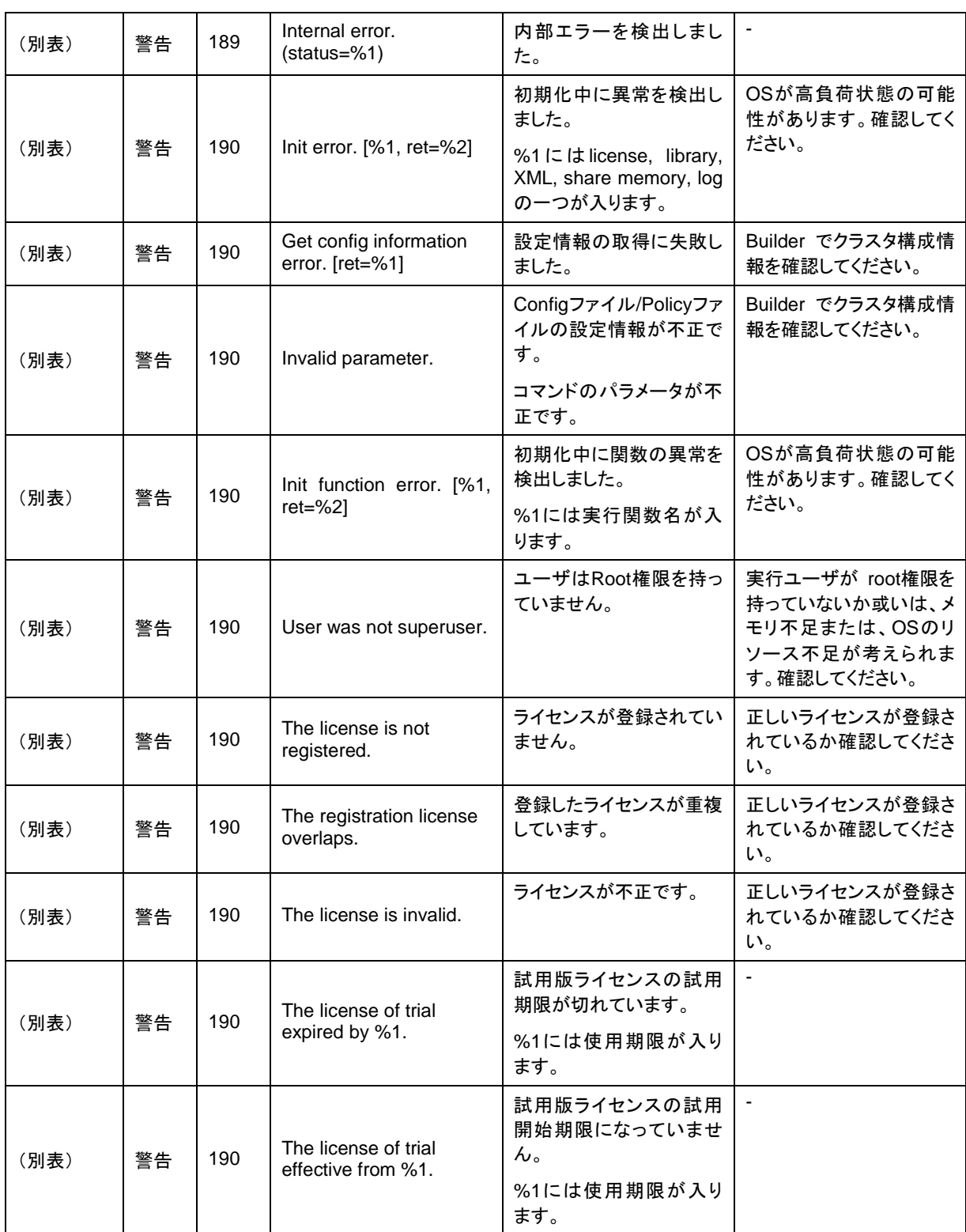

# **JVM** モニタリソースのログ出力メッセージ

以下のメッセージはJVM モニタリソース独自のログファイルであるJVM運用ログ、JVMロードバランサ 連携ログのメッセージ一覧です。

#### **JVM**運用ログ

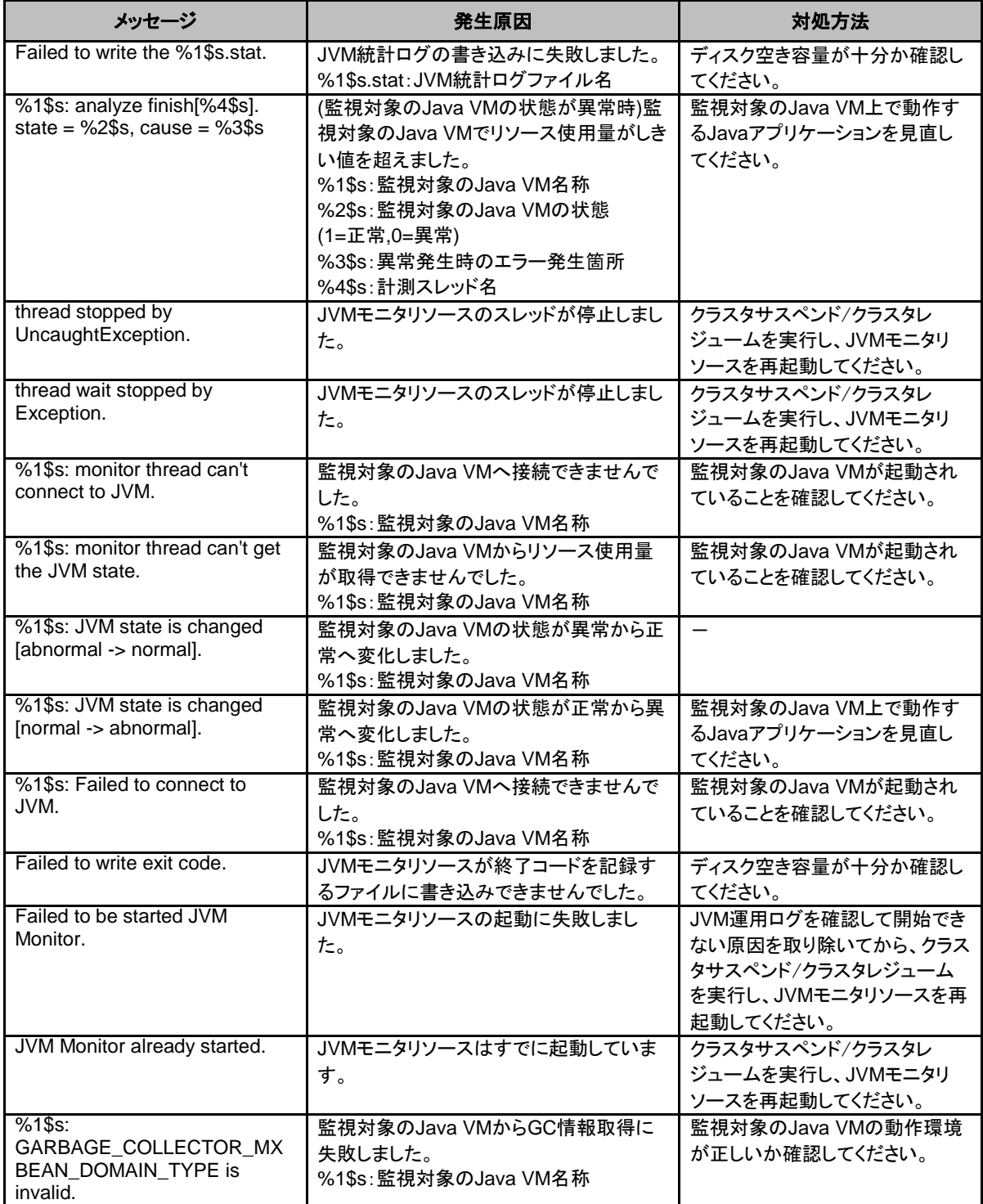

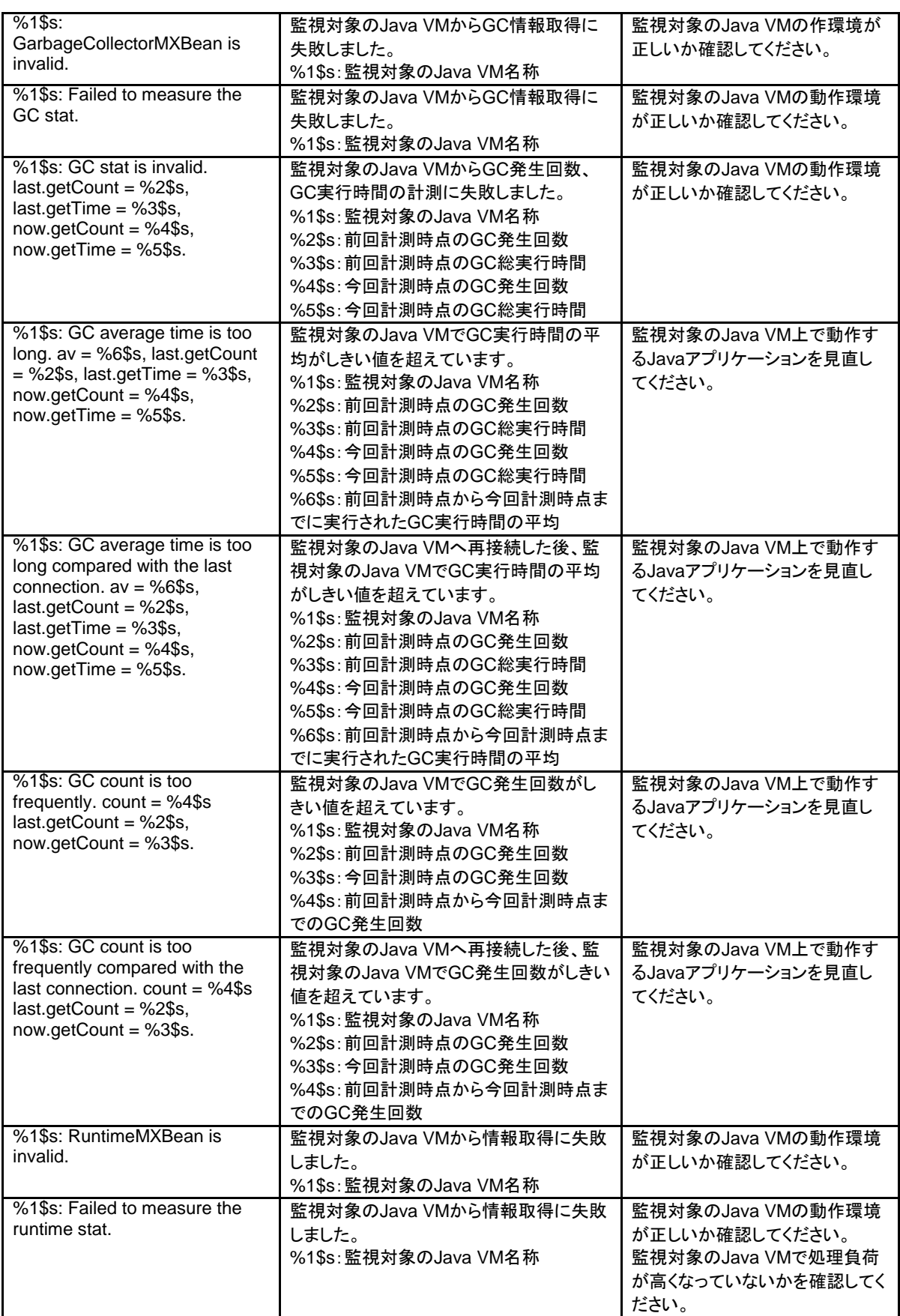

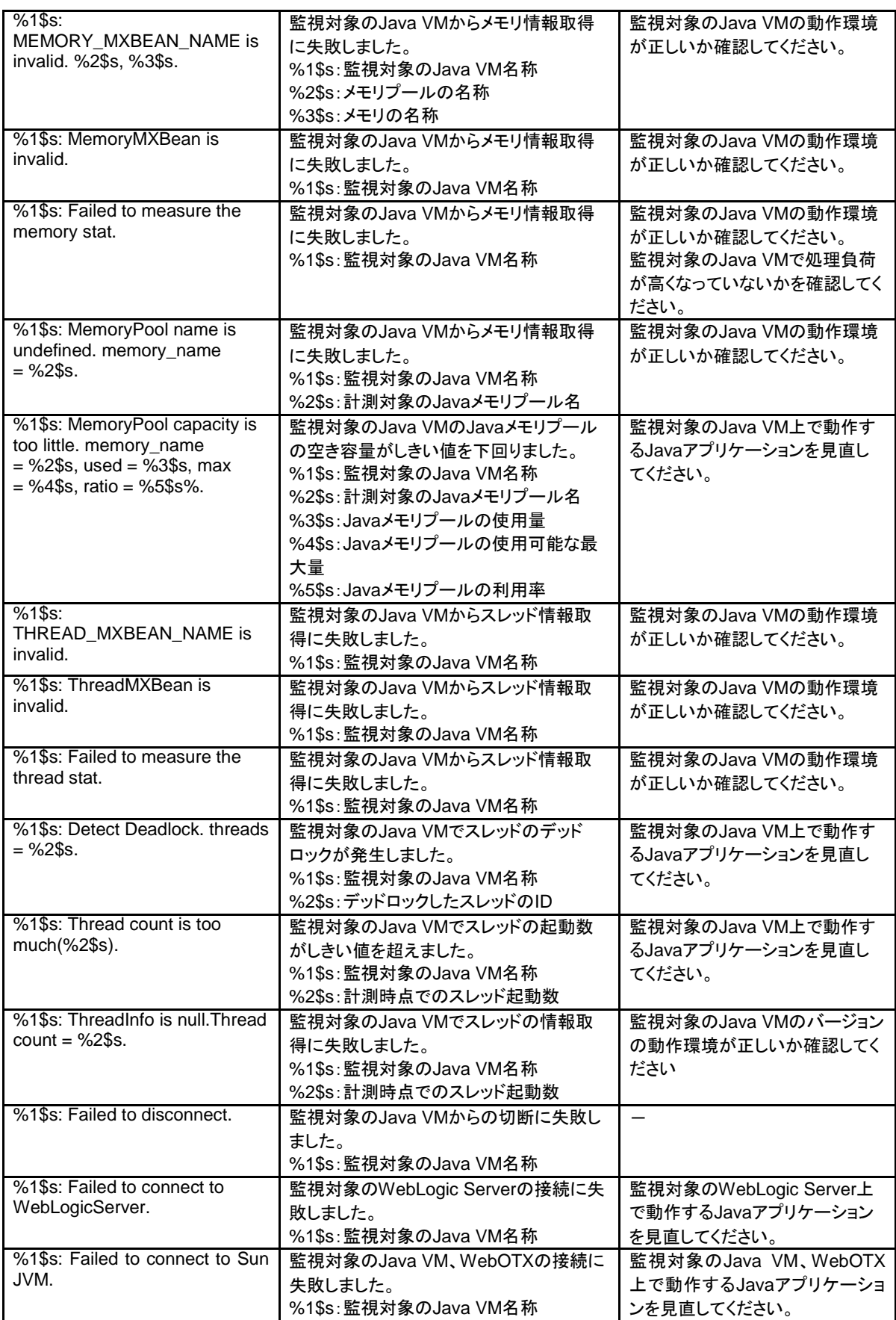

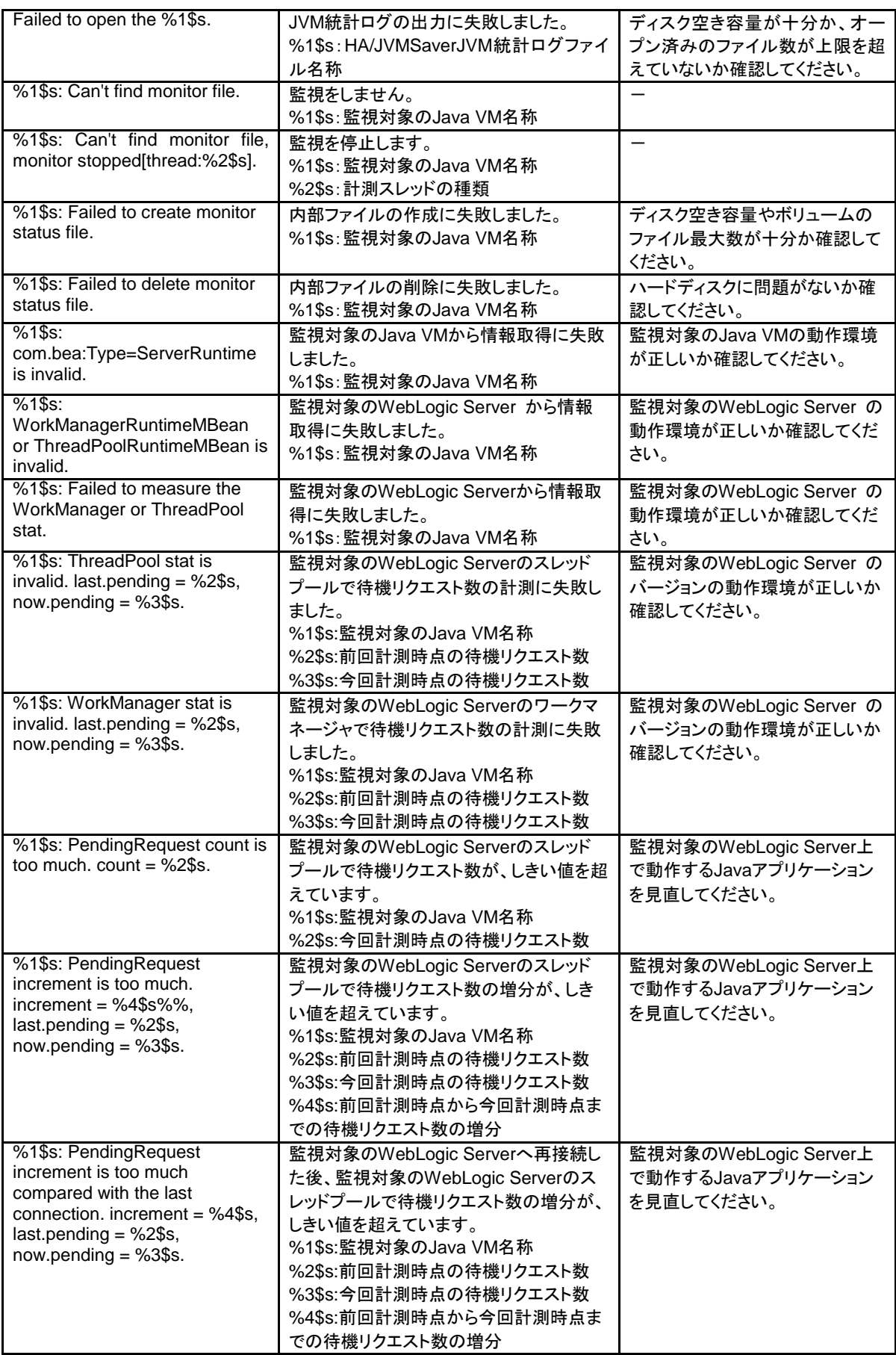

CLUSTERPRO X SingleServerSafe 4.0 for Linux 操作ガイド
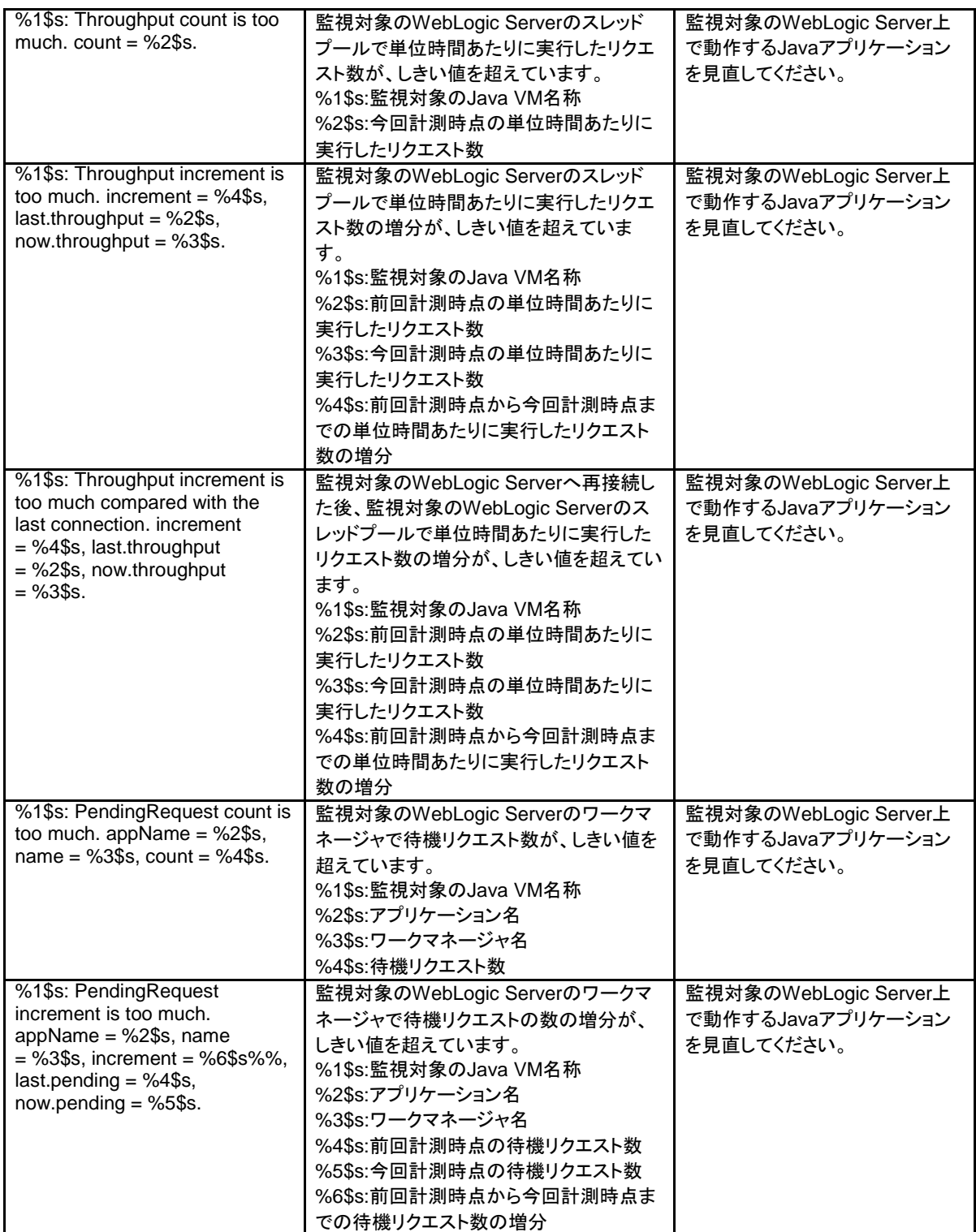

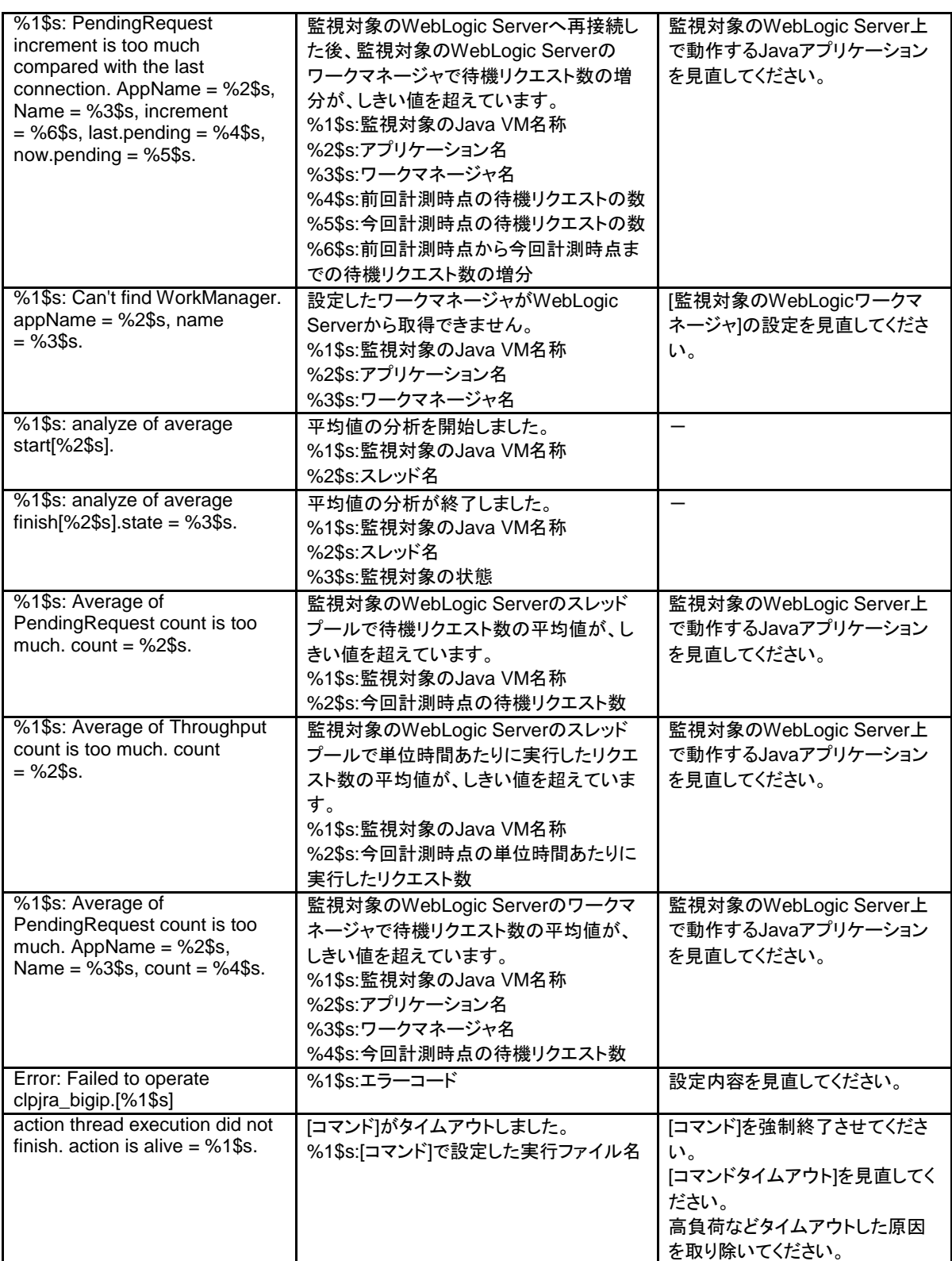

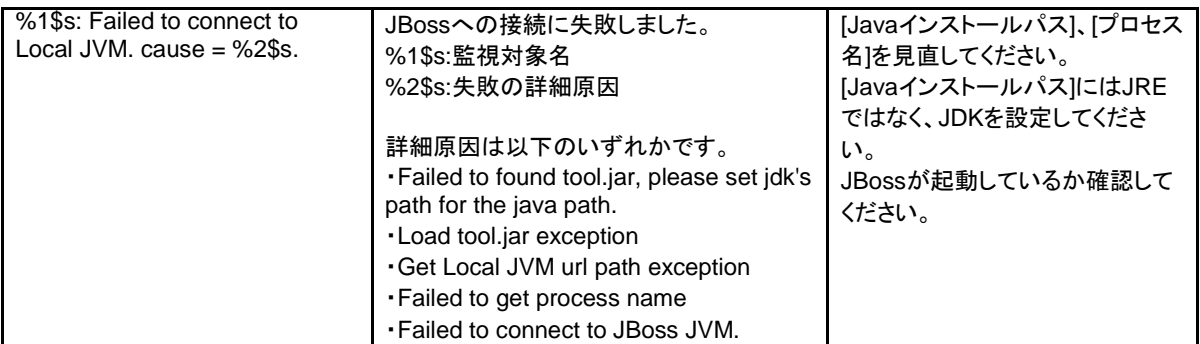

# **JVM**ロードバランサ連携ログ

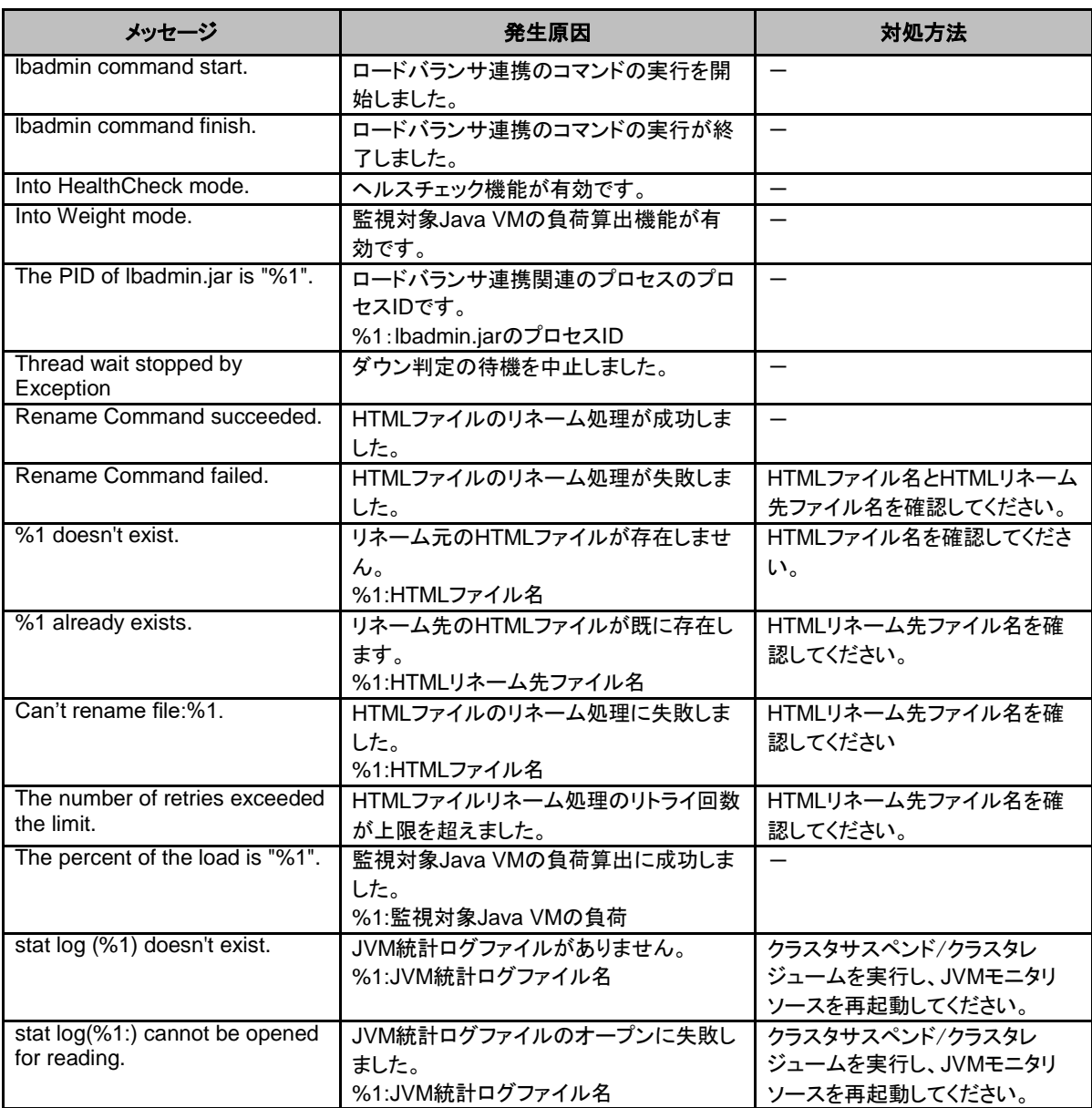

#### 第 4 章 エラーメッセージ一覧

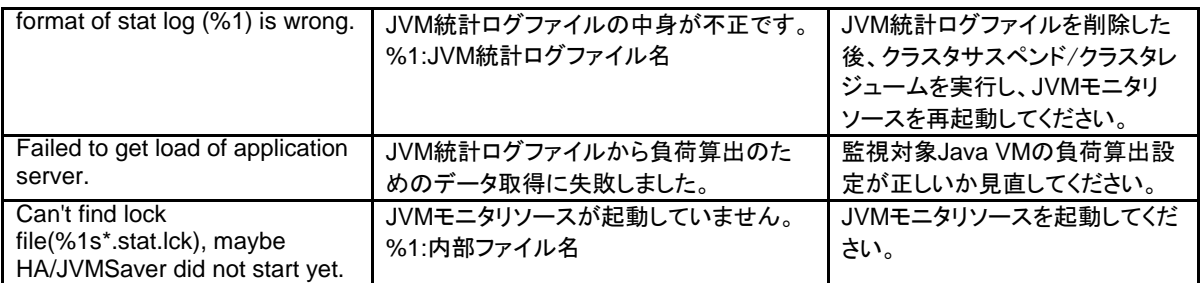

付録

• [付録](#page-222-0) A [索引](#page-222-0)

<span id="page-222-0"></span>付録 A 素引

#### B

BMC情報を変更, 127 Builder, 141, 147

#### C

CLUSTERPROデーモンを操作, 59, 65 CPUクロックを制御, 119

#### E

EXECリソース, 200

#### H

HTTPモニタリソース, 145

#### I

ipmiのメッセージ, 142 IPモニタリソース, 202

#### J

JVM運用ログ, 213 JVMモニタリソース, 207 JVMモニタリソースの注意事項, 144 JVMモニタリソースのログ出力メッセージ, 213 JVMロードバランサ連携ログ, 219

#### N

NIC Link Up/Downモニタリソース, 208

#### P

PIDモニタリソース, 206

#### S

SNMPトラップメッセージ, 150 syslogの世代, 80 syslogメッセージ, 150 systemd 環境でのサービス状態確認, 144

#### W

WebManager, 146 WebManager からクラスタサービスの操作, 29 WebManager から時刻情報を確認, 21, 27 WebManager から実行できる操作, 31 WebManager から統合マネージャを起動, 21, 29

WebManager からライセンスを確認, 30 WebManager でアラートの検索, 21, 23, 47 WebManager とは, 18 WebManager の画面レイアウトを変更, 21, 27 WebManager の権限切替え, 55 WebManager の情報を最新に更新, 21, 27 WebManager の接続制限、操作制限, 17, 52, 124 WebManager の動作モードを切り替える, 21, 22 WebManager のメイン画面, 20 WebManager を手動で停止/開始, 17, 50 WebManager を使用してログを収集, 21, 24 WebManager を利用したくない場合, 50 WebManager を起動, 19 WebManagerでアラートを確認, 17, 22, 23, 47, 105

#### あ

アラートビューの各フィールド, 47 アラートビューの操作, 48 アラートメール通報メッセージ, 150

#### い

異常発生時の情報採取, 81

#### か

カーネルモードLANハートビートドライバ, 196 回復動作中の操作制限, 142 各オブジェクトの状態を確認, 17, 22, 31 カスタムモニタリソース, 206 仮想マシンモニタリソース, 208 仮想マシンリソース, 201 活性時監視設定のモニタリソース, 144 監視オプションモニタリソース, 210 監視リソースを制御, 59, 108

#### きんじょう かいきょう きんじょう きょうかん きょうかん きょうかい きょうかい きょうかい きょうかい きょうかい きょうかい きょうかい きょうかい きょうかい きょうかい きょうしゃ

キープアライブドライバ, 199

## く

クラスタ間連携を行う, 59, 121 クラスタサーバに処理を要求, 123 グループオブジェクト, 33, 34 グループリソースオブジェクト, 34 グループリソース活性/非活性時の詳細情報, 200 グループリソースを制御, 59, 115 グループを操作, 59, 70

#### こ

構成情報の反映, 59, 82

構成情報バックアップ, 59, 82 構成情報をバックアップ, 87 コマンド, 59, 60 コマンドラインから操作, 59, 60

## さ

サーバ全体の詳細情報をリスト表示, 40 サーバ全体の状態を確認, 45 サーバをシャットダウン, 59, 69 サービス起動/停止用スクリプト, 143 再起動回数を制御, 129

## し

システムモニタリソース, 208 システムモニタリソースの注意事項, 144 実行形式ファイル, 142 使用制限の種類, 52 状態を確認, 17, 22, 40 状態を表示, 59, 62

### す

スクリプトファイル, 142, 144

そ

ソフトRAIDモニタリソース, 202

た

タイプを指定したログの収集, 77 タイムアウトを一時調整コマンド, 90

#### つ

ツリービュー, 17, 22, 31

て

ディスクモニタリソース, 203

#### と

特定サーバのオブジェクト, 32 特定サーバの状態を確認, 45 ドライバsyslogメッセージ, 149, 196 ドライバロード時のメッセージ, 142

## ふ

プロセスの健全性を確認, 59, 137 プロセス名モニタリソース, 209

## ほ

ボリュームマネージャモニタリソース, 209

## ま

マルチターゲットモニタリソース, 207

## め

メッセージを出力, 105

## も

モニタ全体の状態を確認, 46 モニタリソース, 144 モニタリソースオブジェクト, 37

## ゆ

ユーザ空間モニタリソース, 206

## ら

ライセンスを管理, 100

## り

リストビュー, 17, 22, 40 リソース使用量を予測, 59, 132

# ろ

ログ収集時のメッセージ, 143 ログファイルの出力先, 80 ログレベル/サイズを変更コマンド, 93 ログを収集, 59, 74